# **Оглавление**

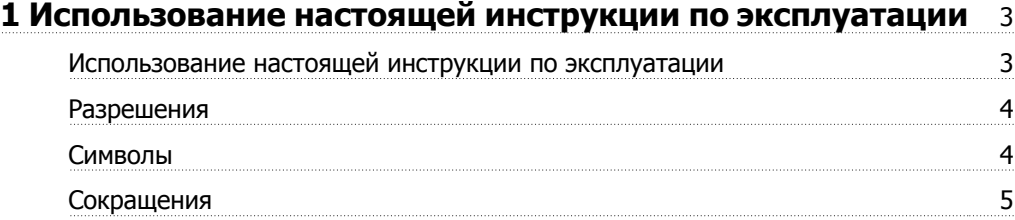

# **2 Указания по технике безопасности и предупреждения общего характера** 7

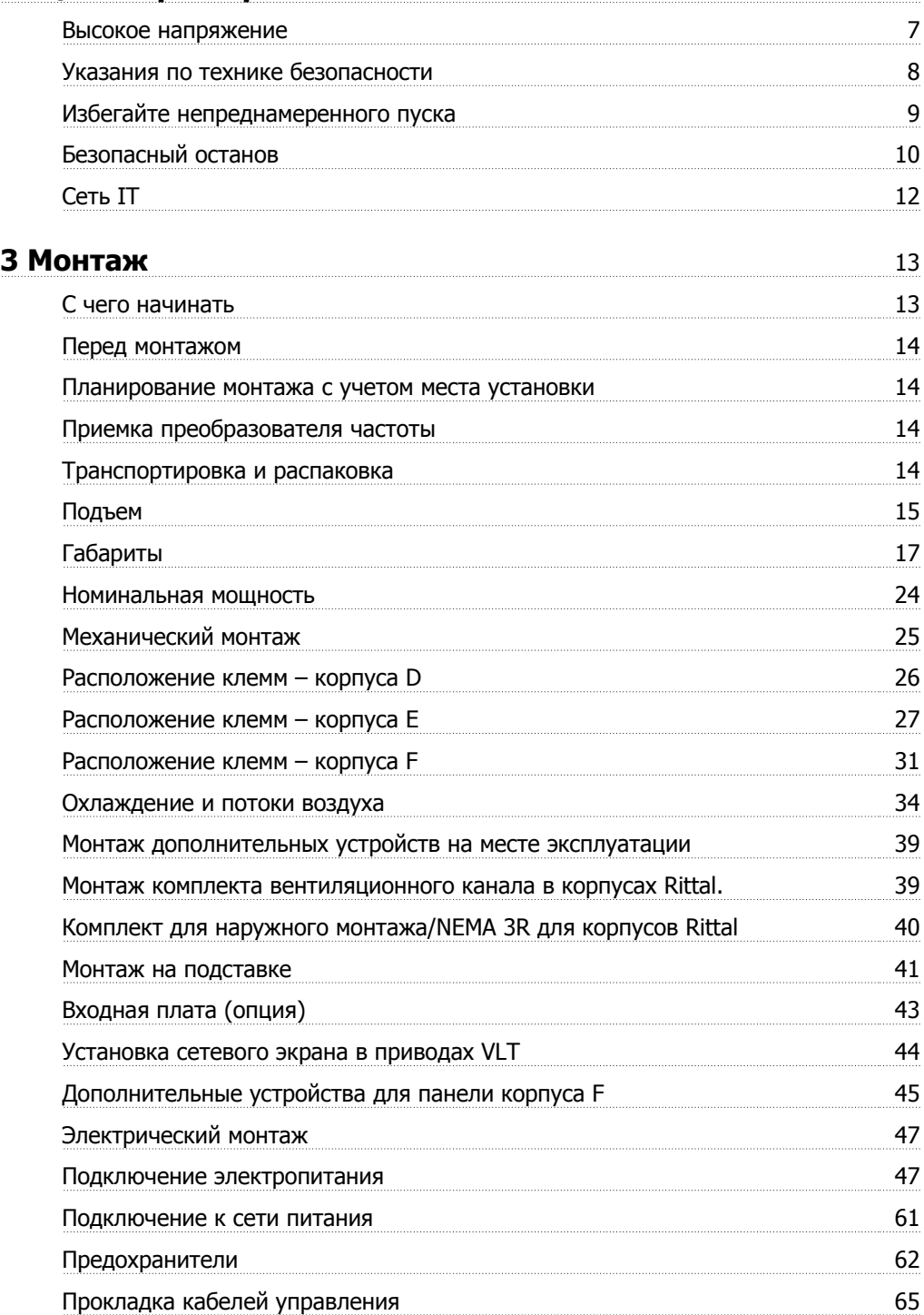

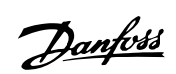

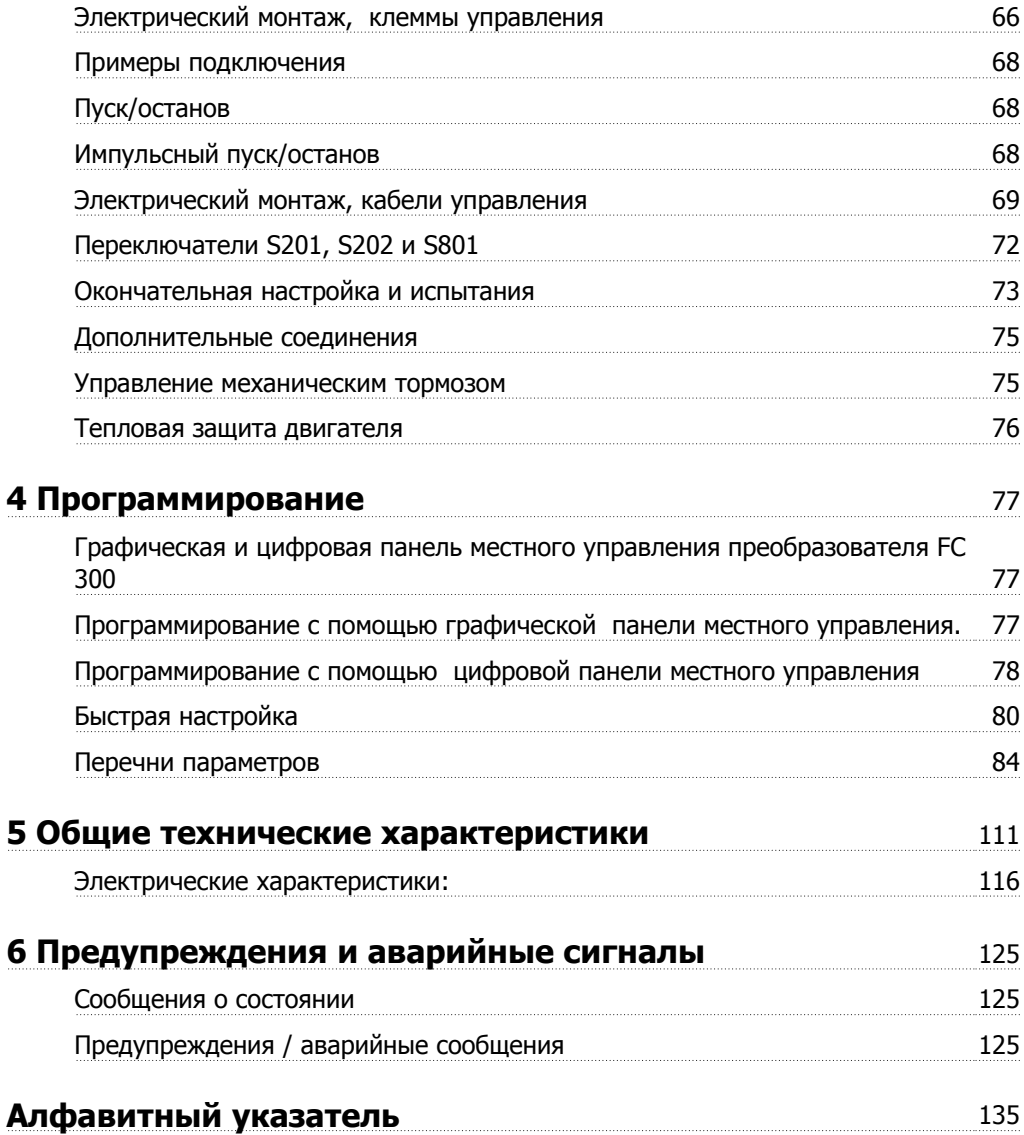

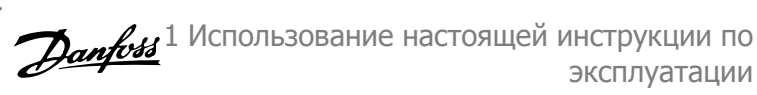

# **1 Использование настоящей инструкции по эксплуатации**

# **1.1 Использование настоящей инструкции по эксплуатации**

### **1.1.1 Использование настоящей инструкции по эксплуатации**

Преобразователь частоты предназначен для получения высоких механических характеристик электродвигателей. Для правильного применения внимательно прочитайте данное руководство. Неправильное обращение с преобразователем частоты может привести к нарушению работы преобразователя или связанного с ним оборудования, уменьшению срока службы или вызвать другие проблемы.

Настоящая инструкция по эксплуатации помогает при монтаже, программировании, пуске преобразователя частоты, а также при поиске и устранении неисправностей.

Глава 1 **Использование настоящей инструкции по эксплуатации** является вводной и информирует пользователя о сертификации, символах и сокращениях, которые используются в этой документации.

Глава 2 У**казания по технике безопасности и общие предупреждения** содержит инструкции по надлежащему обращению с преобразователем частоты.

Глава 3 **Порядок монтажа** содержит указания по механическому и электрическому монтаж**у.**

Глава 4 **Программирование** включает указания по управлению и программированию преобразователя частоты с панели местного управления.

Глава 5 **Общие технические характеристики** содержит технические данные преобразователя частоты.

Глава 6 **Предупреждения и аварийные сигналы** помогает в решении проблем, которые могут возникать при эксплуатации преобразователя частоты.

#### **Имеющаяся документация по преобразователю FC 300**

- **-** Инструкция по эксплуатации VLT® AutomationDrive FC 300 (MG.33.UX.YY) содержит информацию, необходимую для подготовки привода к работе и для его эксплуатации.
- **-** Руководство по проектированию VLT® AutomationDrive FC 300 (MG.33.BX.YY) содержит всю техническую информацию о приводе, сведения о конструкциях, изготавливаемых по заказу, и примеры применения.
- **-** Руководство по программированию VLT® AutomationDrive FC 300 (MG.33.MX.YY) содержит сведения по программированию и включает полные описания параметров.
- **-** Инструкция по эксплуатации VLT® AutomationDrive FC 300 Profibus (MG.33.CX.YY) содержит информацию, необходимую для управления, контроля и программирования привода с использованием периферийной шины Profibus.
- **-** Инструкция по эксплуатации VLT® AutomationDrive FC 300 DeviceNet (MG.33.DX.YY) содержит информацию, необходимую для управления, контроля и программирования привода с использованием периферийной шины DeviceNet.

X = номер варианта

YY = код языка

Техническая документация по приводам Danfoss также имеется в сети Интернет по адресу www.danfoss.com/drives.

1 Использование настоящей инструкции по Данбов эксплуатации

# **1.1.2 Разрешения**

**1** 

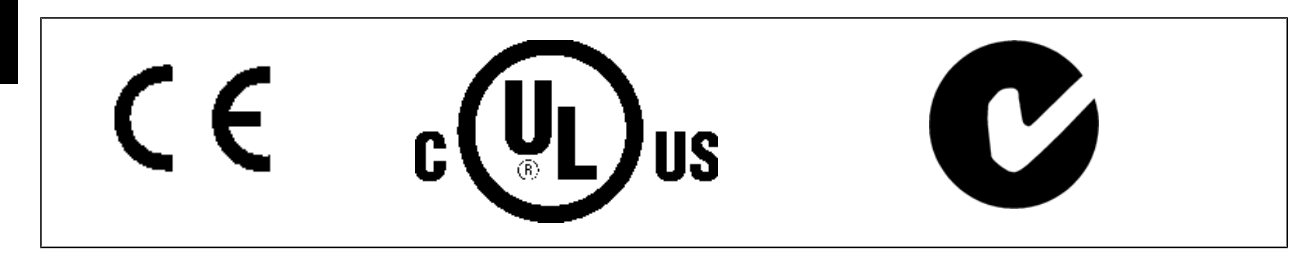

# **1.1.3 Символы**

Символы, используемые в Инструкции по эксплуатации.

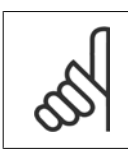

**Внимание** Указывает, на что нужно обратить особое внимание.

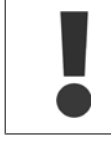

Общее предупреждение

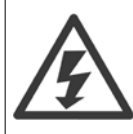

Предупреждение о высоком напряжении.

∗ Указывает установку по умолчанию

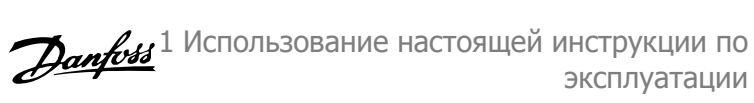

# **1.1.4 Сокращения**

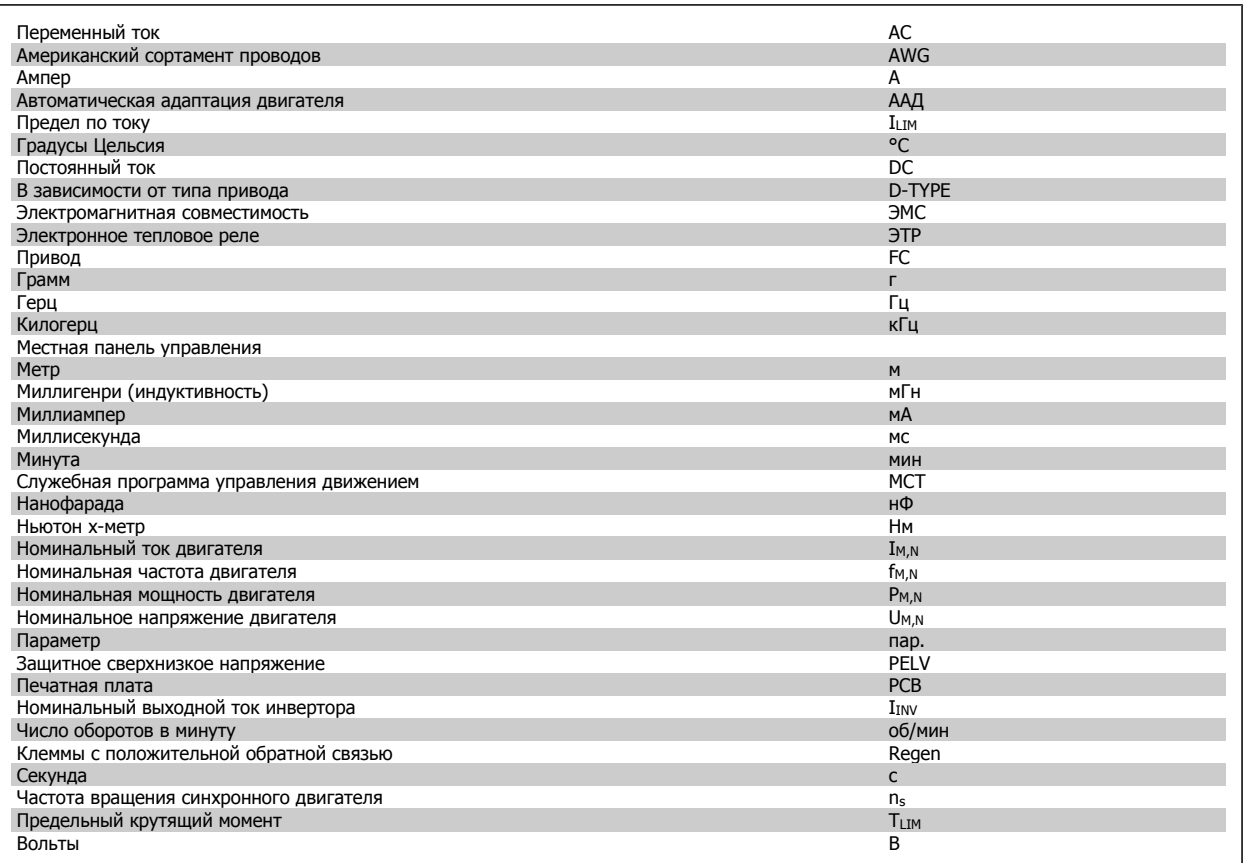

2 Указания по технике безопасности и предупреждения общего характера

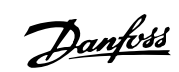

# **2 Указания по технике безопасности и предупреждения общего характера**

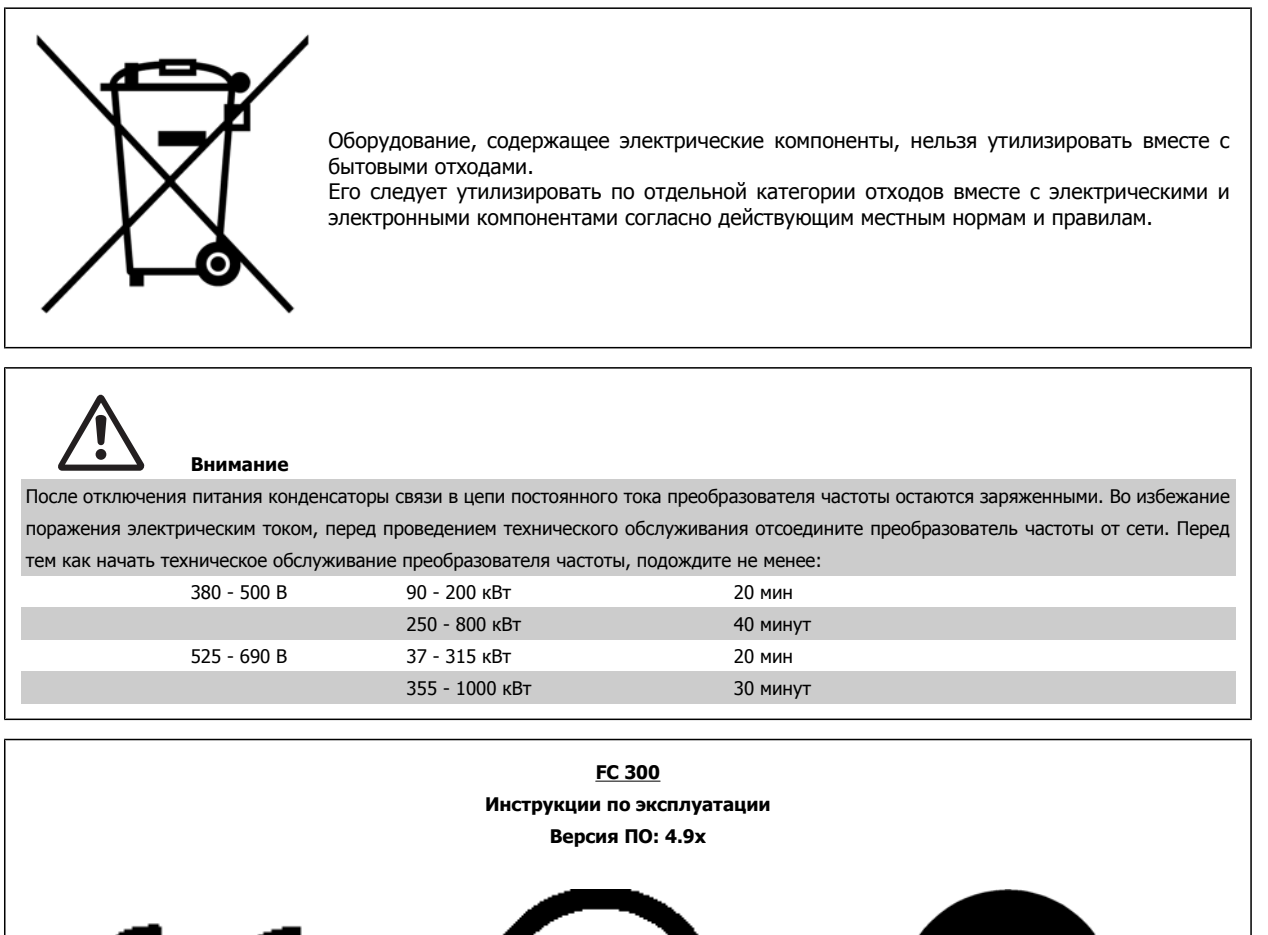

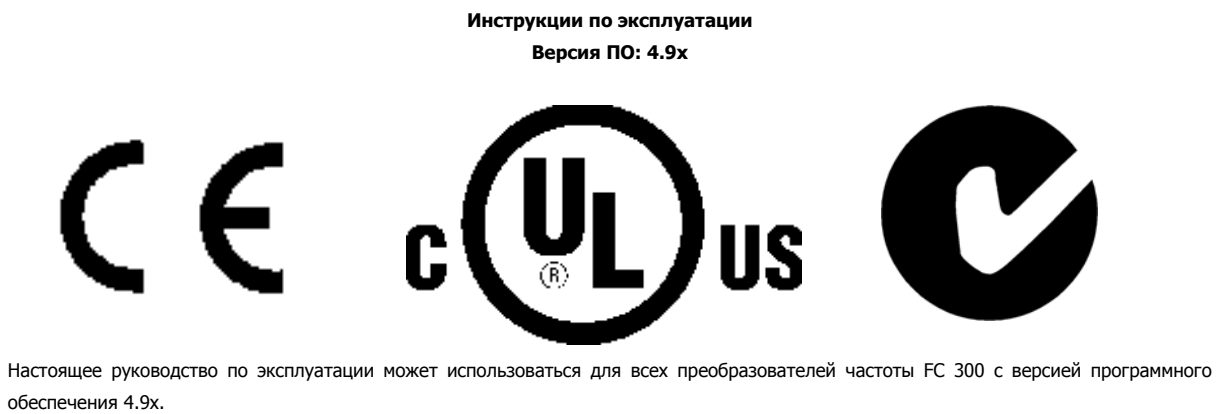

Номер версии ПО дан в параметре 15-43.

### **2.1.1 Высокое напряжение**

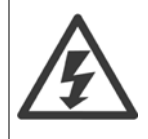

Напряжение преобразователя частоты опасно, если преобразователь подключен к сети переменного тока. Неправильный монтаж или эксплуатации двигателя или преобразователя частоты может стать причиной повреждения оборудования, серьезных травм персонала или даже смерти. Поэтому следует строго выполнять указания настоящего руководства, а также надлежащие государственные и местные правила и нормы по технике безопасности.

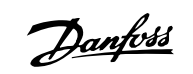

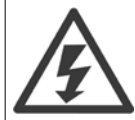

### **Монтаж на больших высотах**

380 - 500 В: Для высот более 3 км над уровнем моря обращайтесь в компанию Danfoss Drives за сведениями относительно требований PELV.

525 - 690 V: При работе на высоте более 2 км над уровнем моря обращайтесь в компанию Danfoss Drives за сведениями относительно требований PELV.

# **2.1.2 Указания по технике безопасности**

- Убедитесь, что преобразователь частоты надлежащим образом заземлен.
- Защитите пользователей от напряжения электропитания.
- Защитите двигатель от перегрузки в соответствии с требованиями государственных и местных норм и правил.
- Защита двигателя от перегрузки в настройки по умолчанию не включена. Чтобы добавить эту функцию, установите для параметра 1-90 Тепловая защита двигателя значение ЭТР: отключение или ЭТР: предупрежд.. Для североамериканского рынка: Функции защиты с помощью ЭТР обеспечивают защиту двигателя от перегрузки по классу 20 согласно требованиям NEC.
- Ток утечки на землю превышает 3,5 мА.
- Кнопка [OFF] не выполняет функции защитного выключателя. Она не отключает преобразователь частоты от сети.

### **2.1.3 Общее предупреждение**

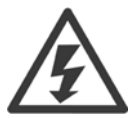

#### **Предупреждение:**

Прикосновение к токоведущим частям может быть смертельно опасным, даже после отключения оборудования от сетевого питания.

Убедитесь также, что отключены все входные напряжения, такие как системы разделения нагрузки (подключение промежуточной цепи постоянного тока), а также подключение двигателя для кинетического резервирования. При эксплуатации преобразователя частоты: подождите не менее 40 минут.

Более короткий промежуток времени допускается только в том случае, если это указано на паспортной табличке конкретного блока.

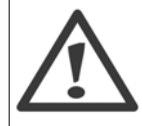

#### **Ток утечки на земл**ю

Ток утечки на землю преобразователя частоты превышает 3,5 мA. Для обеспечения надежности механического крепления заземляющего кабеля к зажиму заземления (клемма 95) сечение кабеля должно быть не менее 10 мм<sup>2</sup>, или же заземление должно быть выполнено двумя штатными проводами заземления, присоединенными отдельно. Для надежного заземления по требованиям ЭМС см. раздел Заземление в главе Порядок монтажа.

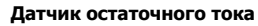

При использовании данного устройства в защитном проводнике может возникать постоянный ток. Если для дополнительной защиты используется датчик остаточного тока (RCD), то на стороне питания должен устанавливаться датчик остаточного тока только типа В (с временной задержкой). См. также "Указания по применению датчика RCD MN.90.GX.02" (x=номер исполнения). Защитное заземление преобразователя частоты и применение датчиков RCD должно соответствовать требованиям государственных и местных норм и правил.

Danfoss

# **2.1.4 Перед началом ремонтных работ**

- 1. Отсоедините преобразователь частоты от сети
- 2. Отсоедините провода от клемм 88 и 89 шины постоянного тока при режимах распределения нагрузок
- 3. Подождите, пока закончится разряд цепи постоянного тока. Время разряда указано на табличке с предупреждениями
- 4. Отсоедините кабель эдектродвигателя

## **2.1.5 Избегайте непреднамеренного пуска**

Если преобразователь частоты подключен к сети, двигатель можно запустить/остановить с помощью цифровых команд, **команд с шины, заданий или с панели местного управления (LCP):**

- Отсоедините преобразователь частоты от сети, если для обеспечения безопасности персонала требуется защита от непреднамеренного пуска.
- Чтобы избежать непреднамеренного пуска, перед изменением параметров обязательно нажмите кнопку [OFF].
- Отказ электронного оборудования, временная перегрузка, неисправность сетевого электропитания или обрыв соединения с двигателем могут привести к пуску остановленного двигателя. Преобразователь частоты с безопасным остановом обеспечивает защиту от непреднамеренного пуска, если клемма безопасного останова 37 деактивизирована или отсоединена.

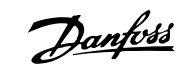

# **2.1.6 Безопасный останов**

Преобразователь частоты FC 302 может выполнять защитную функцию Отключение по превышению крутящего момента (как определено проектом стандарта CD IEC 61800-5-2) или Функцию останова категории 0 (как определено в стандарте EN 60204-1).

Эти функции разработаны и утверждены в соответствии с требованиями категории безопасности 3 стандарта EN 954-1. Этот режим называется безопасным остановом. Перед внедрением и использованием в установке функции защитного останова необходимо выполнить тщательный анализ возможных рисков, чтобы определить, является ли функция защитного останова и категория безопасности подходящей и обоснованной. Чтобы установить и использовать функцию безопасного останова согласно требованиям категории безопасности 3 стандарта EN 954-1, необходимо следовать соответствующим сведениям и инструкциям Руководства по проектированию FC 300, MG.33.BX.YY ! Следует иметь в виду, что информации и указаний Инструкции по эксплуатации не достаточно для правильного и безопасного использования режима безопасного останова!

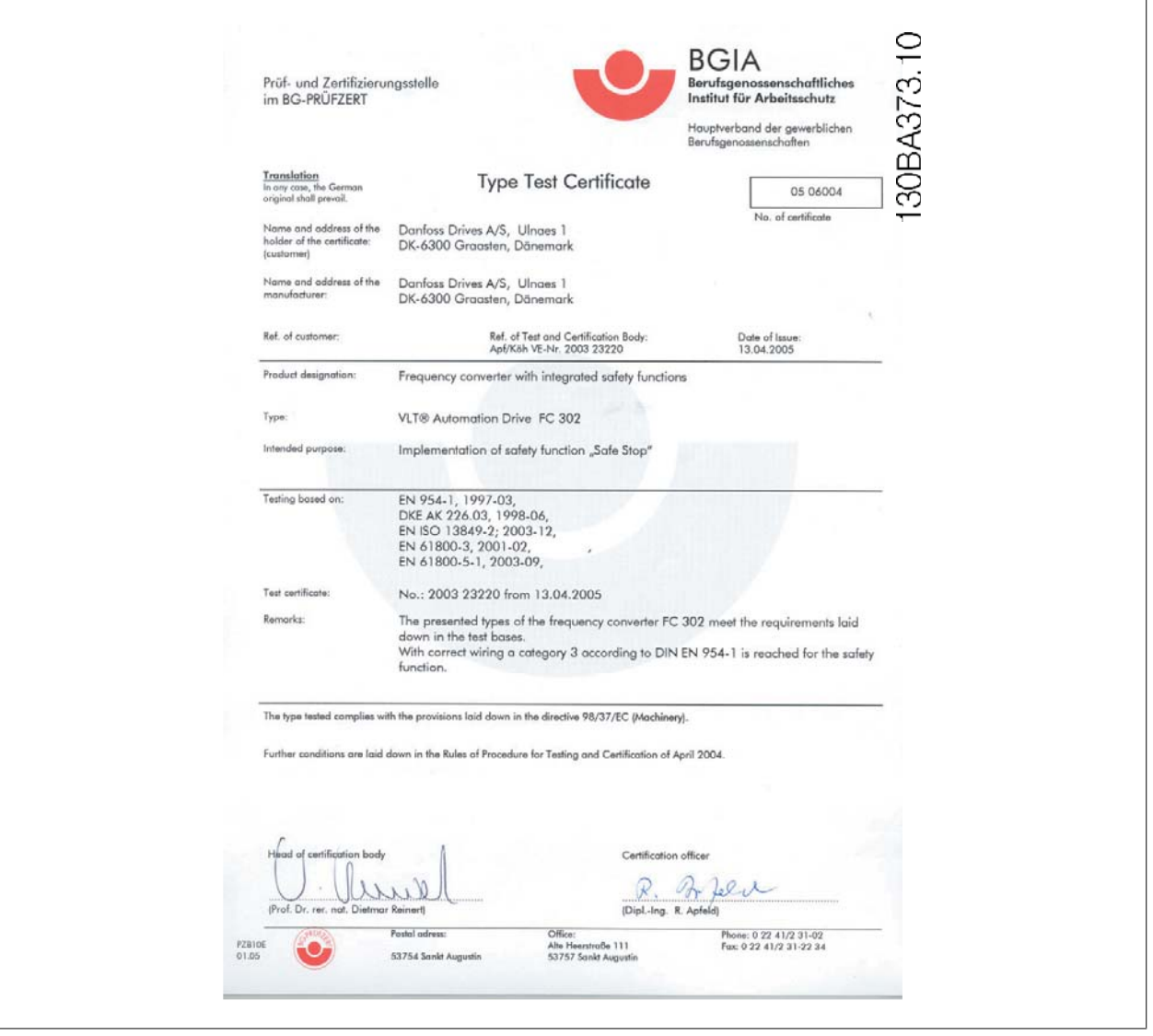

Danfoss

# **2.1.7 Система безопасного останова**

**Чтобы произвести монтаж системы останова категории 0 (EN60204) в соответствии с категорией безопасности 3 (EN954-1), действуйте следующим образом:**

- 1. Перемычку между клеммой 37 и линией питания напряжением =24 В следует удалить. Разрезать или разорвать перемычку недостаточно. Удалите ее полностью, чтобы исключить короткое замыкание. См. перемычку на рисунке.
- 2. Подсоедините клемму 37 к источнику напряжения =24 В с помощью провода с защитой от короткого замыкания. Источник напряжения =24 В должен быть таким, чтобы его можно было отключить с помощью устройства разрыва цепи (разъединителя) категории 3 по стандарту EN954-1. Если устройство разрыва цепи и преобразователь частоты размещаются на одной и той же монтажной панели, вместо экранированного кабеля можно использовать неэкранированный.

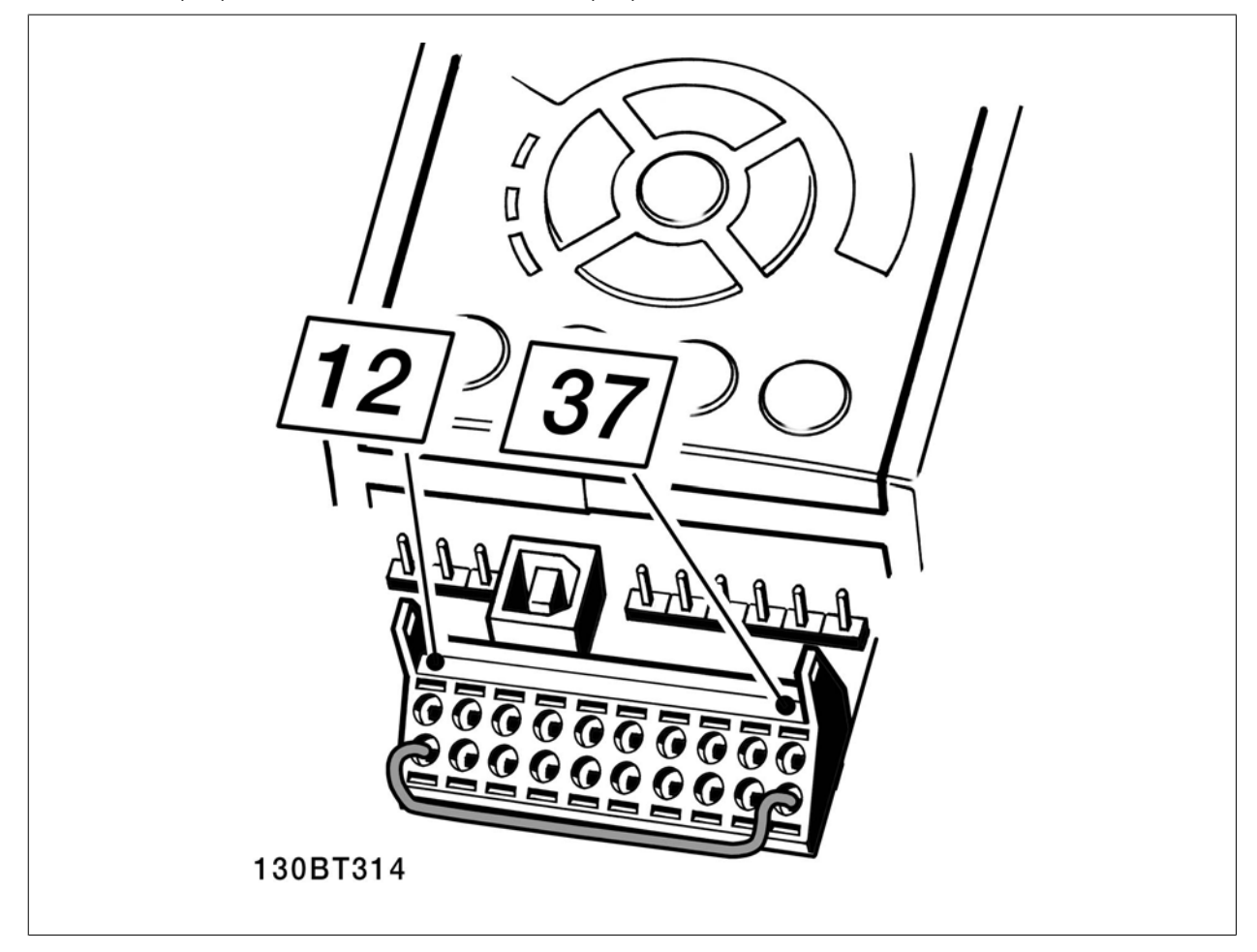

Рисунок 2.1: Соедините перемычкой клемму 37 и источник напряжения =24 В.

На рисунке ниже показан останов категории 0 (EN 60204-1), отвечающий требованиям безопасности категории 3 (EN 954-1). Разрыв цепи производится контактом открывания дверцы. На рисунке также показано, как подключить аппаратный останов выбегом, не связанный с защитными средствами.

2 Указания по технике безопасности и предупреждения общего характера

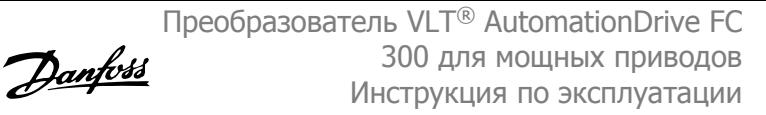

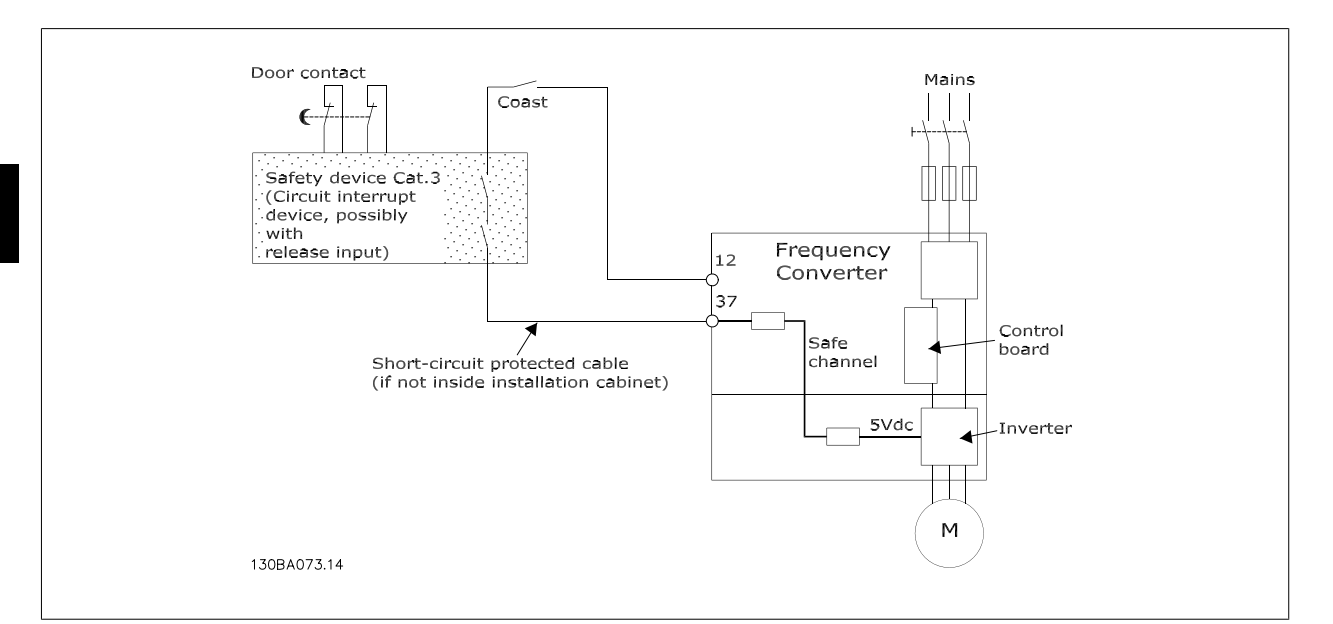

Рисунок 2.2: Рисунок, поясняющий основные особенности установки, необходимые для осуществления останова категории 0 (EN 60204-1), отвечающего требованиям категории безопасности 3 (EN 954-1).

# **2.1.8 Сеть IT**

Параметр 14-50 Фильтр ВЧ-помех 1 может быть использован для отключения внутренних конденсаторов ВЧ-фильтра от земли в преобразователях частоты 380-500 В. Если это сделано, рабочие характеристики фильтра будут снижены до уровня A2. Для преобразователей частоты 525-690 В параметр 14-50 не действует. Переключатель ВЧ помех отключению не подлежит.

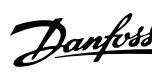

**3 Монтаж**

# **3.1 С чего начинать**

### **3.1.1 Как производится монтаж**

В настоящей главе рассматривается механический монтаж и электрический монтаж цепей, которые подсоединяются к клеммам питания и клеммам платы управления.

Электрический монтаж *дополнительных устройств* описан в соответствующей инструкции по эксплуатации и в руководстве по проектированию.

### **3.1.2 С чего начинать**

Преобразователь частоты можно быстро установить с соблюдением требований ЭМС, выполнив операции, описанные ниже.

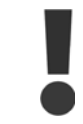

Прежде чем приступать к монтажу блока, прочитайте указания по технике безопасности.

#### **Механический монтаж**

• Механический монтаж

#### **Электрический монтаж**

- Подключение к сети и защитное заземление
- Подключение двигателя и кабелей
- Предохранители и автоматические выключатели
- Клеммы управления кабели

#### **Быстрая настройка**

- Панель местного управления (LCP)
- Автоматическая адаптация двигателя (ААД)
- Программирование

Типоразмер зависит от типа корпуса, диапазона мощности и напряжения сети

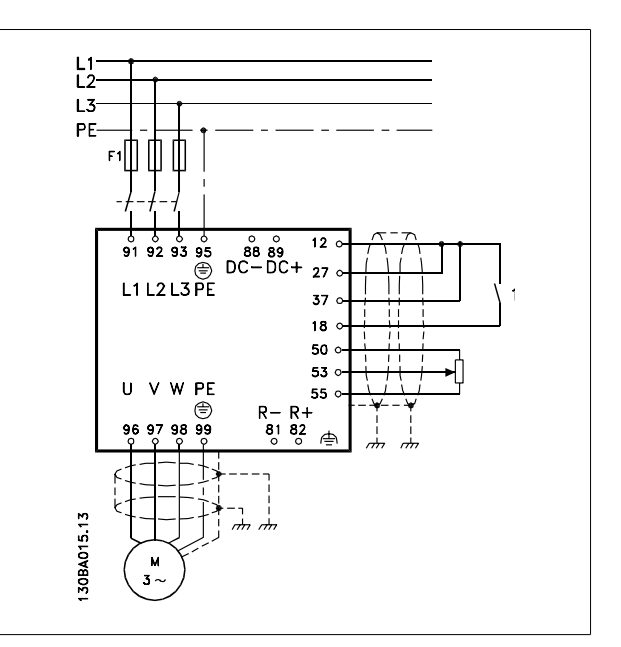

Рисунок 3.1: Схема, показывающая монтаж основных элементов, в том числе электросети, двигателя, кнопки пуска/останова и потенциометра для регулировки скорости.

Danfoss

# **3.2 Перед монтажом**

### **3.2.1 Планирование монтажа с учетом места установки**

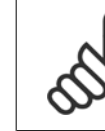

**3** 

### **Внимание**

Перед проведением монтажных работ необходимо разработать проект установки преобразователя частоты. Пренебрежение этой стадией может привести к дополнительным трудозатратам во время монтажа.

Выберите наилучшее возможное место эксплуатации с учетом следующих факторов (подробнее см. на следующих страницах **и в соответствующих руководствах по проектированию):**

- Рабочая температура окружающей среды
- Способ монтажа
- Способ охлаждения блока
- Положение преобразователя частоты
- Прокладка кабелей
- Убедитесь, что источники питания подают надлежащее напряжение и обеспечивают достаточный ток
- Убедитесь, что номинальный ток двигателя не превышает максимальный ток преобразователя частоты
- Если преобразователь частоты не имеет встроенных плавких предохранителей, убедитесь, что внешние предохранители рассчитаны на надлежащий ток.

### **3.2.2 Приемка преобразователя частоты**

Во время приемки преобразователя частоты убедитесь в целостности упаковки и обратите внимание на любые повреждения, которые могли произойти во время транспортировки блока. При обнаружении повреждения немедленно обратитесь в транспортную компанию с соответствующей претензией.

### **3.2.3 Транспортировка и распаковка**

Перед распаковкой преобразователя частоты рекомендуется поместить его как можно ближе к месту окончательной установки. Уберите ящик и выполняйте все работы на преобразователе частоты, установив его на поддон.

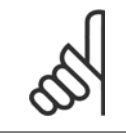

#### **Внимание**

В крышке картонной коробки находится шаблон для сверления монтажных отверстий в корпусах типа D. Для типоразмера E рекомендуется обратиться к разделу Физические размеры далее в этой главе.

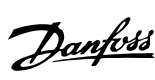

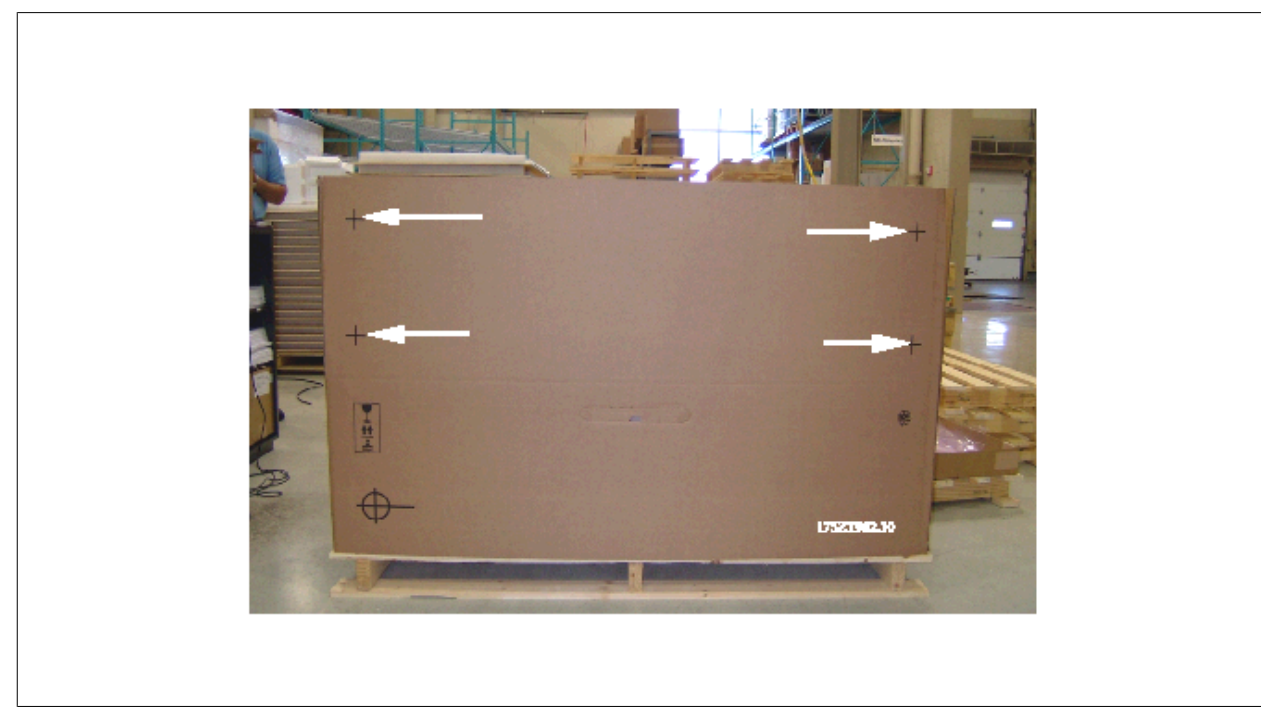

Рисунок 3.2: Монтажный шаблон

# **3.2.4 Подъем**

Преобразователь частоты можно поднимать только за предназначенные для этого проушины. Чтобы избежать изгиба подъемных петель при работе со всеми корпусами D and E2 (IP00), используйте грузовой траверс.

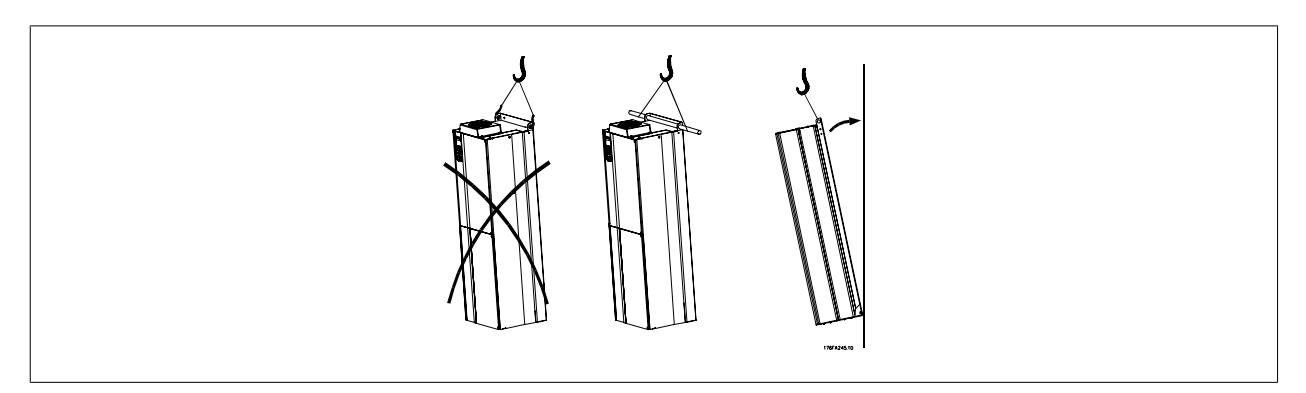

Рисунок 3.3: Рекомендуемый способ подъема для корпусов D и E

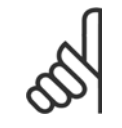

### **Внимание**

Грузовой траверс должен выдерживать массу преобразователя частоты. Масса конкретных корпусов приводится в разделе Габариты. Максимальный диаметр траверсы -25 см (1 дюйм). Угол между верхней частью привода и подъемным тросом должен составлять 60 и более градусов.

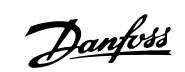

Преобразователь VLT® AutomationDrive FC 300 для мощных приводов Инструкция по эксплуатации

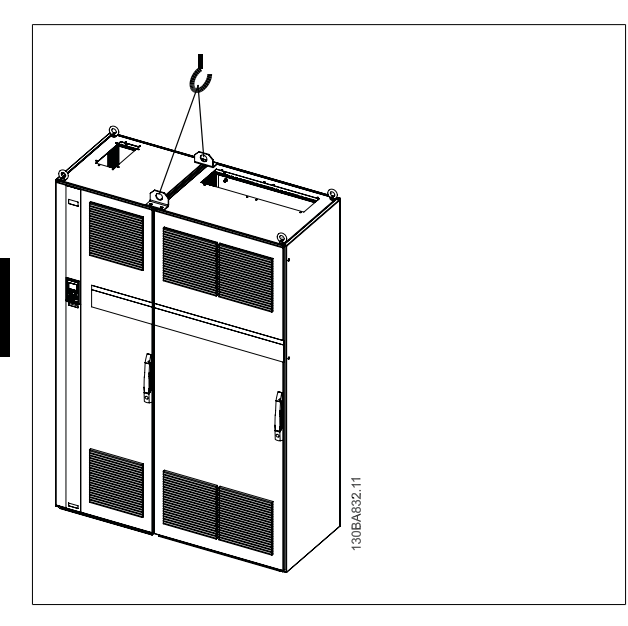

Рисунок 3.4: Рекомендуемый способ подъема, корпус F1

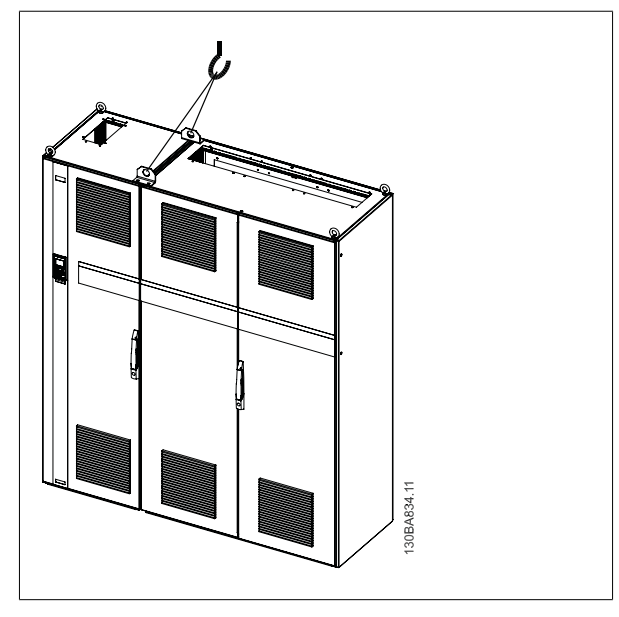

Рисунок 3.5: Рекомендуемый способ подъема, корпус F2

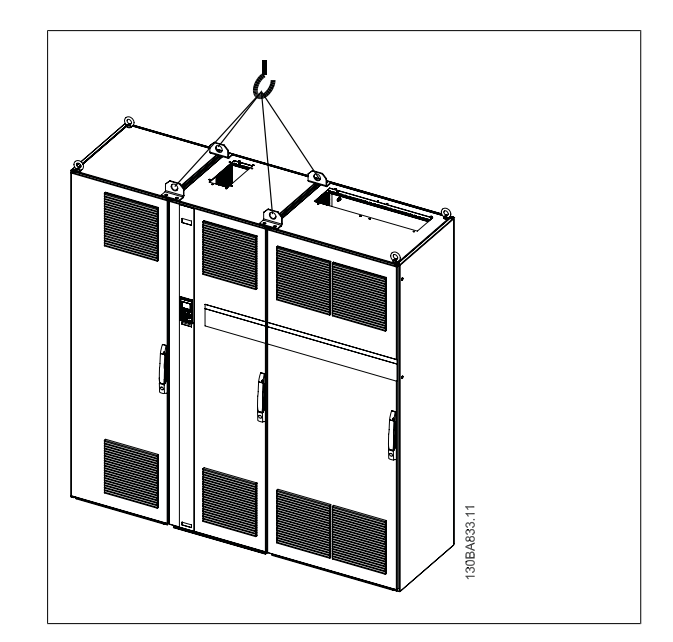

Рисунок 3.6: Рекомендуемый способ подъема, корпус F3

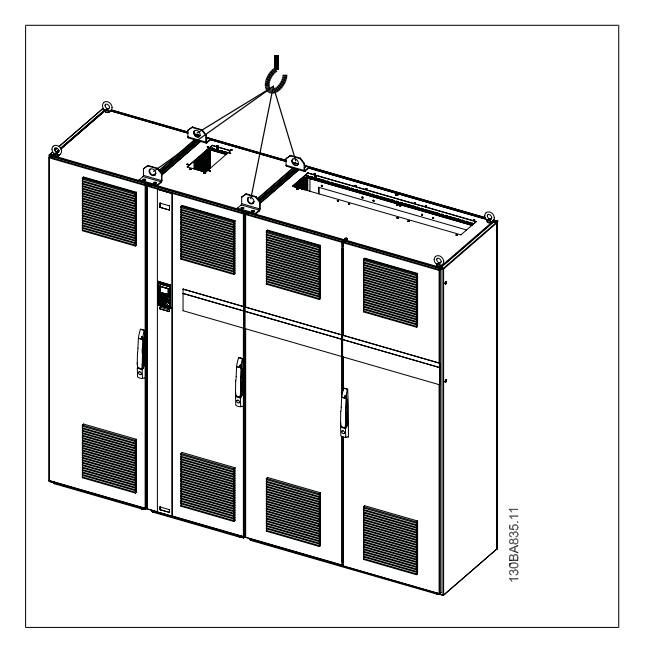

Рисунок 3.7: Рекомендуемый способ подъема, корпус F4

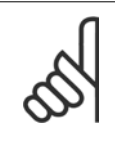

### **Внимание**

Следует учесть, что цоколь поставляется в той же упаковке, что и VLT, но при транспортировке не крепится к корпусам F1-F4. Цоколь предназначен для подачи воздушного потока для надлежащего охлаждения привода. На месте окончательного монтажа корпус F следует устанавливать поверх цоколя. Угол между верхней частью привода и подъемным тросом должен составлять 60 и более градусов.

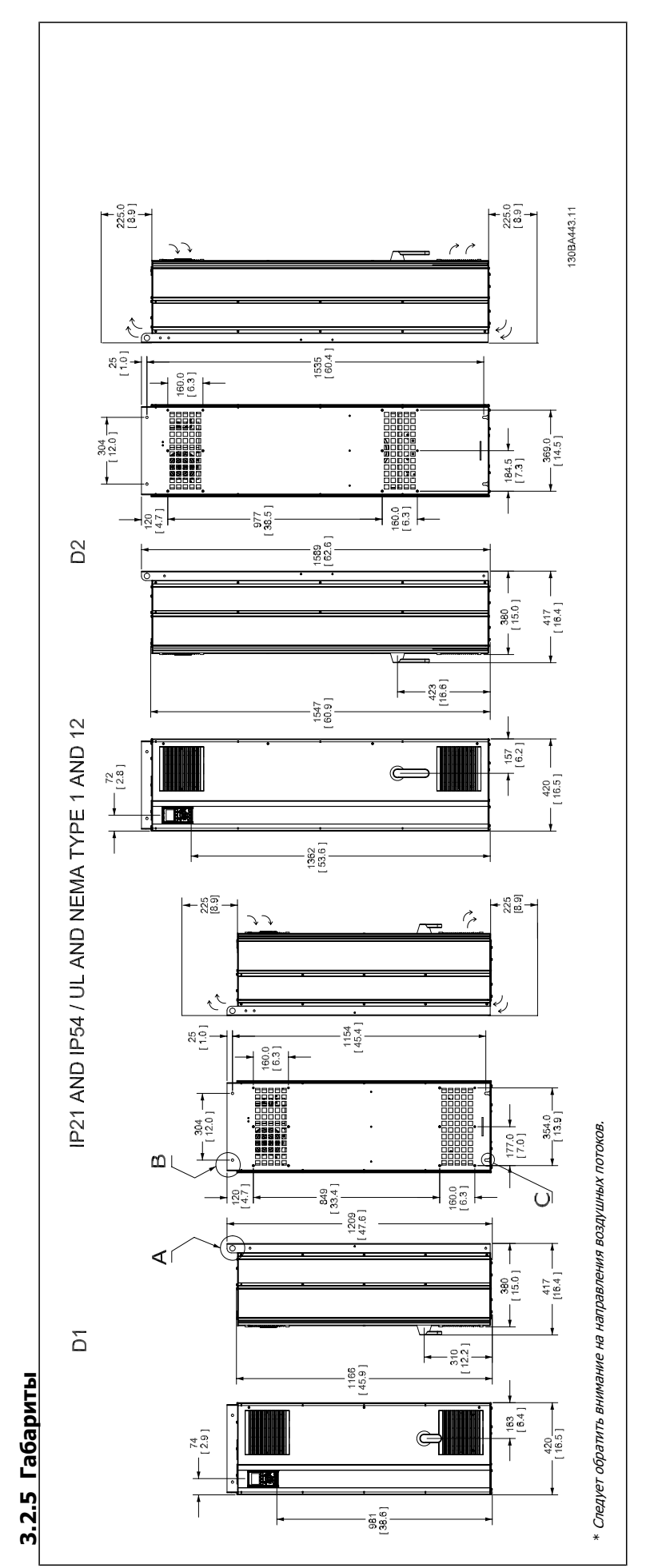

Danfoss

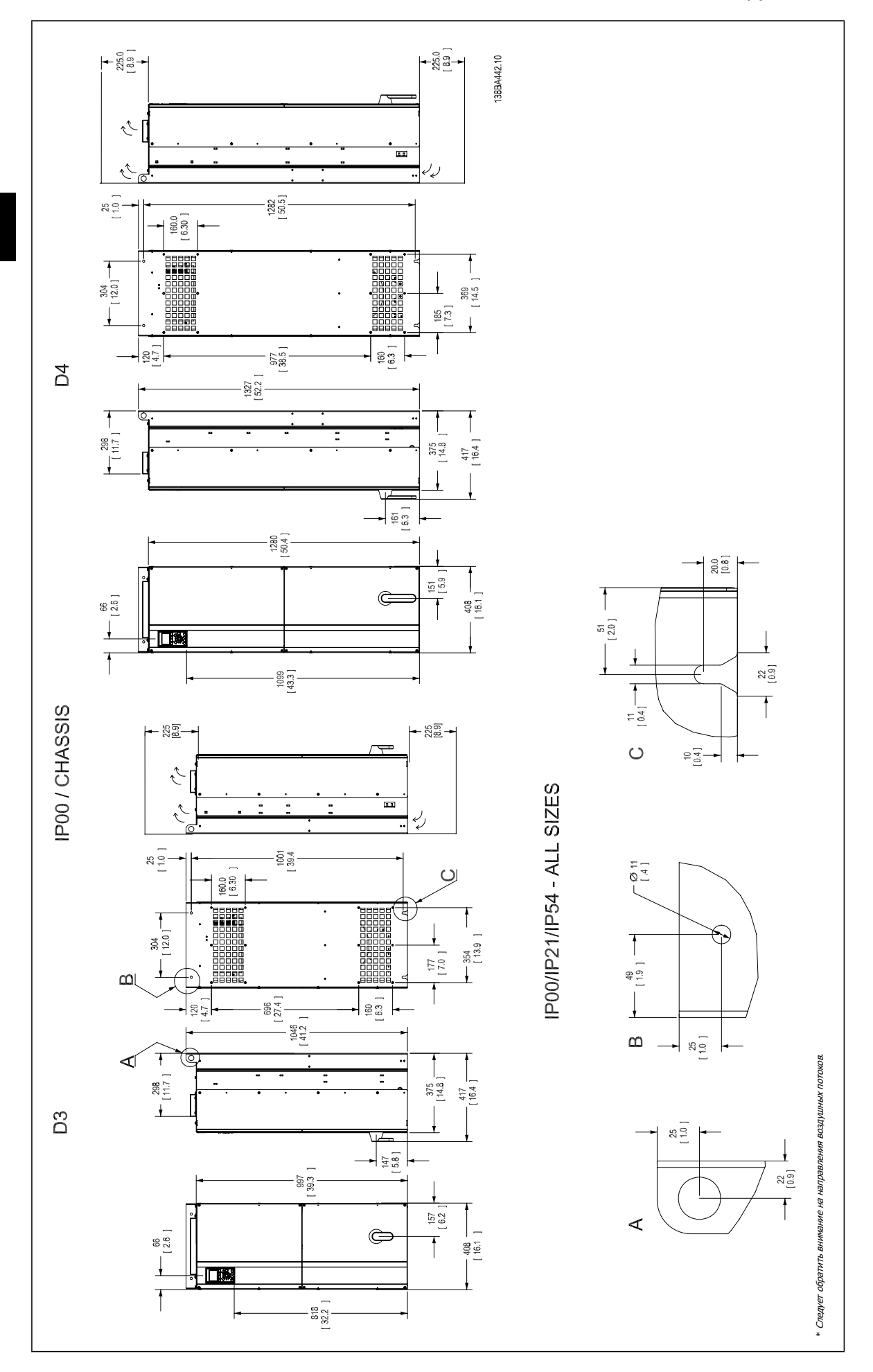

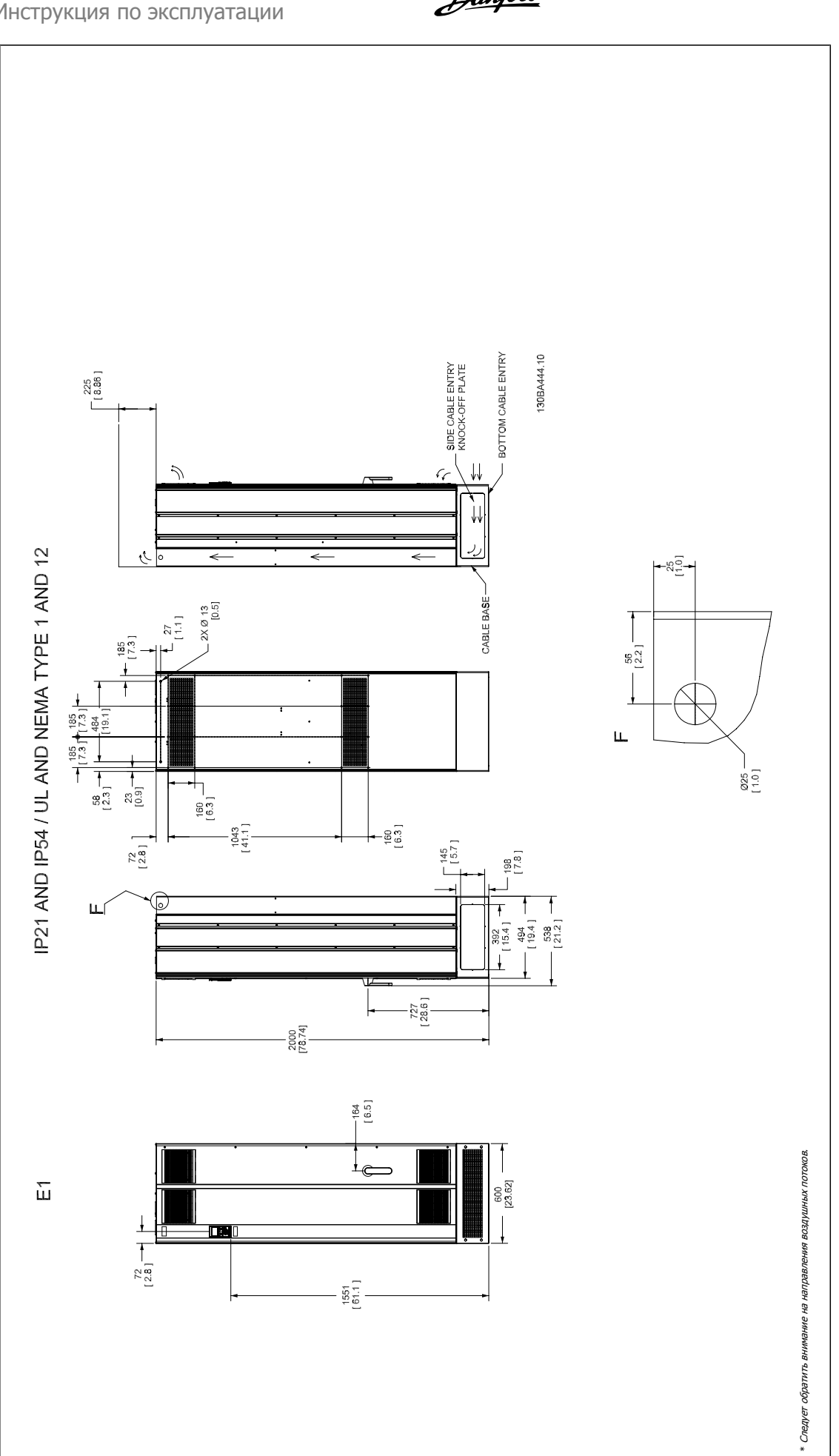

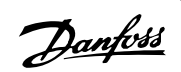

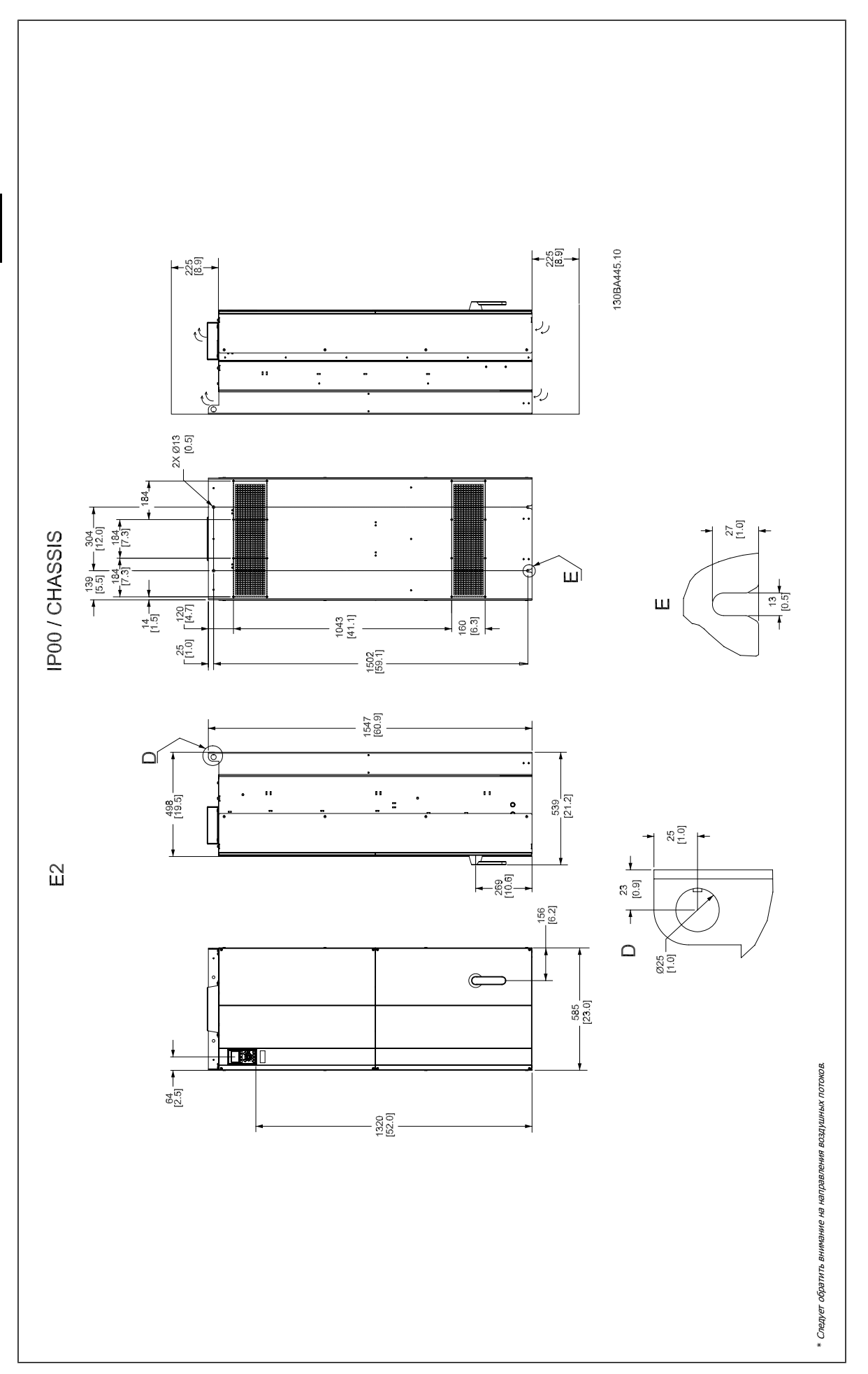

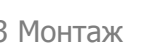

 **3**

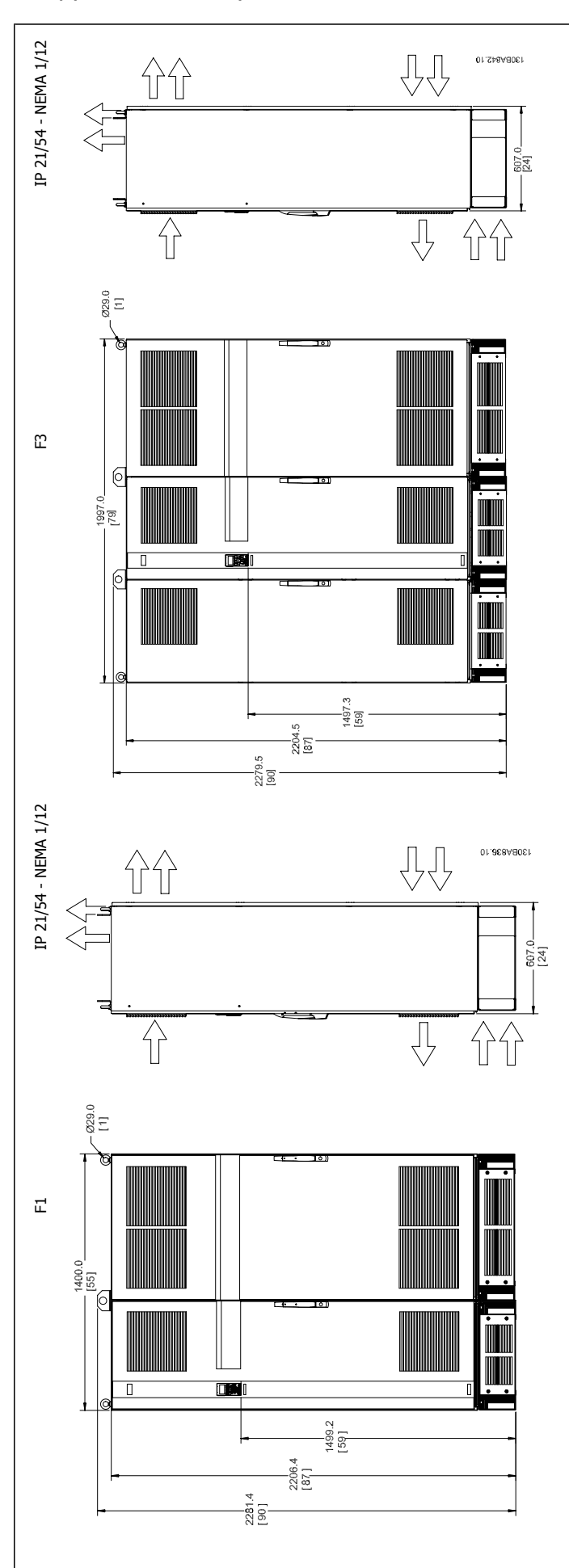

MG.33.U2.50 - VLT® является зарегистрированным товарным знаком компании Danfoss  $21$ 

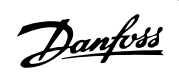

Преобразователь VLT® AutomationDrive FC 300 для мощных приводов Инструкция по эксплуатации

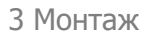

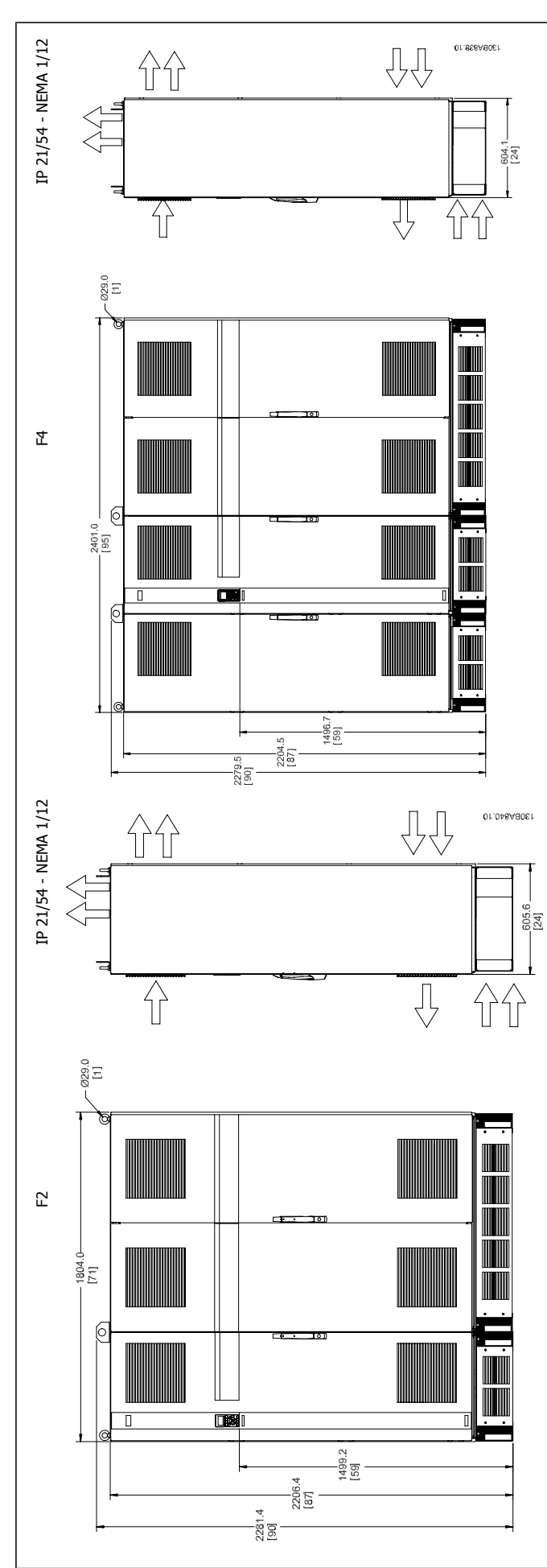

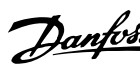

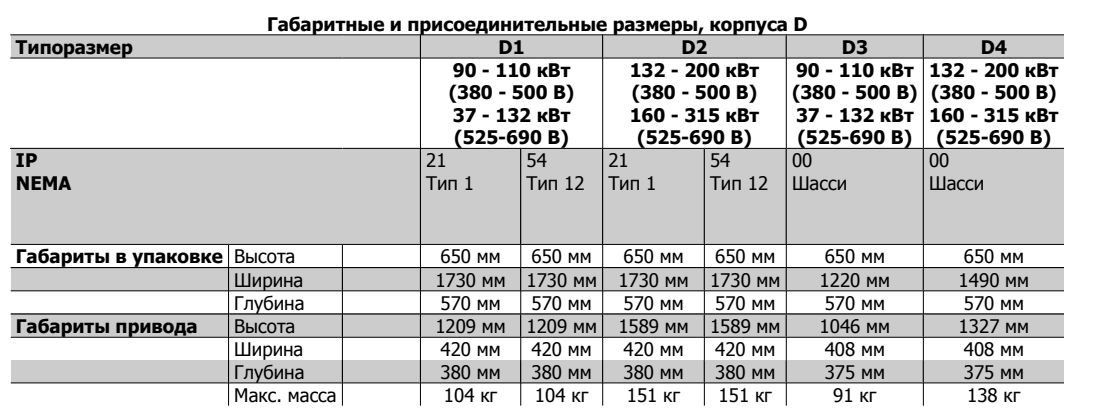

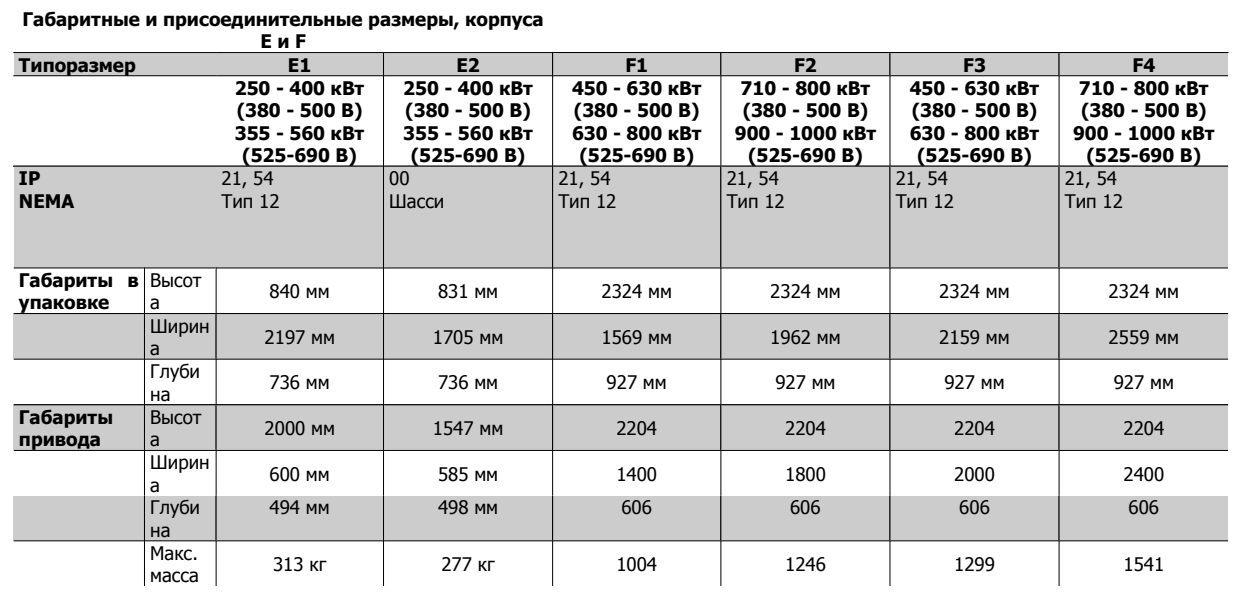

Danfoss

# **3.2.6 Номинальная мощность**

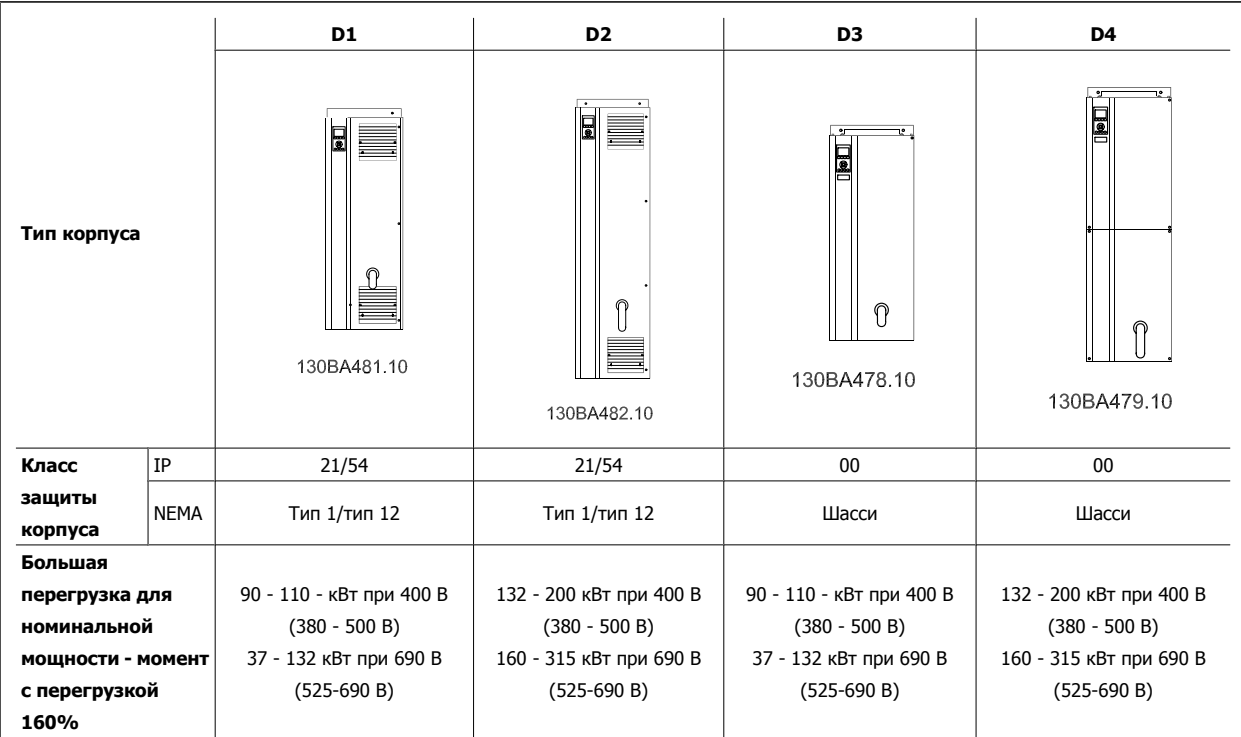

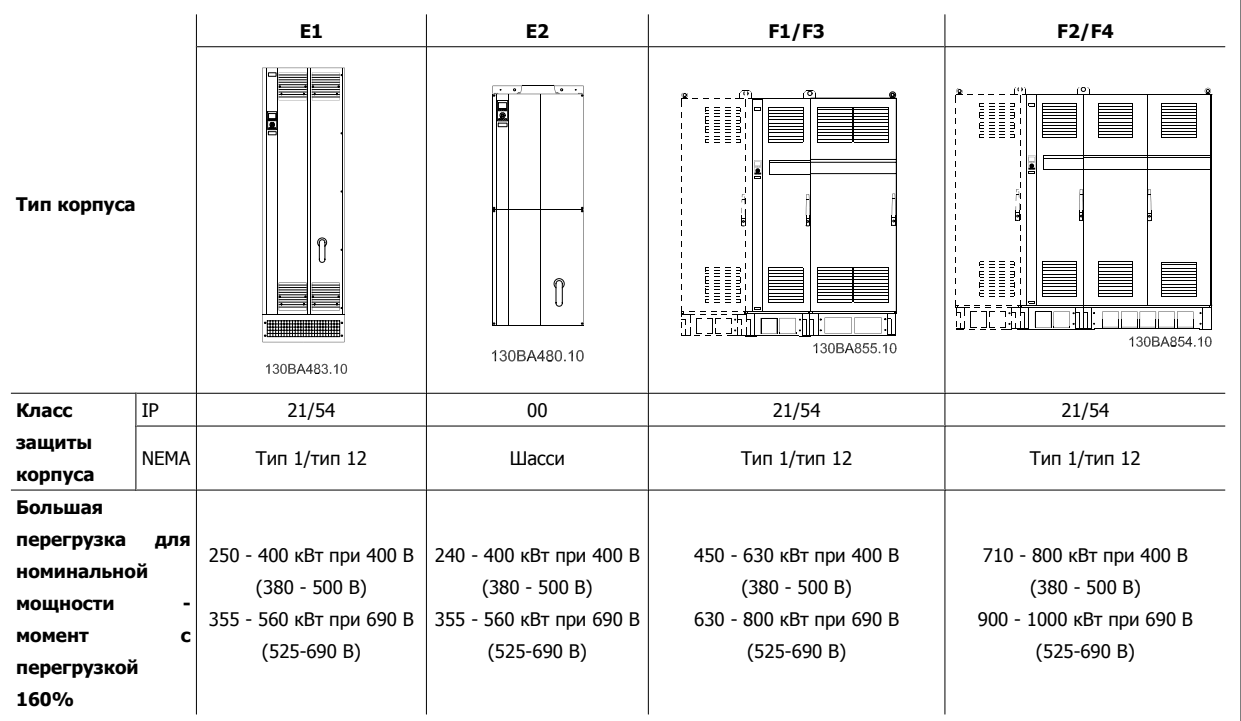

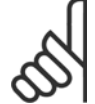

# **Внимание**

Для корпусов F предусмотрено 4 разных типоразмера: F1, F2, F3 и F4. F1 и F2 состоят из шкафа для инвертора справа и шкафа для выпрямителя слева. У F3 и F4 имеется шкаф для дополнительных устройств слева от шкафа для выпрямителя. F3 - это F1 со шкафом для дополнительных устройств. F4 - это F2 со шкафом для дополнительных устройств

Преобразователь VLT® AutomationDrive FC 300 для мощных приводов Инструкция по эксплуатации 3 Монтаж

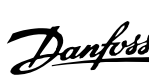

# **3.3 Механический монтаж**

Чтобы обеспечить достижение надлежащих результатов без излишних трудозатрат во время монтажа, необходимо тщательно подготовиться к механическому монтажу преобразователя частоты. Сначала внимательно просмотрите механические чертежи в конце настоящей инструкции, чтобы ознакомиться с требованиями в отношении пространственного расположения.

# **3.3.1 Необходимый инструмент**

**Для выполнения механического монтажа требуется следующий инструмент:**

- Дрель со сверлом диаметром 10 или 12 мм
- Рулетка
- Ключ с соответствующими метрическими головками (7-17 мм)
- Удлинители для ключа
- Пробойник листового металла для кабелепроводов или кабельных уплотнений в блоках IP 21 и IP 54
- Грузовая траверса для подъема блока (штанга или труба макс. Ø 25 мм (1 дюйм), рассчитанная на нагрузку не менее 400 кг (880 фунтов)).
- Кран или иной подъемник для установки преобразователя частоты на свое место.
- Для установки блока в корпусе E1, исполнения IP21 и IP54, требуется ключ Torx T50.

# **3.3.2 Общие соображения**

### **Пространство**

Для обеспечения циркуляции воздуха и доступа к кабелям следует предусмотреть достаточные пространства над и под преобразователем частоты. Кроме того, необходимо предусмотреть достаточно места перед блоком для открывания дверцы панели.

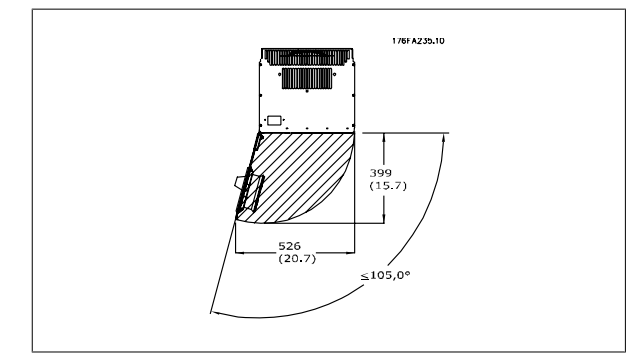

Рисунок 3.8: Пространство перед блоком IP21/IP54, корпуса типа D1 и D2. Рисунок 3.9: Пространство перед блоком IP21/IP54, корпус типа E1.

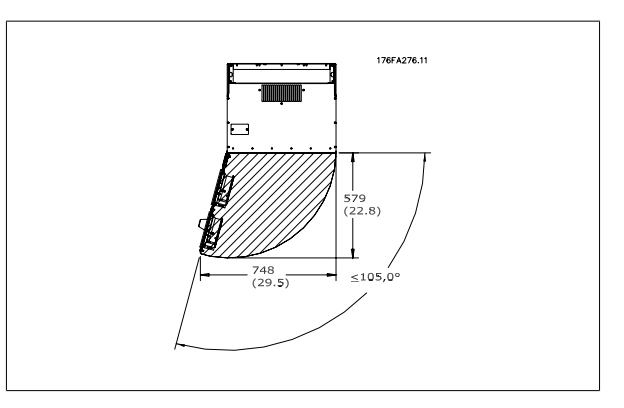

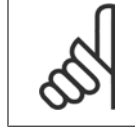

### **Внимание**

Направления воздушных потоков, см. Габаритные и присоединительные размеры на предыдущих страницах

### **Доступ к проводам**

Убедитесь в достаточности пространства для доступа к кабелям с возможностью их изгибания. Поскольку корпус IP00 открыт снизу, кабели необходимо крепить к задней панели корпуса, в котором монтируется преобразователь частоты, т.е. использовать кабельные зажимы.

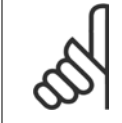

#### **Внимание**

Все кабельные наконечники/муфты должны быть установлены в пределах ширины ламели концевой шины.

Danfoss

# **3.3.3 Расположение клемм – корпуса D**

При планировании подвода кабелей имейте в виду, что клеммы расположены так, как показано на приведенных ниже чертежах.

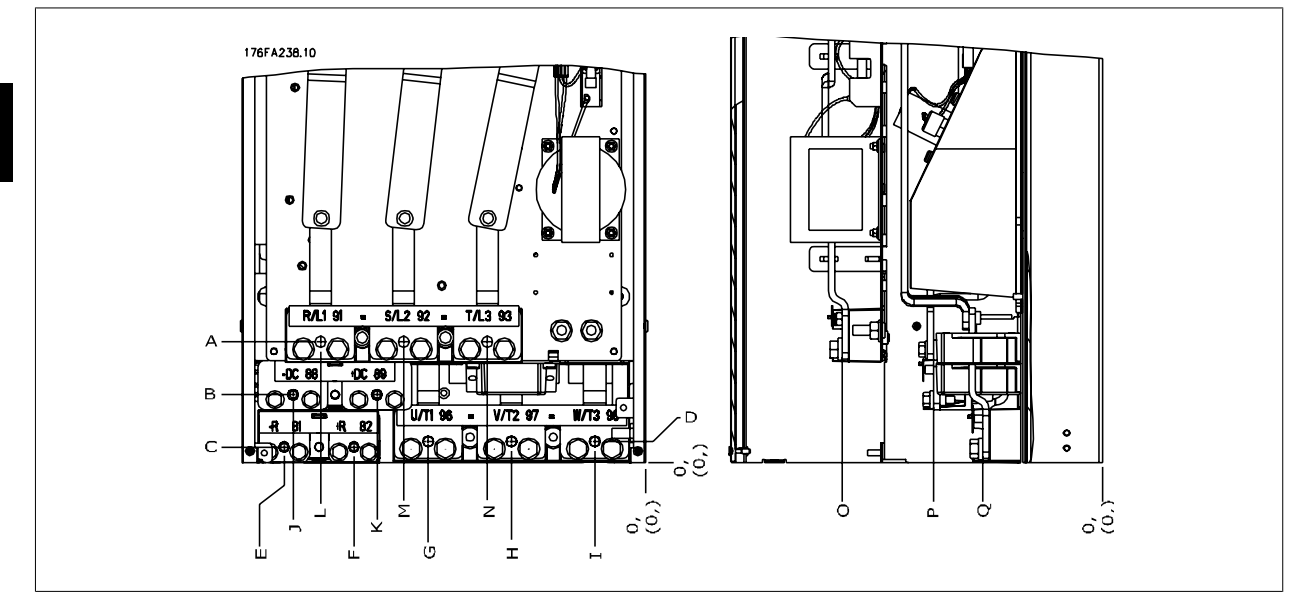

Рисунок 3.10: Расположение силовых разъемов , корпус D3/D4

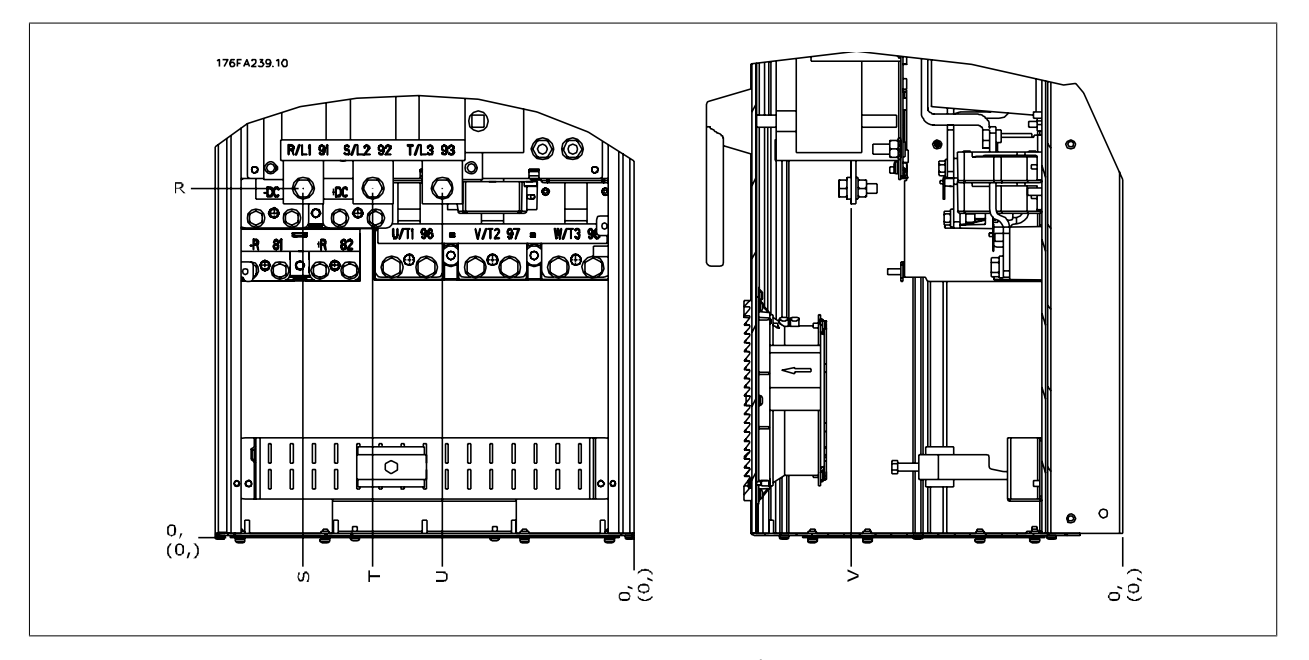

Рисунок 3.11: Расположение клемм электропитания с разъединителем, корпус D1/D2

Имейте в виду, что силовые кабели тяжелые и изгибаются с трудом. Найдите оптимальное положение преобразователя частоты, обеспечивающее удобный монтаж кабелей.

#### **Внимание**

Все корпуса D имеются в варианте со стандартными входными клеммами или с разъединителем. Все размеры клемм указаны в таблице на следующей странице.

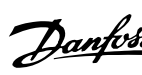

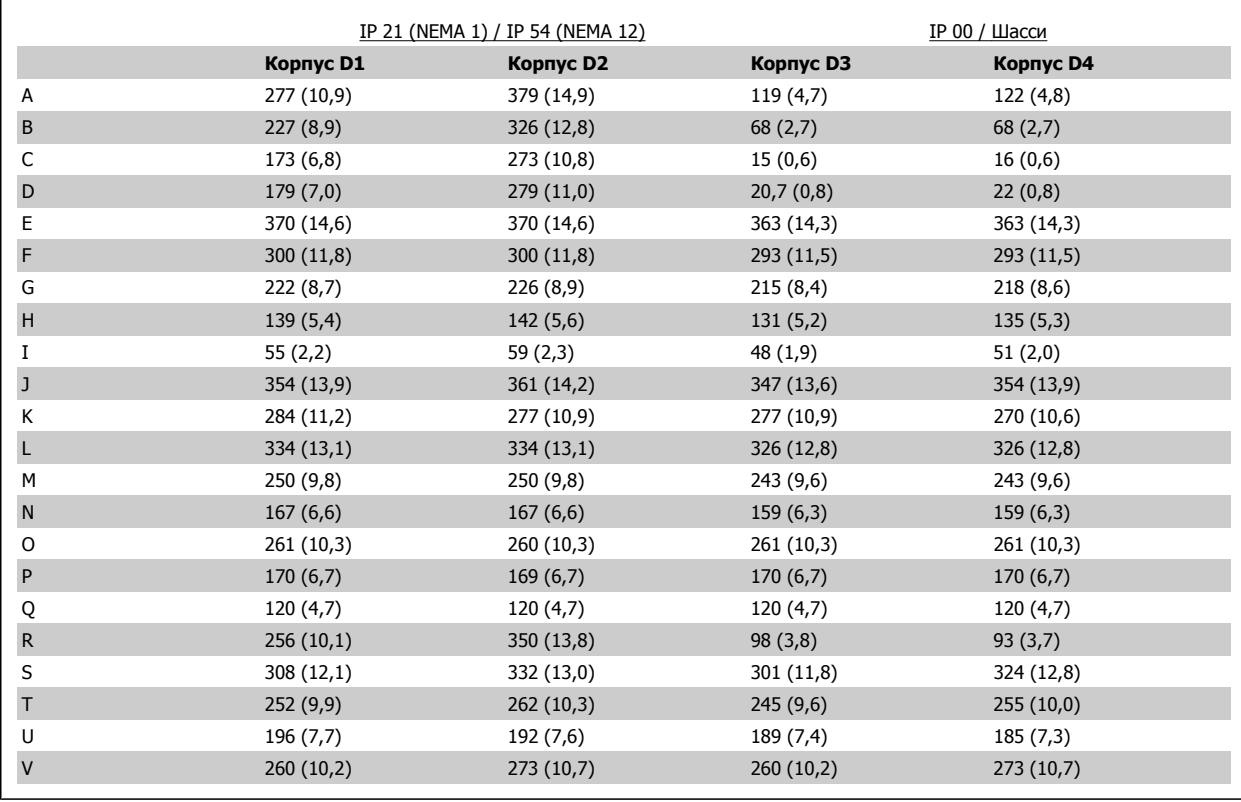

Таблица 3.1: Расположение кабелей в соответствии с приведенными выше схемами. Размеры в миллиметрах (дюймах).

### **3.3.4 Расположение клемм – корпуса E**

### **Расположение клемм – E1**

При планировании подвода кабелей имейте в виду, что клеммы расположены так, как показано на приведенных ниже чертежах.

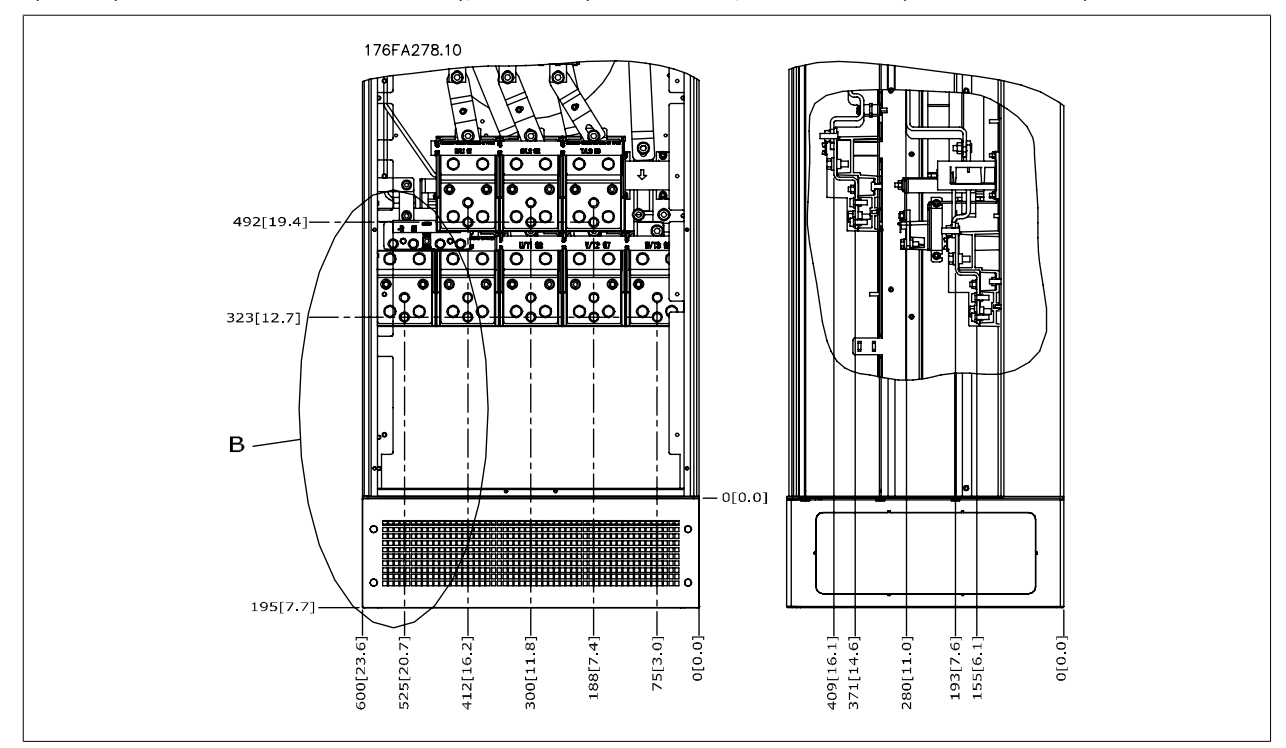

Рисунок 3.12: IP21 (NEMA Type 1) и IP54 (NEMA Type 12): Расположение разъемов питания на корпусе

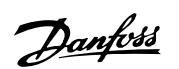

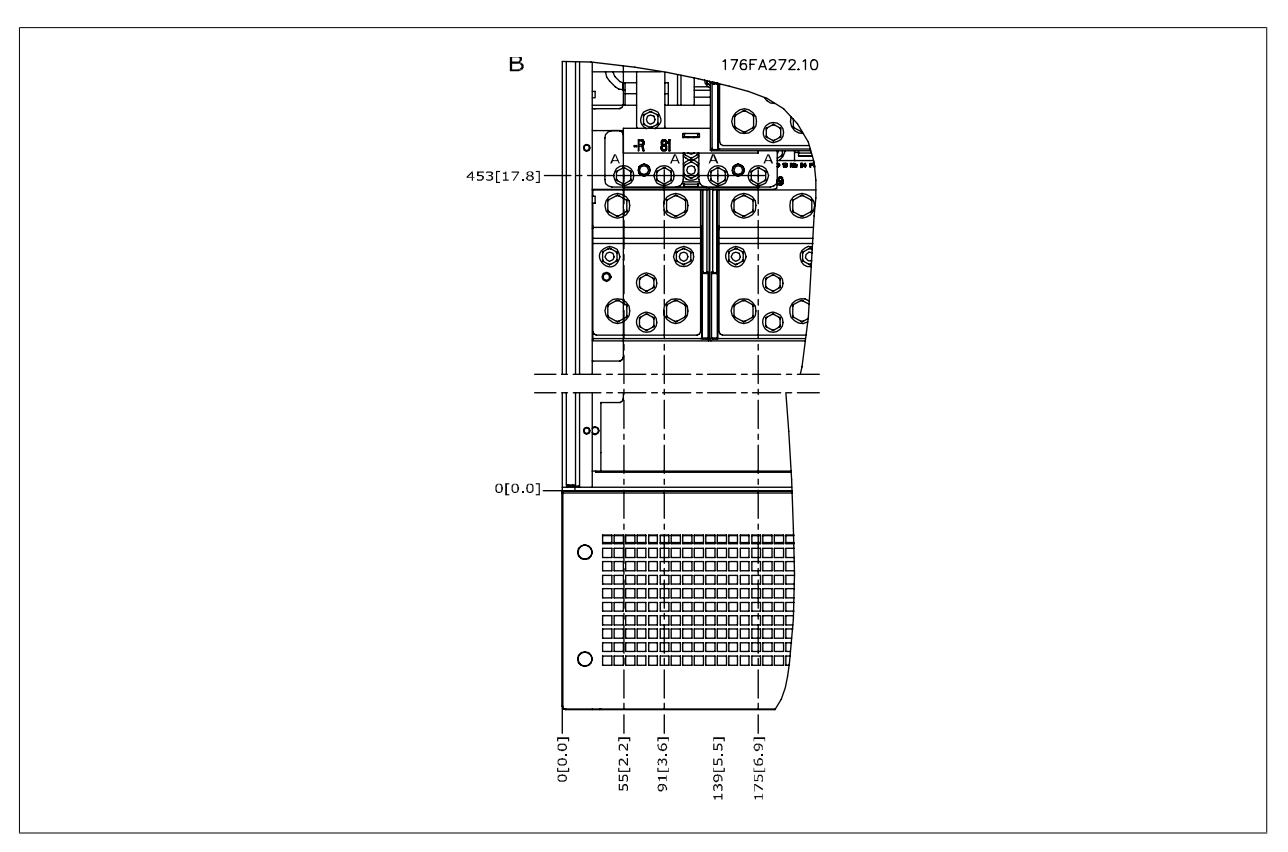

Рисунок 3.13: IP21 (NEMA type 1) and IP54 (NEMA type 12): Расположение разъемов питания на корпусе (фрагмент B)

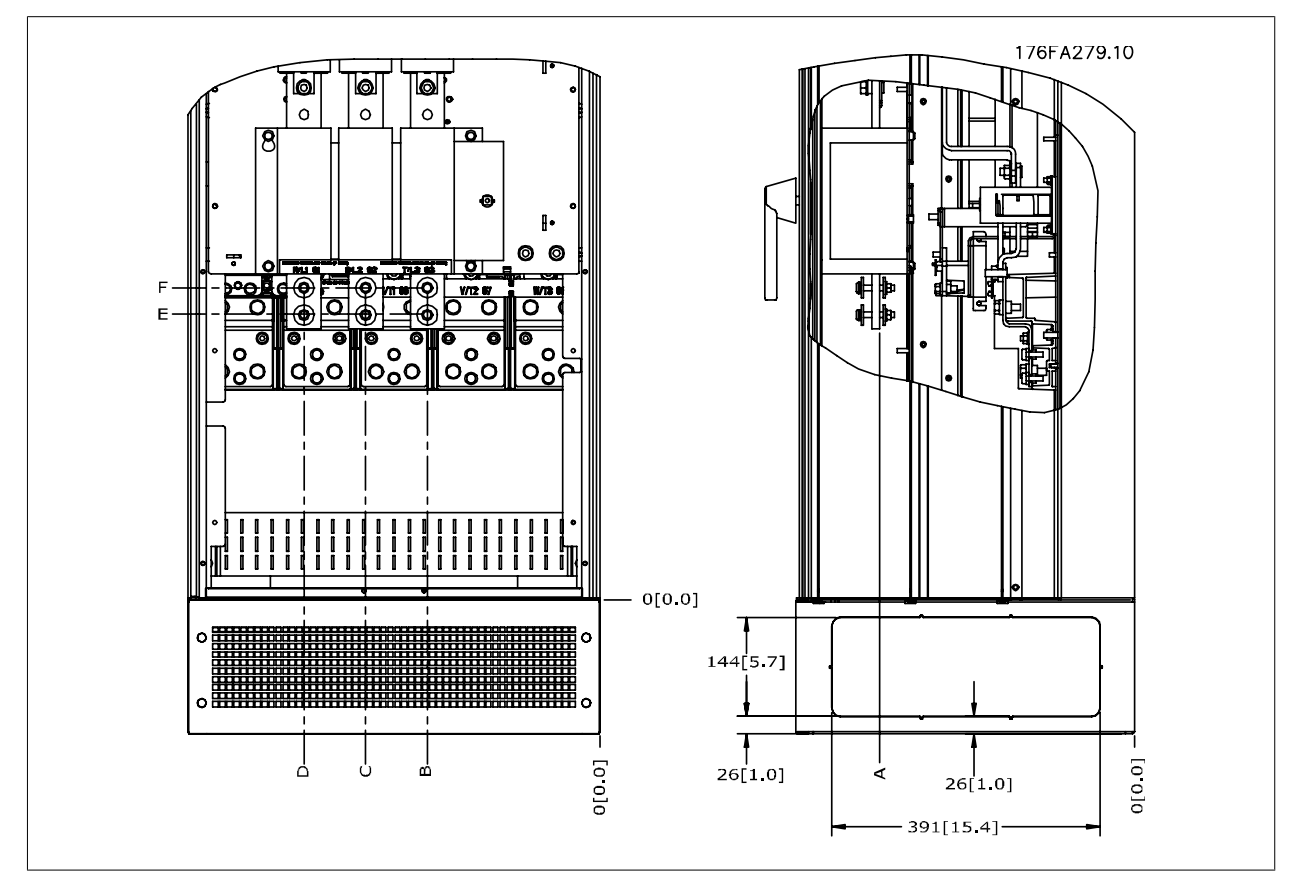

Рисунок 3.14: Расположение клемм электропитания корпусов IP21 (NEMA тип 1) и IP54 (NEMA тип 12) с разъединителем

### **Расположение клемм – E2**

При планировании подвода кабелей имейте в виду, что клеммы расположены так, как показано на приведенных ниже чертежах.

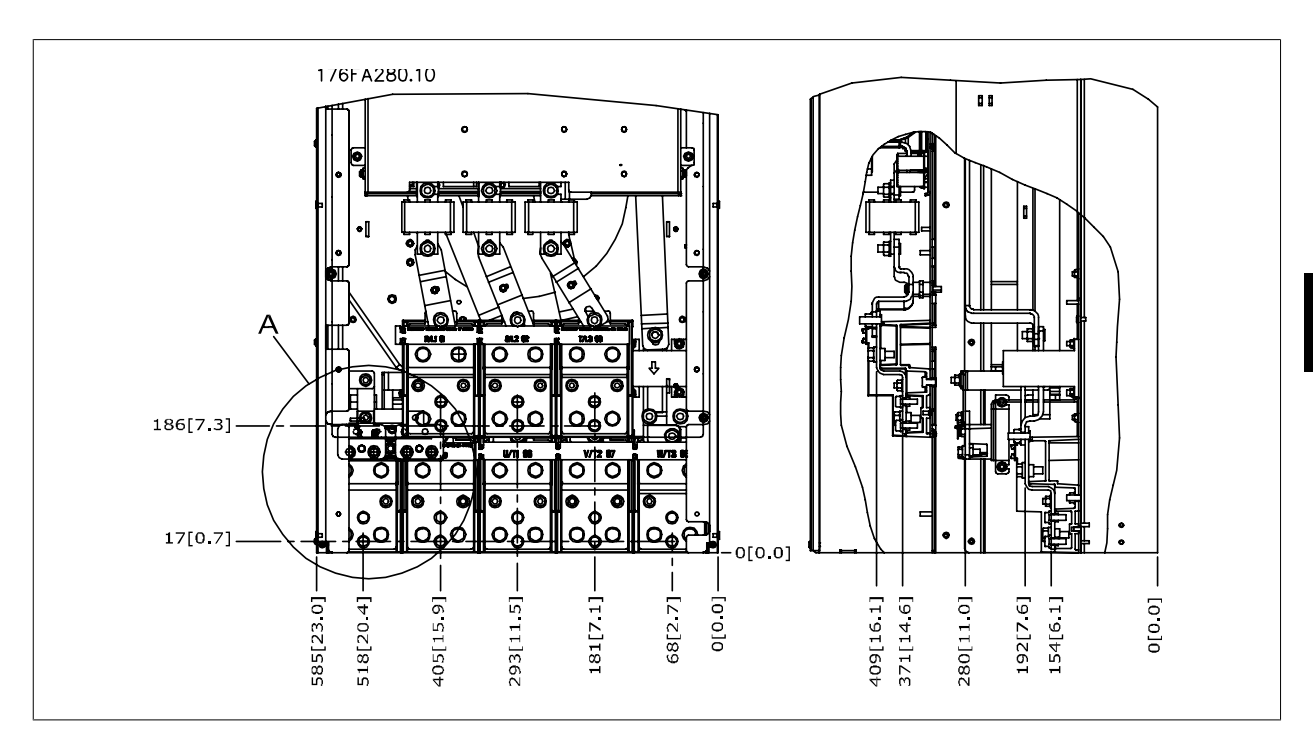

Рисунок 3.15: Расположение клемм электропитания корпусов IP00

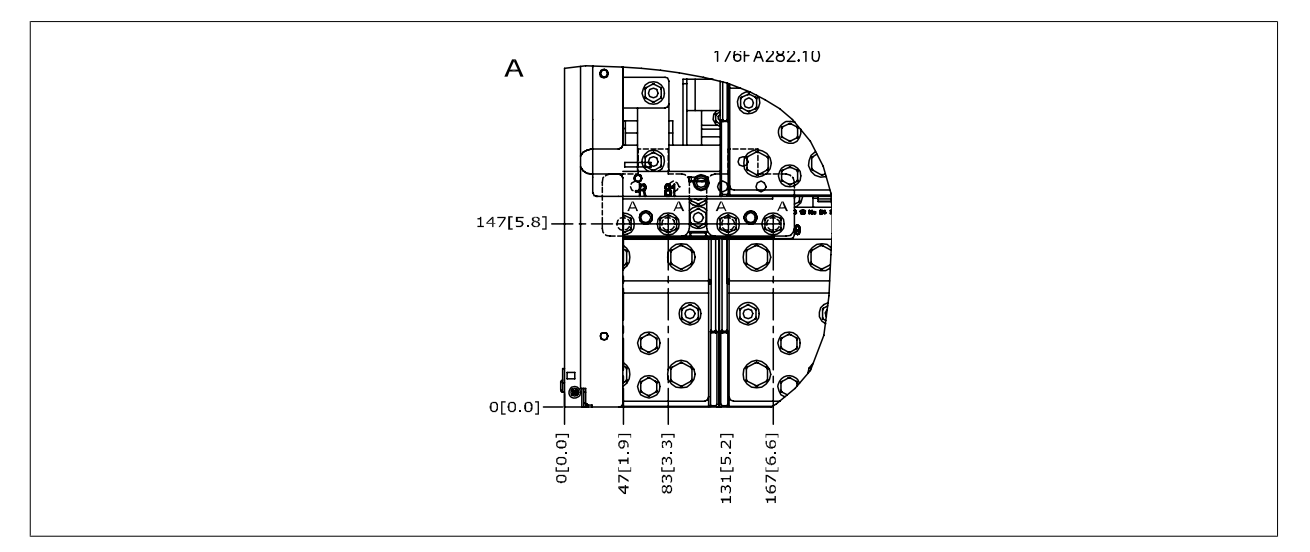

Рисунок 3.16: Расположение клемм электропитания корпусов IP00

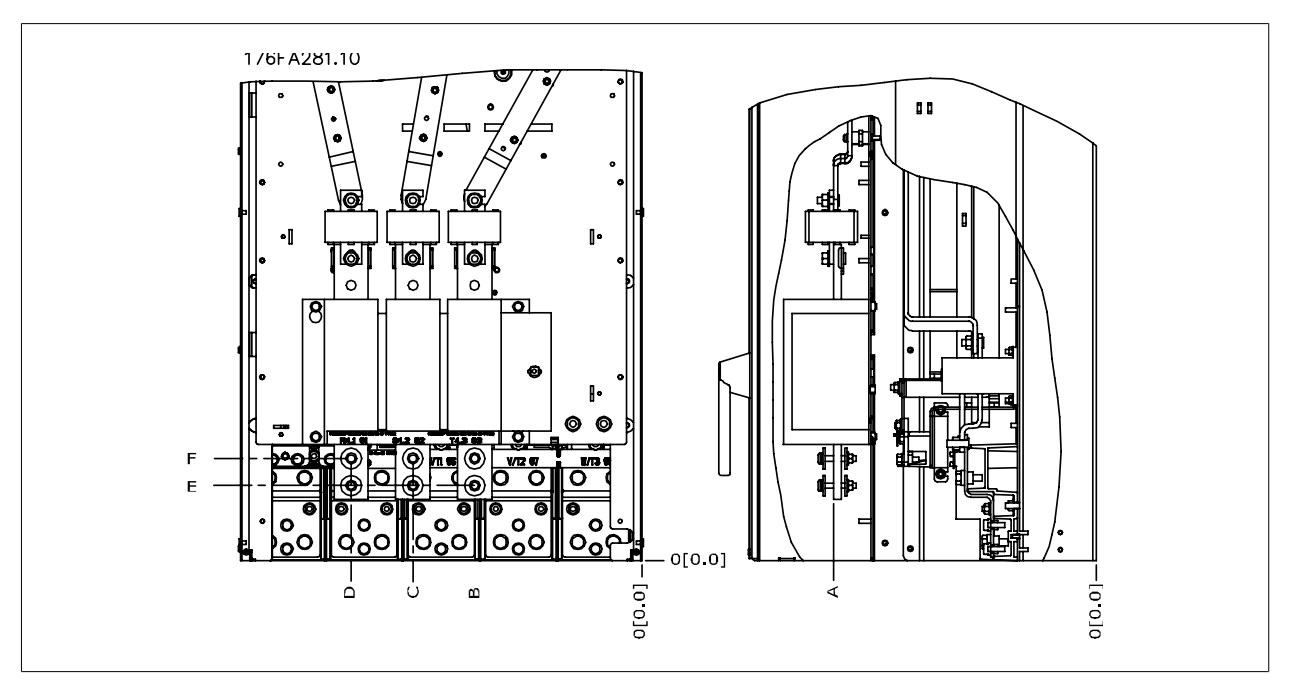

Рисунок 3.17: Расположение клемм электропитания корпусов IP00 с разъединителем

Имейте в виду, что силовые кабели тяжелые и изгибаются с трудом. Следует продумать оптимальное положение преобразователя частоты для обеспечения простоты прокладки кабелей.

Каждая клемма позволяет использовать до 4 кабелей с кабельными наконечниками или применять стандартный обжимной наконечник. Заземление подключается к соответствующей соединительной точке привода.

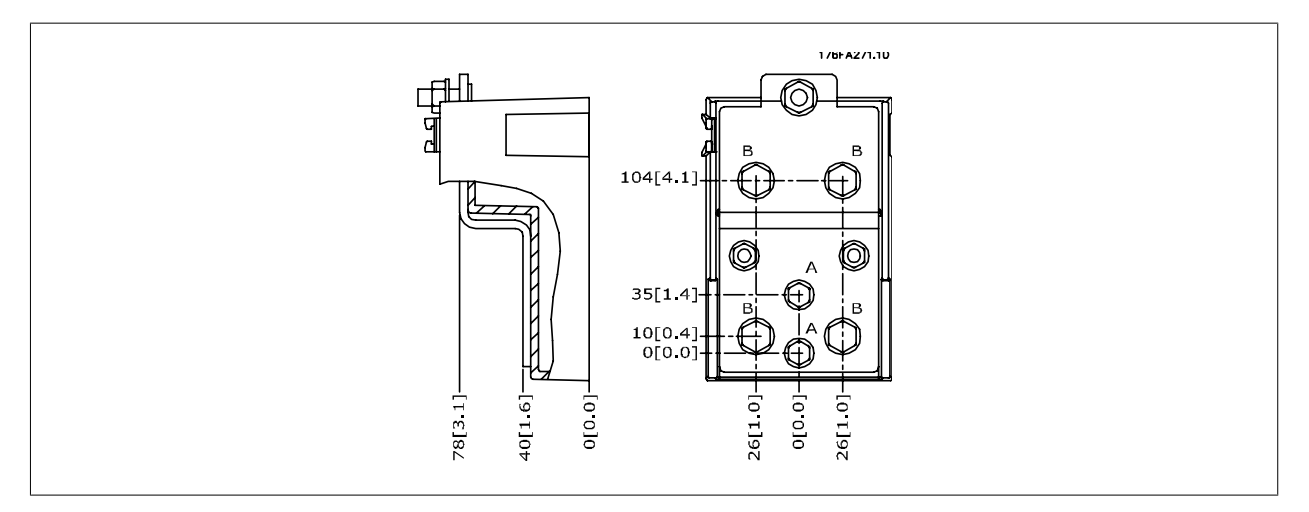

Рисунок 3.18: Конструкция клеммы

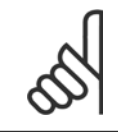

### **Внимание**

Источник питания может быть подключен к точкам A или B.

3 Монтаж

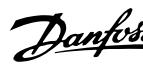

# **3.3.5 Расположение клемм – корпуса F**

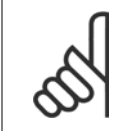

### **Внимание**

Для корпусов F предусмотрено 4 разных типоразмера: F1, F2, F3 и F4. F1 и F2 состоят из шкафа для инвертора справа и шкафа для выпрямителя слева. У F3 и F4 имеется шкаф для дополнительных устройств слева от шкафа для выпрямителя. F3 - это F1 со шкафом для дополнительных устройств. F4 - это F2 со шкафом для дополнительных устройств

#### **Расположение клемм – корпуса F1 и F3**

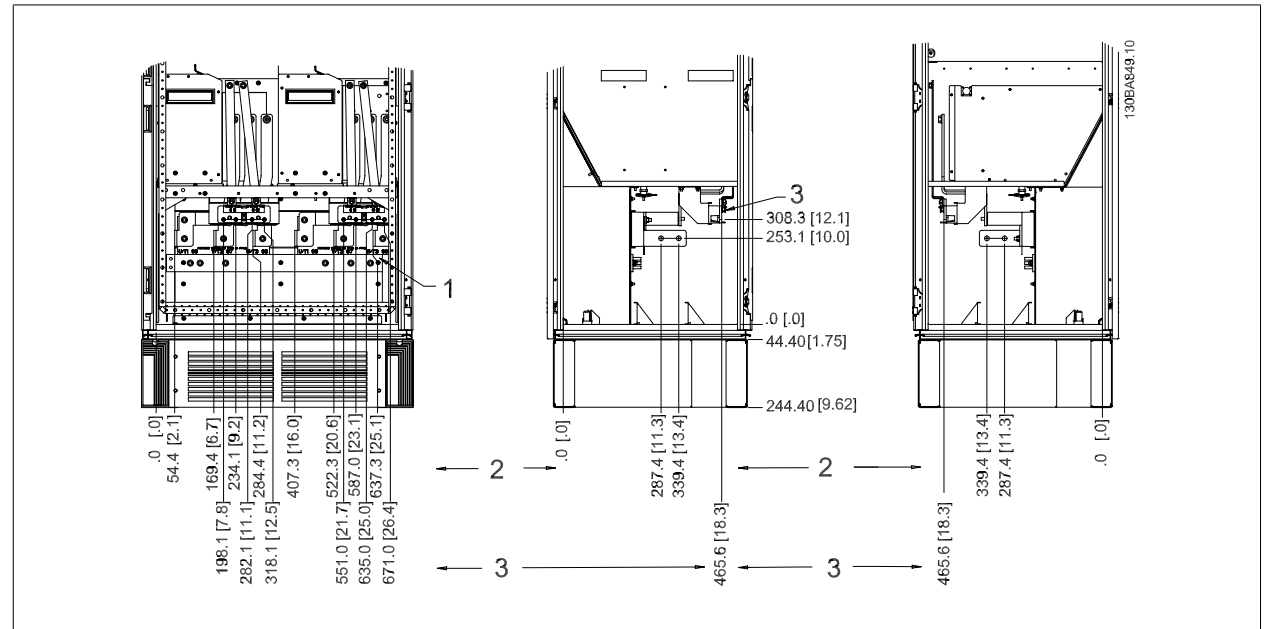

Рисунок 3.19: Расположение клемм - Шкаф инвертора - F1 и F3 (вид спереди, слева и справа)

1) Шина заземления

2) Клеммы двигателя

3) Клеммы тормоза

### **Расположение клемм – корпуса F2/F4**

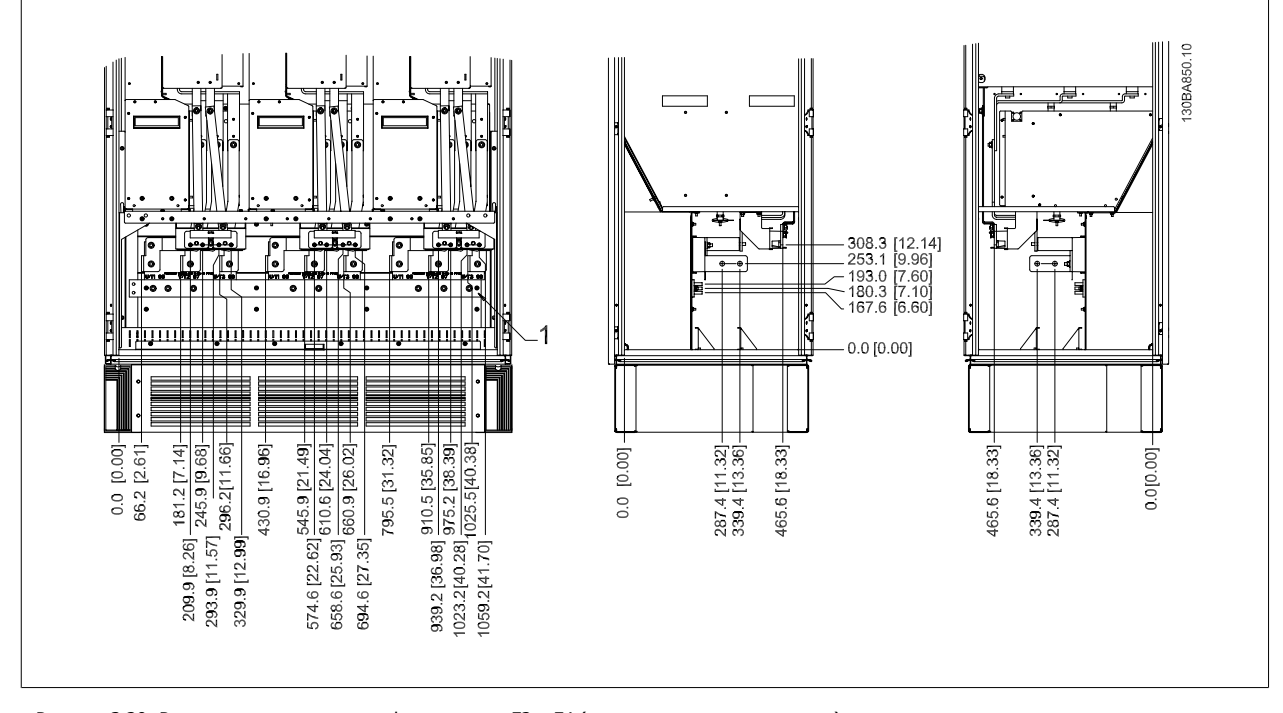

Рисунок 3.20: Расположение клемм -шкаф инвертора- F2 и F4 (вид спереди, слева и справа)

### 1) Шина заземления

### **Расположение клемм – выпрямитель(корпуса F1, F2, F3 и F4 )**

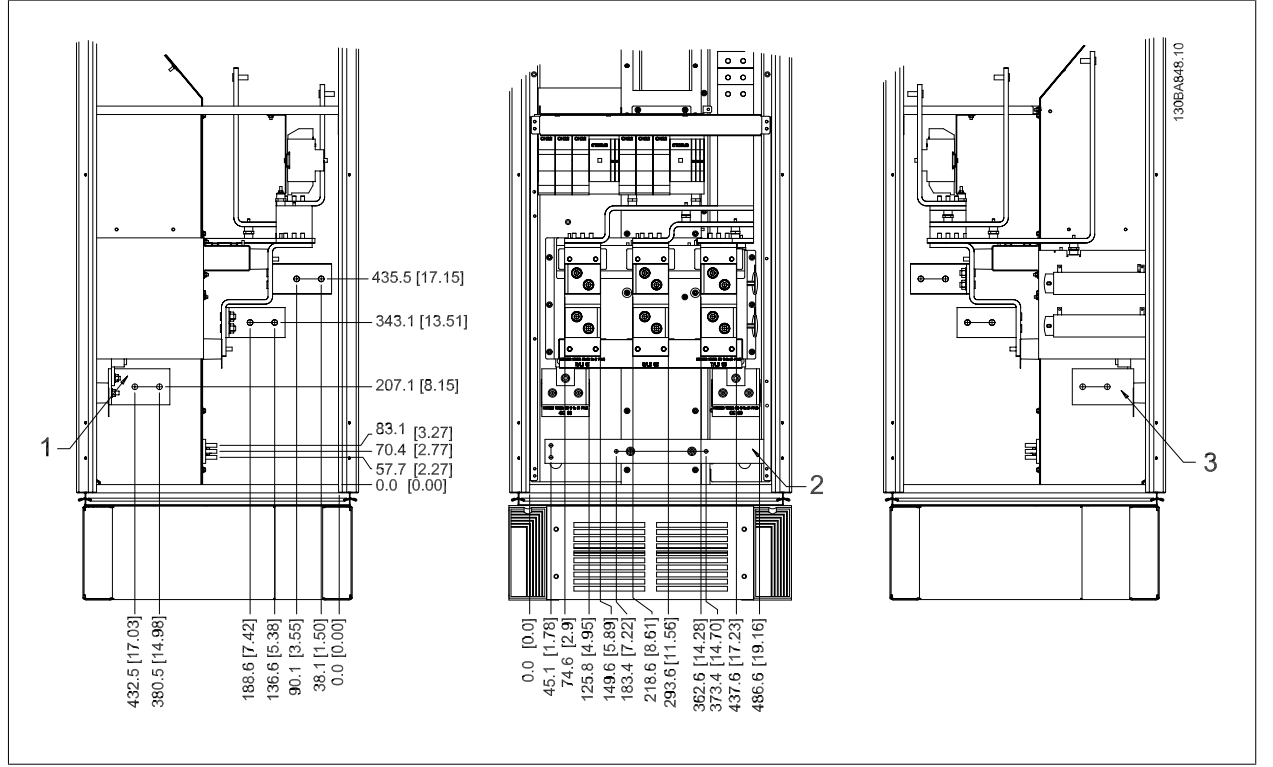

Рисунок 3.21: Расположение клемм - выпрямитель (вид слева, спереди и справа)

1) Клемма распределения нагрузки (-)

2) Шина заземления

3) Клемма распределения нагрузки (+)

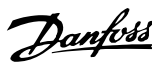

 **3**

# **Расположение клемм – шкаф дополнительных устройств**

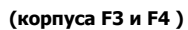

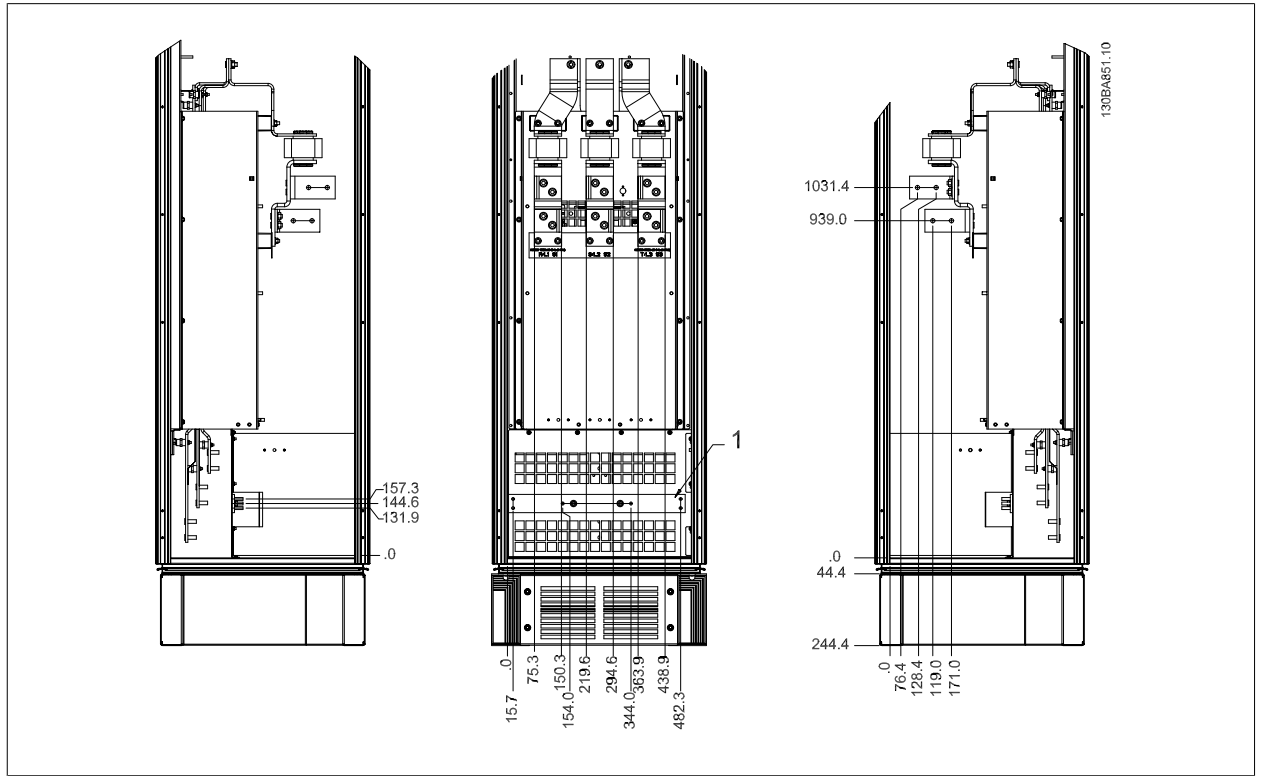

Рисунок 3.22: Расположение клемм - шкаф дополнительных устройств Cabinet (вид слева, спереди и справа) 1) Шина заземления

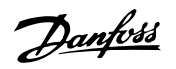

**Расположение клемм - шкаф дополнительных устройств с автоматическим выключателем/ выключателем в литом корпусе (корпуса F3 и F4 )**

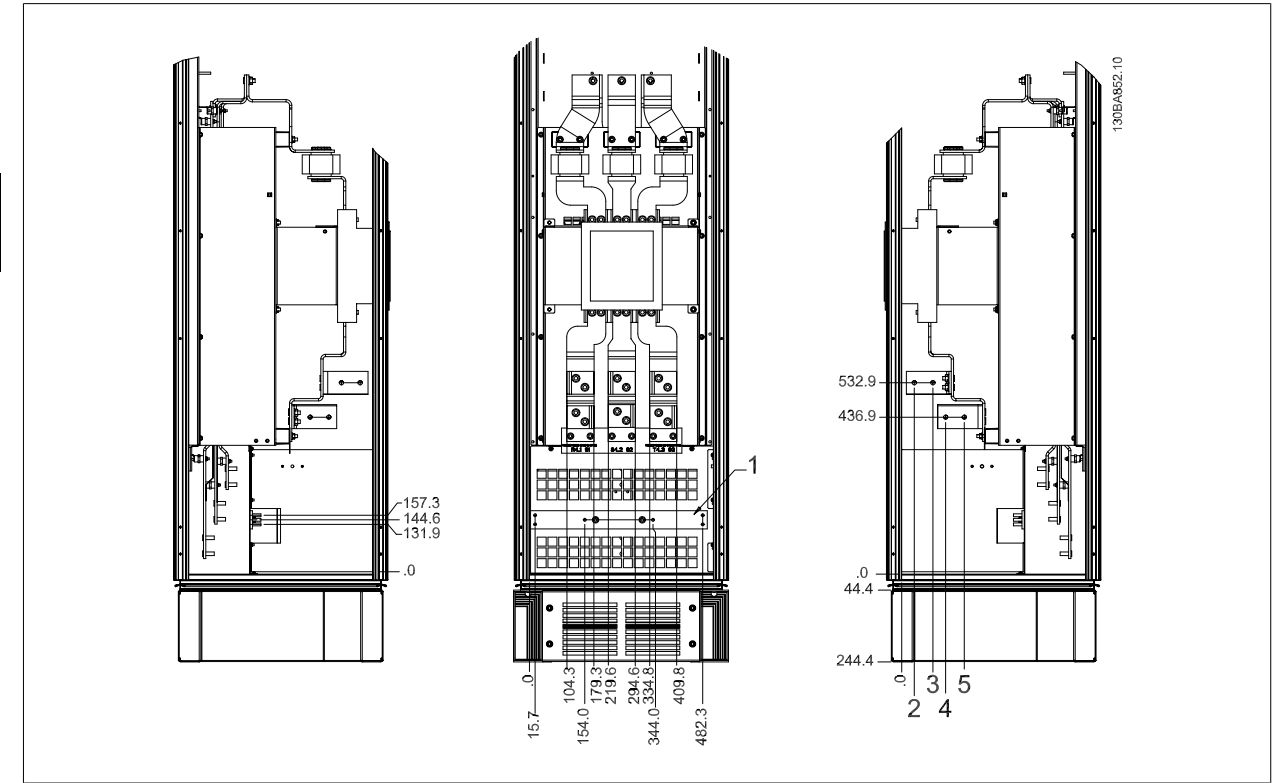

Рисунок 3.23: Расположение клемм - шкаф дополнительных устройств с автоматическим выключателем/выключателем в литом корпусе (вид слева, спереди и справа)

1) Шина заземления

### **3.3.6 Охлаждение и потоки воздуха**

#### **Охлаждение**

Охлаждение может осуществляться различными путями: с помощью вентиляционных каналов под и над блоком, с помощью впуска и выпуска воздуха в задней части блока и комбинированным способом.

#### **Охлаждение с помощью вентиляционного канала**

Разработаны специальные дополнительные средства для оптимизации монтажа преобразователей частоты исполнения IP00 / Шасси в корпусах Rittal TS8 с использованием собственного вентилятора преобразователя частоты для принудительного охлаждения в противоканале. Воздух из верхней части корпуса может выводиться наружу с таким расчетом, чтобы выделение тепла через противоканал не оставалось в помещении диспетчерской, что снижает потребности в охлаждении объекта.

Более подробные сведения можно найти в руководстве Монтаж системы вентиляционных каналов в корпусах Rittal.

#### **Охлаждение сзади**

Циркуляционный воздух отводится через тыльную часть корпуса Rittal TS8. Такое решение предполагает забор воздуха вне объекта через канал в тыльной части и возврат нагретого воздуха наружу, снижая потребности в кондиционировании воздуха.

#### **Внимание**

Для вывода нагретого воздуха, не выходящего из противоканала привода, необходимо установить на шкафу Rittal дверной вентилятор. Для D3 и D4 требуется минимальный расход воздуха дверного вентилятора 391 м<sup>3</sup>/ч (230 куб. футов/мин). Для E2 минимальный расход воздуха дверного вентилятора составляет 782 м3/ч (460 куб. футов/мин). Если внутри корпуса имеются дополнительные узлы и источники тепла, следует выполнить расчеты для обеспечения надлежащего расхода воздуха для охлаждения внутреннего пространства корпуса Rittal.

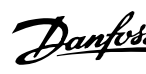

### **Поток воздуха**

Должен быть обеспечен необходимый поток воздуха для радиатора. Расход воздуха указан ниже.

| Корпус                                                                                     |                                 | Поток воздуха от дверного/                   | Поток воздуха для радиатора                   |
|--------------------------------------------------------------------------------------------|---------------------------------|----------------------------------------------|-----------------------------------------------|
|                                                                                            |                                 | верхнего вентилятора                         |                                               |
| IP21 / NEMA 1 &                                                                            | D <sub>1</sub> $nD2$            | 170 м <sup>3</sup> /час (100 куб. футов/мин) | 765 м <sup>3</sup> /час (450 куб. футов/мин)  |
| IP54 / NEMA 12                                                                             | E1                              | 340 м <sup>3</sup> /час (200 куб. футов/мин) | 1444 м <sup>3</sup> /час (850 куб. футов/мин) |
| <b>IP21 / NEMA 1</b>                                                                       | F1, F2, F3 и F4                 | 700 м <sup>3</sup> /час (412 куб. футов/мин) | 985 м <sup>3</sup> /час (580 куб. футов/мин)  |
| IP54 / NEMA 12                                                                             | F1, F2, F3 и F4                 | 525 м <sup>3</sup> /ч(309 куб. футов/мин)*   | 985 м <sup>3</sup> /час (580 куб. футов/мин)  |
| <b>IP00 / Шасси</b>                                                                        | D <sub>3</sub> и D <sub>4</sub> | 255 м <sup>3</sup> /ч (150 футов/мин)        | 765 м <sup>3</sup> /час (450 куб. футов/мин)  |
|                                                                                            | E <sub>2</sub>                  | 255 м <sup>3</sup> /ч (150 футов/мин)        | 1444 м <sup>3</sup> /час (850 куб. футов/мин) |
| * Подача воздуха от одного вентилятора. В корпусах F предусмотрено несколько вентиляторов. |                                 |                                              |                                               |

Таблица 3.2: Поток воздуха для радиатора

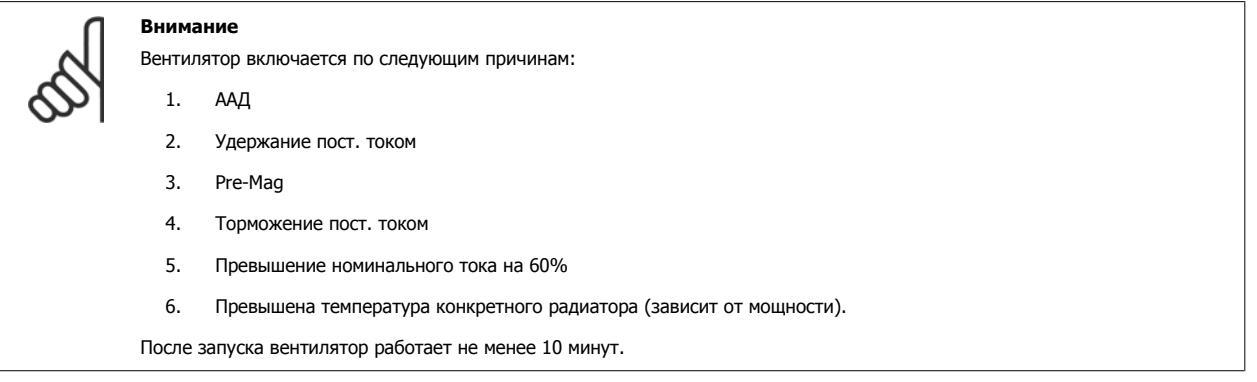

# **3.3.7 Настенный монтаж – блоки IP21 (NEMA 1) и IP54 (NEMA 12)**

Это относится только к корпусам D1 и D2. Необходимо выбрать место для установки блока.

### **Перед выбором окончательного места установки следует принять во внимание следующее:**

- Наличие свободного пространства для вентиляции
- Возможность открывания дверцы
- Ввод кабелей снизу.

С помощью монтажного шаблона тщательно разметьте монтажные отверстия на стене и просверлите их. Расстояния до пола и потолка должно быть достаточными для охлаждения. Под преобразователем частоты необходим зазор не менее 225 мм (8,9 дюйма). Установите болты внизу и поднимите на них преобразователь частоты. Наклоните преобразователь частоты к стене и установите верхние болты. Затяните все четыре болта, чтобы прикрепить преобразователь частоты к стене.

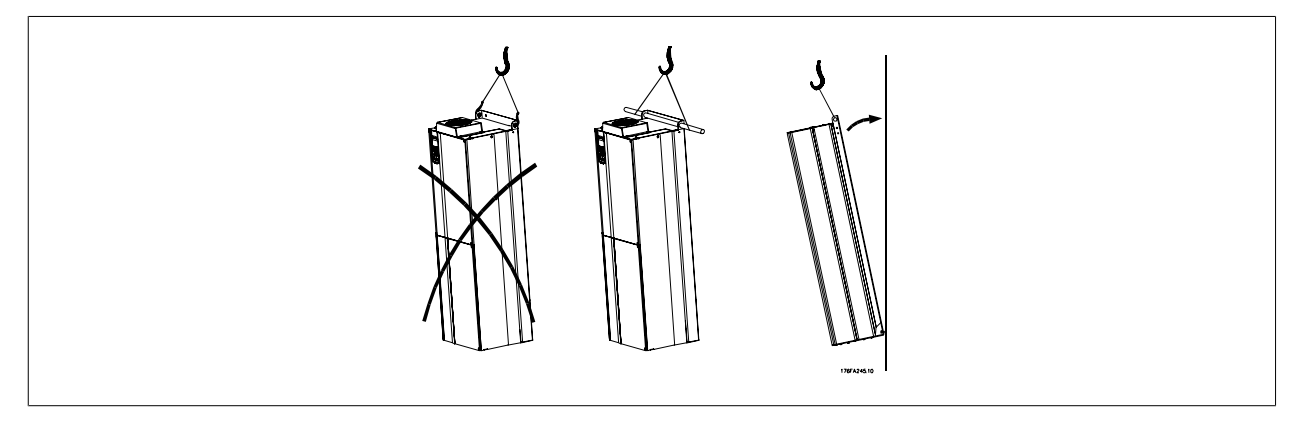

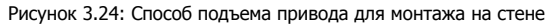

# **3.3.8 Ввод с использованием уплотнения/кабелепровода - IP21 (NEMA 1) и IP54 (NEMA12)**

Кабели подключают через плату уплотнений снизу. Удалите плату и разметьте расположение уплотнений или кабелепроводов. Подготовьте отверстия в указанной части схемы.

Плата уплотнений должна устанавливаться на преобразователь частоты для обеспечения определенной степени защиты, а также для надлежащего охлаждения блока. Если такая плата не установлена, это может привести к отключению блока.

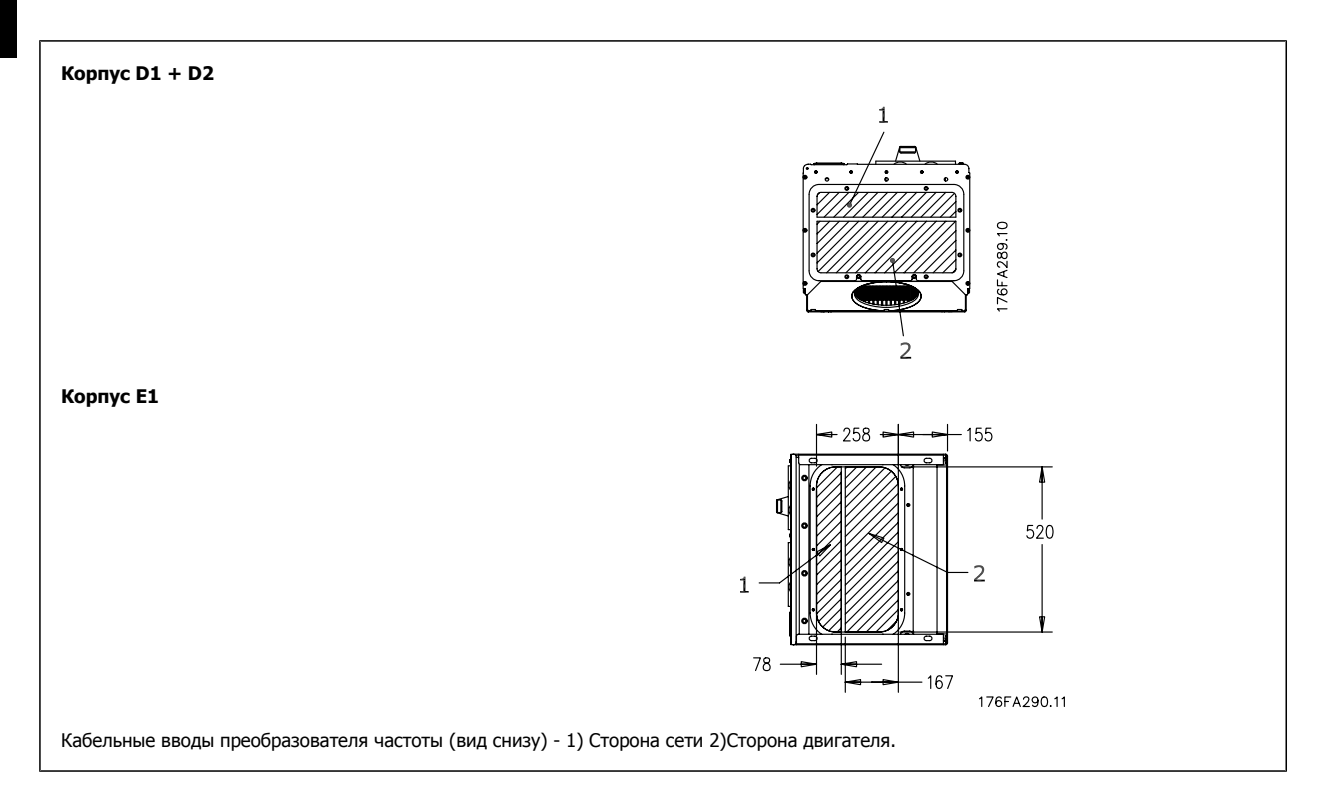
**3**

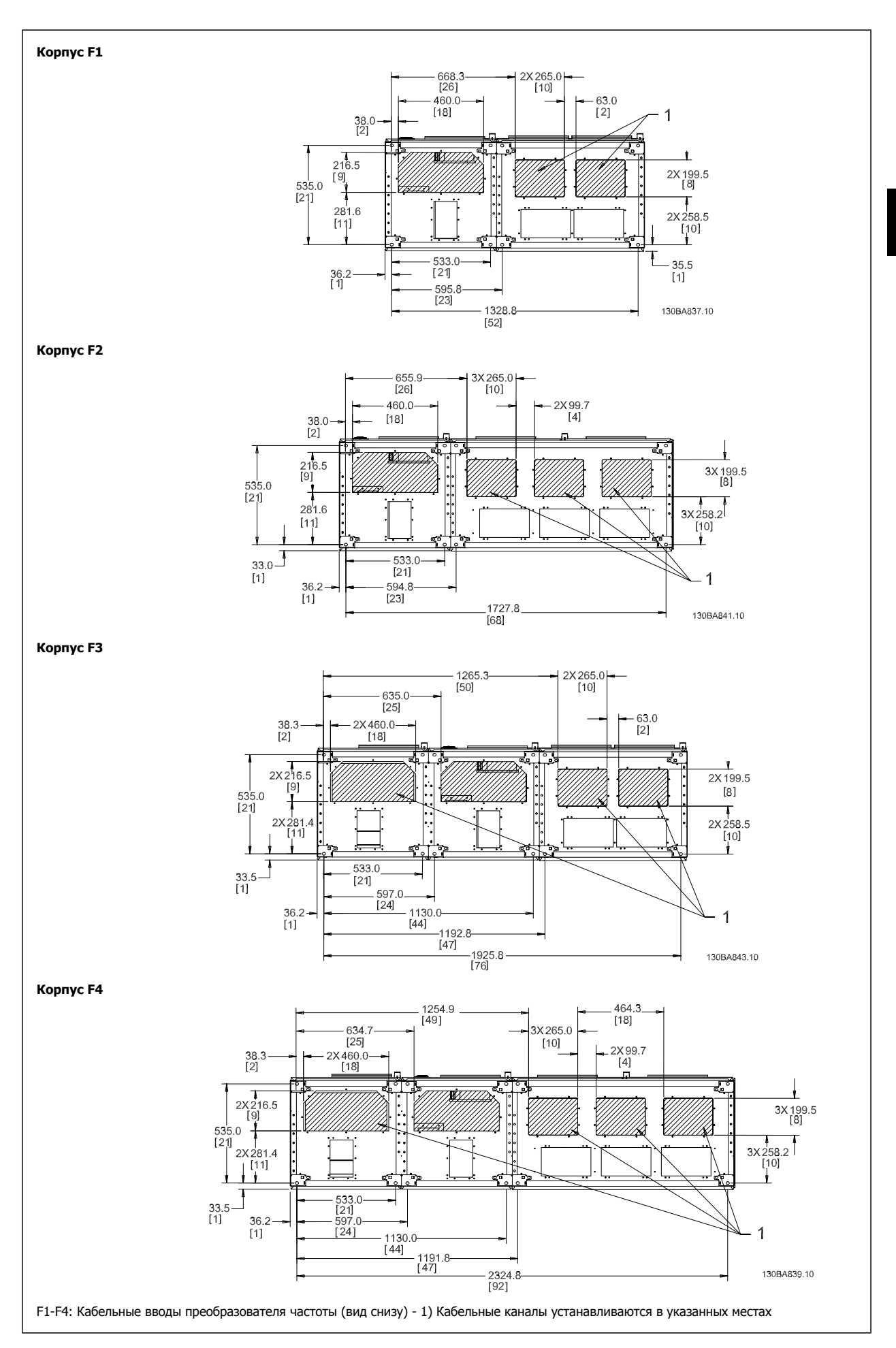

MG.33.U2.50 - VLT<sup>®</sup> является зарегистрированным товарным знаком компании Danfoss  $37$ 

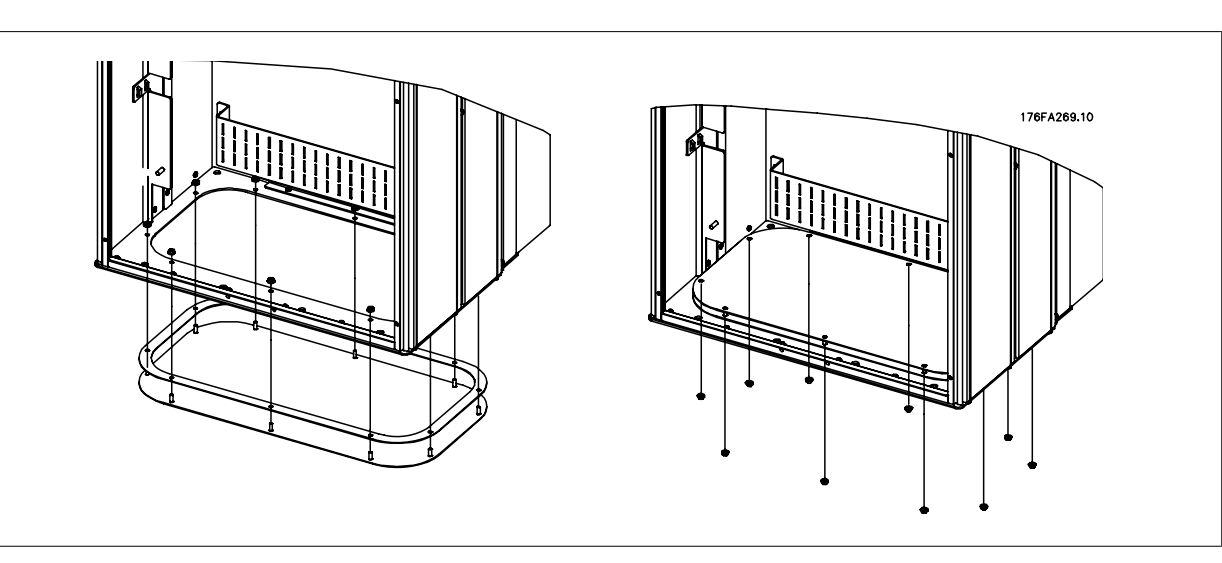

Рисунок 3.25: Монтаж нижней платы, корпус E1.

Нижняя плата корпуса E1 может быть установлена либо внутри корпуса, либо снаружи, что расширяет возможности процесса монтажа: при монтаже снизу уплотнения и кабели могут монтироваться до того, как преобразователь частоты будет установлен на подставку.

### **3.3.9 IP21Установка защитной накладки (корпуса D1 и D2)**

**Чтобы обеспечить требования класса IP21, необходимо установить отдельную защитную накладку следующим образом:**

- Удалите два передних винта
- Установите защитную накладку и вставьте винты
- Затяните винты до момента 5,6 Нм (50 дюйм-фунтов)

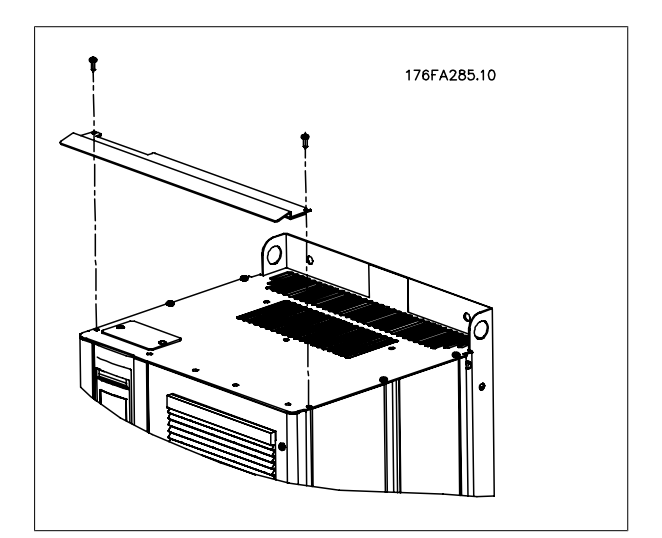

Рисунок 3.26: Установка защитной накладки.

3 Монтаж

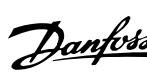

 **3**

### **3.4 Монтаж дополнительных устройств на месте эксплуатации**

### **3.4.1 Монтаж комплекта вентиляционного канала в корпусах Rittal.**

В настоящем разделе рассматривается монтаж преобразователей частоты в исполнении IP00 / шасси с комплектом для охлаждения с использованием воздуховода в корпусах Rittal. В дополнение к корпусу требуется основание/цоколь размером 200 мм.

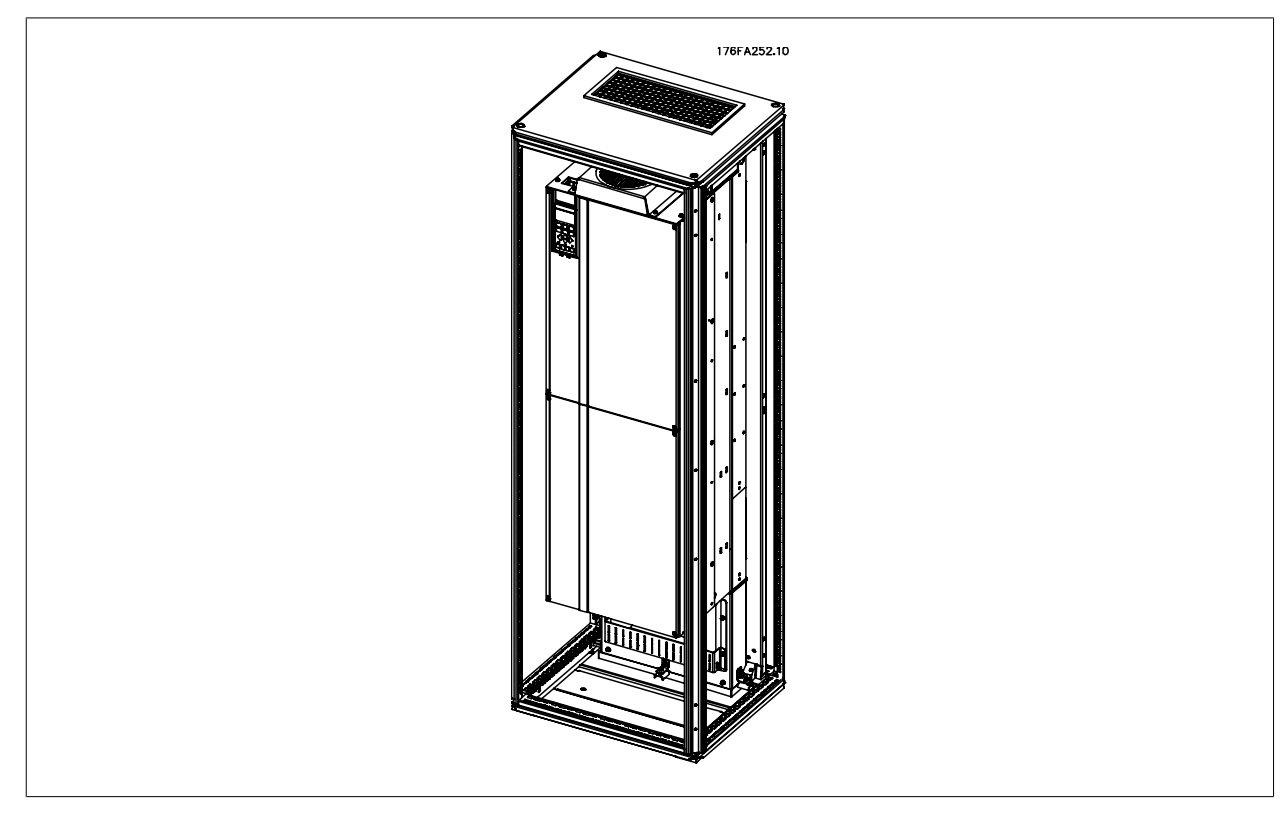

Рисунок 3.27: Монтаж блока IP00 в корпусе Rittal TS8

### **Минимальные размеры корпуса:**

- Рама D3 и D4: Глубина 500 мм, ширина 600 мм.
- Рама E2: Глубина 600 мм, ширина 800 мм.

Максимальные значения глубины и ширины определяются монтажом. При установке нескольких преобразователей частоты в одном корпусе рекомендуется монтировать каждый привод на собственной задней панели и с опорой на среднюю часть этой панели. Вышеуказанные комплекты воздуховода не пригодны для монтажа панели "в корпусе" (подробнее см. каталог Rittal TS8). Комплекты для охлаждения с помощью воздуховода, указанные в приведенной ниже таблице, пригодны для использования только с преобразователями частоты исполнения IP 00 / Шасси в корпусах Rittal TS8 IP 20 и UL и NEMA 1 и IP 54 и UL и NEMA 12.

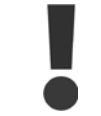

В корпусах E1 необходимо монтировать плату в самой задней части корпуса Rittal, что обусловлено массой преобразователя частоты.

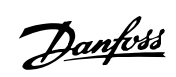

# **Внимание**

Для вывода нагретого воздуха, не выходящего из противоканала привода, необходимо установить на шкафу Rittal дверной вентилятор. Для D3 и D4 требуется минимальный расход воздуха дверного вентилятора 391 м<sup>3</sup>/ч (230 куб. футов/мин). Для E2 минимальный расход воздуха дверного вентилятора составляет 782 м3/ч (460 куб. футов/мин). Если внутри корпуса имеются дополнительные узлы и источники тепла, следует выполнить расчеты для обеспечения надлежащего расхода воздуха для охлаждения внутреннего пространства корпуса Rittal.

### **Сведения для заказа**

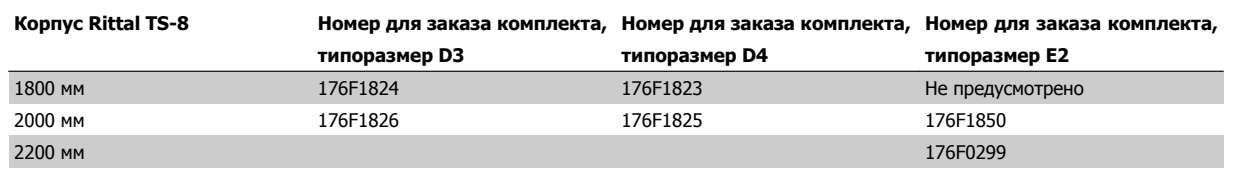

**Комплектность**

- Компоненты воздуховода
- Элементы крепления
- Прокладочный материал
- Поставляется с комплектами корпусов D3 и D4:
	- 175R5639 монтажные шаблоны и верхний/нижний вырез для корпуса Rittal.
- Поставляется с комплектами корпусов E2:
	- 175R1036 монтажные шаблоны и верхний/нижний вырез для корпуса Rittal.

### **Варианты всего крепежа:**

- 10 мм, момент затяжки гаек M5 до 2,3 Нм (20 дюйм-фунтов)
- Момент затяжки винтов T25 Torx до 2,3 Нм (20 дюйм-фунтов)

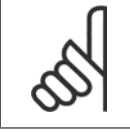

### **Внимание**

Подробнее см. Инструкцию на комплект вентиляционного канала, 175R5640.

### **3.4.2 Комплект для наружного монтажа/NEMA 3R для корпусов Rittal**

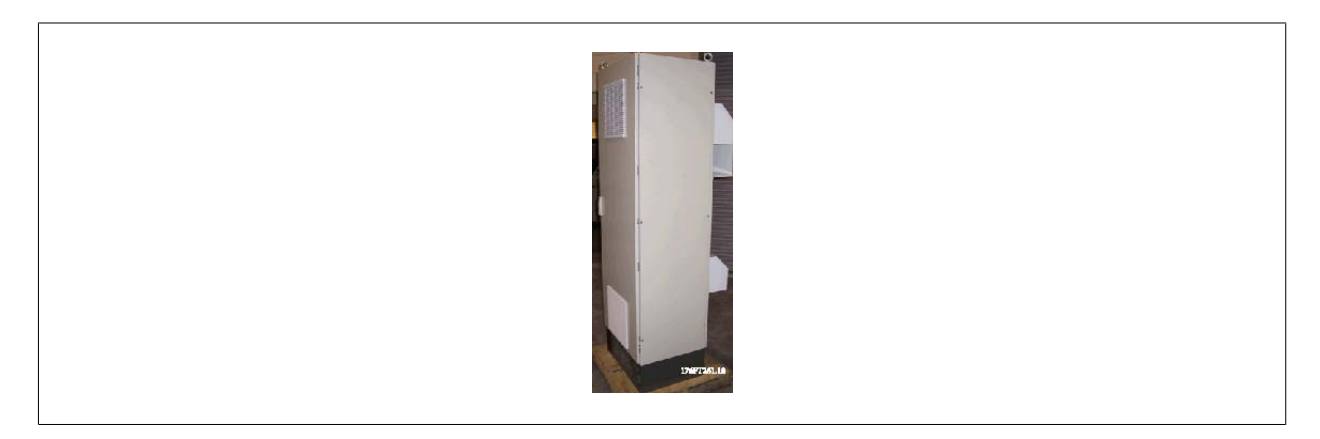

В настоящем разделе описывается монтаж комплектов NEMA 3R, предусмотренных для приводов серии VLT в корпусах D1, D2 и Е2. Эти комплекты разработаны и испытаны для работы с исполнениями IP00/ шасси таких рам в корпусах Rittal TS8 NEMA 3R или NEMA 4. Корпус NEMA 3R является пыле-, водо-, льдонепроницаемым, для наружной установки. Корпус NEMA 4 является пыле- и водонепроницаемым. Минимальная глубина - 500 мм (600 мм для рамы E2), а комплект разработан под корпус шириной 600 мм (800 мм для рамы E2). Возможны

другие значения ширины, однако потребуется дополнительные приспособления Rittal. Максимальные значения глубины и ширины определяются монтажом.

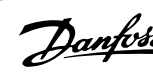

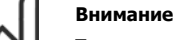

Токовые характеристики приводов в корпусах D3 и D4 понижаются на 3% при использовании комплекта NEMA 3R. Для приводов в корпусах Е2 понижение характеристик не требуется.

**Внимание**

Для вывода нагретого воздуха, не выходящего из противоканала привода, необходимо установить на шкафу Rittal дверной вентилятор. Для D3 и D4 требуется минимальный расход воздуха дверного вентилятора 391 м<sup>3</sup>/ч (230 куб. футов/мин). Для E2 минимальный расход воздуха дверного вентилятора составляет 782 м<sup>3</sup>/ч (460 куб. футов/мин). Если внутри корпуса имеются дополнительные узлы и источники тепла, следует выполнить расчеты для обеспечения надлежащего расхода воздуха для охлаждения внутреннего пространства корпуса Rittal.

**Требования по моментам затяжки:**

фунтов)

1. Винты /гайки M5 , момент затяжки 20 дюйм-фунтов (2,3 Нм) 2. Винты /гайки M6 , момент затяжки 35 дюйм-фунтов (3,9 Нм) 3. Гайки 10 мм, момент затяжки 20 Нм (170 дюйм-фунтов) 4. Момент затяжки винтов T25 Torx – до 2,3 Нм (20 дюйм-

### **Комплектность:**

- Компоненты воздуховода
- Элементы крепления
- Винты 16 мм, M5 Тorx для верхней вентиляционной крышки
- 10 мм, M5 для крепления монтажной платы привода к раме корпуса
- Гайки M10 для крепления привода к монтажной плате
- Прокладочный материал

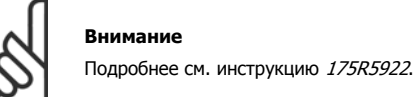

### **3.4.3 Монтаж на подставке**

В настоящем разделе описывается монтаж подставки, предусмотренной для преобразователей частоты серии VLT в корпусах D1 и D2. Эта подставка имеет высоту 200 мм и служит для монтажа указанных корпусов на полу. На передней стороне подставки имеются отверстия для впуска воздуха к силовым компонентам.

Для подачи достаточного количества охлаждающего воздуха к элементам управления преобразователя частоты с помощью дверного вентилятора и обеспечения защиты корпуса по классу IP21/NEMA 1 или IP54/NEMA 12, должна устанавливаться специальная плата уплотнений преобразователя частоты.

# 17821976.10

Рисунок 3.28: Привод на подставке

Имеется одна подставка, которая подходит для монтажа обоих корпусов: и D1, и D2. Ее номер для заказа 176F1827. Подставка является типовой для рамы Е1.

3 Монтаж

# Danfoss

Преобразователь VLT® AutomationDrive FC 300 для мощных приводов Инструкция по эксплуатации

### **Необходимый инструмент:**

- Торцевой ключ с головками 7-17 мм.
- Гайковерт T30 Torx

### **Моменты затяжки:**

- М6 4,0 Нм (35 дюйм-фунтов)
- М8 9,8 Нм (85 дюйм-фунтов)
- M10 19,6 Нм (170 дюйм-фунтов)

### **Комплектность:**

- Детали подставки
- Инструкция

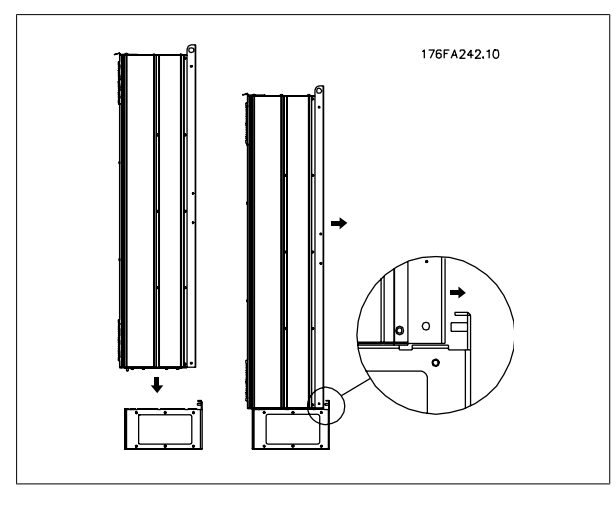

Рисунок 3.29: Монтаж привода на подставке

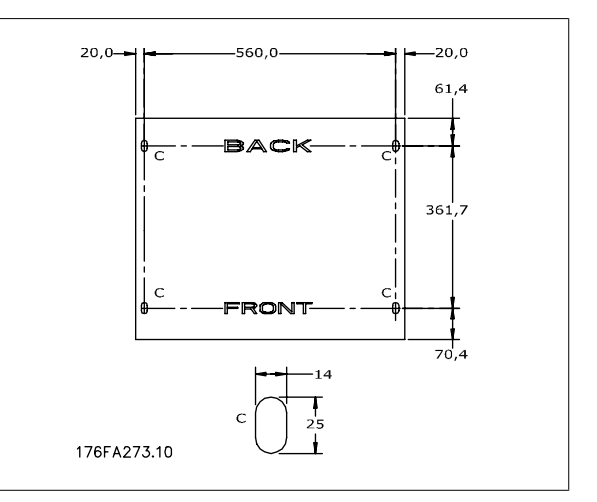

Рисунок 3.30: Шаблон для сверления крепежных отверстий в полу.

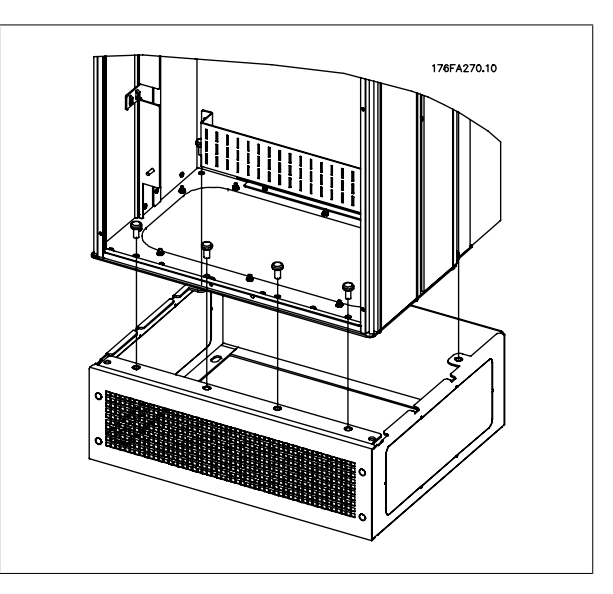

Рисунок 3.31: Монтаж привода на подставке

Установите подставку на пол. Крепежные отверстия сверлятся в соответствии с данной иллюстрацией:

Установите привод на подставку и прикрепите к подставке болтами, входящими в комплект, как показано на рисунке.

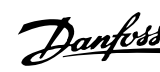

 **3**

### **Внимание**

Подробнее см. Инструкцию на комплект подставки, 175R5642.

### **3.4.4 Входная плата (опция)**

Данный раздел описывает порядок монтажа на объекте дополнительных комплектов для входов, предлагаемых для всех устройств D и Е. Снятие фильтров ВЧ помех с входных плат не допускается. При снятии этих фильтров с входной платы они могут быть повреждены.

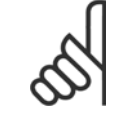

### **Внимание**

Фильтры ВЧ помех устанавливаются двух типов в зависимости от сочетания входных плат и являются взаимозаменяемыми. Устанавливаемые на объекте комплекты в ряде случаев одинаковы для всех напряжений.

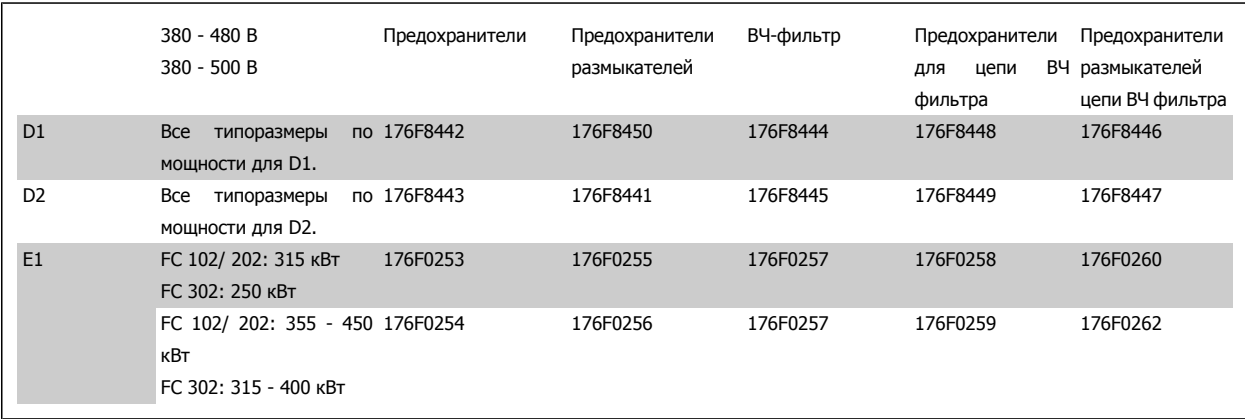

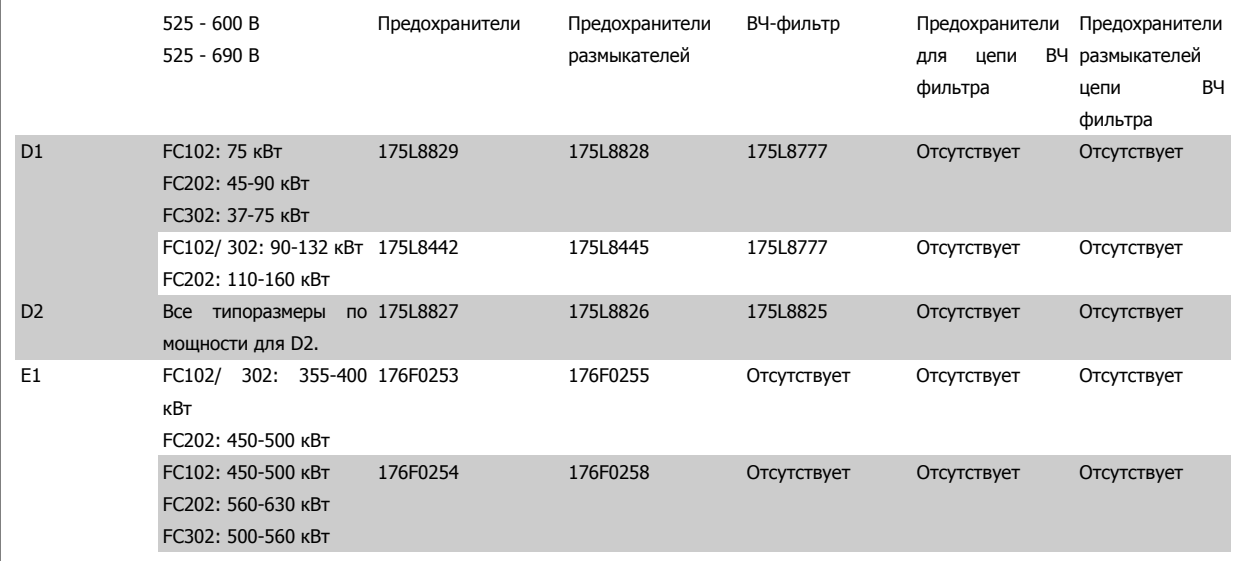

### **Комплектность**

- **-** Входная плата в сборе
- **-** Инструкция 175R5795
- **-** Ярлык изменений
- **-** Шаблон рукоятки разъединителя (для блоков с разъединителем сети).

### **Меры предосторожности**

- **-** В подключенном к сети преобразователе частоты имеются опасные напряжения. Пока устройство находится под напряжением, разборка запрещена.
- **-** В токоведущих частях преобразователя частоты могут быть опасные напряжения даже после отключения их от сети. Перед началом работ с любым внутренним электроэлементом следует подождать не менее 15 минут после отключения питания от сети для того, чтобы разрядились все конденсаторы.
- **-** На входных платах имеются металлические детали с острыми краями. При их снятии и установке следует использовать средства защиты рук.
- **-** Входные платы для корпуса E1 имеют большую массу (20-35 кг в зависимости от компоновки). Рекомендуется снять размыкающий выключатель с входной платы для облегчения монтажа с последующей его установкой после того, как плата будет смонтирована на приводе.

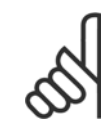

### **Внимание**

Более подробные сведения приведены в Инструкции 175R5795

### **3.4.5 Установка сетевого экрана в приводах VLT**

В настоящем разделе описывается монтаж сетевого экрана, предусмотренного для преобразователей частоты серии FC в корпусах D1, D2 и Е1. Его не следует устанавливать в устройствах исполнения IP00/ шасси, поскольку они поставляются в комплекте с металлической крышкой. Такие экраны соответствуют требованиям VBG-4.

### **Номера для заказа:**

Корпуса D1 и D2: 176F0799 Рама E1: 176F1851

### **Требования по моментам затяжки**

M6 - 35 дюйм-фунтов (4,0 Нм)

M8 - 85 дюйм-фунтов (9,8 Нм)

M10 - 170 дюйм-фунтов (19,6 Нм)

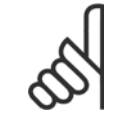

### **Внимание**

Более подробные сведения приведены в Инструкции 175R5923

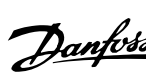

## **3.5 Дополнительные устройства для панели корпуса F**

### **Нагревательные приборы и термостат**

Нагревательные приборы устанавливаются на внутренней стороне шкафа в корпусе преобразователя частоты и регулируются автоматическими термостатами в целях поддержания требуемой влажности внутри устройств, что продлевает срок службы узлов привода во влажных условиях.

### **Освещение шкафа с розеткой питания**

Осветительное устройство, установленное внутри шкафа в корпусах F преобразователей частоты, повышает освещенность при обслуживании и ремонте. Цепь освещения включает розетку для подключения электроинструмента и иных устройств на два напряжения:

- 230В, 50Гц, 2,5A, CE/ENEC
- 120В, 60Гц, 5А, UL/cUL

### **Обеспечение отводов трансформатора**

При установке освещения и розетки и/или нагревательных приборов и термостата в шкафу, требуется регулировка ответвлений трансформатора Т1 на необходимые входные напряжения. Вначале привод с напряжением 380-500 В регулируется на напряжение отвода 525 В, а привод с напряжением 525-690 В настраивается на напряжение ответвления 690 В, что необходимо для предотвращения перенапряжения для вторичного оборудования, если изменения в отвод не вносятся до подачи питания. Таблица ниже показывает правильную регулировку отвода на зажиме Т1, расположенном в шкафу выпрямителя. Расположение в приводе показано на рисунке выпрямителя в разделе Силовые подключения.

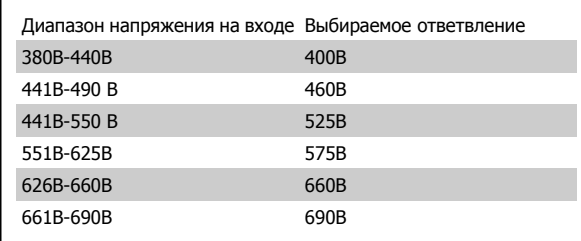

### **Клеммы NAMUR**

NAMUR- это международная ассоциация пользователей средств автоматики в обрабатывающей промышленности, главным образом в химической и фармацевтической отраслях в Германии. Выбор такого варианта позволяет подобрать и отмаркировать клеммы для входов и выходов привода в соответствии с техническими условиями стандарта NAMUR.

### **RCM (Датчик остаточного тока)**

Предназначен для контроля отстаточного тока утечки на землю в сети питания (системы TN и TT), ему требуется внешний измерительный трансформатор (поставляется и устанавливается заказчиком). Для предварительного нагрева (50% порога сигнализации) и режимов сигнализации имеются отдельные уставки. которые обеспечиваются двумя реле (НР или НЗ)

- Включены в цепь безопасного останова привода
- Шкальный индикатор уровня тока остаточной утечки на светодиодах
- Память отказов
- Кнопка КОНТРОЛЬ / СБРОС

### **Контроль сопротивления изоляции (IRM)**

Предназначен для контроля сопротивления изоляции между проводниками в системе и землей в незаземленной сети питания или сети с подключением на землю через высокое входное сопротивление (напр., системы IT). Для предварительного нагрева и режимов сигнализации имеются два раздельно регулируемых реле (НР или НЗ), которые обеспечивают отдельные уставки.

- Включены в цепь безопасного останова привода
- ЖК дисплей сопротивления изоляции
- Память отказов
- Кнопки ИНФО, КОНТРОЛЬ и СБРОС

### **Аварийная остановка IEC с реле безопасности Pilz**

Включает кнопку аварийной остановки в 4-проводном кабеле с резервированием, которая находится в передней части корпуса, и реле Pilz, которое контролирует ее вместе с цепью безопасного останова привода и контактором сети ипитания, находящимся в шкафу дополнительных устройств.

Danfoss

### **Ручные пускатели двигателей**

Подает 3-фазное питание на электровентиляторы, которые часто нужны для более мощных двигателей. Питание для пускателей подается со стороны нагрузки любого поставляемого контактора, рубильника или разъединителя. Перед пускателем каждого двигателя имеется предохранитель, питание отключено, если питание, подаваемое на привод, отключено. Допускается до двух пускателей (один, если в заказе оговорена цепь на 30 А с защитой предохранителями). Включены в цепь безопасного останова привода Конструктивными элементами блока являются:

- Выключатель (вкл/выкл)
- Цепь защиты от КЗ и перегрузок с функцией контроля
- Функция ручного сброса

**3** 

### **Клеммы 30 А с защитой предохранителями**

- 3-фазное питание, соответствующее напряжению сети, для подключения вспомогательного оборудования заказчика
- Не предусмотрено, если заказаны два ручных пускателя двигателей
- Напряжение на клеммах отсутствует, если подача питания на привод отключена
- Питание на клеммы с предохранителями подается со стороны нагрузки любого поставляемого контактора, рубильника или разъединителя.

### **Подача питания напряжением =24 В**

- $5 A$ , 120 Вт, = 24 В
- Защита от выходных сверхтоков, перегрузки, КЗ и перегрева
- Для подачи питания на вспомогательные устройства заказчика (напр., датчики, входы/выходы контроллеров, температурные зонды, индикаторные лампочки и/или иные электронные средства)
- Для диагностики предусматриваются сухой контакт контроля постоянного тока, зеленый светодиод контроля постоянного тока и красный светодиод перегрузки

### **Контроль наружной температуры**

Предназначен для контроля температур узлов внешних систем (напр., обмоток двигателя и/или подшипников). На каждый отдельный модуль выведены 8 входов сигнала, каждый с возможностью настройки на свой тип сигнала. Модули могут поддерживать связь друг с другом и контролироваться по сети шины (для этого требуется закупка отдельного блока сопряжения модуль/шина). Включены в цепь безопасного останова привода.

Возможные типы входного сигнала:

- Входы РДТ (включая Pt100), на 3 или 4 провода
- Термопара

Дополнительные устройства:

- Один универсальный выход, настраиваемый на аналоговое напряжение или аналоговый ток
- Два выходных реле (НР)
- ЖК дисплей на две строки и светодиодная индикация диагностики
- Датчик выявления разрыва фаз, КЗ и неверной полярности

Помимо 8 универсальных входов, указанных выше, имеются также два специальных модуля термисторной защиты двигателя Особенности:

- Один вход для термисторов Type A PTC на каждый модуль (всего два модуля\*)
- Диагностика отказов при разрыве проводов или КЗ проводников датчиков
- Сертификация ATEX/UL/CSA

\*Примечание: При необходимости дополнительная плата МСВ 112 термистора РТС может обеспечить третий вход для термистора

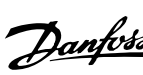

 **3**

### **3.6 Электрический монтаж**

### **3.6.1 Подключение электропитания**

### **Кабели и предохранители**

**Внимание**

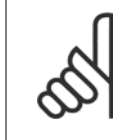

### **Кабели: Общие замечания**

Вся система кабелей должна соответствовать государственным и местным нормам и правилам в отношении сечения и температуры окружающей среды. Рекомендуется использовать медные проводники (75 °C).

Силовые кабели подключают, как показано ниже. Сечения кабелей должны соответствовать номинальным токовым нагрузкам и местным нормативам. Подробнее см. в разделе Технические характеристики.

Для защиты преобразователя частоты следует использовать рекомендуемые плавкие предохранители или блок должен иметь встроенные предохранители. Рекомендуемые предохранители указаны в таблицах в разделе о плавких предохранителях. Защита с помощью плавких предохранителей должна обязательно соответствовать местным нормам и правилам.

Подключение сети осуществляется через сетевой выключатель, если он предусмотрен.

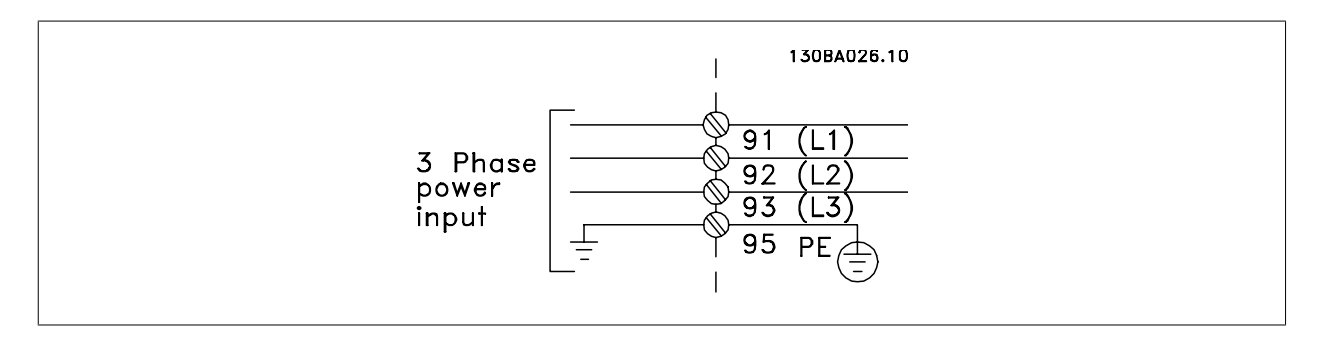

### **Внимание**

Кабель двигателя должен быть экранированным/бронированным. Если используется неэкранированный/небронированный кабель, некоторые требования по электромагнитной совместимости (ЭМС) окажутся не выполненными. Для обеспечения выполнения требований по ограничению электромагнитного излучения в соответствии с нормативами ЭМС используйте для подключения двигателя экранированный/бронированный кабель. Дополнительные сведения см. Технические требования по ЭМС в Руководстве по проектированию.

Для правильного определения сечения и длины кабеля двигателя см. раздел Обшие технические характеристики.

### **Экранирование кабелей:**

Избегайте производить монтаж с помощью скрученных концов экрана (косичек). Это снижает эффективность экранирования на высоких частотах. Если необходимо разорвать экран для монтажа выключателя или контактора двигателя, то далее следует восстановить его непрерывность, обеспечивая минимально возможное сопротивление для высоких частот.

Присоедините экран кабеля двигателя к развязывающей панели преобразователя частоты и к металлическому корпусу двигателя.

При подключении экрана обеспечьте максимально возможную площадь контакта (применяйте кабельный зажим). Для этих работ используются монтажные приспособления из комплекта поставки преобразователя частоты.

### **Длина и сечение кабелей:**

Преобразователь частоты протестирован на ЭМС при заданной длине кабеля. Для снижения уровня помех и токов утечки кабель двигателя должен быть как можно короче.

### **Частота коммутации:**

При использовании преобразователей частоты совместно с синусоидальными фильтрами, предназначенными для снижения акустического шума двигателя, частота коммутации должна устанавливаться в соответствии с указаниями, касающимися пар. 14-01

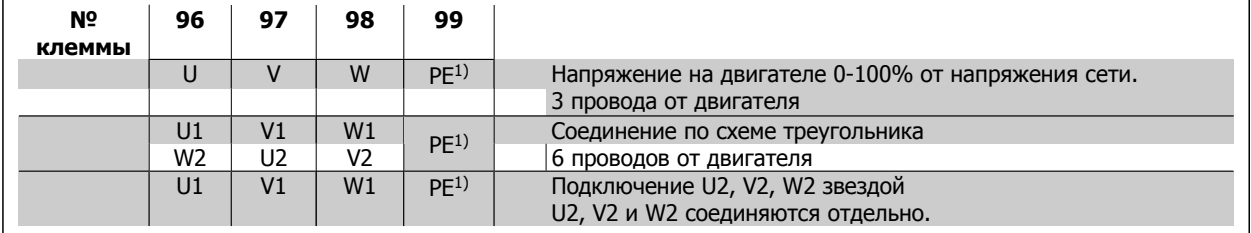

### 1)Подключение защитного заземления

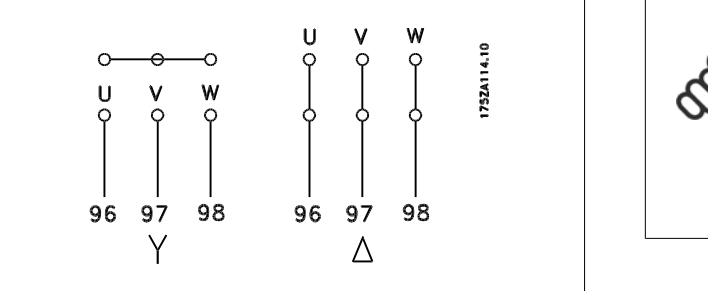

### **Внимание**

При использовании двигателей без бумажной изоляции фаз или другой усиленной изоляции, пригодной для работы от такого источника напряжения, как преобразователь частоты, на выходе преобразователя частоты следует установить синусоидальный фильтр.

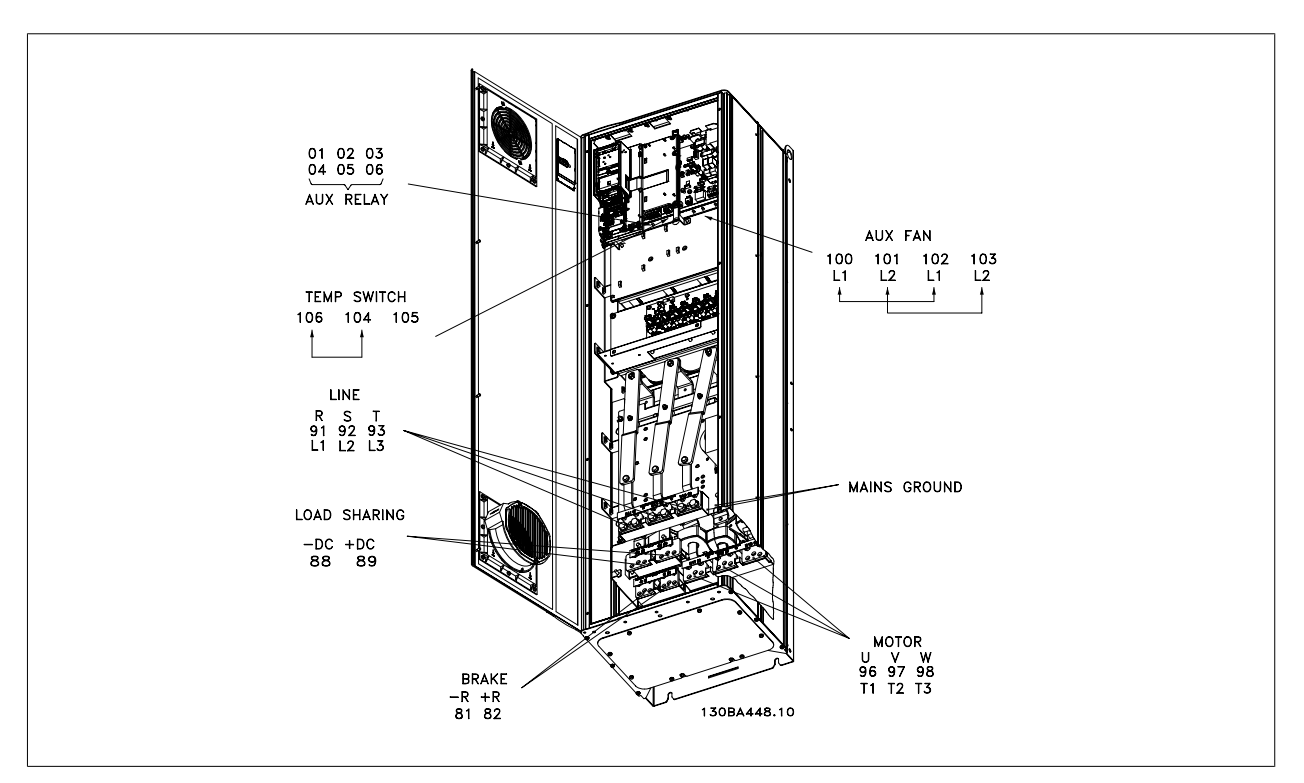

Рисунок 3.32: Compact IP 21 (NEMA 1) и IP 54 (NEMA 12), корпус D1

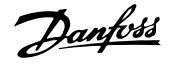

 **3**

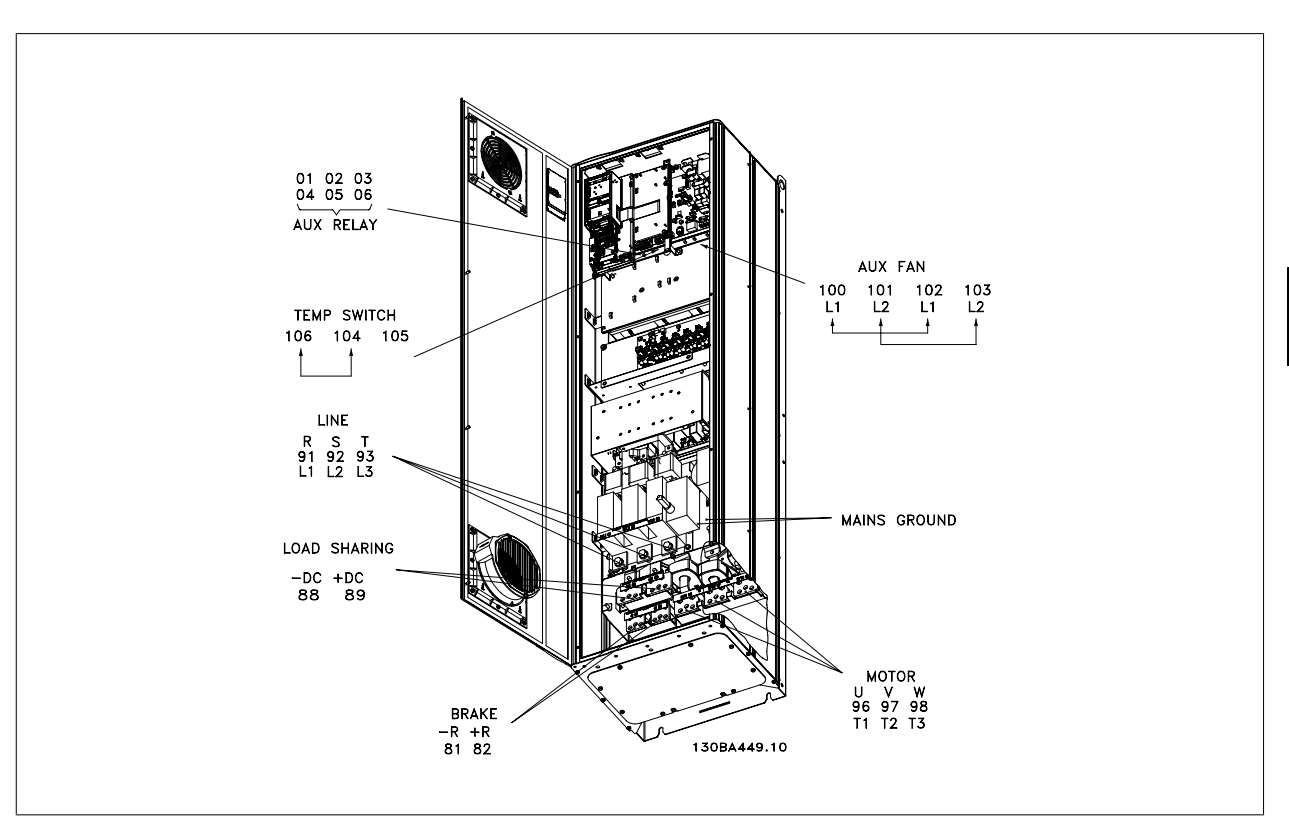

Рисунок 3.33: Compact IP 21 (NEMA 1) и IP 54 (NEMA 12) с разъединителем, плавким предохранителем и фильтром ВЧ-помех, корпус D1

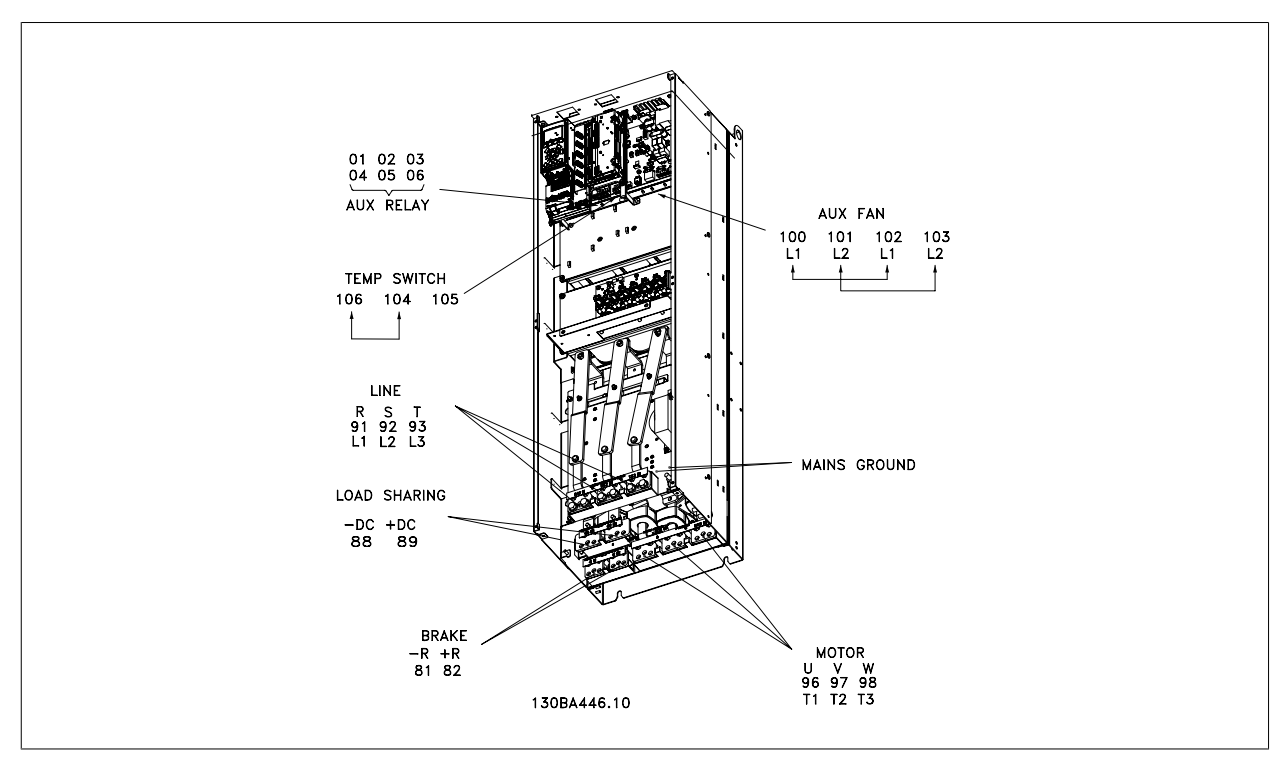

Рисунок 3.34: Compact IP 00 (Шасси), корпус D3

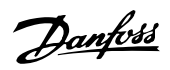

**3** 

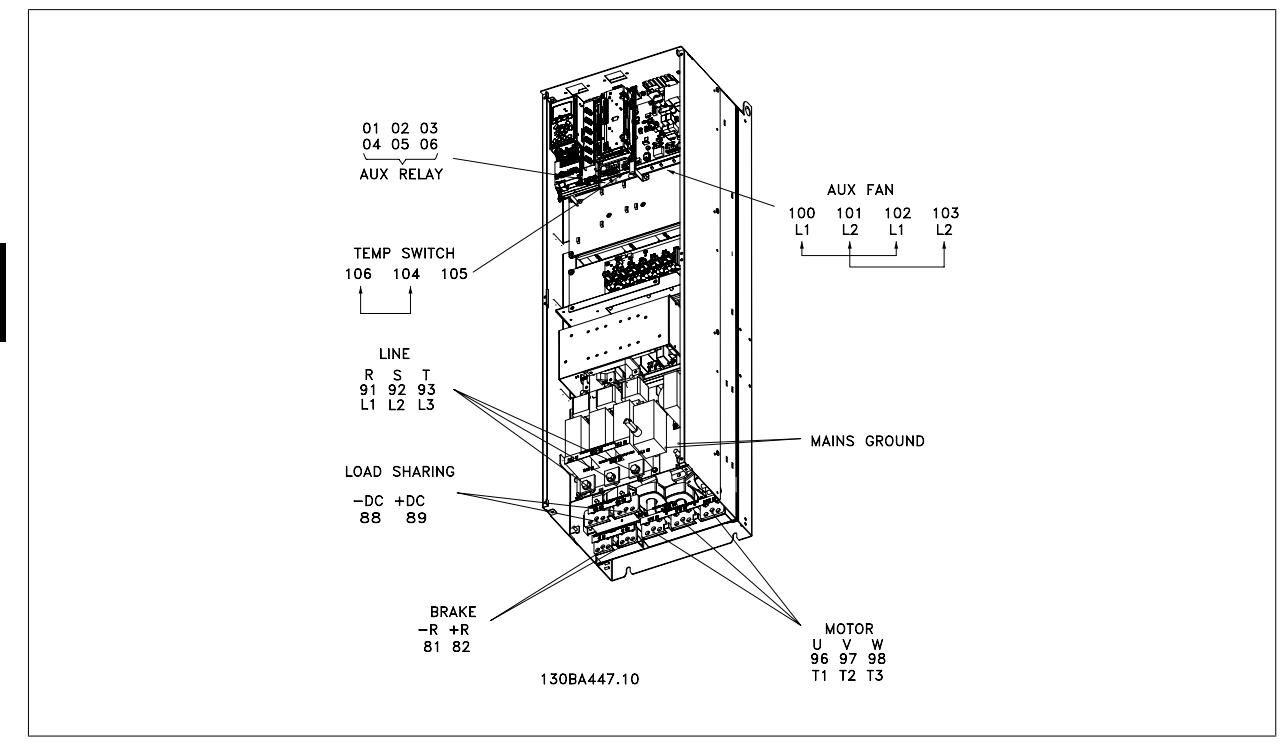

Рисунок 3.35: Compact IP 00 (Шасси) с разъединителем, плавким предохранителем и фильтром ВЧ-помех, корпус D4

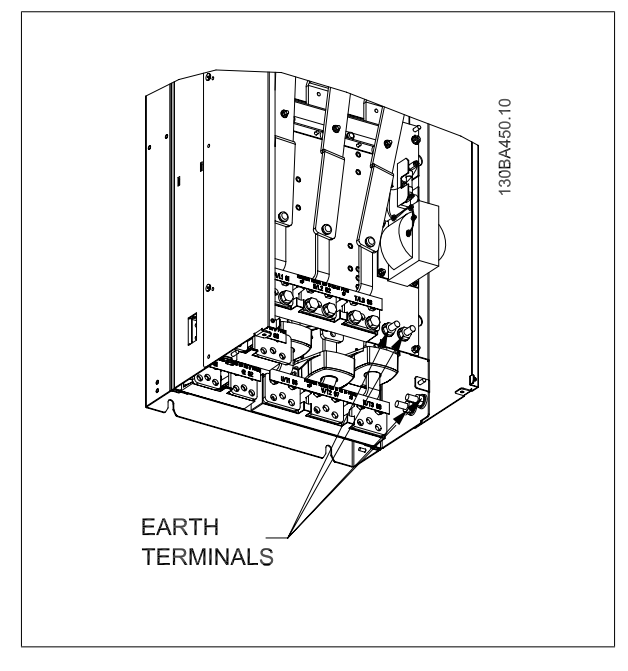

Рисунок 3.36: Расположение клемм заземления, IP00, корпуса D

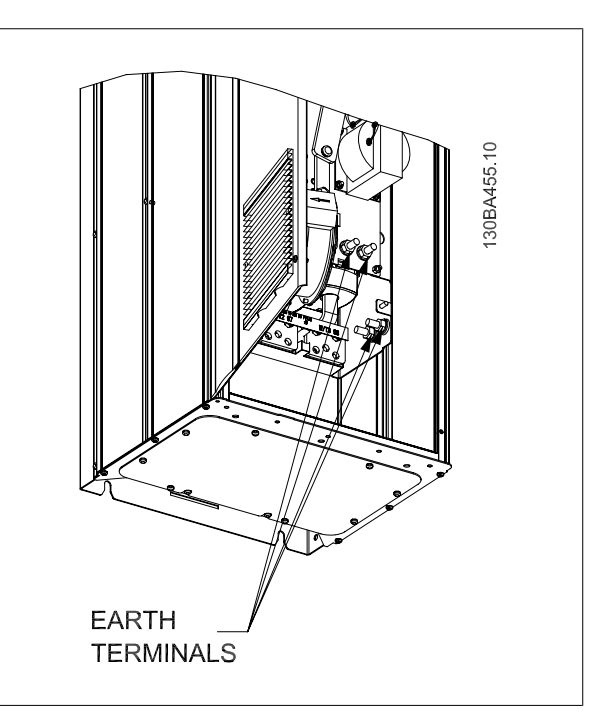

Рисунок 3.37: Расположение клемм заземления, IP21 (NEMA, тип 1) и IP54 (NEMA, тип 12).

### **Внимание**

D2 и D4 показаны в качестве примера. D1 и D3 аналогичны.

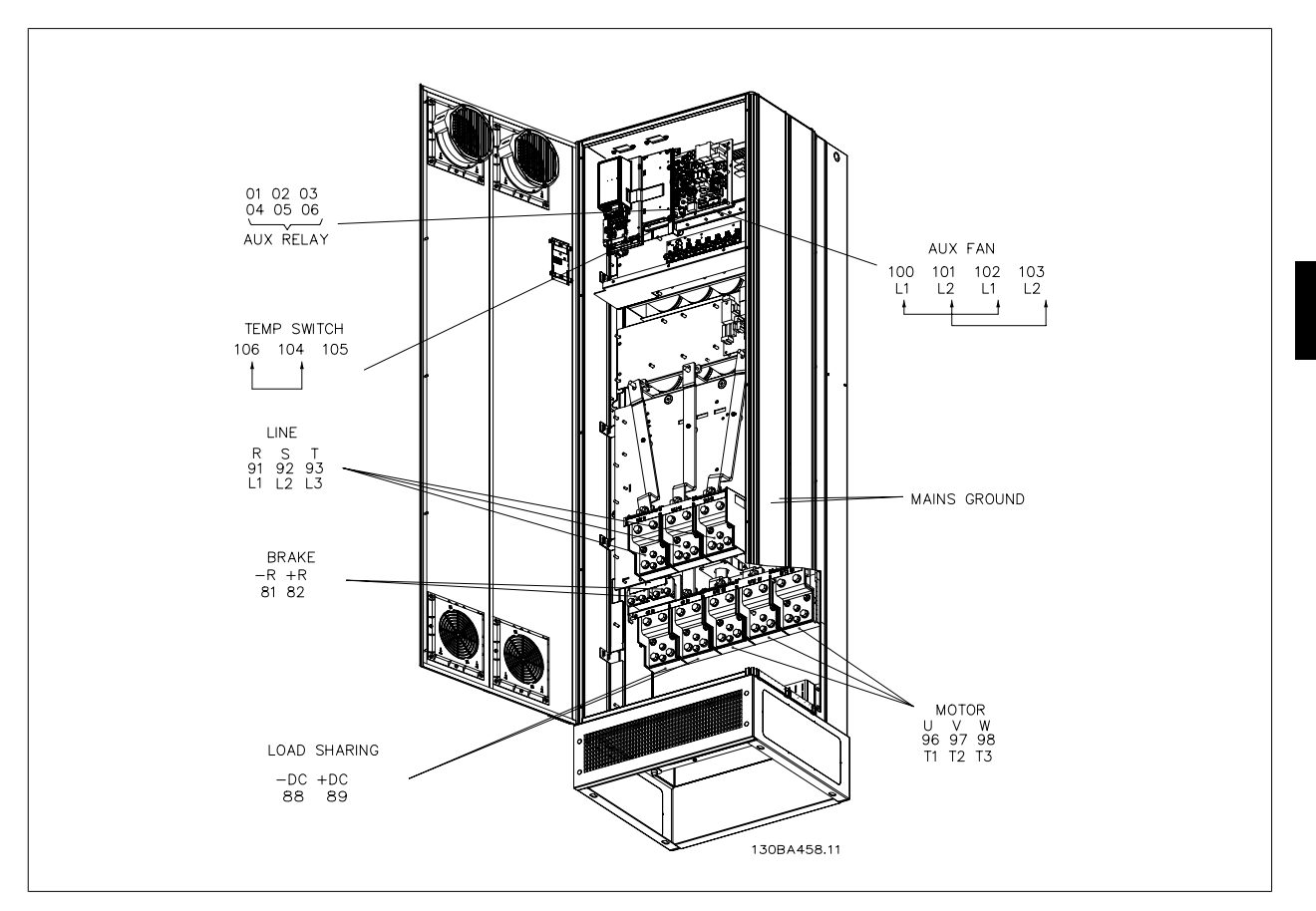

Рисунок 3.38: Compact IP 21 (NEMA 1) и IP 54 (NEMA 12), корпус E1

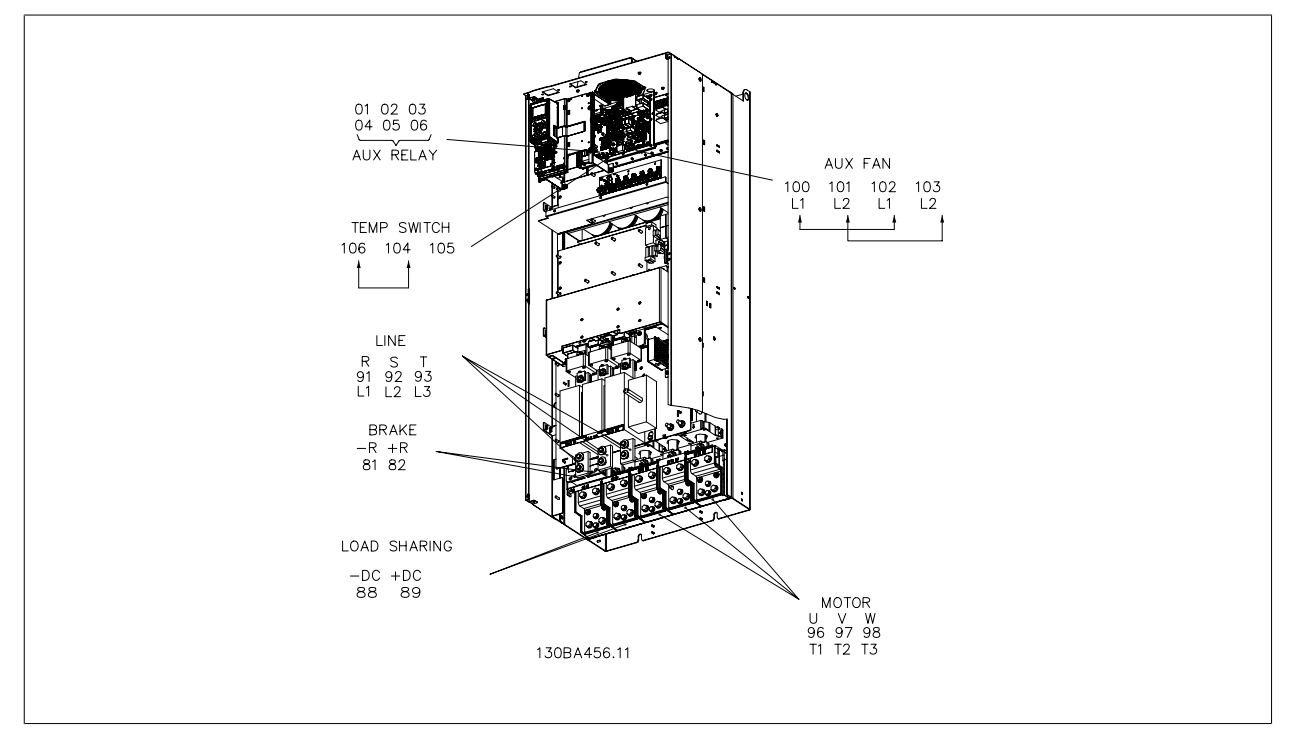

Рисунок 3.39: Compact IP 00 (Шасси) с разъединителем, плавким предохранителем и фильтром ВЧ-помех, корпус E2

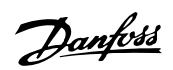

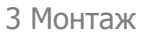

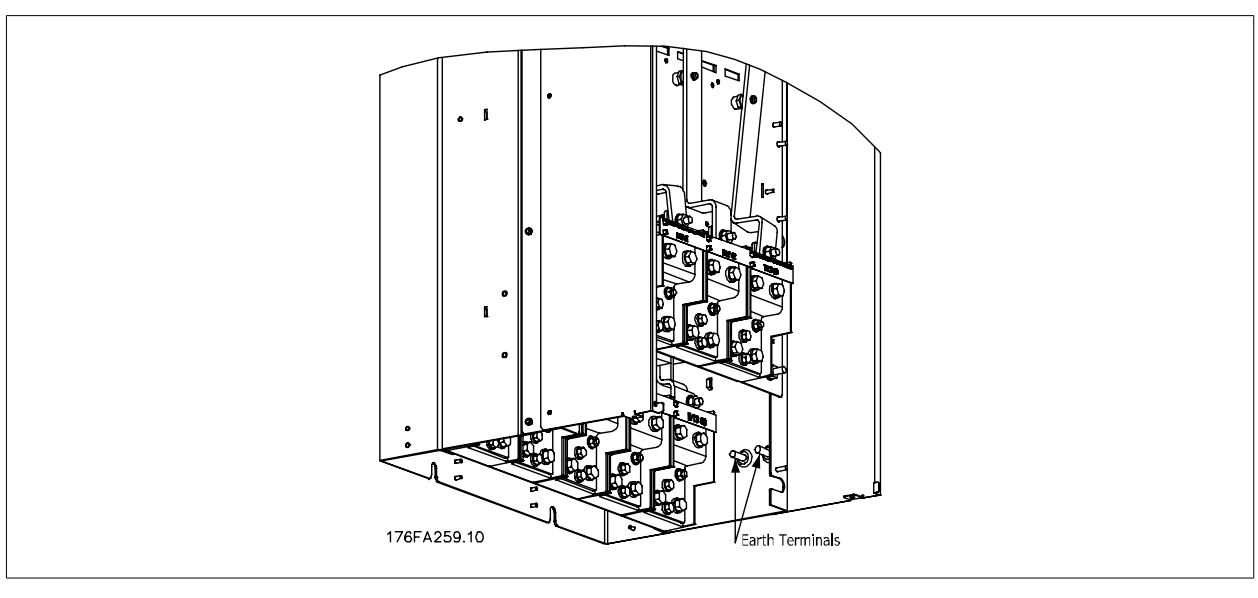

Рисунок 3.40: Расположение клемм заземления, IP00, корпуса E

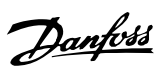

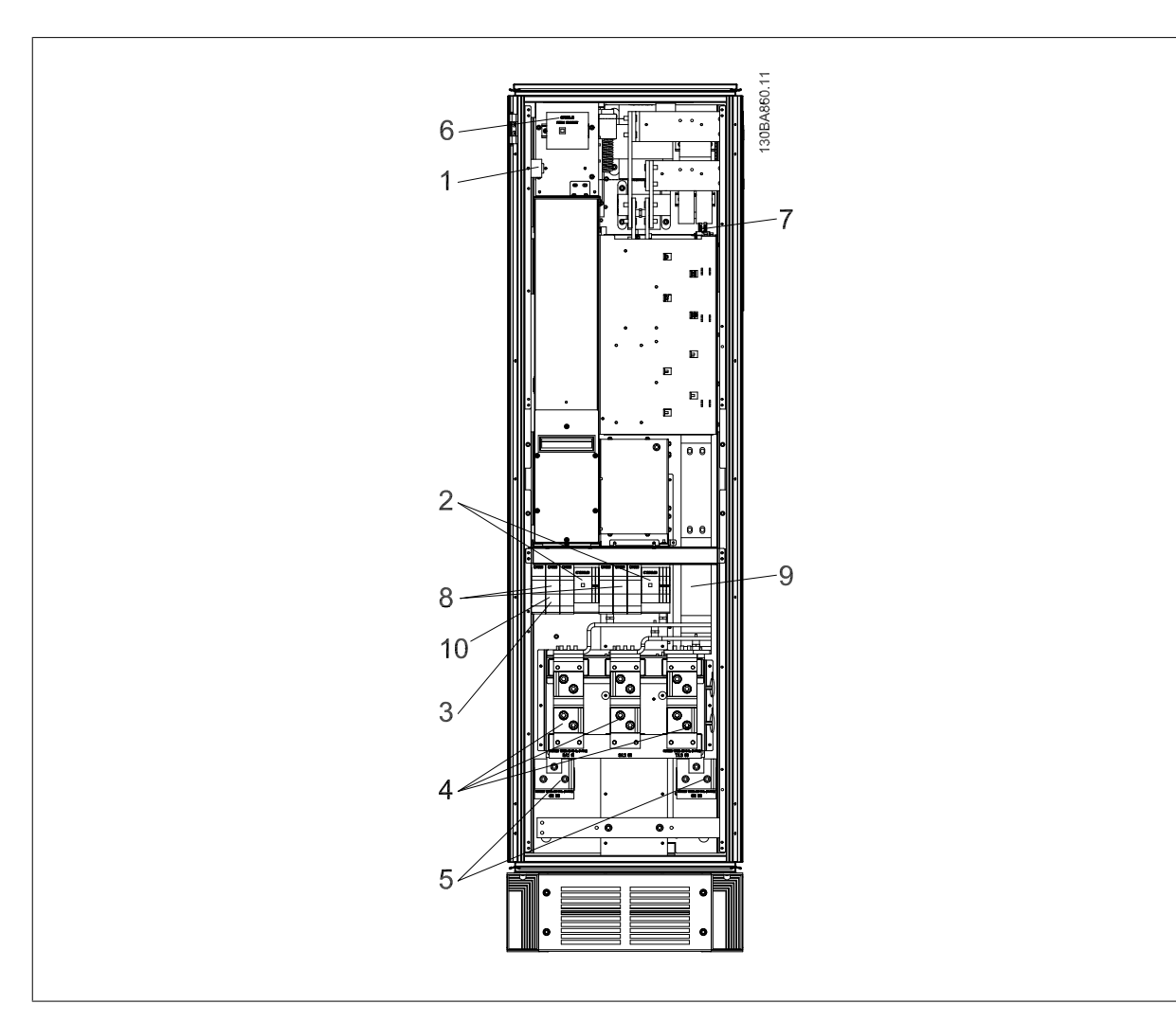

Рисунок 3.41: Шкаф выпрямителя, корпус F1, F2, F3 и F4

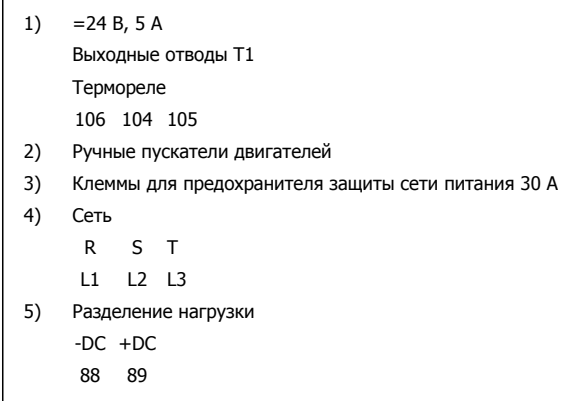

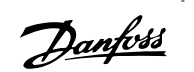

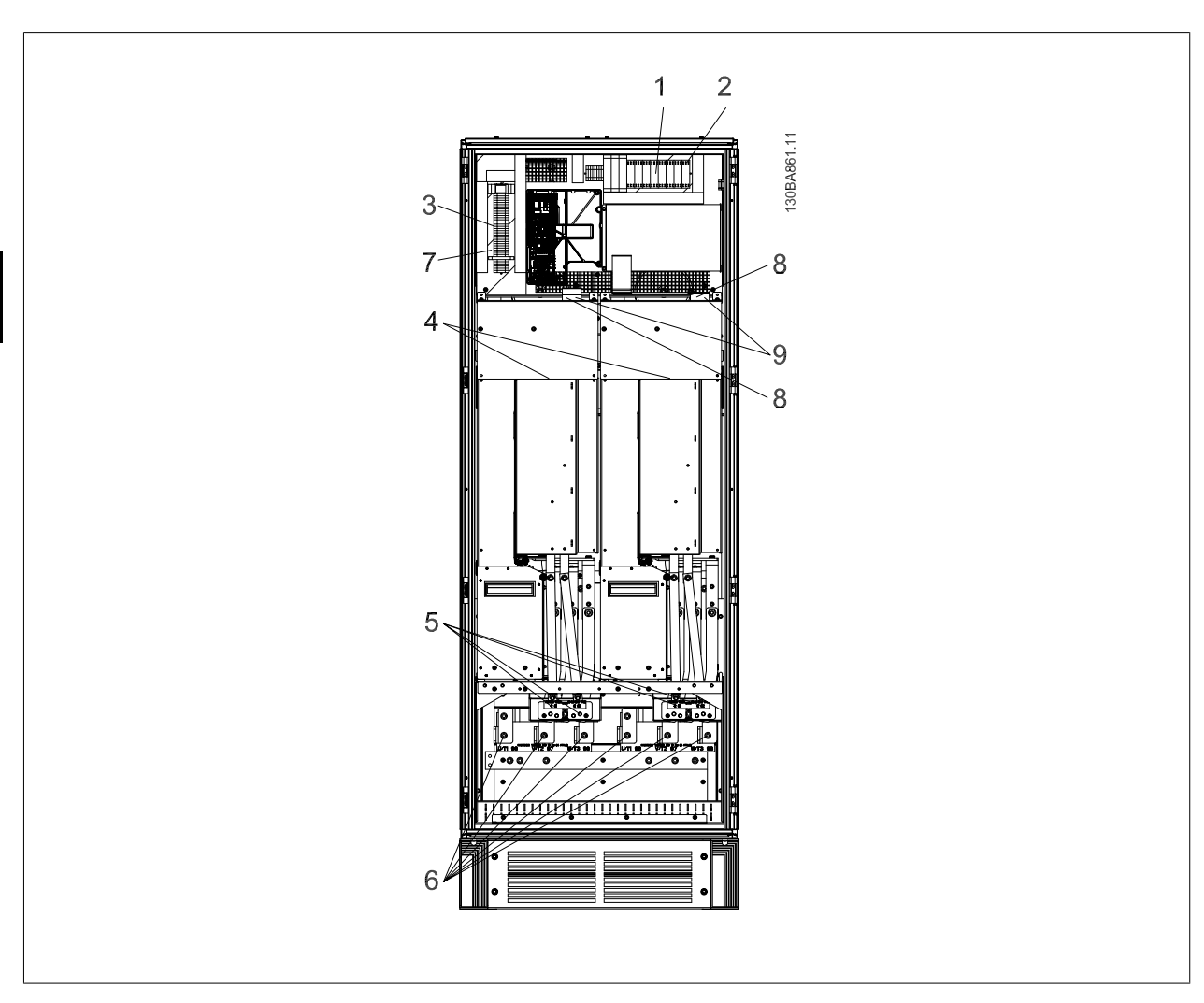

Рисунок 3.42: Шкаф инвертора, корпуса F1 и F3

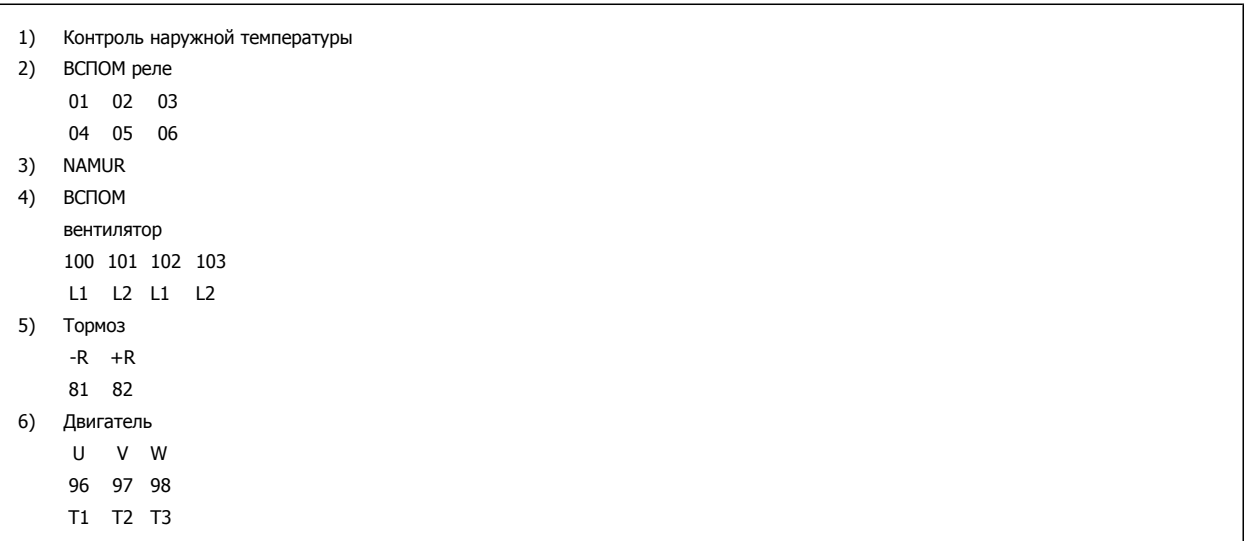

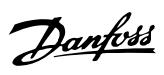

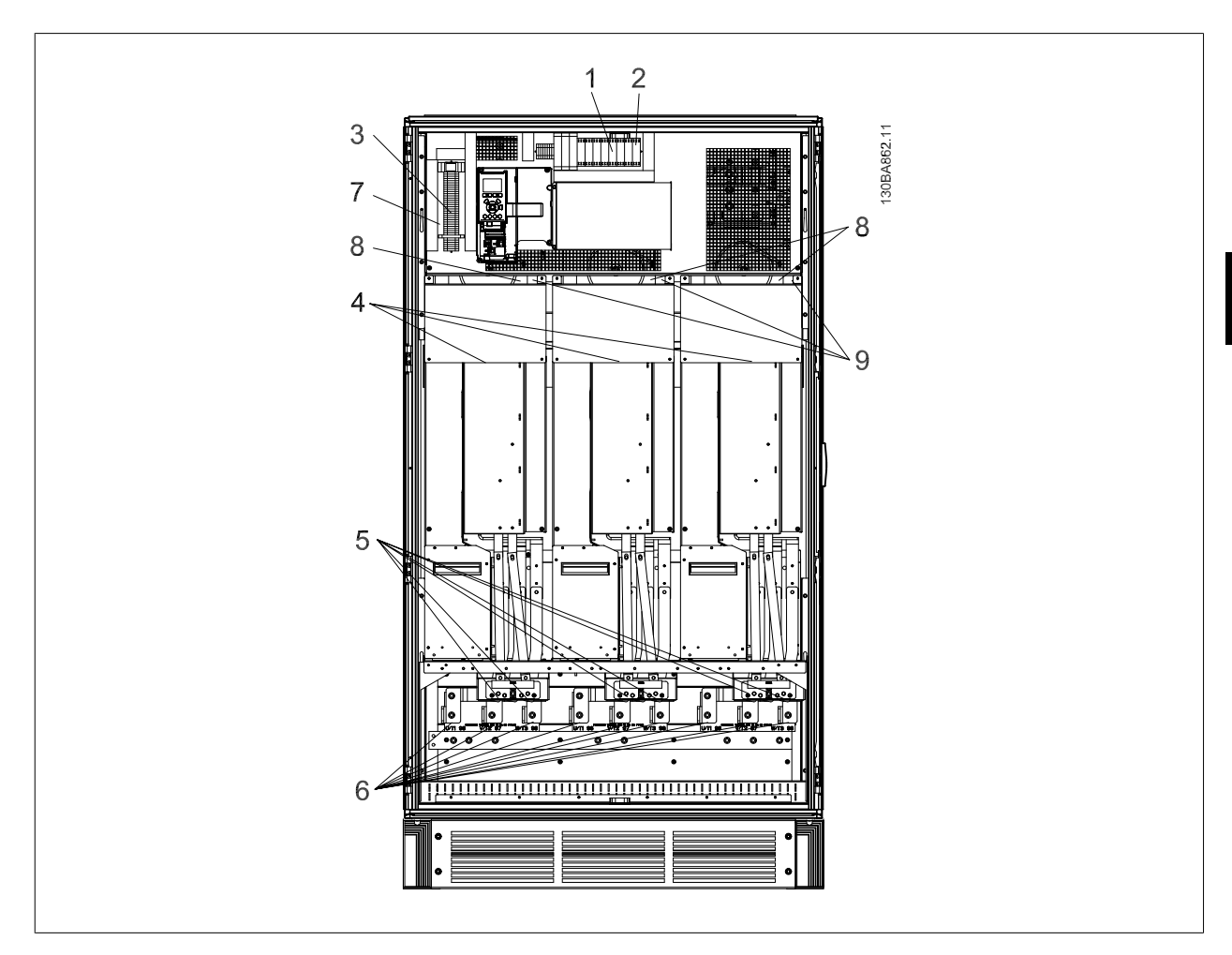

Рисунок 3.43: Шкаф инвертора, корпуса F2 и F4

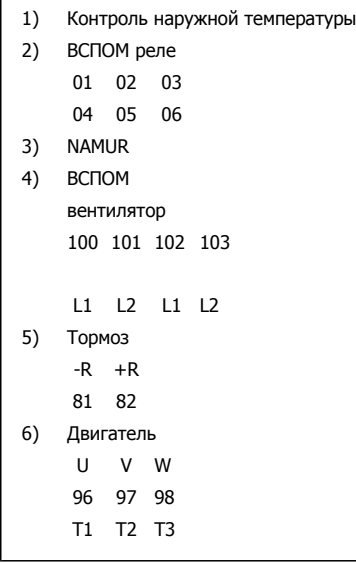

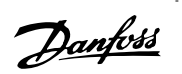

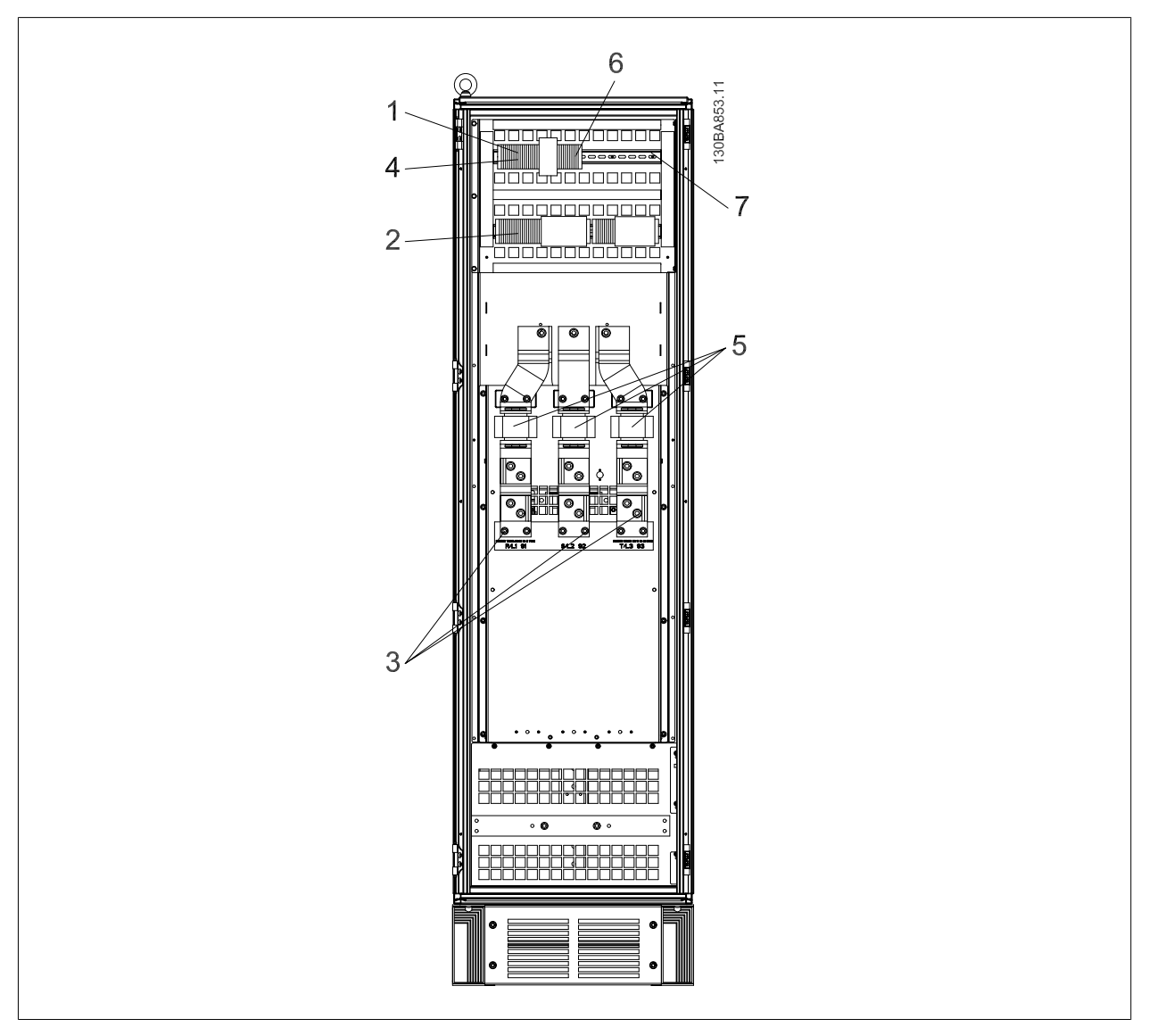

Рисунок 3.44: Шкаф для дополнительных устройств, корпуса F3 и F4

- 1) Зажим реле Pilz
- 2) Клемма RCD или IRM
- 3) Сеть
	- R S T
	- 91 92 93
	- L1 L2 L3

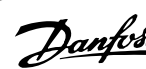

### **3.6.2 Заземление**

**Для обеспечения электромагнитной совместимости (ЭМС) при установке преобразователя частоты необходимо выполнить следующие требования:**

- Защитное заземление: Имейте в виду, что преобразователь частоты имеет большой ток утечки, и для обеспечения безопасности его следует надлежащим образом заземлить. При этом следует соблюдать местные правила техники безопасности.
- Высокочастотное заземление: Заземляющие провода должны быть как можно короче.

Подключайте различные системы заземления с использованием проводников с минимально возможным импедансом. Минимальный импеданс обеспечивается применением как можно более коротких проводников и использованием максимально возможной площади поверхности. Металлические корпуса различных устройств монтируются на задней панели шкафа, при этом достигается минимальное сопротивление по высокой частоте. Это позволяет устранить различие высокочастотных напряжений, присутствующих на отдельных устройствах, и избежать опасности протекания токов высокочастотных помех в соединительных кабелях между устройствами. Таким образом, снижается уровень высокочастотных помех.

Для получения низкого сопротивления на высокой частоте следует использовать в качестве высокочастотных соединителей с задней панелью шкафа крепежные болты устройств. В точках крепления необходимо снять изолирующую краску или подобные изоляционные покрытия.

### **3.6.3 Дополнительная защита (RCD)**

Для дополнительной защиты могут использоваться реле ELCB, многократное защитное заземление или обычное заземление при условии соблюдения местных норм и правил техники безопасности.

В случае пробоя на землю составляющая постоянного тока может превратиться в ток короткого замыкания.

При использовании реле ELCB должны соблюдаться местные нормы и правила. Реле должны быть рассчитаны на защиту трехфазного оборудования с мостовым выпрямителем и на кратковременный разряд при включении питания.

См. также раздел Особые условия в Руководстве по проектированию.

### **3.6.4 Выключатель ВЧ-фильтра**

### **Сетевой источник питания изолирован от земли**

Если преобразователь частоты питается от сети, изолированной от земли (IT-сеть, плавающий треугольник или заземленный треугольник) или от сети TT/TN-S с заземленной ветвью, выключатель фильтра ВЧ-помех рекомендуется перевести в положение OFF (выкл.) 1) с помощью пар. 14-50. За дополнительной информацией обратитесь к стандарту IEC 364-3. Если требуются оптимальные характеристики ЭМС, при подключенных параллельных двигателях или при длине кабеля двигателя больше 25 м, этот выключатель рекомендуется с помощью пар. 14-50 установить в положение [ON] (вкл.).

 $1)$  Не обеспечивается для преобразователей частоты с напряжениями 525-600/690 В.

В выключенном положении (OFF) встроенные конденсаторы защиты от ВЧ-помех (конденсаторы фильтра) между шасси и промежуточной цепью выключаются во избежание повреждения промежуточной цепи и для уменьшения емкостных токов на землю (согласно стандарту IEC 61800-3). См. также замечание относительно применения преобразователя VLT в сети IT, MN.90.СХ.02. Необходимо использовать датчики контроля изоляции, которые могут применяться с силовой электроникой (IEC 61557-8).

Danfoss

### **3.6.5 Момент затяжки**

При затягивании электрических соединений необходимо затягивать их указанным моментом. Слишком малый или слишком большой момент затяжки приводит к ненадежному электрическому соединению. Для обеспечения правильного момента затяжки пользуйтесь динамометрическим ключом.

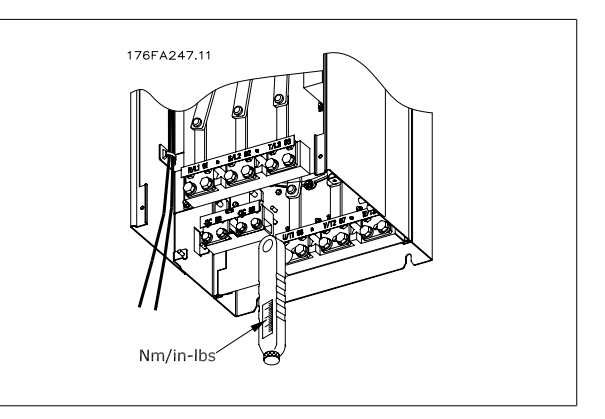

Рисунок 3.45: Для затягивания болтов всегда применяйте динамометрический ключ.

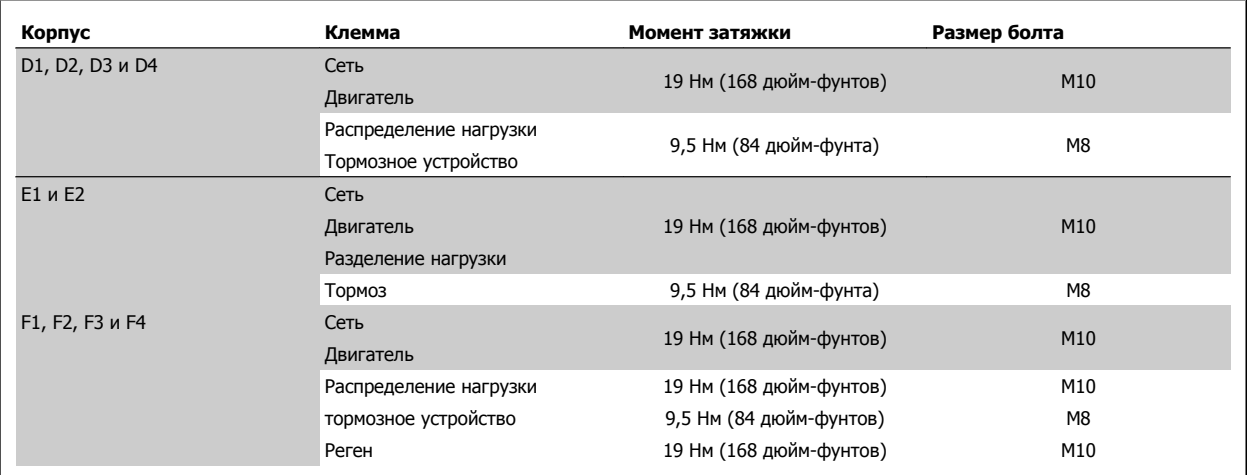

Таблица 3.3: Момент затяжки для клемм

### **3.6.6 Экранированные кабели**

Чтобы обеспечить высокую помехоустойчивость и низкий уровень создаваемых помех в соответствии с требованиями ЭМС, экранированные и бронированные кабели должны подключаться надлежащим образом.

### **Соединения следует выполнять с использованием либо кабельных уплотнений, либо кабельных зажимов:**

- Кабельные уплотнения, соответствующие требованиям ЭМС: для обеспечения оптимальных соединений, соответствующих требованиям ЭМС, могут использоваться обычные кабельные уплотнения.
- Кабельные зажимы, соответствующие требованиям ЭМС: зажимы, позволяющие легко выполнять соединения, входят в комплект поставки преобразователя частоты.

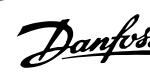

### **3.6.7 Кабель двигателя**

Двигатель должен подключаться к клеммам U/T1/96, V/T2/97, W/T3/98. Заземление подключите к клемме 99. С преобразователем частоты могут использоваться стандартные трехфазные асинхронные двигатели всех типов. Заводская настройка задает вращение по часовой стрелке, при этом выход преобразователя частоты VLT подключается следующим образом:

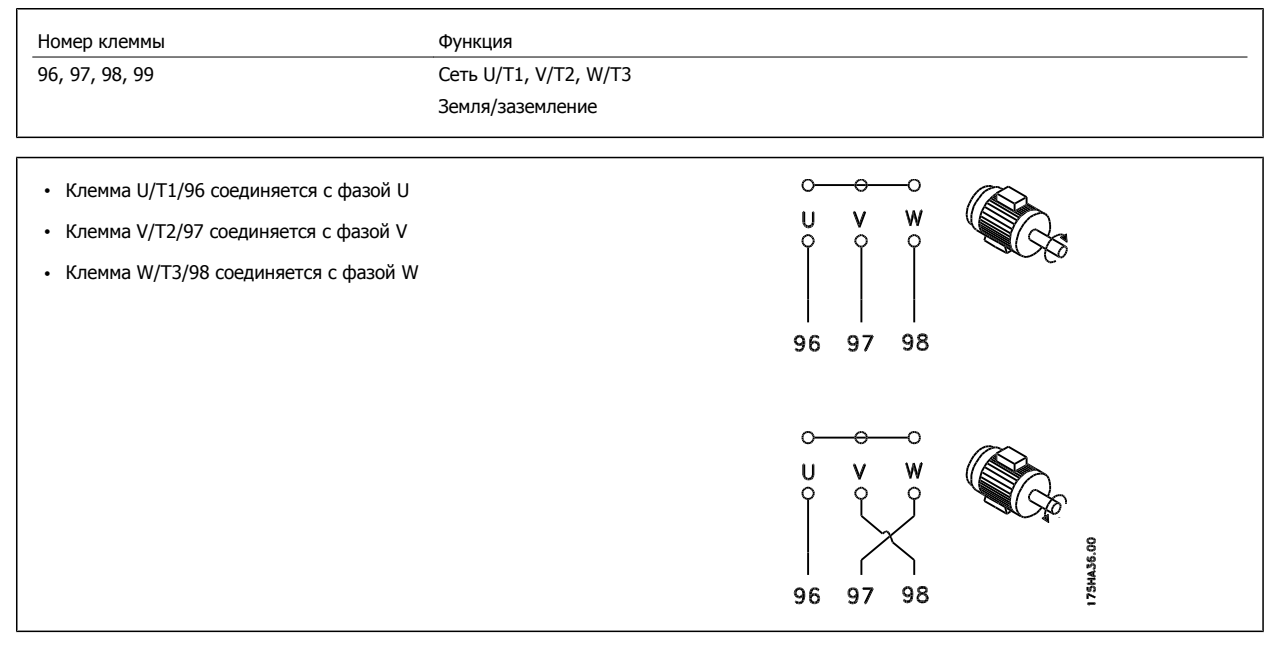

Направление вращения может быть изменено путем переключения двух фаз в кабеле двигателя или посредством замены установки в пар. 4-10.

### **Рекомендации и требования для корпуса F**

Рекомендуемые подключения для корпусов F1/F3: Число фазных кабелей на двигатель должно быть равным 2, 4, 6 или 8 (кратным 2), что обеспечивает равное количество проводов, подключаемых к обеим клеммам модуля инвертора. Рекомендуется одинаковая длина кабелей между клеммами модуля инвертора и первой общей точкой фазы. Рекомендуемая общая точка - клеммы двигателя.

Рекомендуемые подключения для корпусов F2/F4: Число фазных кабелей на двигатель должно быть равным 3, 6, 9 или 12 (кратным 3), что обеспечивает равное количество проводов, подключаемых к обеим клеммам модуля инвертора. Рекомендуется одинаковая длина кабелей между клеммами модуля инвертора и первой общей точкой фазы. Рекомендуемая общая точка - клеммы двигателя.

Требования к выходной клеммной коробке: Длина, не менее 2,5 м, количество кабелей должно быть равным от каждого модуля инвертора до общей клеммы в клеммной коробке.

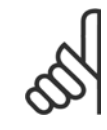

### **Внимание**

Если по условиям модернизации требуется неравное количество проводов на каждую фазу, следует обратиться к изготовителю и уточнить требования.

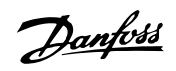

### **3.6.8 Тормозной кабель**

(Только стандартный с буквой B в позиции 18 кода типа).

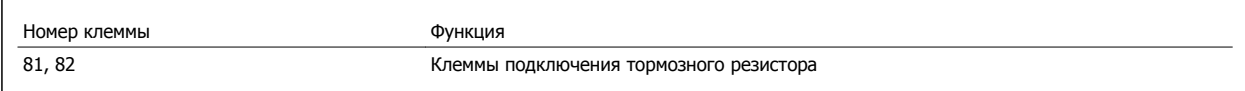

**3** 

Соединительный кабель к тормозному резистору должен быть экранированным. Присоедините экран с помощью кабельных зажимов к проводящей задней плате у преобразователя частоты и к металлическому кожуху тормозного резистора.

Размер сечения тормозного кабеля подбирается с учетом крутящего момента при торможении. Для дополнительной информации о безопасном монтаже см. также И*нструкцию по тормозу MI.90.Fx.yy* и *MI.50.Sx.yy*.

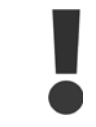

Имейте в виду, что на зажимах могут возникать напряжения до =1099 В в зависимости от напряжения питания.

### **Рекомендации и требования для корпуса F**

Тормозные резисторы следует подключать к клеммам тормоза в каждом модуле инвертора.

### **3.6.9 Разделение нагрузки**

(Только вытянутый с буквой D в позиции 21 кода типа).

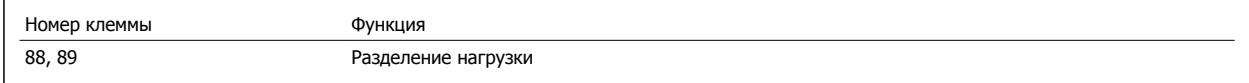

Соединительный кабель должен быть экранированным, и его длина от преобразователя частоты до шины постоянного тока должна быть не более 25 метров (82 фута).

Разделение нагрузки позволяет соединение промежуточных контуров постоянного тока нескольких преобразователей частоты.

Имейте в виду, что на клеммах могут возникать напряжения до =1099 В. Разделение нагрузки потребует дополнительного оборудования. За дополнительными сведениями обращайтесь в компанию Danfoss.

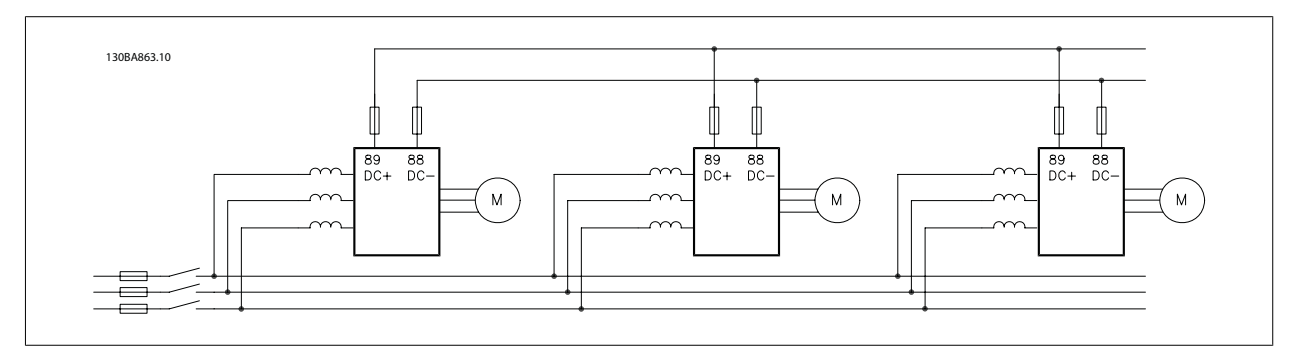

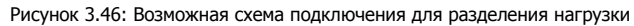

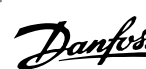

 **3**

### **3.6.10 Экранирование от электрических помех**

Перед монтажом кабеля питающей сети установите металлическую крышку ЭМС для обеспечения наилучших характеристик ЭМС.

ПРИМЕЧАНИЕ. Металлическая крышка ЭМС включена только в комплект блоков, снабженных фильтром ВЧ-помех.

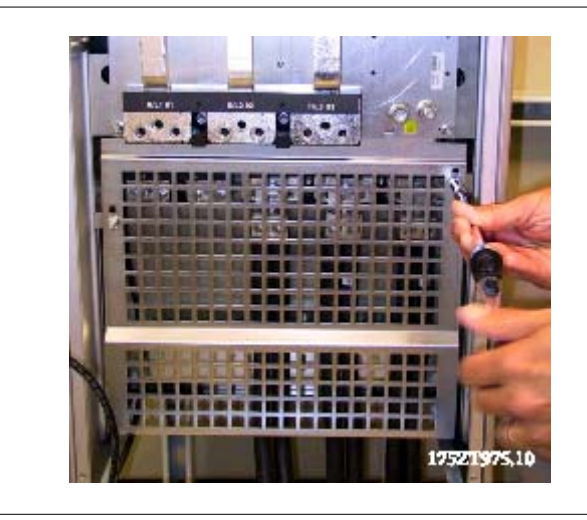

Рисунок 3.47: Монтаж экрана ЭМС

### **3.6.11 Подключение к сети питания**

Сеть должна подключаться к клеммам 91, 92 и 93. Заземление подключается к клемме, находящейся справа от клеммы 93.

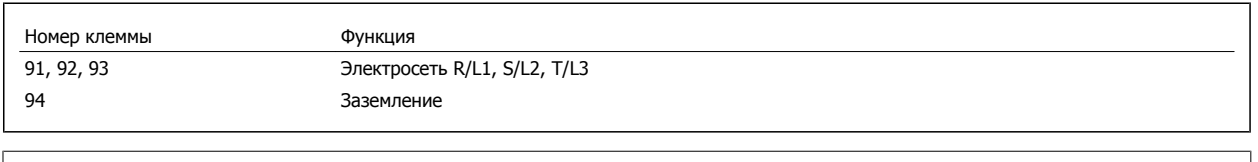

По паспортной табличке убедитесь, что напряжение питания преобразователя частоты соответствует напряжению источника питания вашего предприятия.

Убедитесь, что этот источник питания способен подавать в преобразователь частоты необходимый ток.

Если блок не имеет встроенных плавких предохранителей, убедитесь, что применяемые предохранители рассчитаны на надлежащий ток.

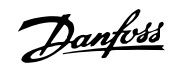

### **3.6.12 Питание внешнего вентилятора**

В случае питания преобразователя частоты постоянным током или, если вентилятор должен работать независимо от этого источника питания, может быть использован внешний источник питания. Подключение выполняется на плате питания.

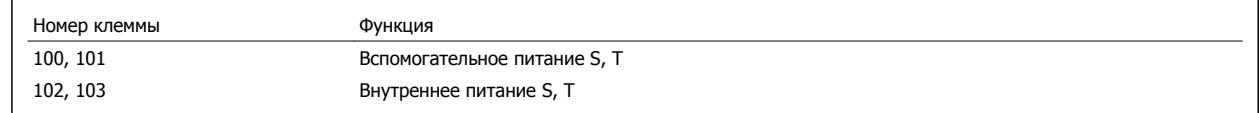

Подключение напряжения питания для вентиляторов охлаждения производится с помощью разъема, находящегося на плате питания. При поставке с завода-изготовителя вентиляторы подключены для питания от обычной сети переменного тока (установлены перемычки между клеммами 100-102 и 101-103). Если требуется перейти на внутреннее питание, необходимо удалить указанные перемычки и подключить питание к клеммам 100 и 101. Для защиты требуется плавкий предохранитель на 5 А. В установках, соответствующих требованиям UL, необходимо использовать предохранитель LittelFuse KLK-5 или эквивалентный ему.

### **3.6.13 Предохранители**

### **Защита параллельных цепей:**

Чтобы защитить установку от перегрузки по току и пожара, все параллельные цепи в установке, коммутационные устройства, машины и т.д. должны иметь защиту от короткого замыкания и перегрузки по току в соответствии с государственными/международными правилами.

### **Защита от короткого замыкания:**

Преобразователь частоты должен иметь защиту от короткого замыкания для предотвращения опасности поражения электрическим током и пожара. Для защиты обслуживающего персонала и оборудования в случае внутренней неисправности в приводе компания Danfoss рекомендует применять указанные ниже предохранители. Преобразователь частоты обеспечивает полную защиту в случае короткого замыкания на выходе, к которому подключается двигатель.

### **Защита от перегрузки по току**

Обеспечьте защиту от перегрузки для предотвращения опасности пожара из-за перегрева кабелей в установке. Преобразователь частоты снабжен внутренней защитой от превышения тока, которая может использоваться для защиты от перегрузки входных цепей (за исключением исполнений, соответствующих требованиям UL) См. пар. 4-18. Кроме того, для защиты от перегрузки по току могут использоваться плавкие предохранители и автоматические выключатели в установке. Защита от перегрузки по току должна выполняться в соответствии с государственными нормативами.

Плавкие предохранители должны быть рассчитаны на защиту в цепях, допускающих максимальный ток 100,000 А<sub>зфф</sub> (симметричная схема).

### **Таблицы плавких предохранителей - большая мощность**

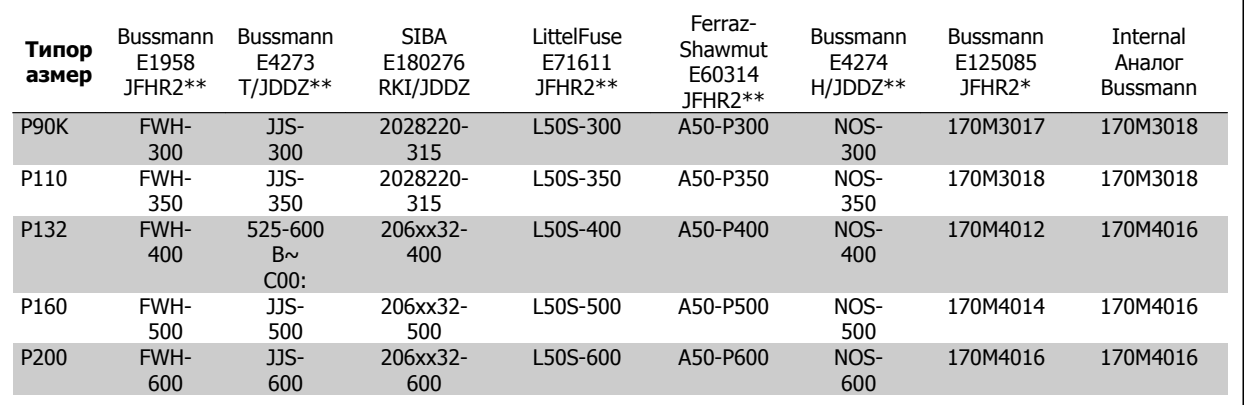

Таблица 3.4: Корпуса D, 380-500 В

\*Для наружного применения указанные предохранители 170M Bussmann могут быть заменены визуальным индикатором -/80, либо предохранителями с индикатором -TN/80 тип T, -/110 или TN/110 тип T того же типоразмера и рассчитанного на тот же ток.

\*\*Любые перечисленные предохранители UL на минимальное напряжение 500 В с соответствующей токовой характеристикой можно применять в соответствии с требованиями UL.

### Преобразователь VLT® AutomationDrive FC<br>300 для мощных приводов<br>Инструкция по эксплуатации 300 для мощных приводов Инструкция по эксплуатации **3 Монтаж** 3 Монтаж

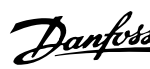

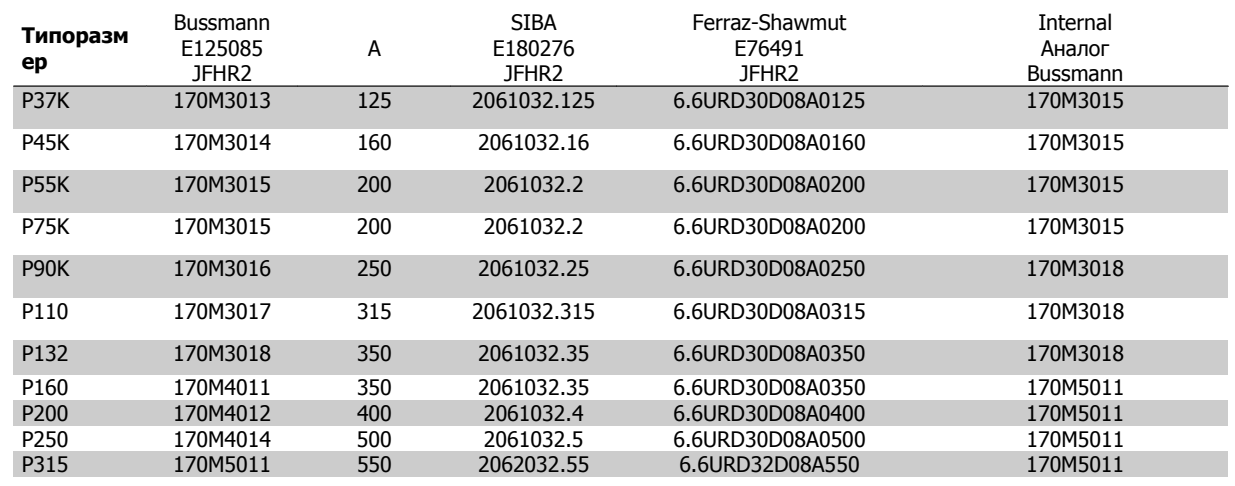

Таблица 3.5: Корпуса D, 525-690 В

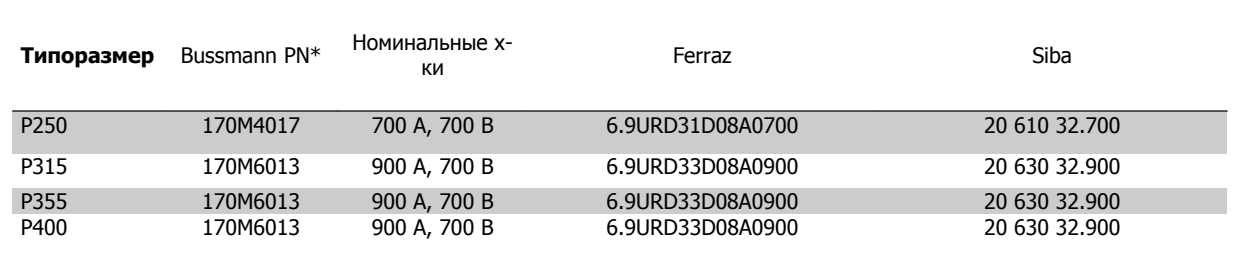

Таблица 3.6: Корпуса E, 380-500 В

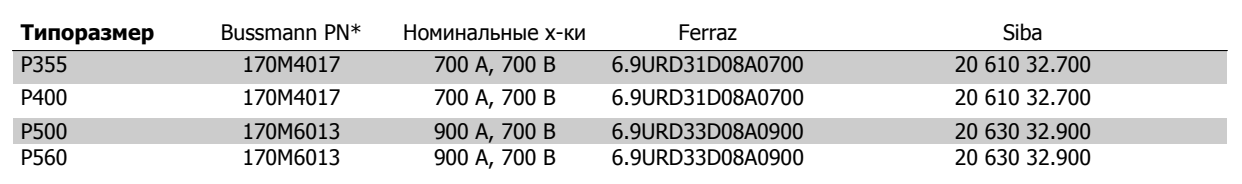

Таблица 3.7: Корпуса E, 525-690 В

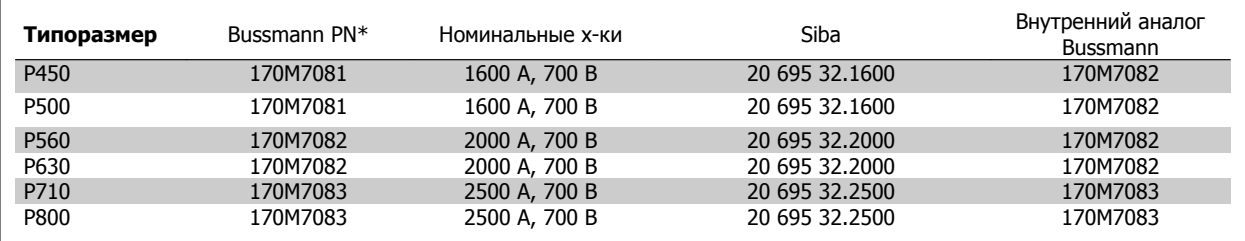

Таблица 3.8: Корпуса F, линейные предохранители, 380-500 В

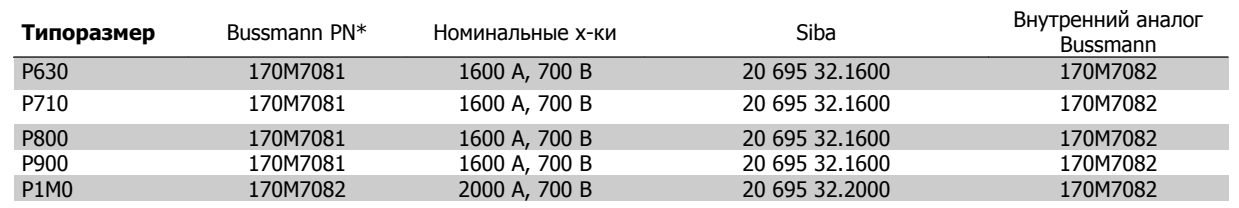

Таблица 3.9: Корпуса F, линейные предохранители, 525-690 В

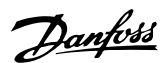

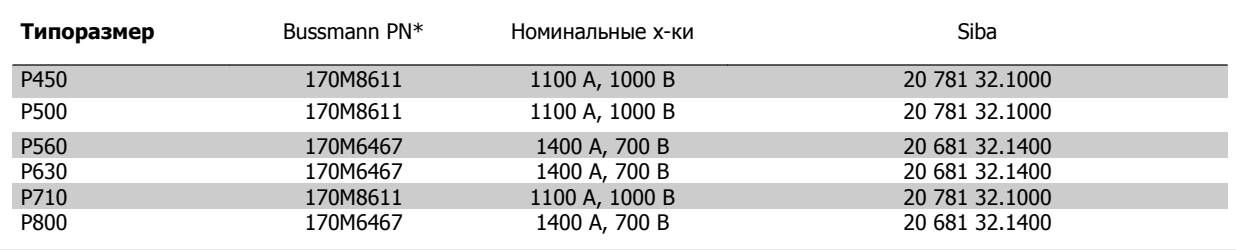

Таблица 3.10: Корпуса F, пластинчатые предохранители постоянного тока для модуля инвертора, 380-500 В

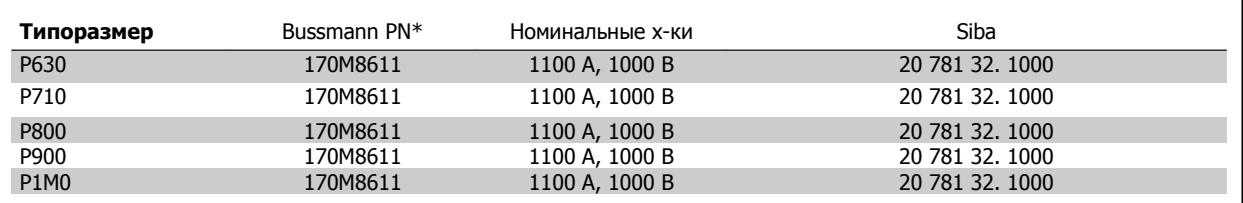

Таблица 3.11: Корпуса F, пластинчатые предохранители постоянного тока для модуля инвертора, 525-690 В

\*Для наружного использования указанные предохранители 170M Bussmann могут быть заменены либо визуальным индикатором -/80, либо предохранителями с индикатором -TN/80 тип T, -/110 или TN/110 тип T того же типоразмера и рассчитанного на тот же ток.

Пригодны для использования в схеме, способной выдавать симметричный ток не более 100,000 ампер (эфф. значение), максимальное напряжение 500/600/690 В с защитой вышеуказанными предохранителями.

### **Таблицы автоматических выключателей**

Для выполнения требований UL можно применять автоматические выключатели производства компании General Electric, кат. №. SKHA36AT0800, напряжением не более ~600 В, с плавкими вставками, перечисленными ниже. .

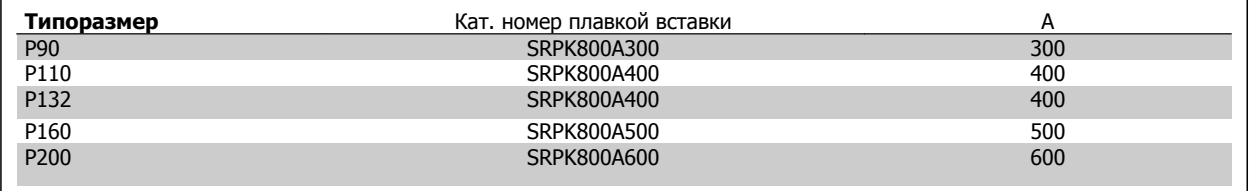

Таблица 3.12: Корпуса D, 380-500 В

### **Без соответствия техническим условиям UL**

Если требования UL/cUL не являются обязательными, рекомендуется применение указанных ниже предохранителей, соответствующих стандарту EN 50178.

Несоблюдение приведенных рекомендаций может в случае неисправности привести к повреждению преобразователя частоты.

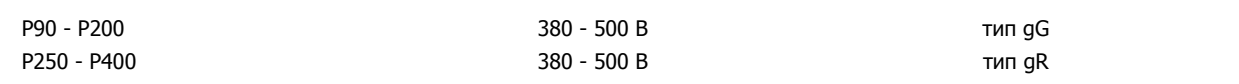

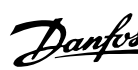

 **3**

### **3.6.14 Термореле тормозного резистора.**

Момент затяжки: 0,5-0,6 Нм (5 дюймо-фунтов) Типоразмер винтов: M3

Этот вход может использоваться для контроля температуры тормозного резистора, подключенного снаружи. Если вход между клеммами 104 и 106 замыкается, преобразователь частоты будет отключен с предупреждением/аварийным сигналом 27 "Тормозной IGBT". Если соединение между клеммами 104 и 105 замыкается, преобразователь частоты будет отключен с предупреждением/аварийным сигналом 27 "Тормозной IGBT".

Нормально замкнутый: 104-106 (перемычка установлена на заводе-изготовителе) Нормально разомкнутый: 104-105

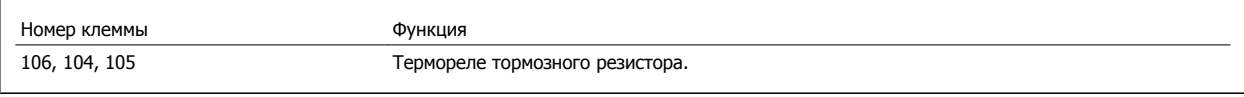

Если температура тормозного резистора становится слишком высокой и срабатывает термореле, торможение двигателя преобразователем частоты прекращается. Двигатель начинает выбег. Необходимо установить реле KLIXON с нормально замкнутыми контактами. Если данная функция не используется, клеммы 106 и 104 необходимо замкнуть накоротко.

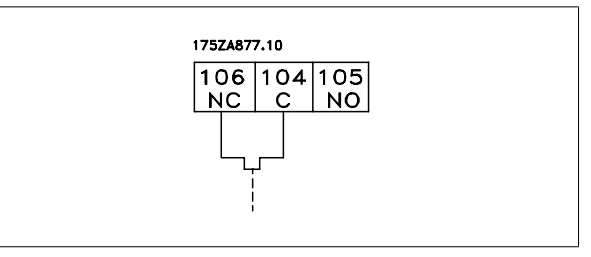

### **3.6.15 Прокладка кабелей управления**

Закрепите стяжками все провода управления на указанном маршруте прокладки управляющего кабеля, как показано на рисунке. Не забудьте правильно подключить экраны, чтобы обеспечить оптимальную стойкость к электрическим помехам.

### **Подключение шины fieldbus**

Подключения выполняют к соответствующим дополнительным устройствам на плате управления. Подробнее см. в соответствующей инструкции для периферийной шины fieldbus. Кабель должен быть проложен внутри преобразователя частоты слева и связан вместе с другими проводами управления(см. рисунок).

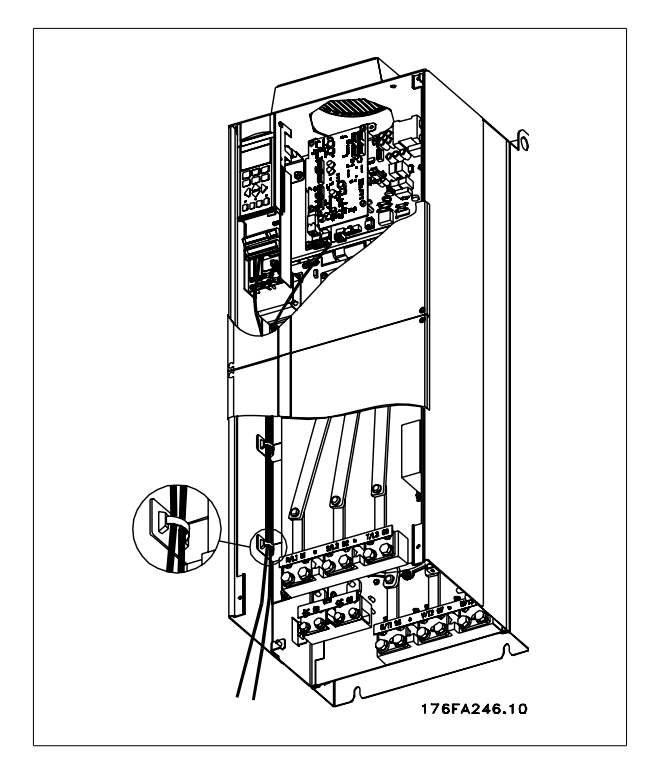

Рисунок 3.48: Расположение проводов системы управления

Danfoss

Преобразователь VLT® AutomationDrive FC 300 для мощных приводов Инструкция по эксплуатации

В блоках IP 00 (Шасси) и IP 21 (NEMA 1) шину fieldbus можно также подключать сверху, как показано на рисунке справа. На устройстве IP 21 (NEMA 1) крышку необходимо снять

Номер комплекта для подключения шины сверху: 176F1742

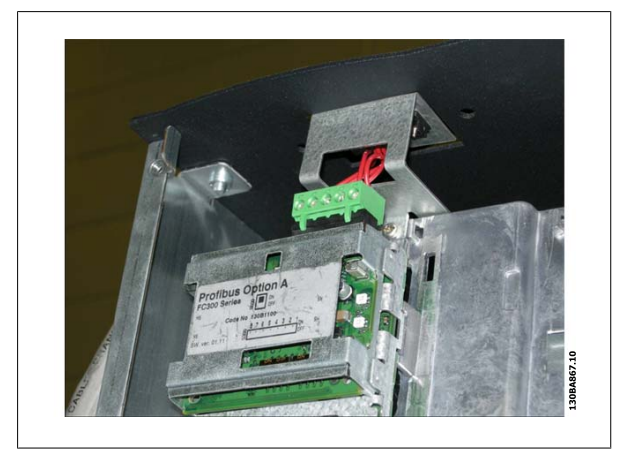

Рисунок 3.49: Подключение шины fieldbus сверху.

**Монтаж внешнего источника питания = 24 В** Момент затяжки: 0,5 - 0,6 Нм (5 дюйм-фунтов) Типоразмер винта: M3

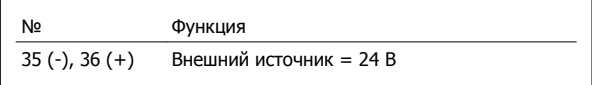

Внешний источник питания = 24 В может быть использован в качестве низковольтного источника питания для платы управления и любых других установленных дополнительных плат. Он обеспечивает полноценную работу местной панели управления (включая установку параметров) без подключения к электросети. Обратите внимание на то, что после присоединения источника = 24 В появляется предупреждение о низком напряжении; однако, отключение при этом не выполняется.

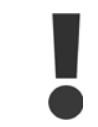

Чтобы обеспечить надлежащую гальваническую развязку (типа PELV) клемм управления преобразователя частоты, используйте источник = 24 В типа PELV.

### **3.6.16 Доступ к клеммам управления**

Все клеммы кабелей управления расположены под панелью местного управления LCP. Lля доступа к ним необходимо открыть дверцу для исполнения IP21/ 54 или удалить крышку для исполнения IP00.

### **3.6.17 Электрический монтаж, клеммы управления**

### **Для подключения провода к клемме:**

- 1. Зачистите изоляцию на длину 9-10 мм.
- 2. Вставьте отвертку<sup>1)</sup> в квадратное отверстие.
- 3. Вставьте провод в соседнее круглое отверстие.
- 4. Выньте отвертку. Теперь провод закреплен в клемме.

### **Чтобы извлечь провод из клеммы:**

- 1. Вставьте отвертку1) в квадратное отверстие.
- 2. Вытяните провод.
- 1) Не более 0,4 x 2,5 мм

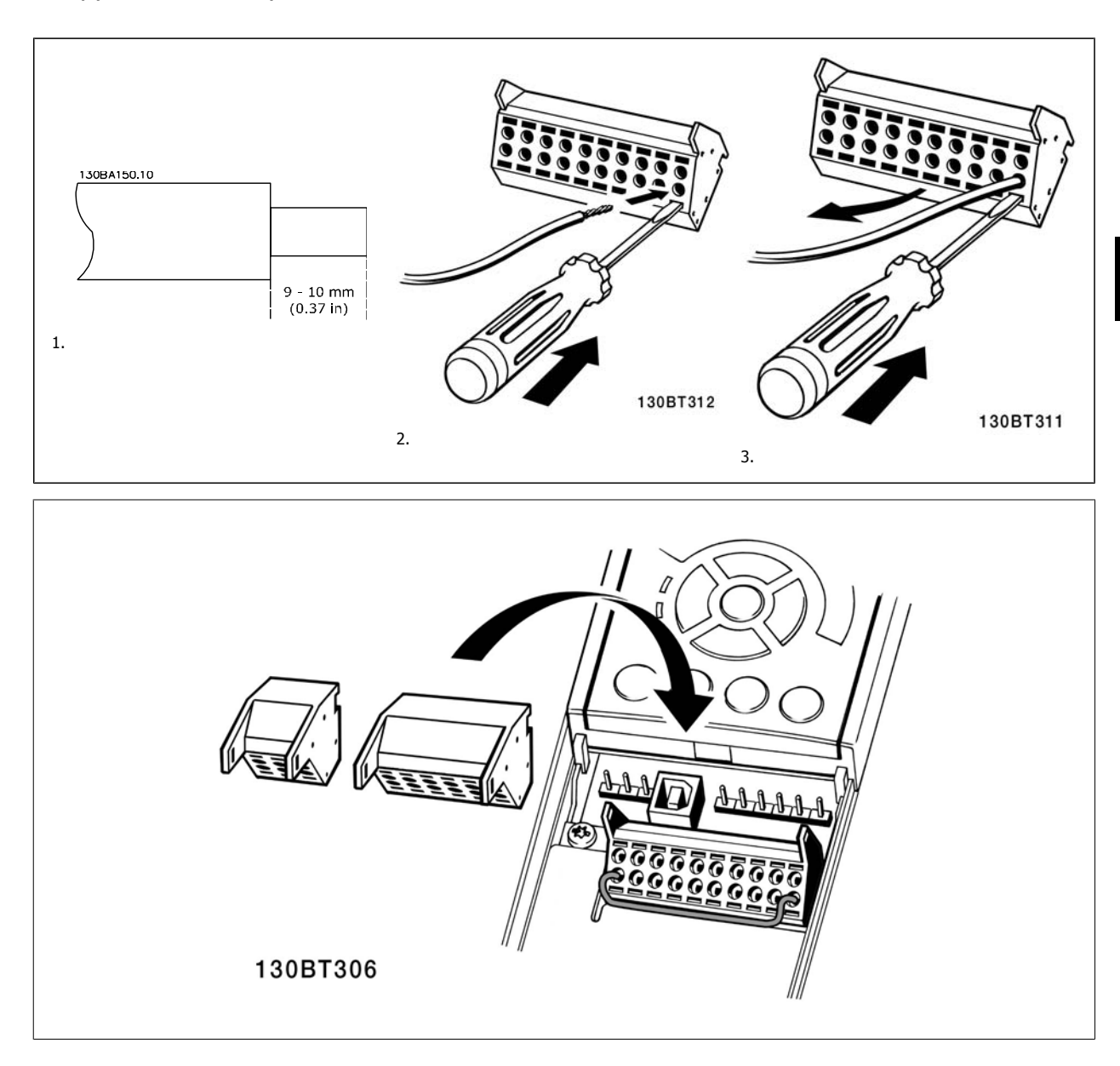

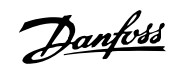

# **3.7 Примеры подключения**

### **3.7.1 Пуск/останов**

Клемма 18 = Пар. 5-10 [8]  $\pi$ Клемма 27 = Пар. 5-12 [0] Не используется (инверсный останов выбегом по умолчанию) Клемма 37 = Безопасный останов

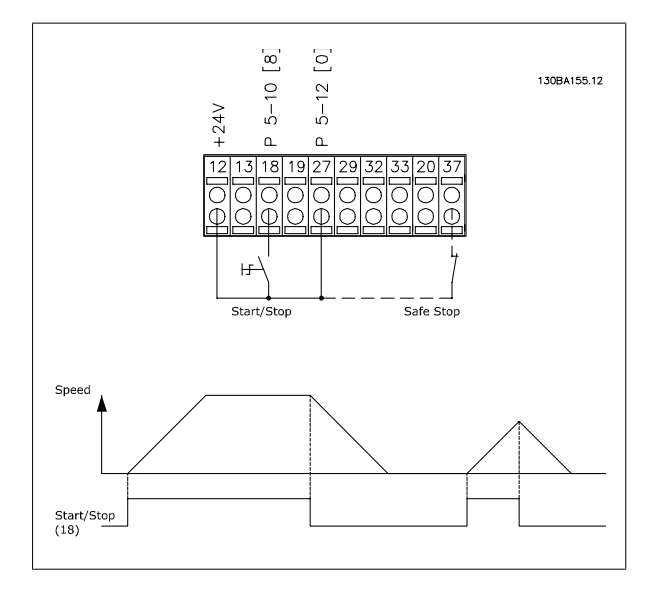

### **3.7.2 Импульсный пуск/останов**

Клемма 18 = Пар. 5-10 [9] Импульсный запуск Клемма 27= Пар. 5-12 [6] Инверсный останов Клемма 37 = Безопасный останов

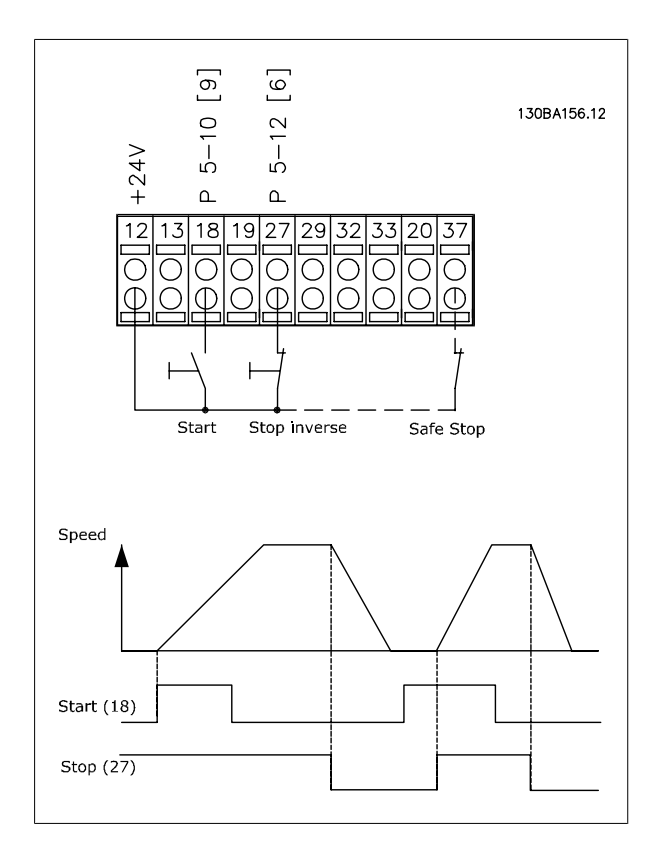

Преобразователь VLT® AutomationDrive FC 300 для мощных приводов Инструкция по эксплуатации 3 Монтаж

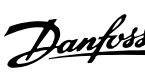

### **3.7.3 Увеличение/снижение скорости**

**Клеммы 29/32 = Увеличение/снижение скорости: .** Клемма 18 = пар. 5-10 [9],  $\pi$ уск (по умолчанию) Клемма 27 = пар. 5-12 [19], Зафиксиров. задание Клемма 29 = пар. 5-13 [21], Увеличение скорости Клемма 32 = пар. 5-14 [22], Снижение скорости

Примечание: Клемма 29 только в FC x02 (x=серия).

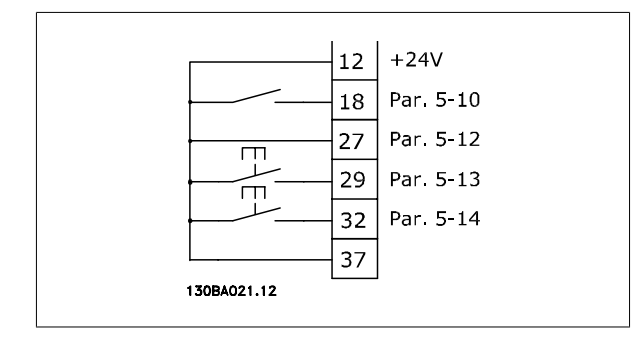

### **3.7.4 Задание от потенциометра**

### **Задание напряжения потенциометром:**

Источник задания 1 = [1] Аналоговый вход 53 (по умолчанию)

Клемма 53, низкое напряжение = 0 В

Клемма 53, высокое напряжение = 10 В

Клемма 53, низк. задание/обратная связь = 0 об/мин

Клемма 53, высок. задание/обратная связь = 1500 об/мин

Переключатель S201 = OFF (U)

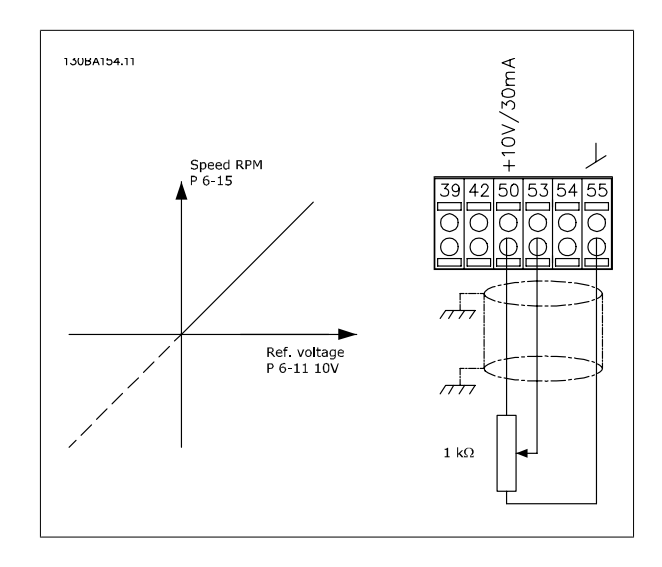

Danfoss

### **3.8.1 Электрический монтаж, кабели управления**

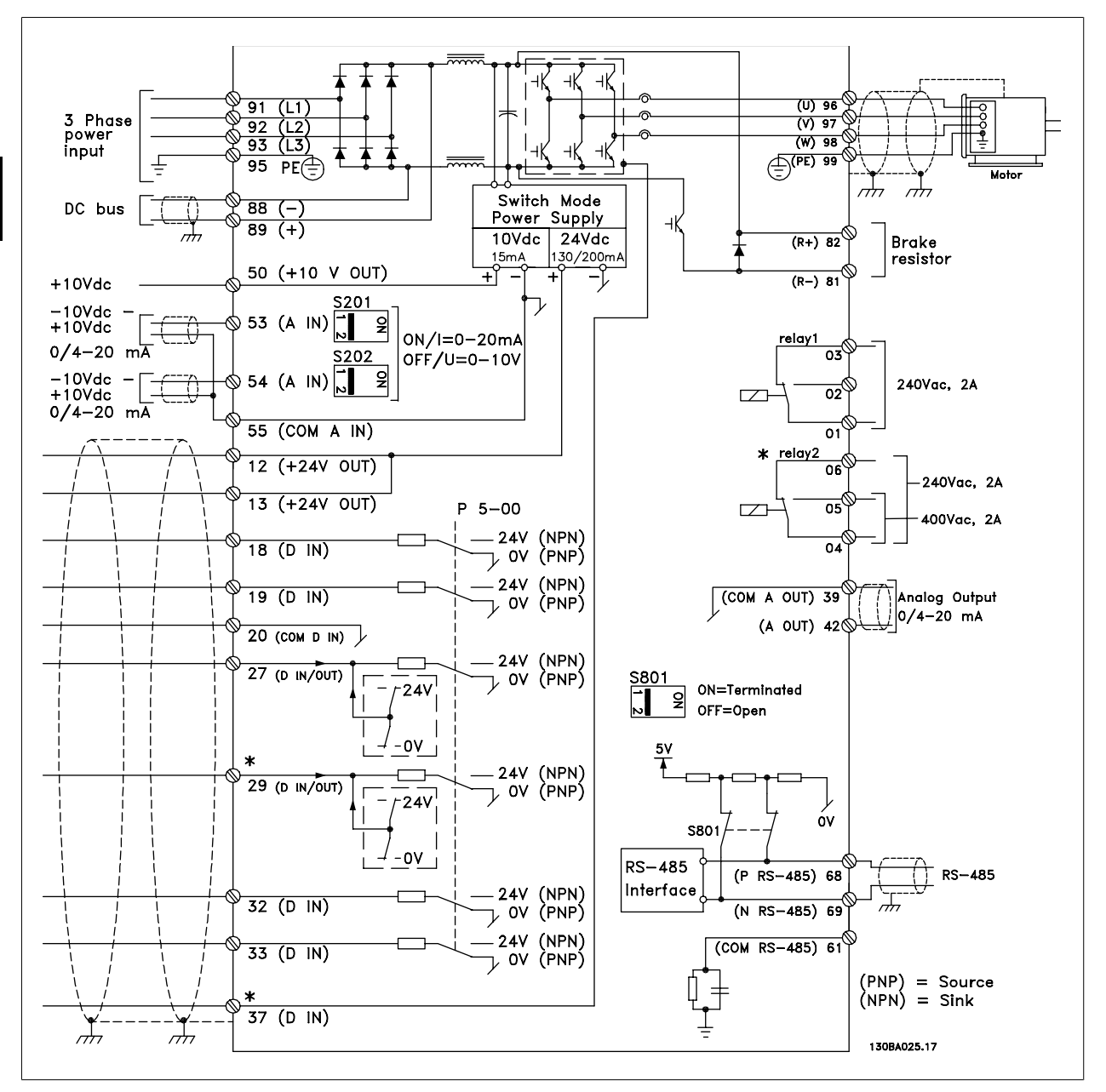

Рисунок 3.50: Схема электрических соединений без дополнительных устройств.

Клемма 37 -это вход для безопасного останова. Указания по установке безопасного останова приведены в руководстве по проектированию преобразователя частоты, раздел Система безопасного останова. См также разделы "Безопасный останов" и "Система безопасного останова".

В редких случаях и в зависимости от монтажа большая длина кабелей управления и кабелей аналоговых сигналов может служить причиной образования контуров заземления для токов частотой 50/60 Гц, обусловленных помехами от кабелей сети электропитания.

В таком случае следует разорвать экран кабеля или установить между экраном и шасси конденсатор емкостью 100 нФ.

Цифровые и аналоговые входы и выходы следует подключать к общим входам преобразователя частоты (клеммы 20, 55, 39) отдельными проводами, чтобы исключить взаимное влияние токов заземления сигналов обеих групп. Например, переключение цифрового входа может создавать помехи для сигнала аналогового входа.

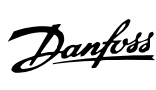

 **3**

### **Входная полярность клемм управления**

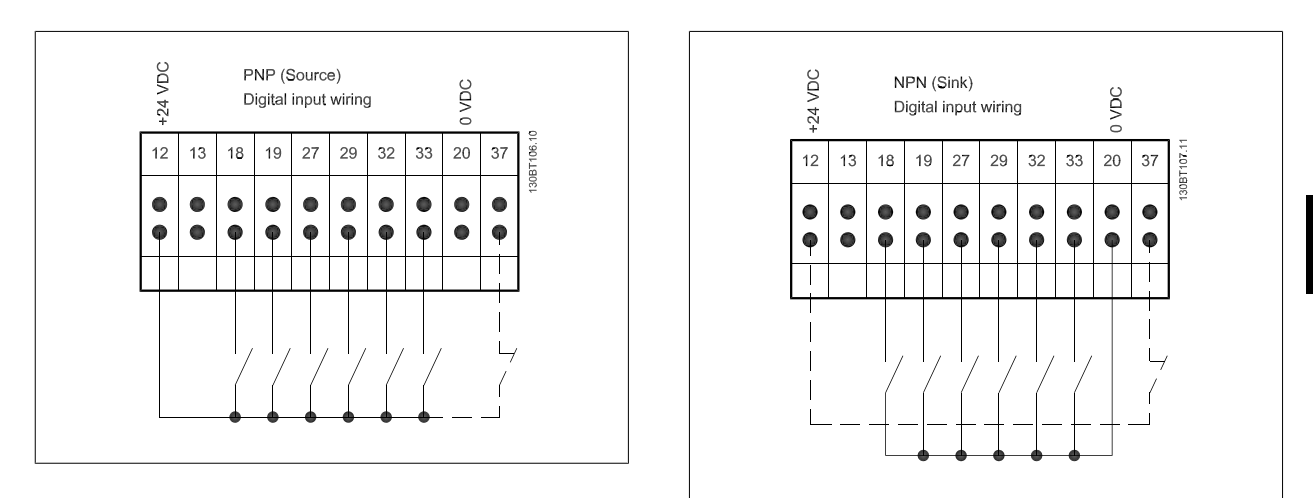

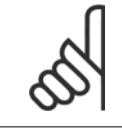

### **Внимание**

Кабели управления должны быть экранированными/бронированными.

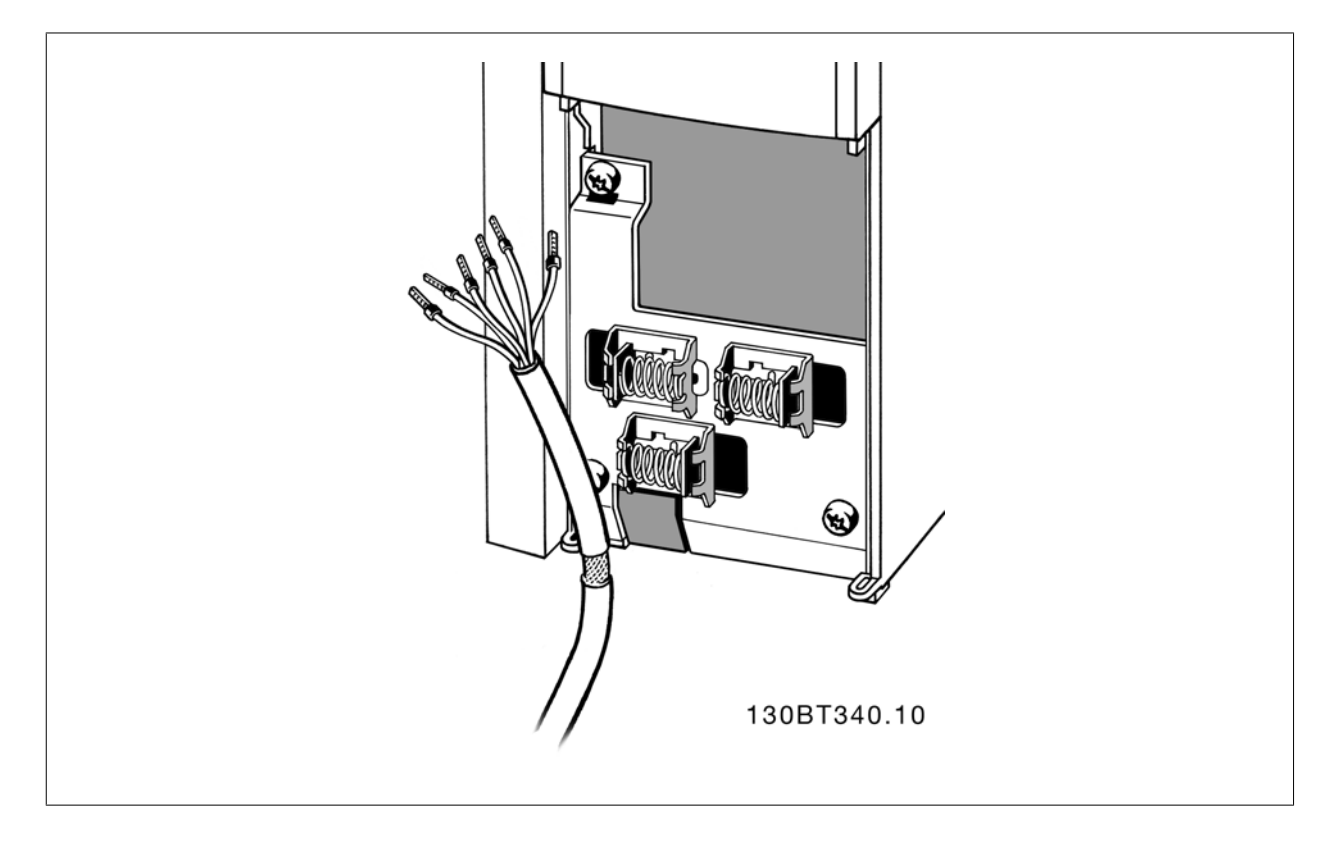

Подключите провода в соответствии с указаниями Инструкции по эксплуатации преобразователя частоты. Не забудьте правильно подключить экраны, чтобы обеспечить оптимальную стойкость к электрическим помехам.

Danfoss

### **3.8.2 Переключатели S201, S202 и S801**

Переключатели S201 (A53) и S202 (A54) используются для выбора сигнала аналогового входа – токового сигнала (0-20 мА) или сигнала напряжения (от -10 до 10 В), входные клеммы 53 и 54 соответственно.

Переключатель S801 (BUS TER.) можно использовать для включения оконечной нагрузки для порта RS-485 (клеммы 68 и 69).

См. рисунок Схема всех электрических клемм в разделе Электрический монтаж.

### **Установки по умолчанию:**

S201 (A53) = OFF (ВЫКЛ) (вход напряжения)

S202 (A54) = OFF (ВЫКЛ) (вход напряжения)

S801 (оконечная нагрузка шины) = OFF (ВЫКЛ)

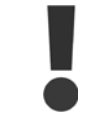

При изменении функции переключателя S201, S202 или S801 будьте осторожны и не прикладывайте большого усилия для переключения. При работе с переключателями рекомендуется снять крепление (опорную раму) панели местного управления. Не допускается работа с переключателями при наличии питания на преобразователе частоты.

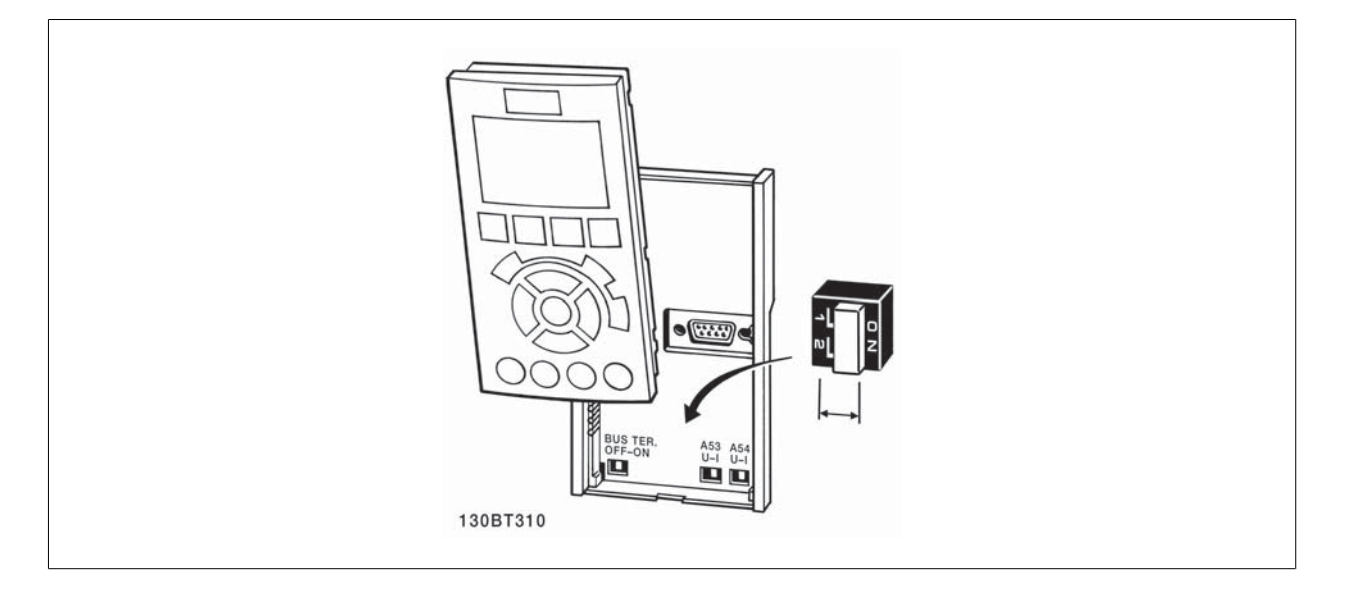
Преобразователь VLT® AutomationDrive FC 300 для мощных приводов Инструкция по эксплуатации 3 Монтаж

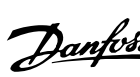

 **3**

### **3.9 Окончательная настройка и испытания**

### **3.9.1 Окончательная настройка и испытания**

Для проверки настройки и работоспособности преобразователя частоты выполните следующие операции.

### **Операция 1. Найдитепаспортную табличку двигателя**

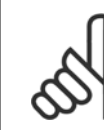

### **Внимание**

Двигатель может быть подключен по схеме звезды (Y) или треугольника (Δ). Эта информация указана на паспортной табличке двигателя.

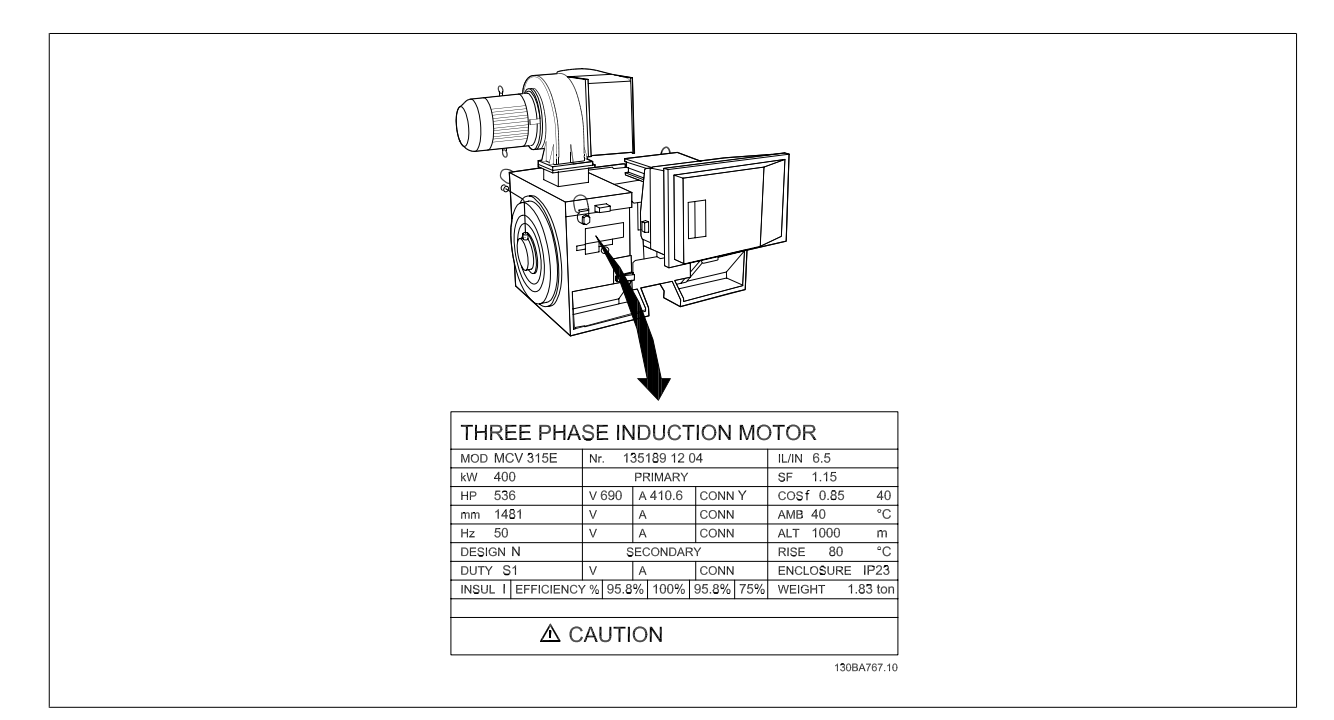

### **Операция 2. Введите данные с паспортной таблички двигателя в этот перечень параметров.**

Для доступа к перечню сначала нажмите кнопку [QUICK MENU], затем выберите пункт "Q2 Quick Setup (Быстрая настройка)".

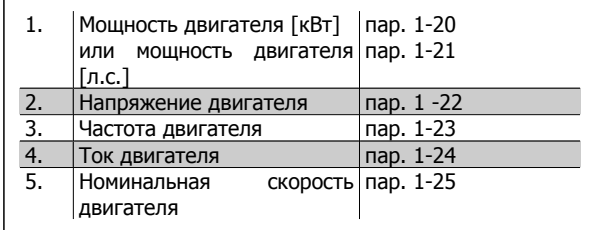

### **Операция 3. Запустите автоматическую адаптацию двигателя (ААД)**

**Выполнение ААД обеспечит оптимальные характеристики привода. В режиме ААД измеряются значения параметров эквивалентной схемы модели двигателя.**

- 1. Подсоедините клемму 37 (если имеется) к клемме 12.
- 2. Присоедините клемму 27 к клемме 12 или установите для пар. 5-12 значение "Не используется" (пар. 5-12 [0])
- 3. Активизируйте функцию ААД, пар. 1-29.
- 4. Выберите полный или сокращенный режим ААД. Если установлен синусоидальный фильтр, запустите режим сокращенной ААД или на время выполнения ААД удалите синусоидальный фильтр.
- 5. Нажмите кнопку [OK]. На дисплее появится сообщение "Нажмите [Hand On] для запуска".
- 6. Нажмите кнопку [Hand on]. Индикатор выполнения операции показывает ход процесса ААД.

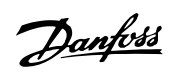

### **Выключите режим ААД в процессе выполнения операции**

1. Нажмите кнопку [OFF] – преобразователь частоты переключится в режим аварийной сигнализации, и на дисплее появится сообщение о том, что ААД была прекращена пользователем.

### **Успешное завершение ААД**

- 1. На дисплее появится сообщение "Нажмите [OK] для завершения ААД".
- 2. Нажмите кнопку [OK], чтобы выйти из режима ААД.

### **Неудачное завершение настройки ААД**

- 1. Преобразователь частоты переключится в режим аварийной сигнализации. Описание аварийного сигнала приведено в главе Аварийные сигналы <sup>и</sup> предупреждения.
- 2. В записи "Отчетное значение" в журнале аварий [Alarm Log] будет указан последний ряд измерений, выполненных в режиме ААД до переключения преобразователя частоты в аварийный режим. Этот номер и описание аварийного сообщения помогут пользователю при поиске и устранении неисправностей. В случае обращения в сервисную службу компании Danfoss следует указать номер и привести аварийное сообщение.

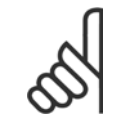

### **Внимание**

Невозможность успешного завершения ААД часто связано с ошибками при внесении данных из паспортной таблички двигателя, а также с большим различием мощностей двигателя и преобразователя частоты.

### **Операция 4. Установка предела скорости вращения и времени изменения скорости**

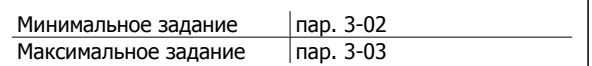

Таблица 3.13: Задайте требуемые пределы скорости вращения и время время изменения скорости.

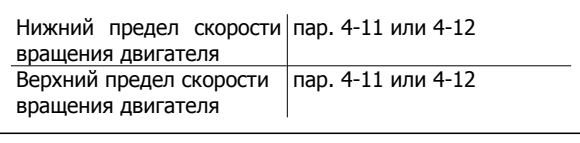

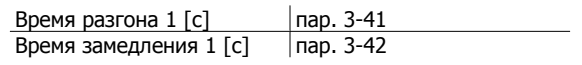

### **3.10 Дополнительные соединения**

### **3.10.1 Управление механическим тормозом**

**При использовании привода в оборудовании для подъема-опускания грузов должна быть возможность управления электромеханическим тормозом:**

- Управление тормозом осуществляется с использованием выхода реле или цифрового выхода (клемма 27 или 29).
- Пока преобразователь частоты не может "поддерживать" двигатель, например, когда нагрузка слишком велика, выход должен быть замкнут (напряжение должно отсутствовать).
- Для прикладных задач с электромеханическим тормозом в параметре 5-4\* следует выбрать Управление механическим тормозом [32].
- Когда ток двигателя превышает значение, заданное в параметре 2-20, тормоз отпущен.
- Тормоз срабатывает, если выходная частота меньше частоты, установленной в параметре 2-21 или 2-22, и только в том случае, если преобразователь частоты выполняет команду останова.

Если преобразователь частоты находится в аварийном режиме или в случае перенапряжения, механический тормоз немедленно срабатывает.

### **3.10.2 Параллельное соединение двигателей**

Преобразователь частоты может управлять несколькими двигателями, включенными параллельно. Общий ток, потребляемый двигателями, не должен превышать номинальный выходной ток I<sub>M N</sub> преобразователя частоты.

### **Внимание**

Монтаж с кабелями, соединенными в общей точке, как показано на приведенном ниже рисунке, рекомендуется только при небольшой длине кабелей.

**Внимание**

Если двигатели соединены параллельно, то параметр 1-29 Авто адаптация двигателя (ААД) использоваться не может.

### **Внимание**

В системах с двигателями, соединенными параллельно, электронное тепловое реле (ETR) преобразователя частоты нельзя использовать для защиты отдельных двигателей. Следует предусмотреть дополнительную защиту двигателей, например, с помощью термисторов в каждом двигателе или индивидуальных термореле (автоматические выключатели для использования в качестве защитных устройств не подходят).

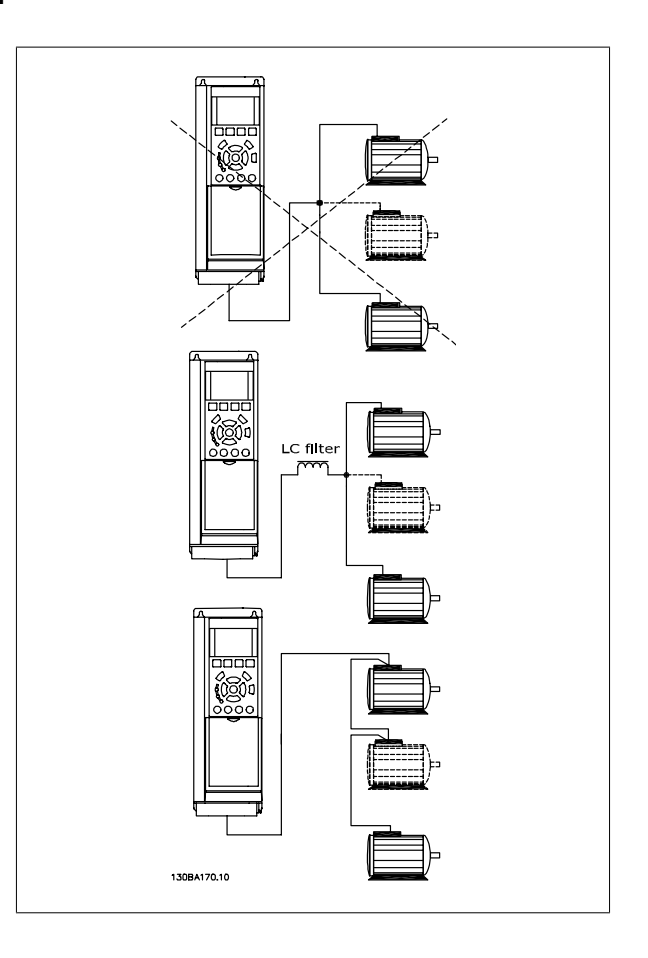

Если мощности двигателей значительно различаются, то могут возникать проблемы при пуске и на малых скоростях вращения, поскольку относительно большое активное сопротивление статора маломощных двигателей требует более высокого напряжения при пуске и на малых оборотах.

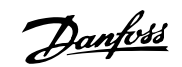

### **3.10.3 Тепловая защита двигателя**

Электронное тепловое реле преобразователя частоты имеет UL-аттестацию для защиты одного двигателя, когда для параметра 1-90 Тепловая защита двигателя установлено значение ЭТР: отключение, а для параметра 1-24 Ток двигателя I<sub>M,N</sub> – значение номинального тока двигателя (см. паспортную табличку двигателя).

Для тепловой защиты двигателя можно также использовать дополнительную плату термисторов PTC MCB 112. Эта плата отвечает требованиям сертификата ATEX по защите двигателей во взрывоопасных областях – зоне 1/21 и зоне 2/22. Более полная информация приводится в Руководстве по проектированию.

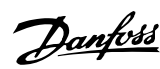

 **4**

### **4 Программирование**

### **4.1 Графическая и цифровая панель местного управления преобразователя FC 300**

Наиболее просто программирование преобразователя частоты осуществляется с графической панели местного управления ( 102). При использовании цифровой панели местного управления ( 101) необходимо обратиться к руководству по проектированию преобразователя частоты.

### **4.1.1 Программирование с помощью графической панели местного управления.**

Для графической панели управления ( LCP 102) действительно следующее:

### **Панель управления разделена на четыре функциональные зоны:**

- 1. Графический дисплей со строками состояния.
- 2. Кнопки меню и световые индикаторы, позволяющие изменять параметры и переключать функции дисплея.
- 3. Навигационные кнопки и световые индикаторы (Светодиоды).
- 4. Кнопки управления и световые индикаторы (светодиоды).

Все данные отображаются на графическом дисплее панели управления, позволяющем выводить до пяти элементов рабочих данных в режиме отображения состояния [Status].

### **Строки дисплея:**

- a. **Строка состояния.** Сообщения о состоянии с отображением пиктограмм и графиков.
- b. **Строка 1-2:** Строки данных оператора для отображения заданных или выбранных пользователем данных. Нажав кнопку [Status], можно добавить одну дополнительную строку.
- c. **Строка состояния:** Текстовые сообщения о состоянии.

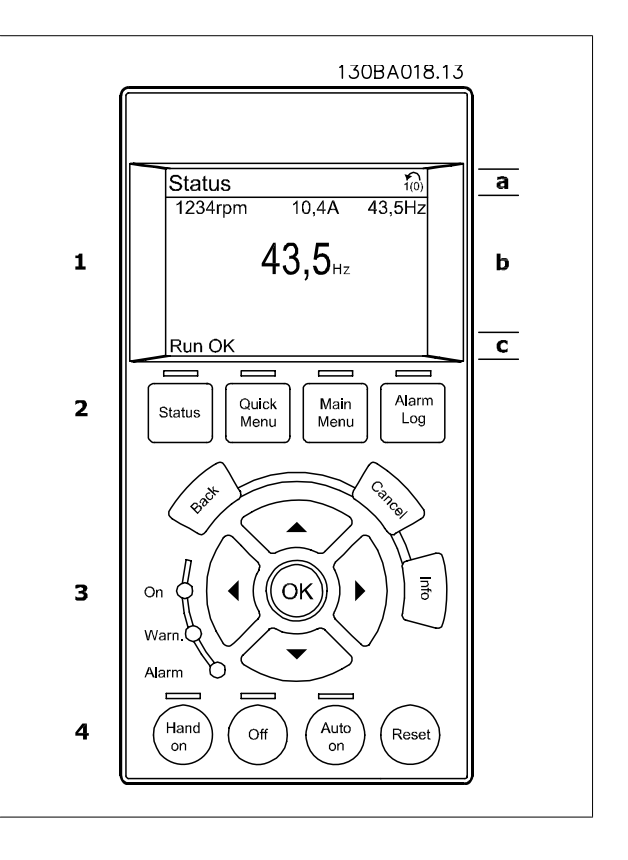

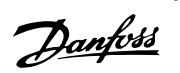

### **4.1.2 Программирование с помощью цифровой панели местного управления**

Для цифровой панели управления ( 101) действуют следующие правила:

**Панель управления разделена на четыре функциональные зоны:**

- 1. Цифровой дисплей.
- 2. Кнопки меню и световые индикаторы, позволяющие изменять параметры и переключать функции дисплея.
- 3. Навигационные кнопки и световые индикаторы (Светодиоды).
- 4. Кнопки управления и световые индикаторы (светодиоды).

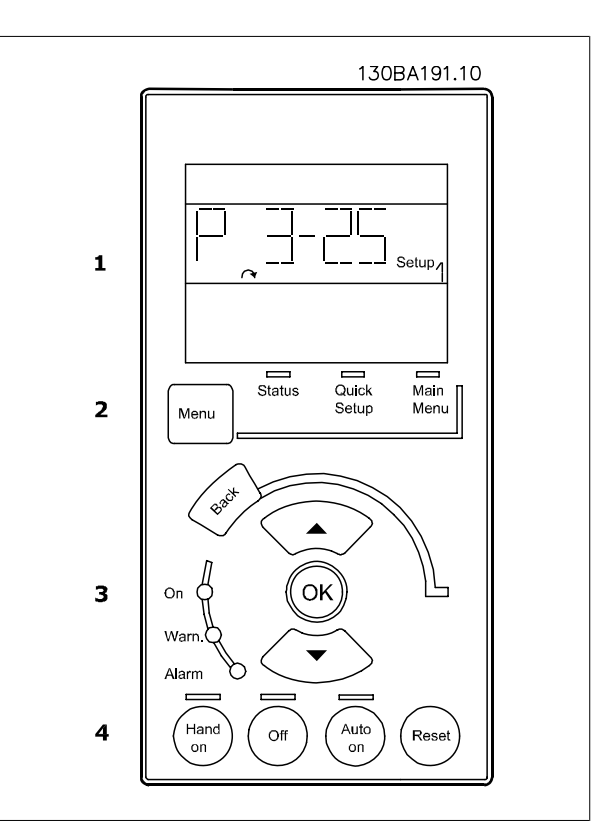

### **4.1.3 Первый ввод в эксплуатацию**

Наиболее простой способ первоначального ввода в эксплуатацию производится с помощью кнопки быстрого меню с дальнейшим выполнением процедуры быстрой настройки с панели местного управления LCP 102 (см. таблицу слева направо). Пример дан для исполнений с разомкнутым контуром:

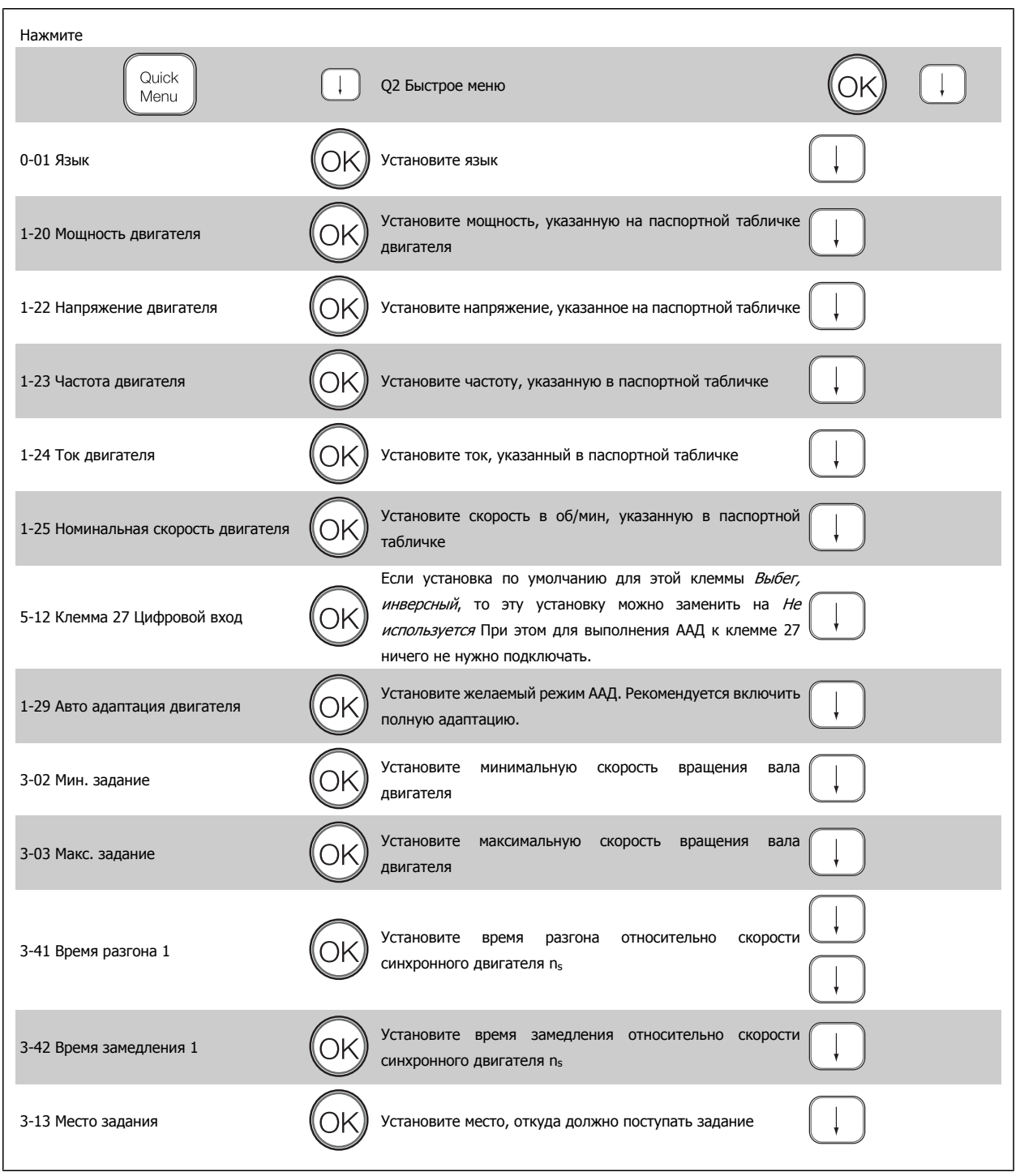

**0-01 Язык**

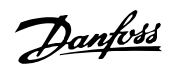

### **4.2 Быстрая настройка**

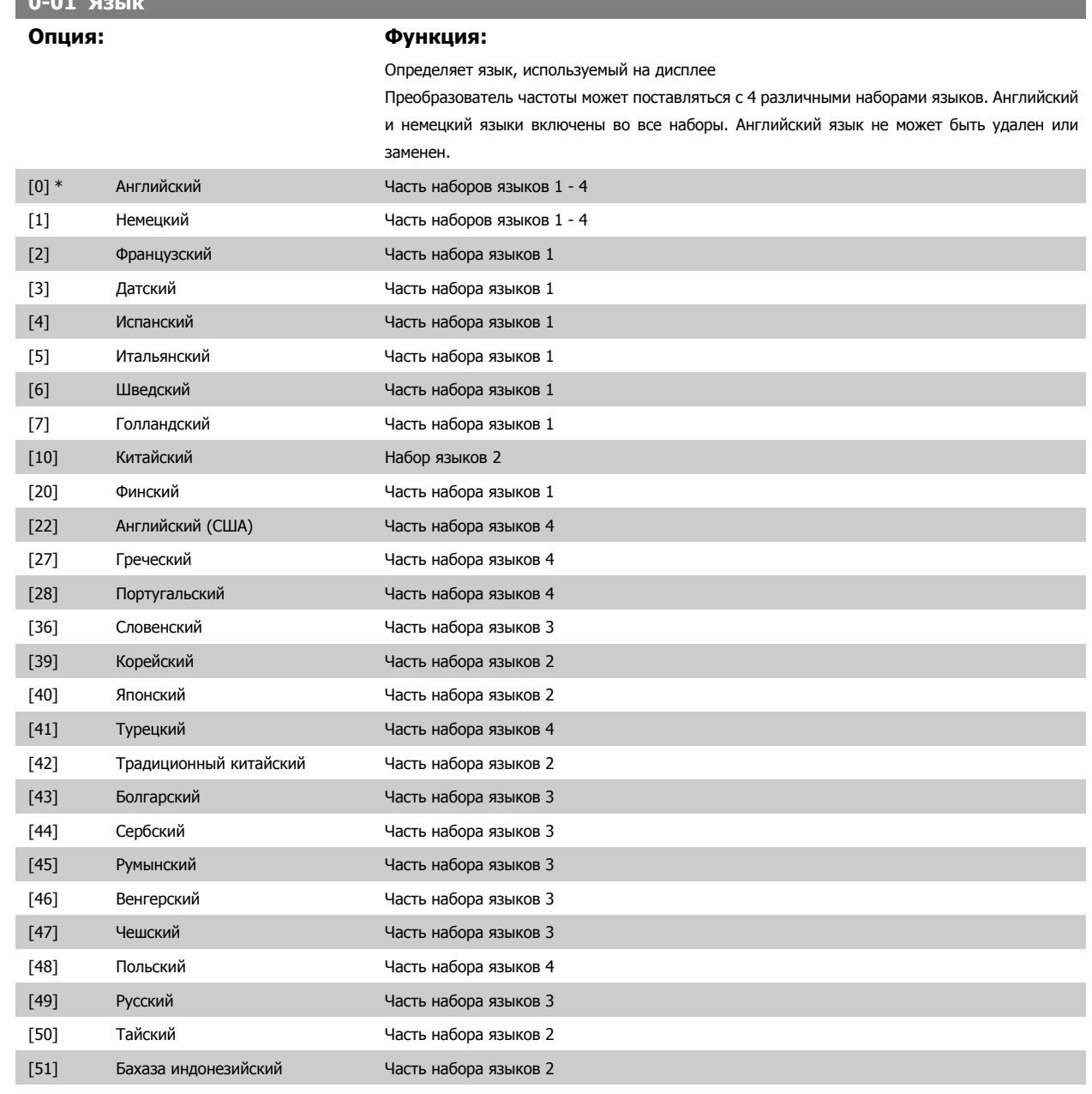

### **1-20 Мощность двигателя**

### $\mu$ иапазон:

В соответств ии с типоразме ром\*

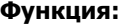

 [0,09 - 1200 кВтмьФ] Введите номинальную мощность двигателя в киловаттах в соответствии с данными паспортной таблички двигателя. Значение по умолчанию соответствует номинальной выходной мощности блока.

> Этот параметр не может быть изменен во время вращения двигателя. Данный параметр является видимым на панели LCP, если параметр 0-03 имеет значение Международные [0].

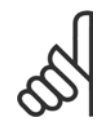

**Внимание**

От четырех типоразмеров ниже до одного типоразмера выше номинала VLT.

Преобразователь VLT® AutomationDrive FC 300 для мощных приводов 300 для мощных приводов<br>Инструкция по эксплуатации Видов Программирование

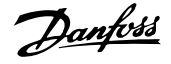

 **4**

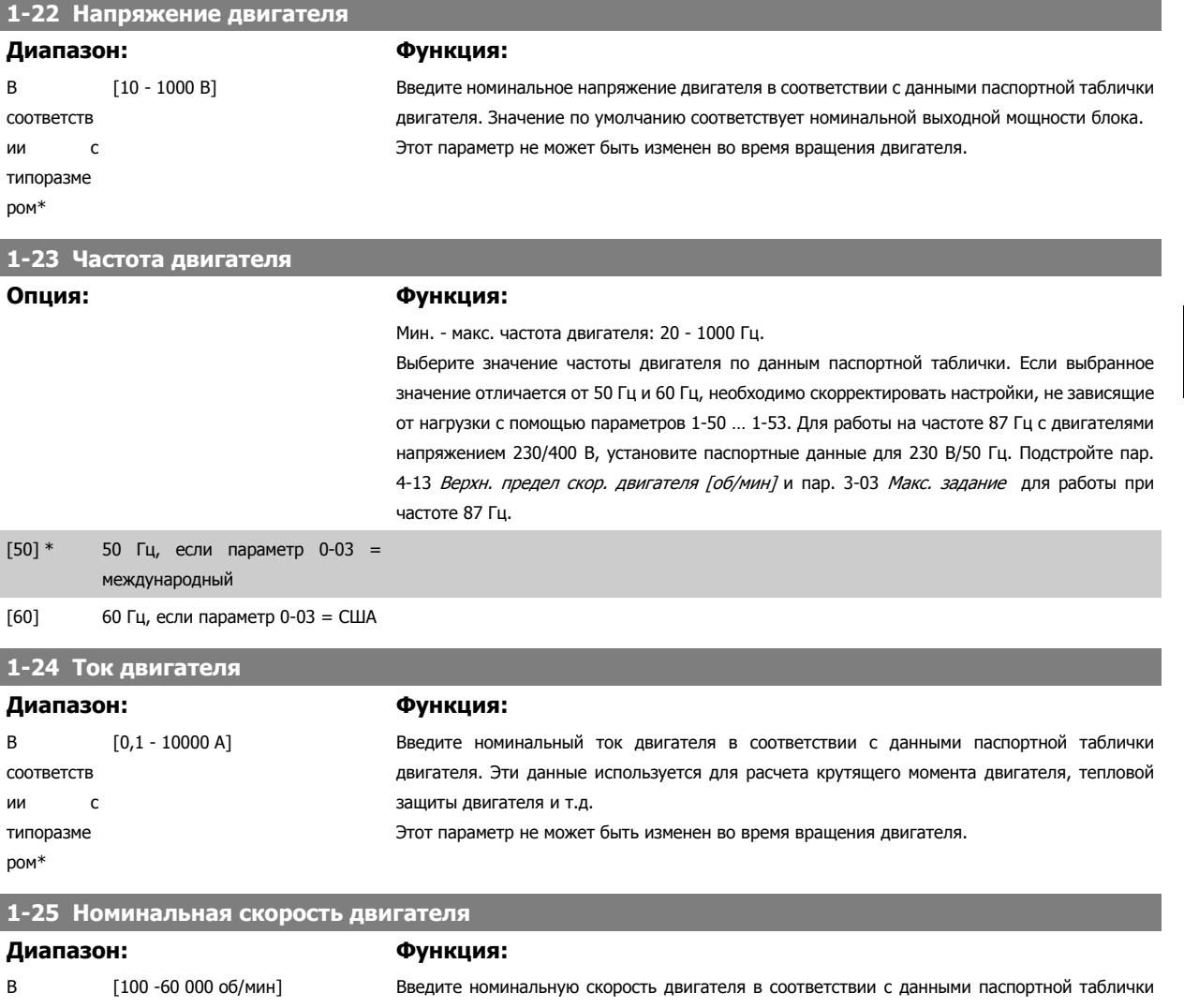

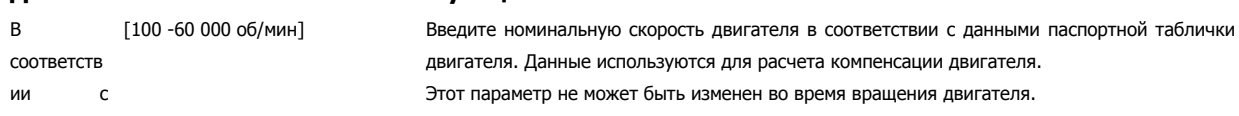

типоразме ром\*

### **5-12 Клемма 27, цифровой вход**

### **Опция: Функция:**

Выберите функцию из имеющегося диапазона функций цифрового входа.

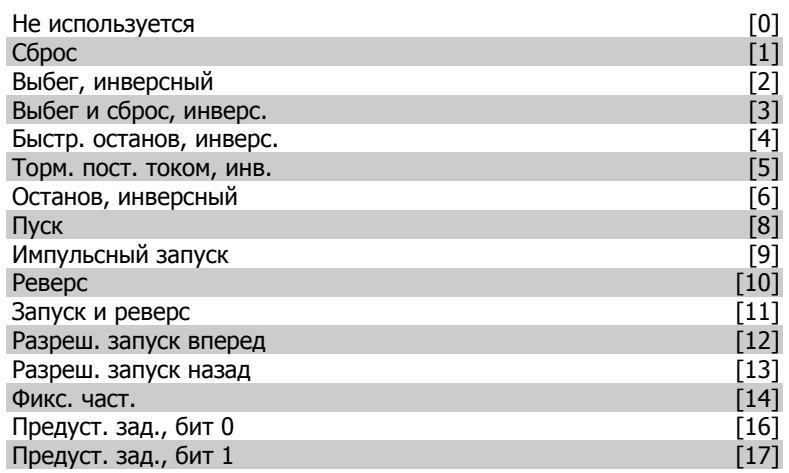

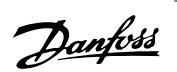

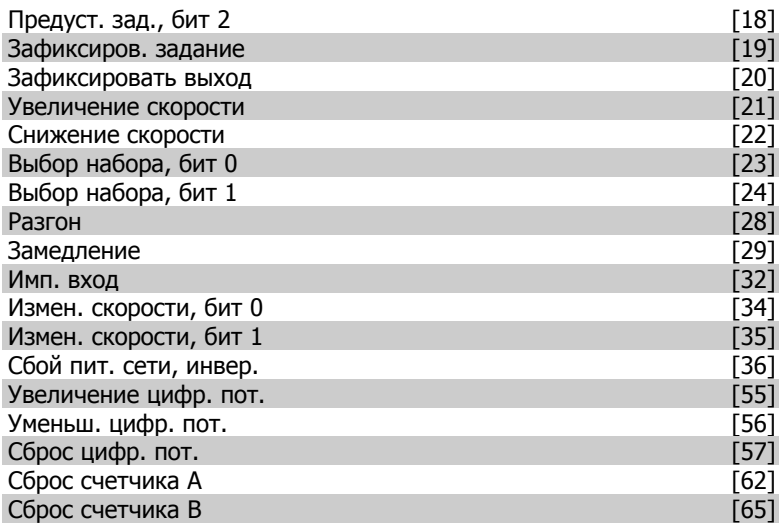

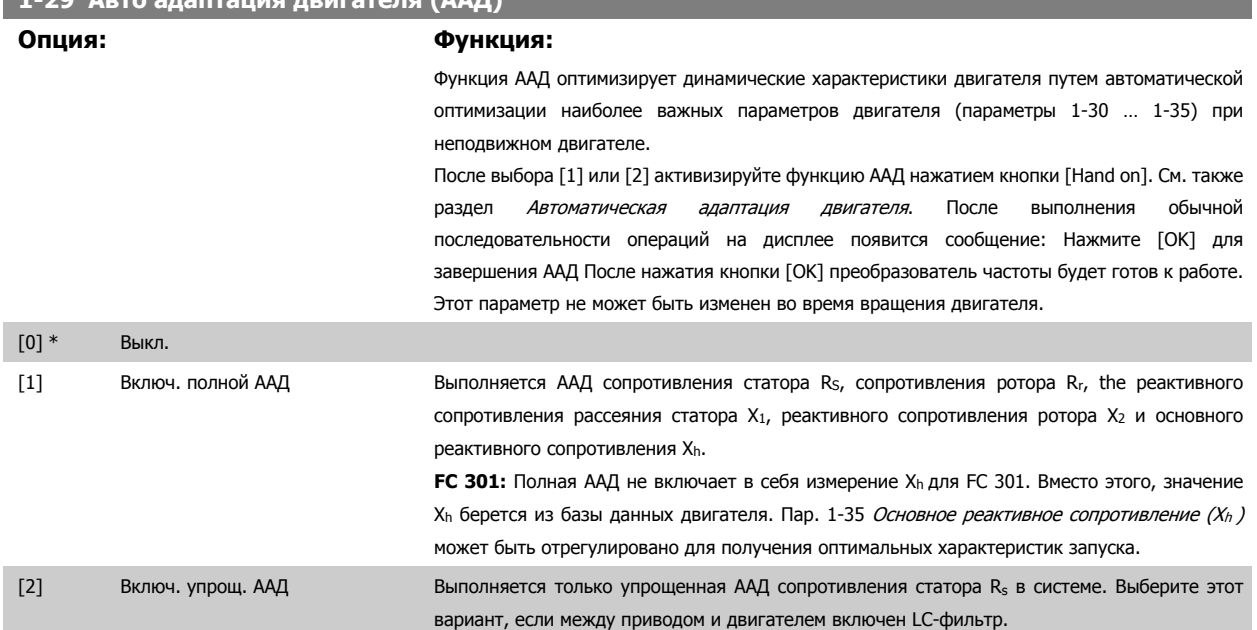

### **Примечание:**

- Для наилучшей адаптации преобразователя частоты выполняйте ААД на холодном двигателе.
- ААД не может проводиться на работающем двигателе.

**1-29 Авто адаптация двигателя (ААД)**

• ААД невозможна для двигателей с постоянными магнитами.

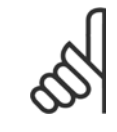

### **Внимание**

Важно правильно настроить данные двигателя в пар. 1-2\*, поскольку они формируют часть алгоритма ААД. Проведение ААД необходимо для достижения оптимальных динамических характеристик двигателя. В зависимости от номинальной мощности двигателя, это может занять до 10 минут.

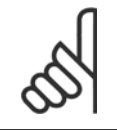

### **Внимание**

При выполнении ААД на двигатель не должен воздействовать внешний момент.

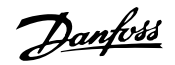

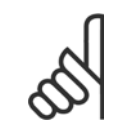

### **Внимание**

При изменении одного из значений в пар. 1-2\* Данные двигателя, параметры 1-30... 1-39, определяющие дополнительные данные двигателя, возвращаются к установкам по умолчанию.

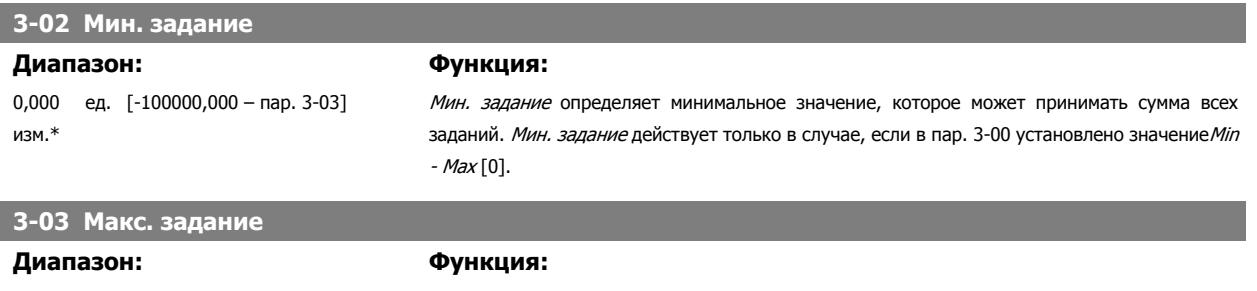

1500.000\* [Пар. 3-02 – 100000,000] Введите максимальное задание. Максимальное задание – это наибольшая величина, получаемая при суммировании всех заданий.

### **Единица измерения максимального задания соответствует:**

- Конфигурации, выбранной в пар. 1-00 Режим конфигурирования: об/мин, если выбран Змкн. контур скорости [1]; Нм, если выбран Крутящий момент [2].
- Единице измерения, выбранной в параметре 3-01 *Единицы задания/сигн. обр.* связи.

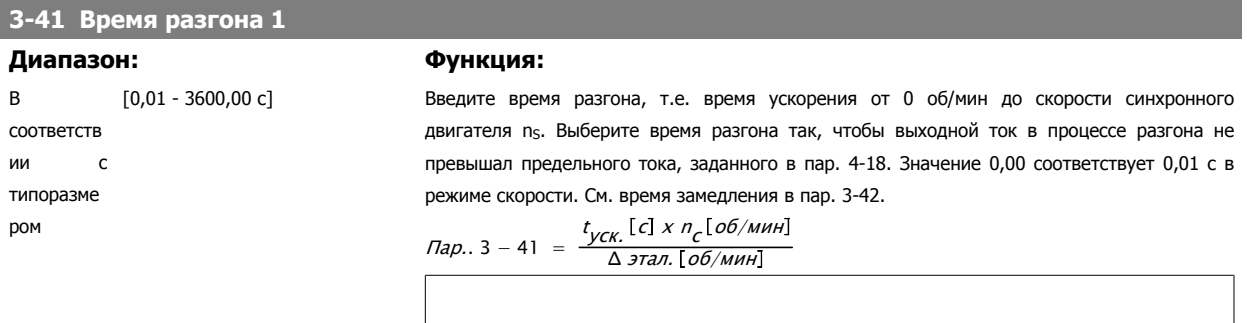

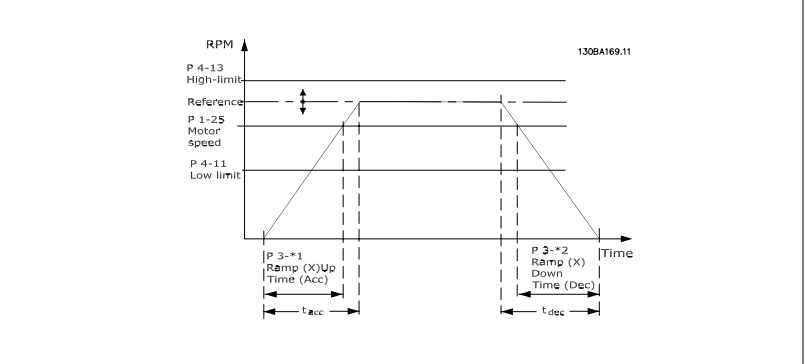

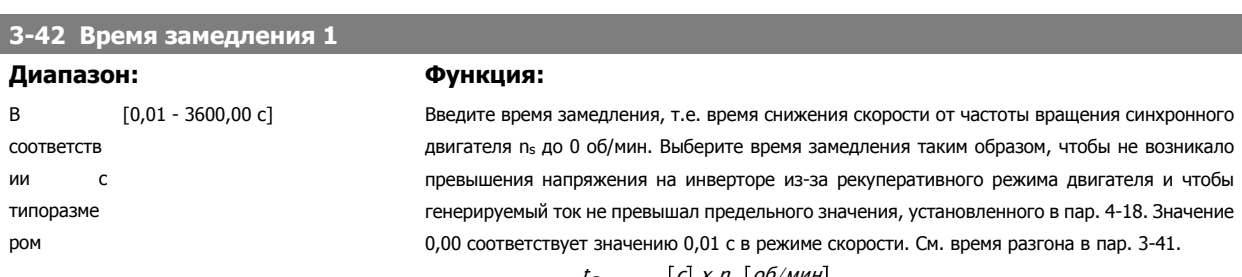

$$
\textit{Пар.} 3 - 42 = \frac{t_{\textit{Замедл.}} \left[c\right] \times n_c \left[ \textit{об/мин} \right]}{\Delta \textit{5.5.5.}} \textit{5.66} \times \textit{6.70}
$$

Danfoss

### **4.3 Перечни параметров**

### Изменения в процессе работы

"TRUE" ("ИСТИНА") означает, что параметр может быть изменен во время работы преобразователя частоты, а "FALSE" ("ЛОЖЬ") указывает на то, что перед изменением параметра преобразователь частоты следует остановить.

### 4- набора:

'Все наборы.': для каждого из четырех наборов можно установить индивидуальные значения параметра, т. е. один параметр может иметь четыре разных значения.

'1 набор': значение данных то же, что и во всех наборах.

### Коэффициент преобразования

Это число указывает значение коэффициента преобразования, который должен использоваться при записи или считывании данных в преобразователь частоты или из него.

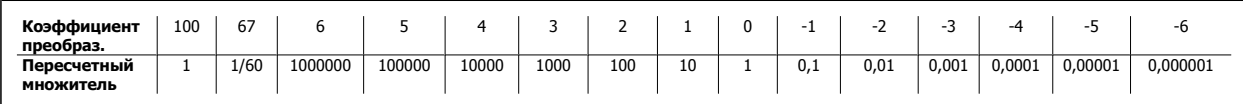

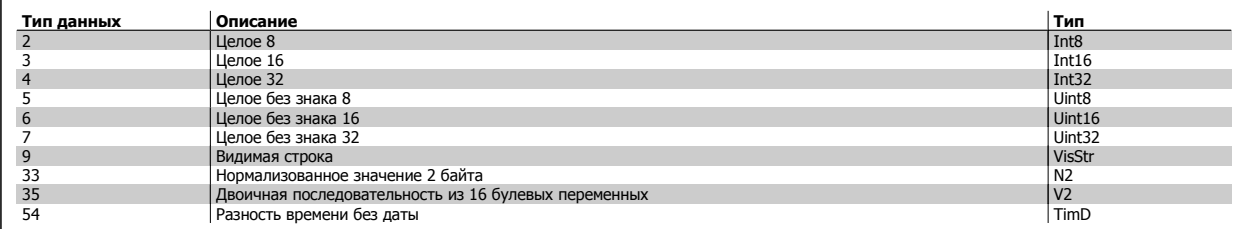

Дополнительные сведения о типах данных 33, 35 и 54 см. в Руководстве по проектированию преобразователя частоты.

Преобразователь VLT® AutomationDrive FC 300 для мощных приводов 300 для мощных приводов<br>Инструкция по эксплуатации **1 Программирование** 4 Программирование

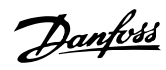

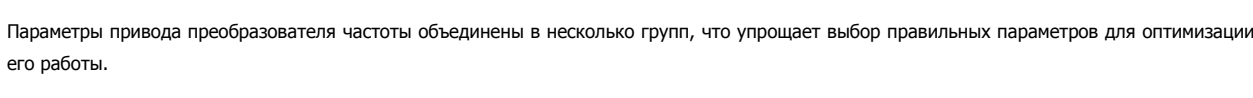

0-xx – Рабочие параметры и параметры дисплея для основных настроек преобразователя частоты

1-xx – Параметры нагрузки и двигателя, включают в себя все параметры, связанные с нагрузкой и двигателем

- 2-xx Параметры торможения
- 3-xx Задания и параметры изменения скорости, включая функцию цифрового потенциометра
- 4-xx Предупреждения о достижении предельных значений, установка пределов и параметров предупреждений
- 5-xx Цифровые входы и выходы, включая релейные устройства
- 6-xx Аналоговые входы и выходы
- 7-xx Регуляторы, установка параметров для регуляторов скорости и технологического процесса
- 8-xx Параметры связи и дополнительных устройств, установка параметров портов RS485 и USB привода.
- 9-xx Параметры Profibus
- 10-xx Параметры DeviceNet и CAN Fieldbus
- 13-xx Параметры интеллектуального логического контроллера
- 14-xx Параметры специальных функций
- 15-xx Параметры информации о приводе
- 16-xx Параметры показаний
- 17-xx Параметры дополнительного энкодера
- 32-xx Основные параметры MCO 305
- 33-xx Повышенные параметры MCO 305
- 34-xx Параметры считывания данных MCO

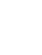

### 4.3.1 0-\*\* Управление/Отображение **Управление/Отображение 4.3.1 0-\*\***

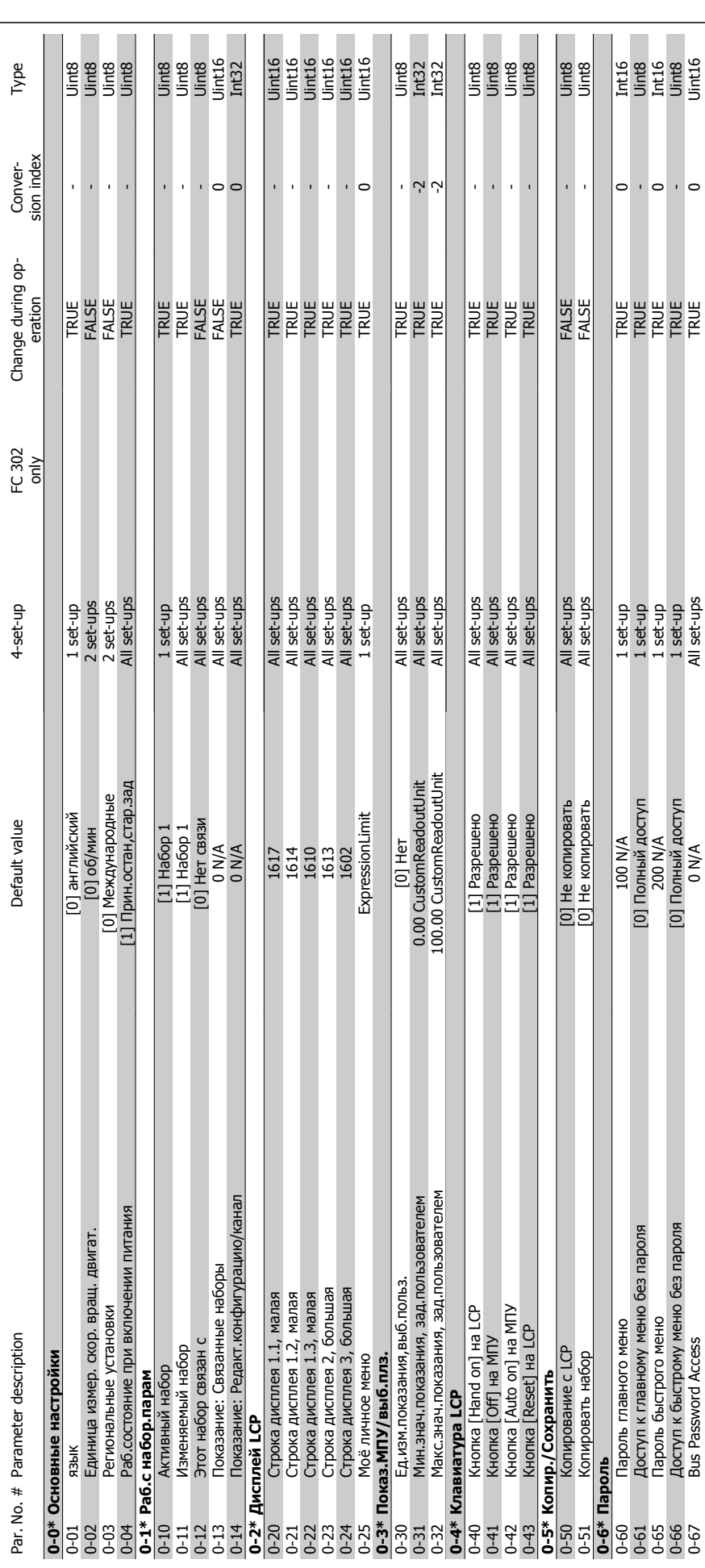

Danfoss

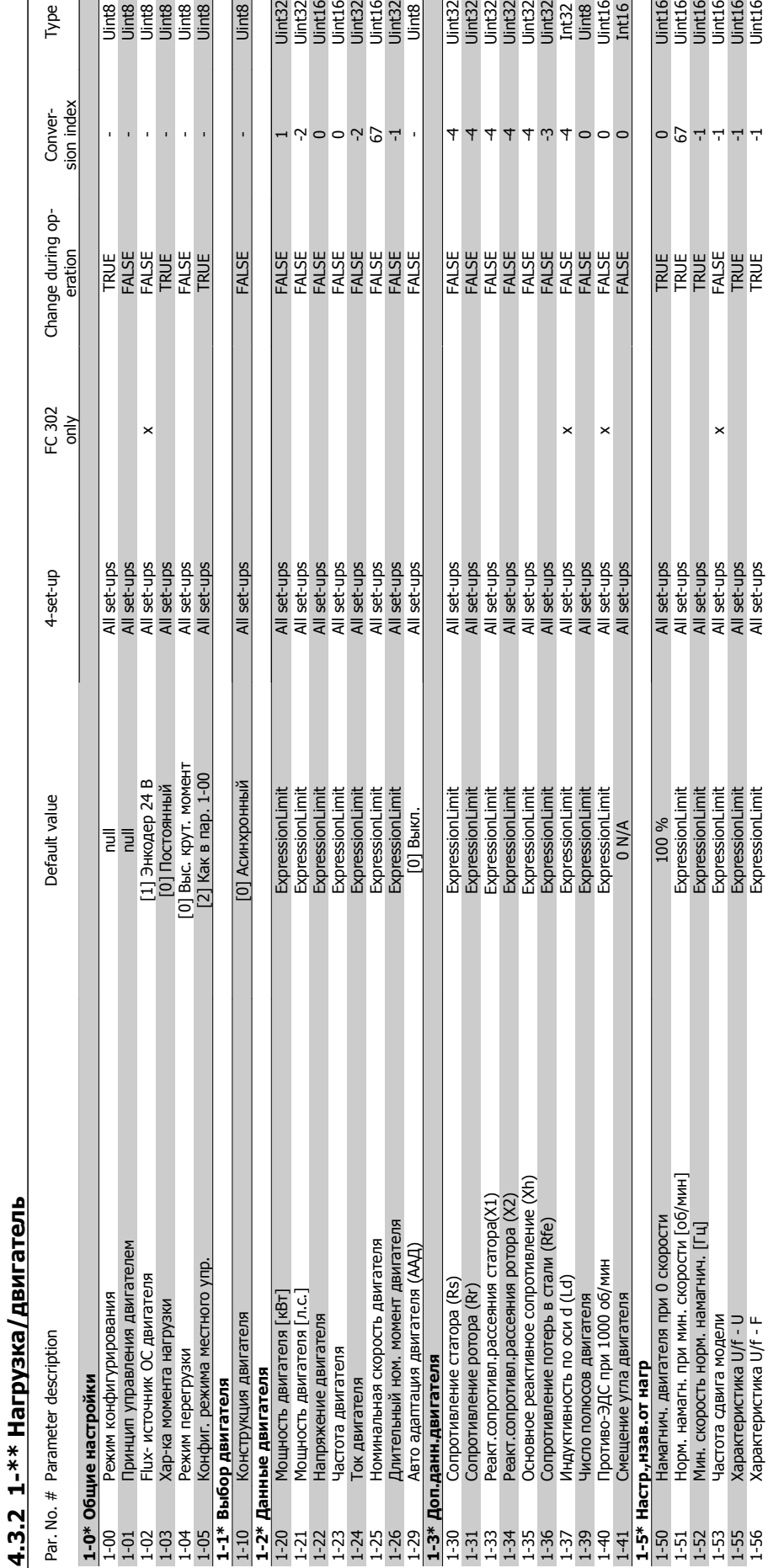

**4.3.2 1-\*\* Нагрузка/двигатель**

1-56 Характеристика U/f - F ExpressionLimit All set-ups TRUE -1 Uint16

### Преобразователь VLT® AutomationDrive FC 300 для мощных приводов 300 для мощных приводов<br>Инструкция по эксплуатации Мистераммирование

Uint8

 $\begin{array}{|l|l|}\hline \mathbf{g} & \mathbf{g} & \mathbf{g} & \mathbf{g} \\ \hline \mathbf{f} & \mathbf{g} & \mathbf{g} & \mathbf{g} \\ \hline \mathbf{f} & \mathbf{g} & \mathbf{g} & \mathbf{g} \\ \hline \mathbf{f} & \mathbf{g} & \mathbf{g} & \mathbf{g} \\ \hline \mathbf{f} & \mathbf{g} & \mathbf{g} & \mathbf{g} \\ \hline \mathbf{f} & \mathbf{g} & \mathbf{g} & \mathbf{g} \\ \hline \mathbf{f} & \mathbf{g} & \mathbf{g} &$ 

Type

 $\vec{r}$ 

MG.33.U2.50 - VLT<sup>®</sup> является зарегистрированным товарным знаком компании Danfoss  $87\,$ 

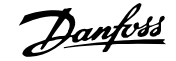

### 4 Программирование

**4** 

Преобразователь VLT® AutomationDrive FC 300 для мощных приводов Инструкция по эксплуатации

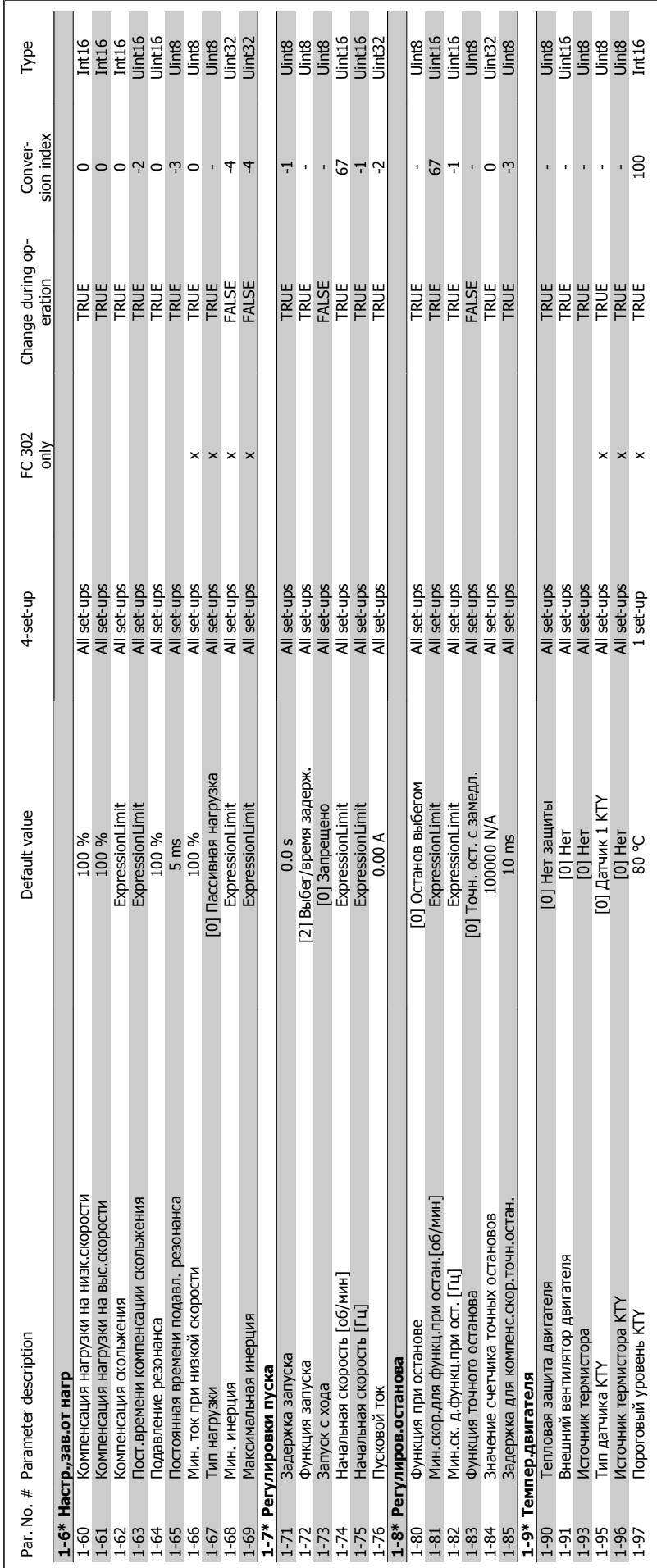

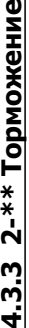

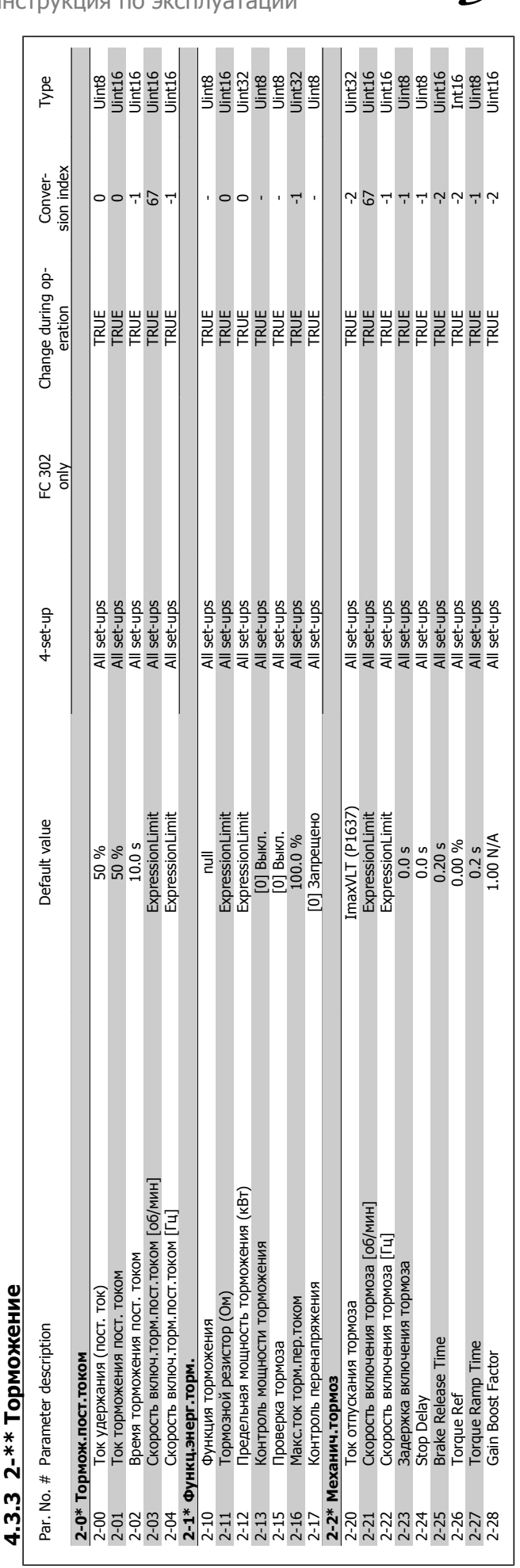

### Преобразователь VLT® AutomationDrive FC 300 для мощных приводов 300 для мощных приводов<br>Инструкция по эксплуатации Видов Программирование

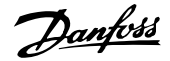

### Преобразователь VLT® AutomationDrive FC 300 для мощных приводов Инструкция по эксплуатации

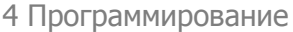

 $\Gamma$ 

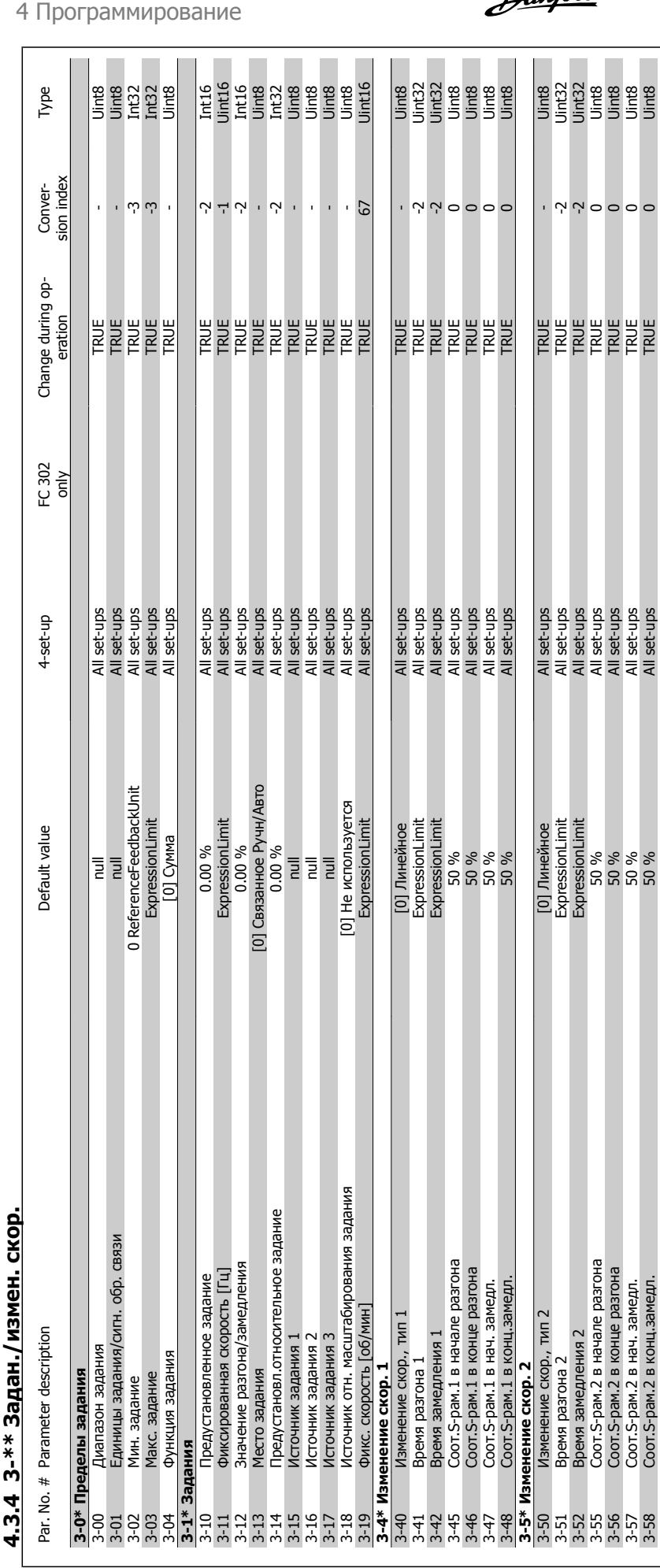

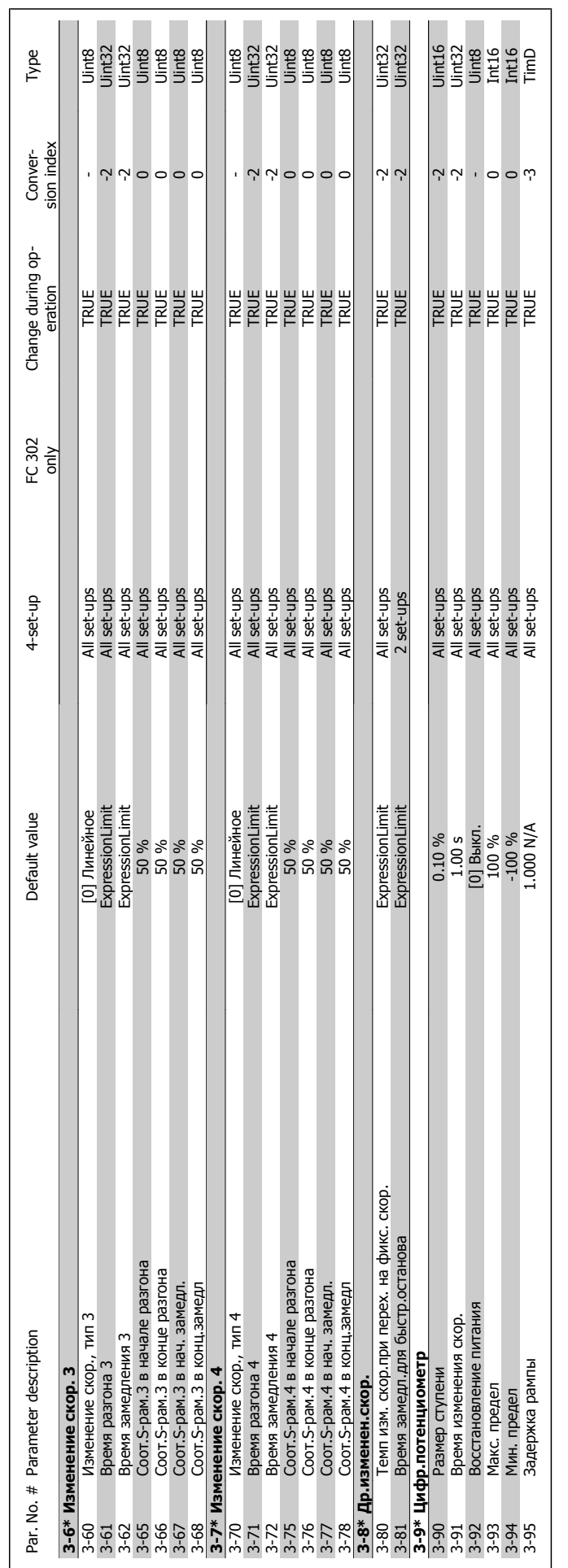

### Преобразователь VLT® AutomationDrive FC 300 для мощных приводов 300 для мощных приводов<br>Инструкция по эксплуатации **1 Программирование** 4 Программирование

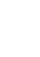

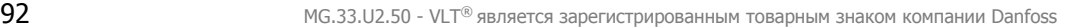

# 4.3.5 4-\*\* Пределы/предупр.

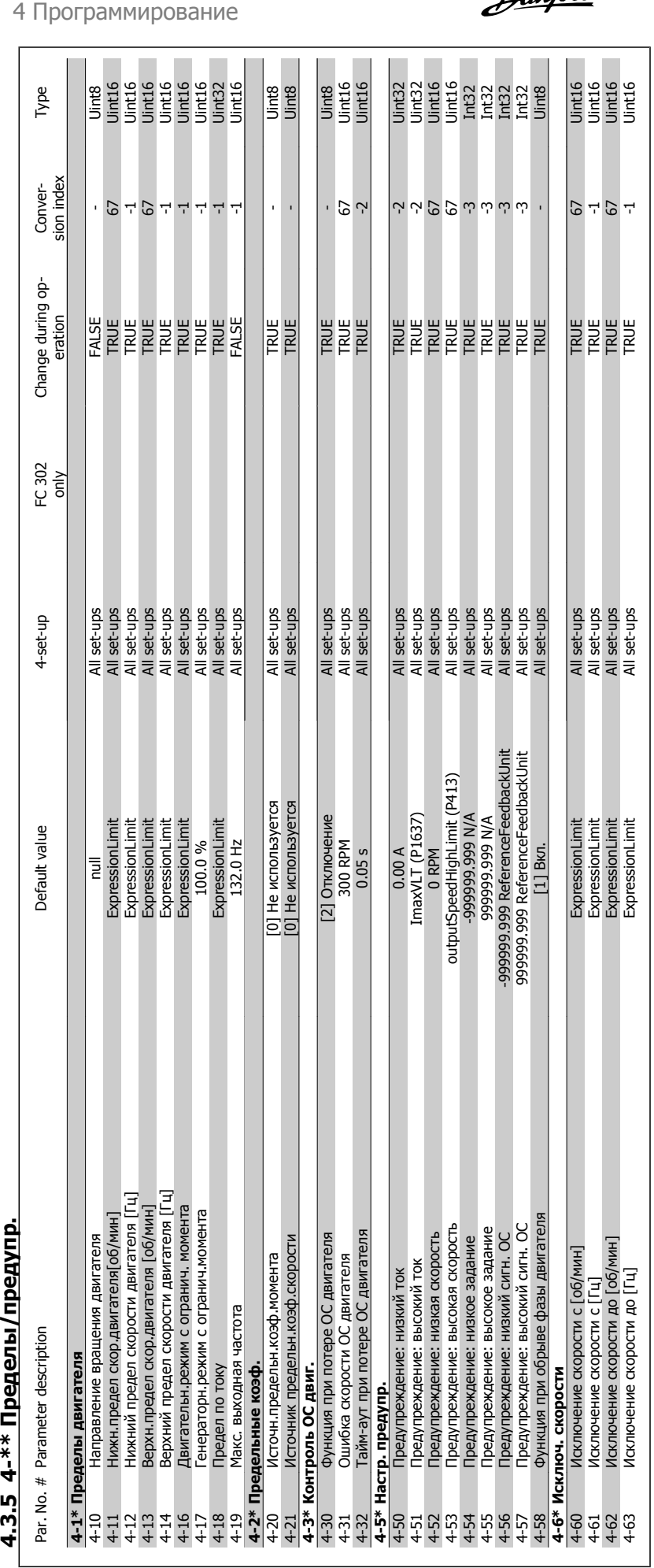

Преобразователь VLT® AutomationDrive FC Danfoss 300 для мощных приводов Инструкция по эксплуатации

**4** 

4 Программирование

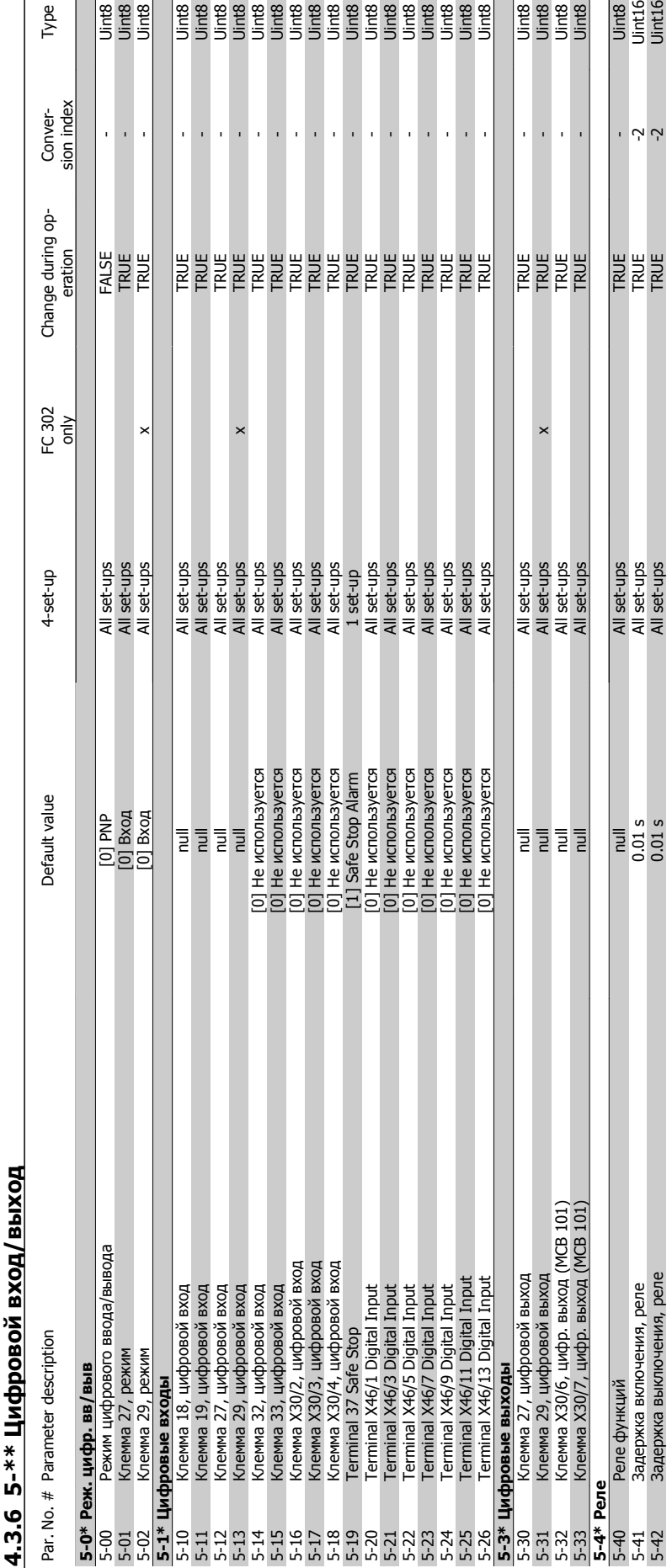

### 3.6 5-\*\* Цифровой вход/выход **4.3.6 5-\*\* Цифровой вход/выход**

Преобразователь VLT® AutomationDrive FC 300 для мощных приводов 300 для мощных приводов<br>Инструкция по эксплуатации Мистература Миструкция по эксплуатации

Type

e<br>Sing<br>Sing

 **4**

Uint16<br>Uint16

**Uint8** 

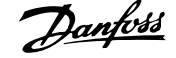

### 4 Программирование

**4** 

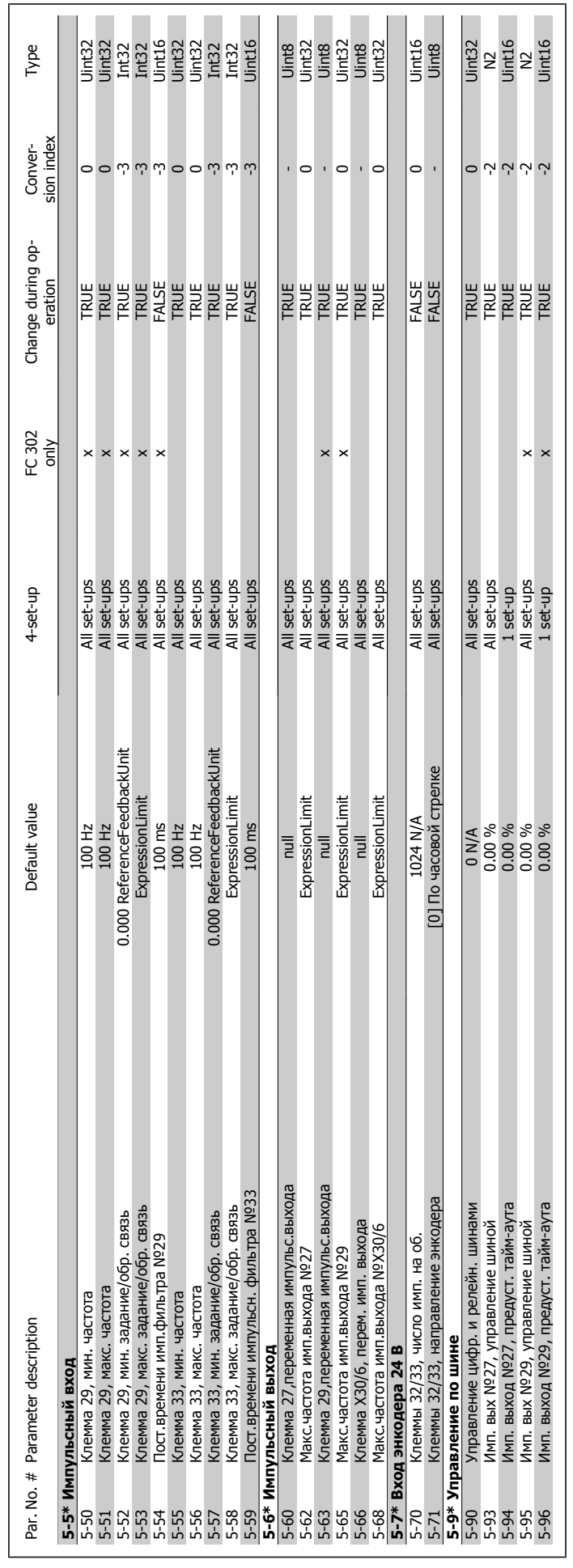

Преобразователь VLT® AutomationDrive FC 300 для мощных приводов Инструкция по эксплуатации

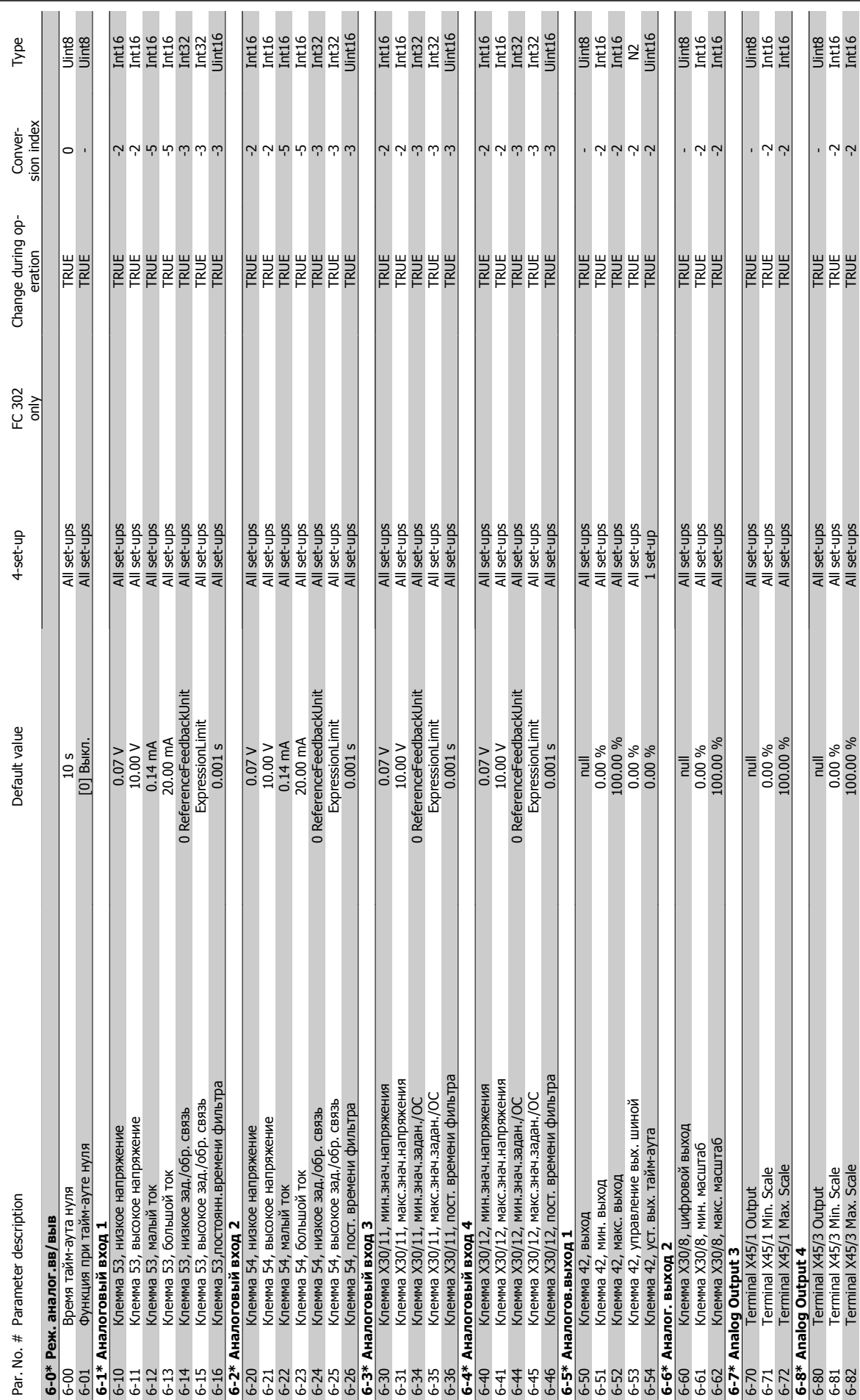

**4.3.7 6-\*\* Аналог. ввод/вывод**

4.3.7 6-\*\* Аналог. ввод/вывод

MG.33.U2.50 - VLT<sup>®</sup> является зарегистрированным товарным знаком компании Danfoss  $95$ 

 **4**

ζ-

TRUE

6-82 Terminal X45/3 Max. Scale 100.00 % All set-ups TRUE -2 Int16

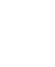

**4** 

### 4.3.8 7-\*\* Контроллеры **4.3.8 7-\*\* Контроллеры**

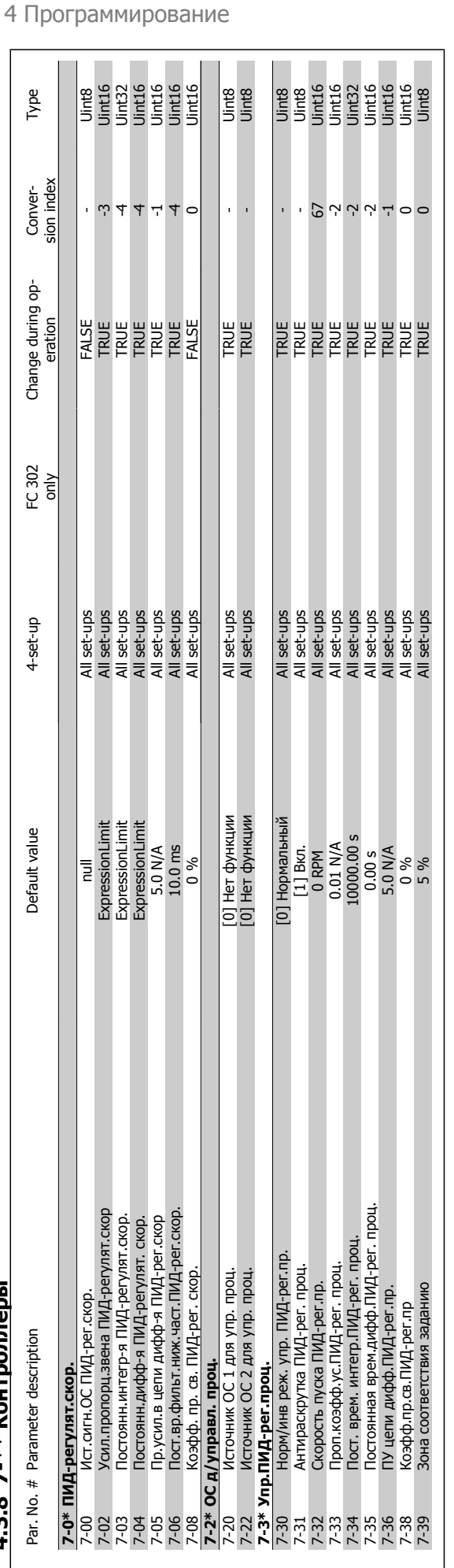

Преобразователь VLT® AutomationDrive FC Danfoss 300 для мощных приводов Инструкция по эксплуатации

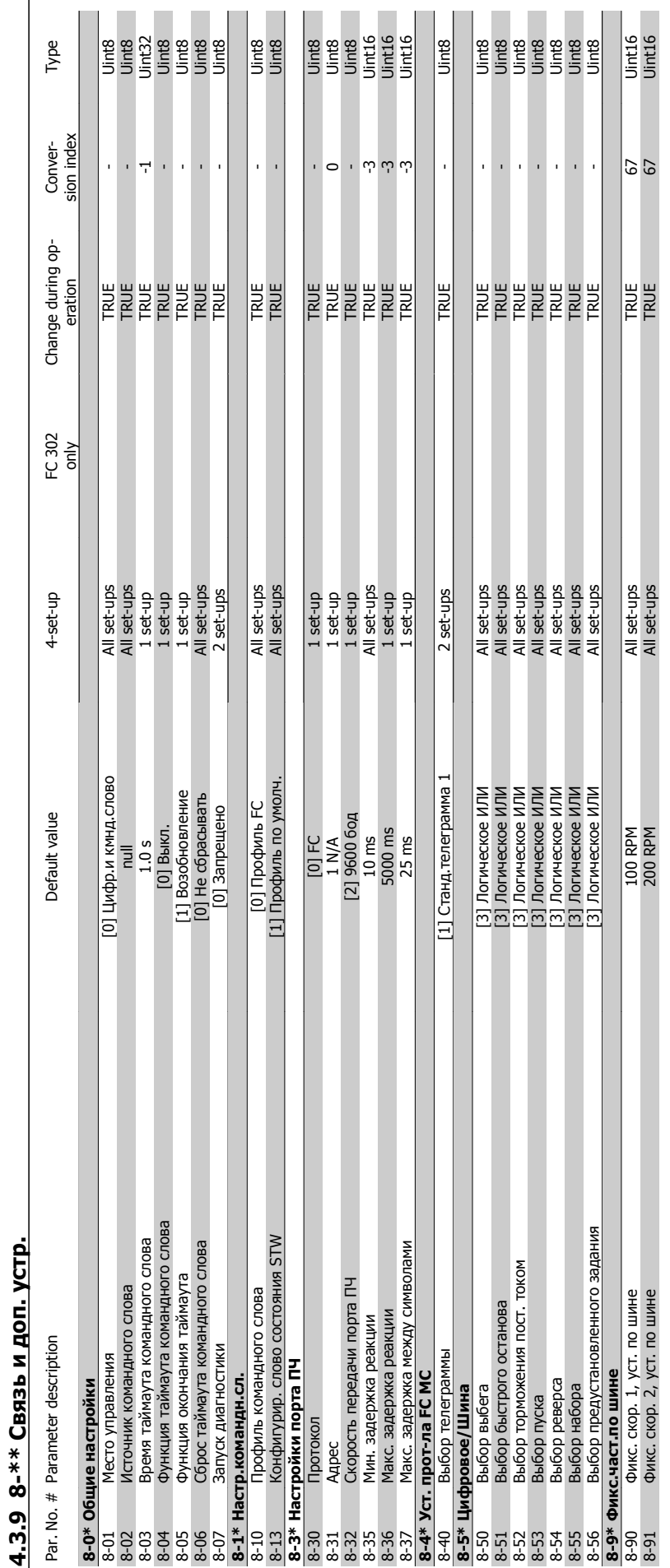

### Преобразователь VLT® AutomationDrive FC 300 для мощных приводов 300 для мощных приводов<br>Инструкция по эксплуатации Видов Программирование

MG.33.U2.50 - VLT<sup>®</sup> является зарегистрированным товарным знаком компании Danfoss  $97$ 

 $\Box$ 

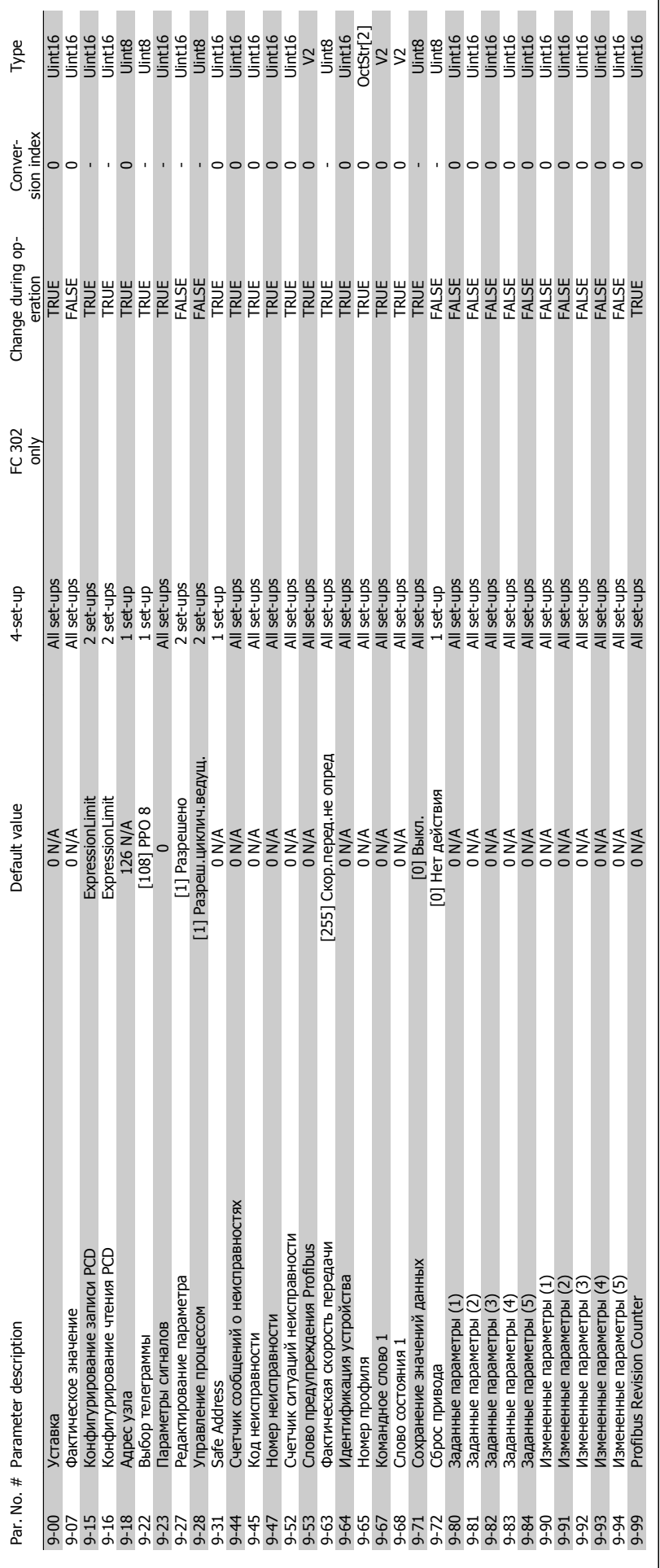

### 4 Программирование

**4** 

Danfoss

٦

### Преобразователь VLT® AutomationDrive FC 300 для мощных приводов Инструкция по эксплуатации

**4.3.10 9-\*\* Profibus**

4.3.10 9-\*\* Profibus

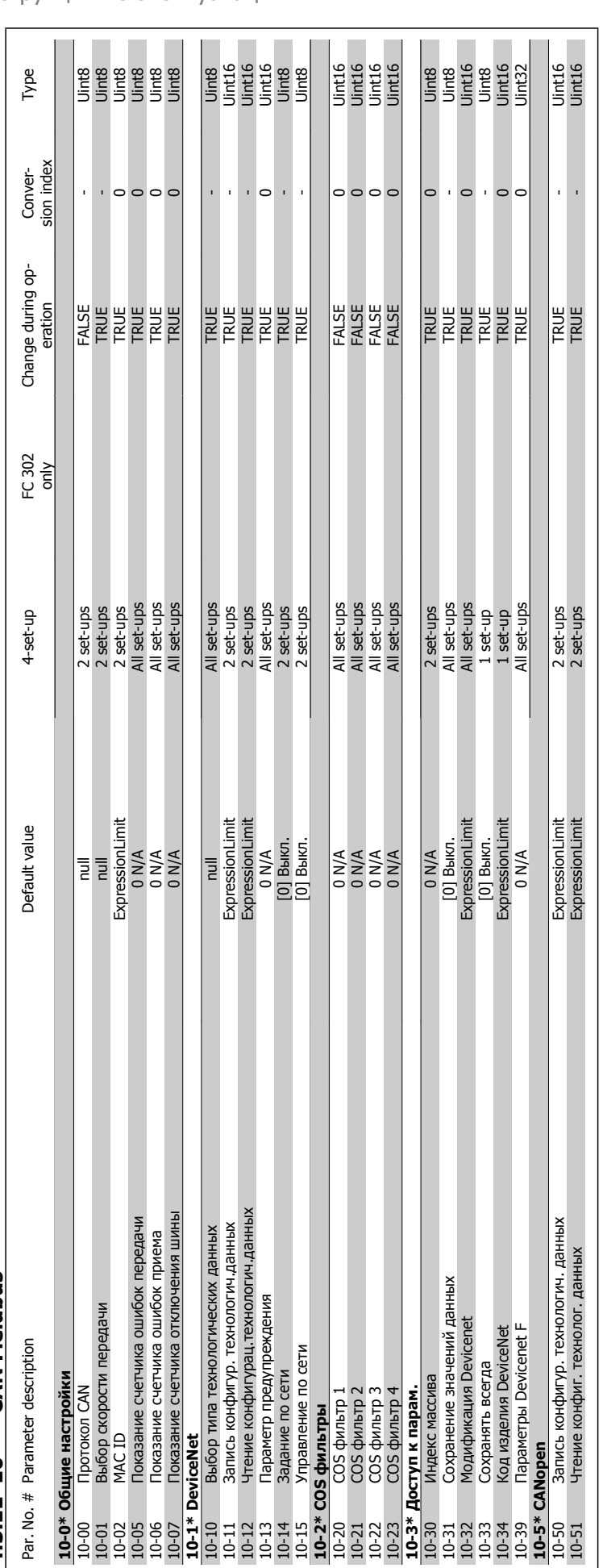

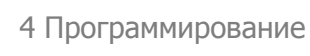

Danfoss

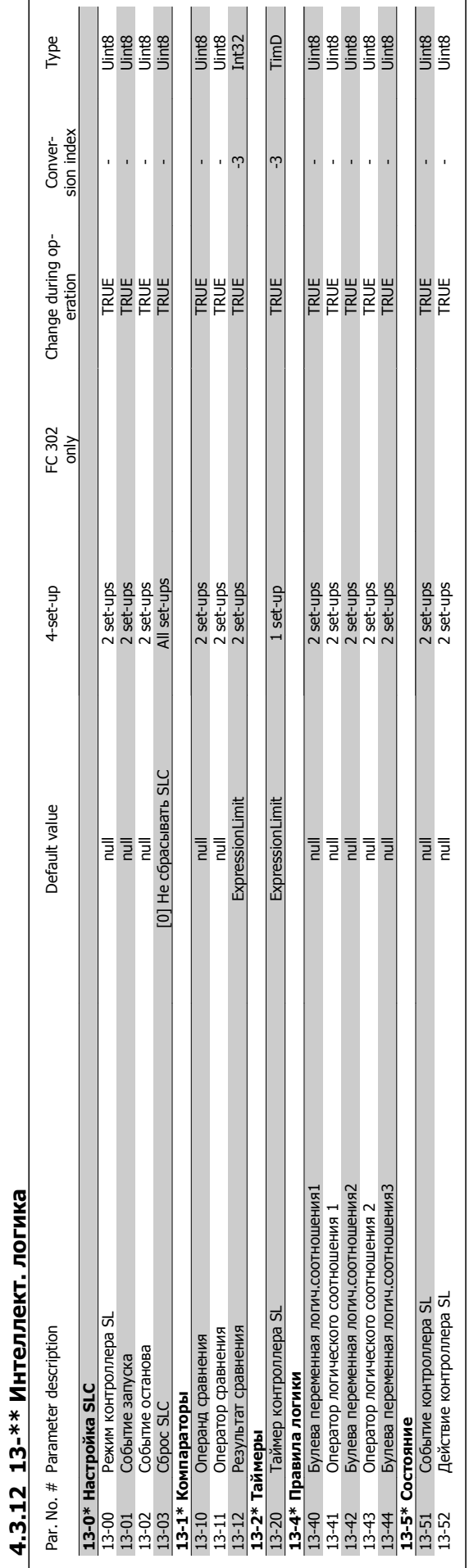

**4** 

**4.3.12 13-\*\* Интеллект. логика**

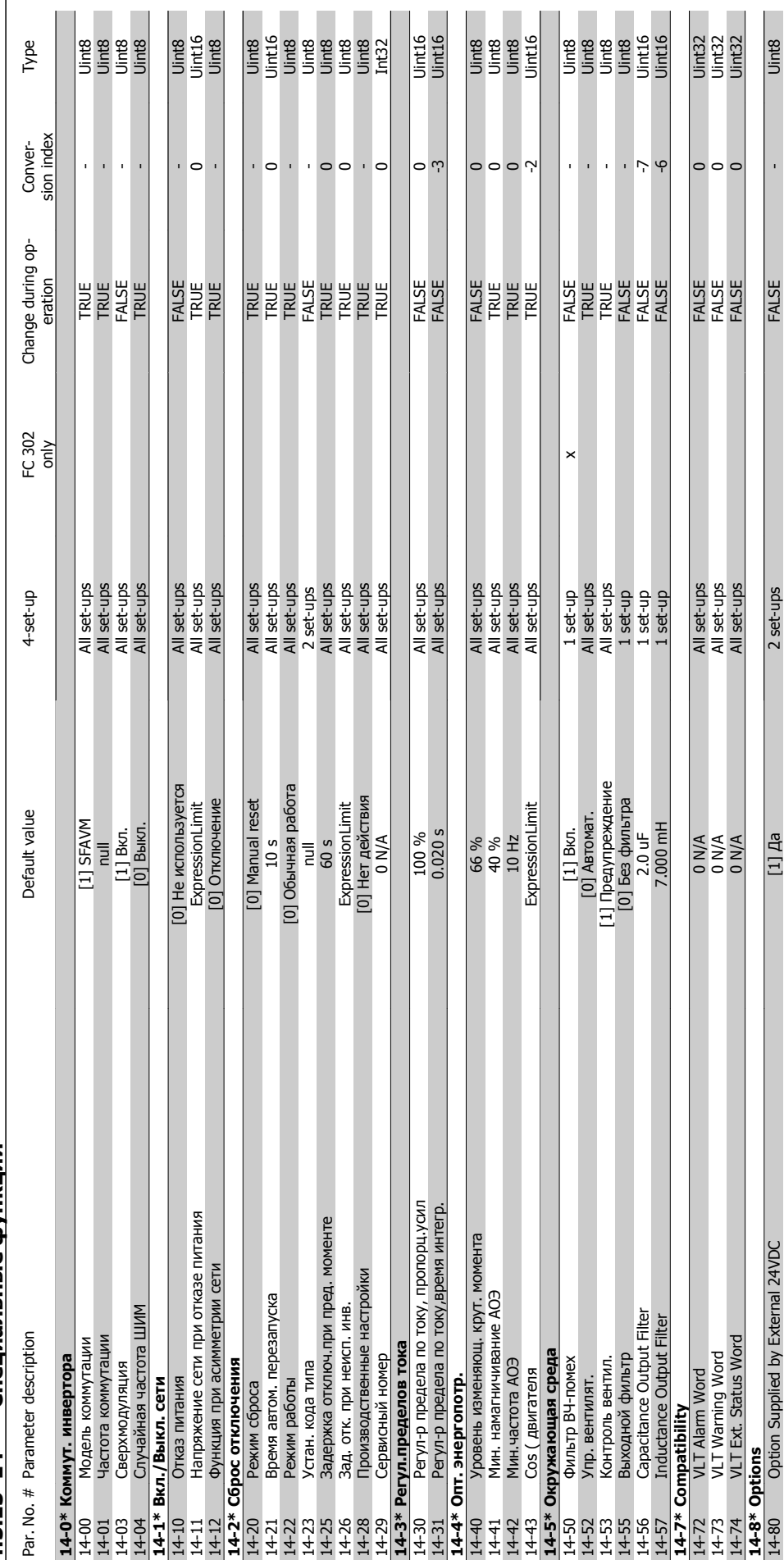

## 4.3.13 14-\*\* Специальные функции **4.3.13 14-\*\* Специальные функции**

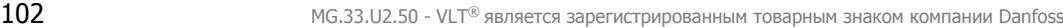

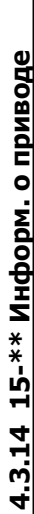

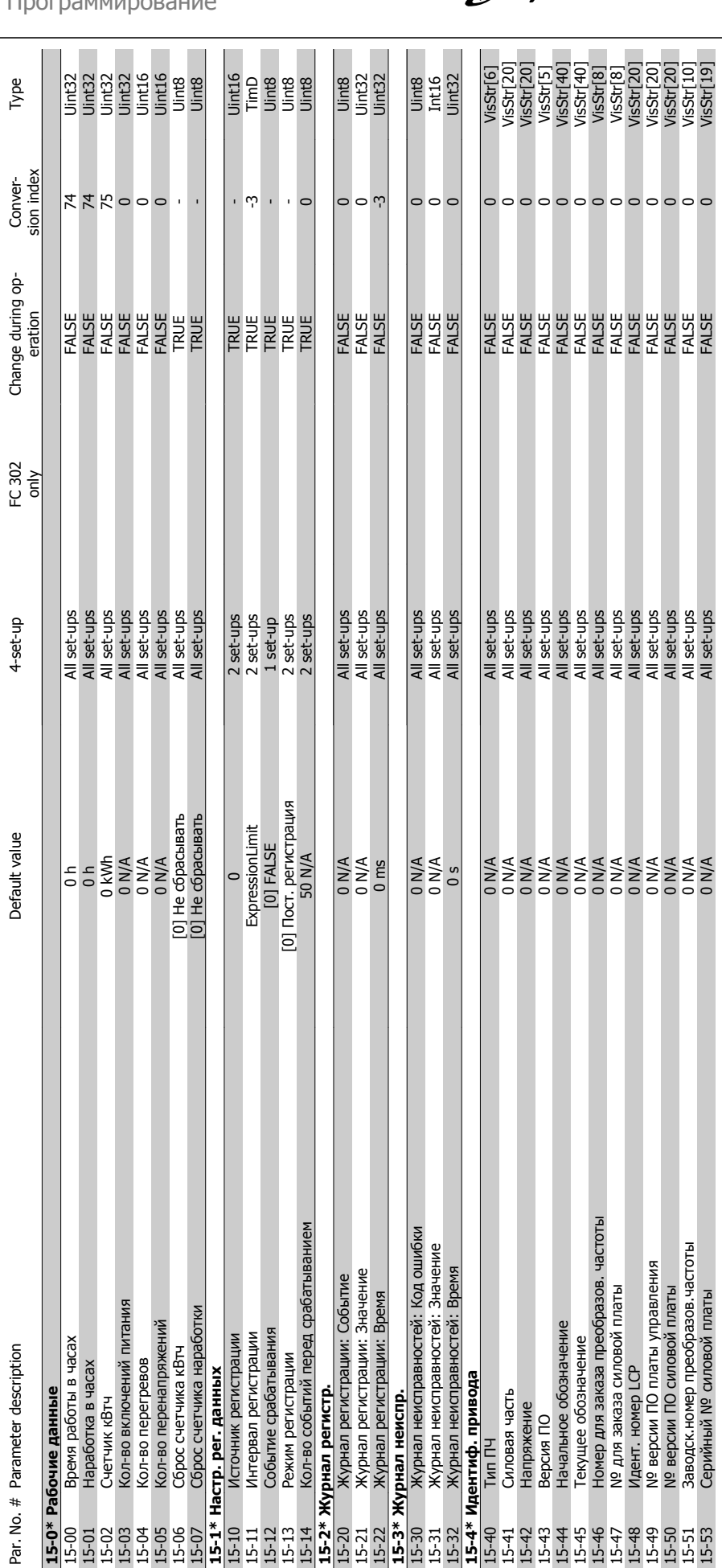

Danfoss

### Преобразователь VLT® AutomationDrive FC 300 для мощных приводов 300 для мощных приводов<br>Инструкция по эксплуатации Видов Программирование

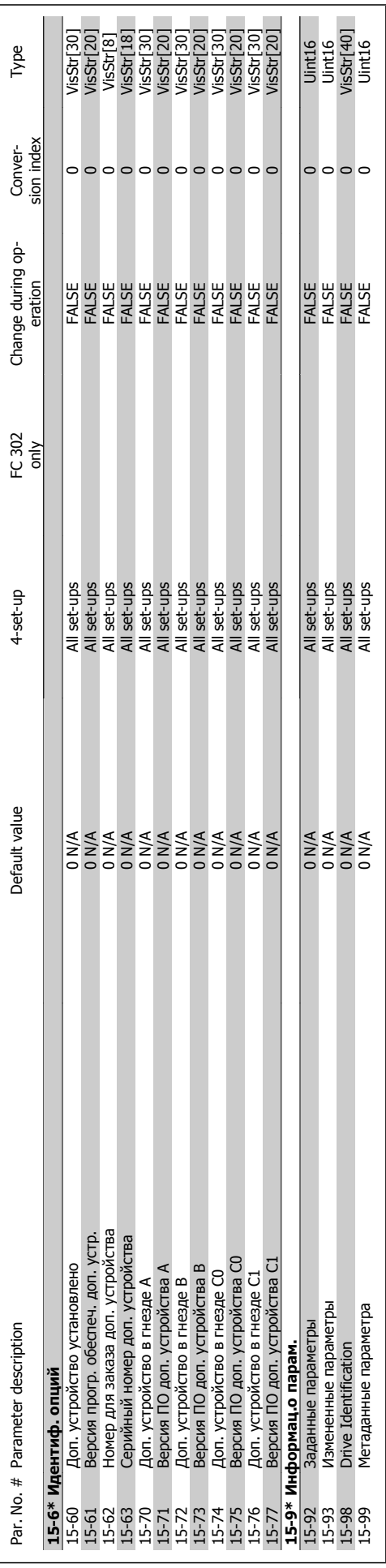

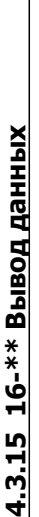

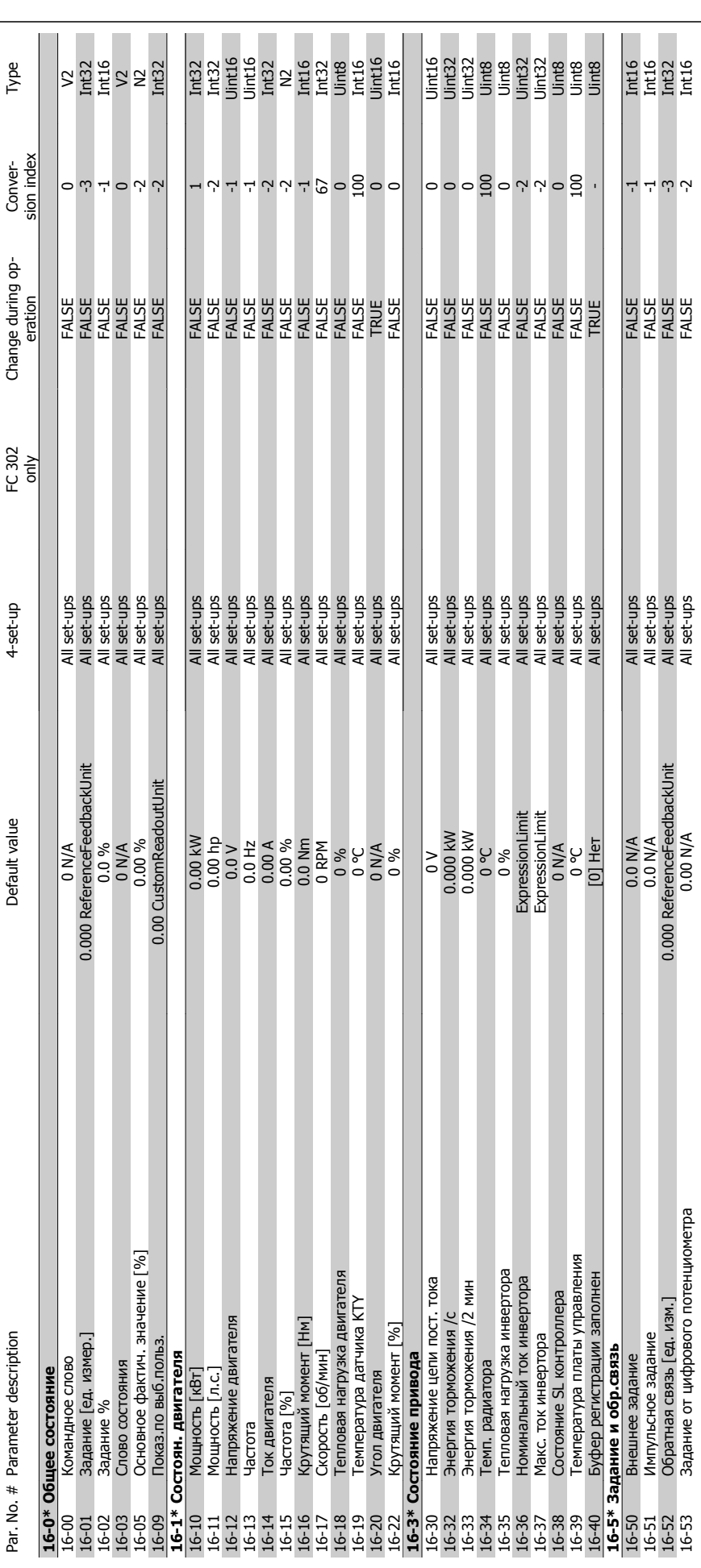

Danfoss

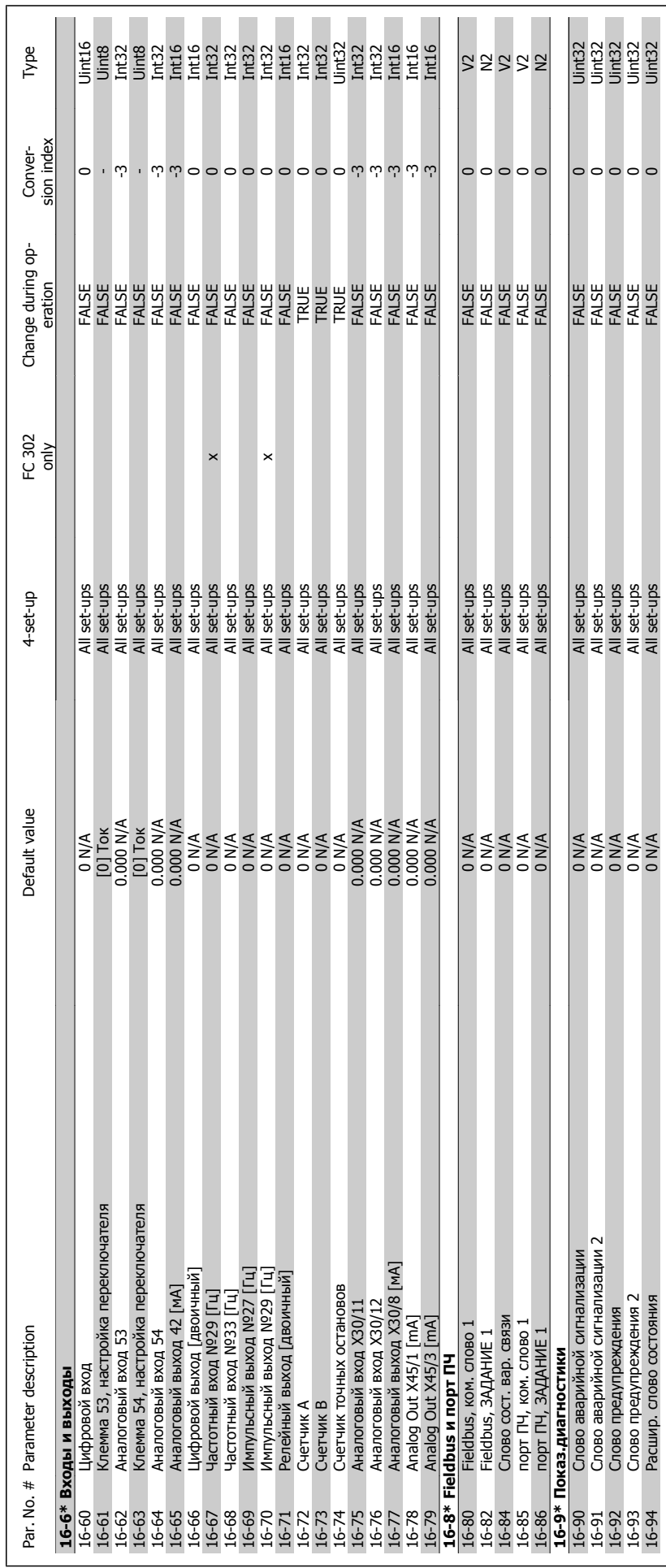

### Преобразователь VLT® AutomationDrive FC 300 для мощных приводов 300 для мощных приводов<br>Инструкция по эксплуатации **1 Программирование** 4 Программирование

MG.33.U2.50 - VLT<sup>®</sup> является зарегистрированным товарным знаком компании Danfoss  $105$ 

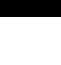

**4** 

# 4.3.16 17-\*\* Доп. устр. ОС двигателя **4.3.16 17-\*\* Доп. устр. ОС двигателя**

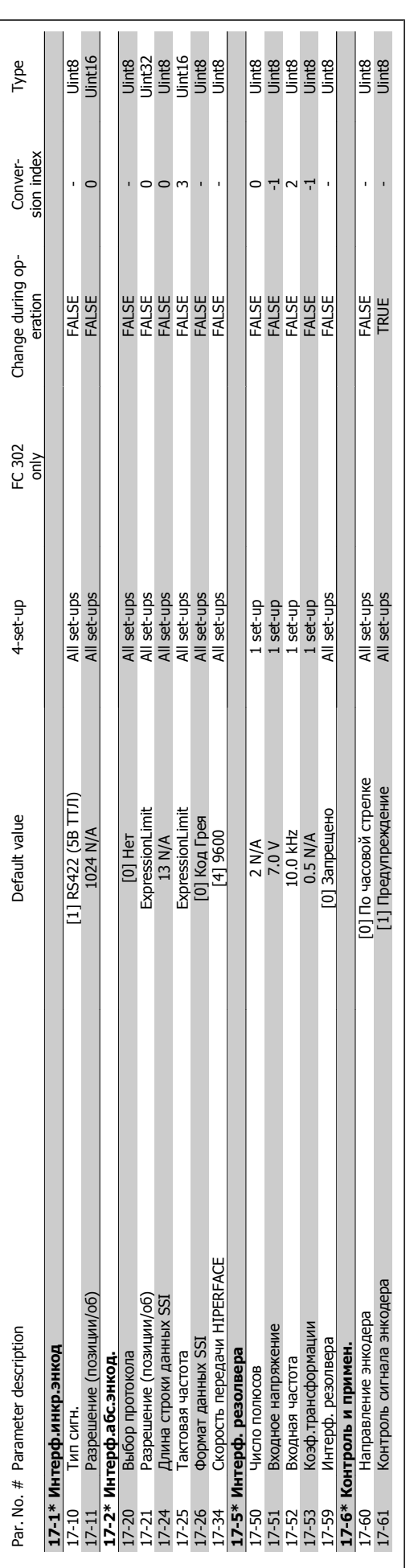

4 Программирование

Преобразователь VLT® AutomationDrive FC Danfoss 300 для мощных приводов Инструкция по эксплуатации

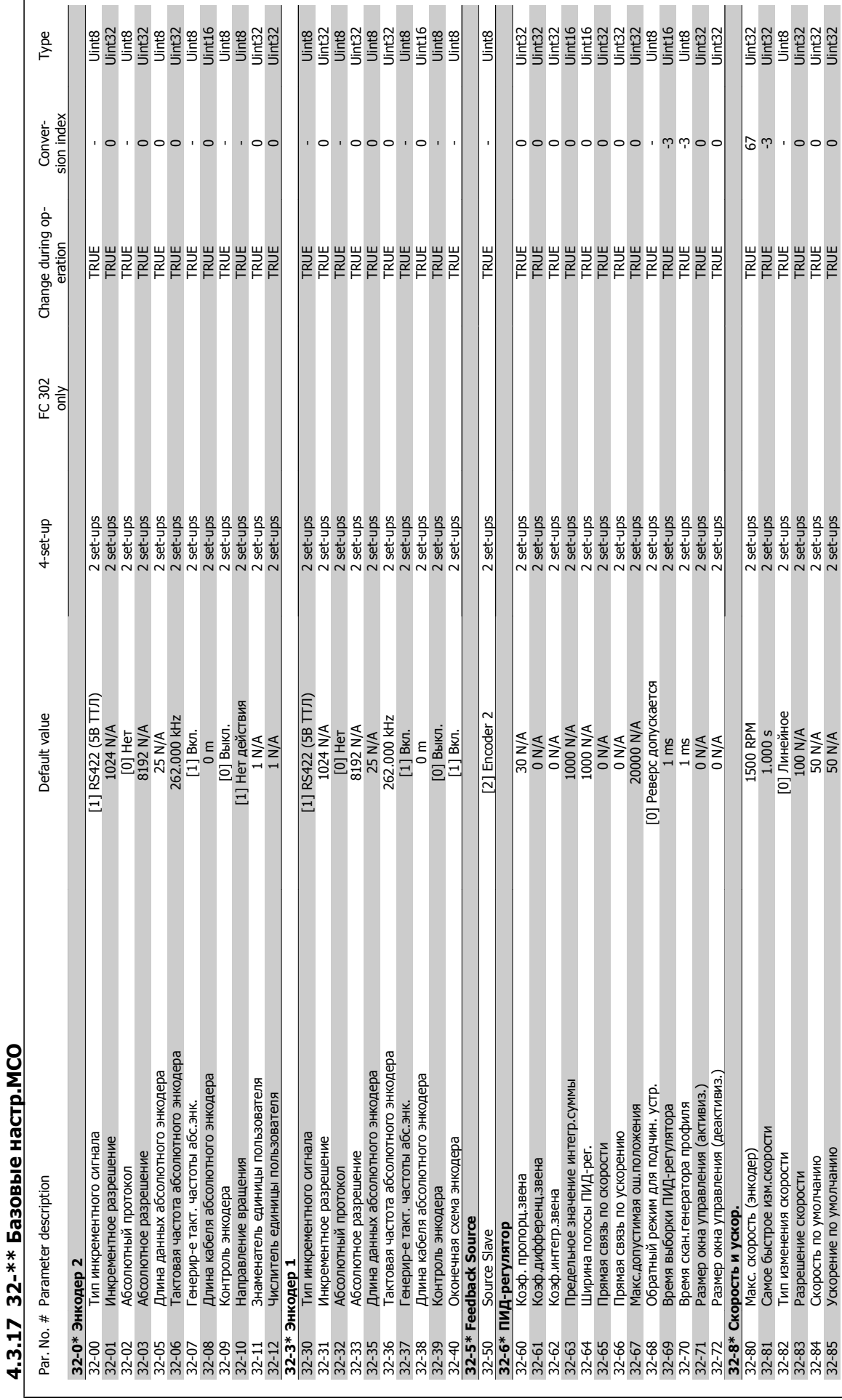

MG.33.U2.50 - VLT<sup>®</sup> является зарегистрированным товарным знаком компании Danfoss  $107$ 

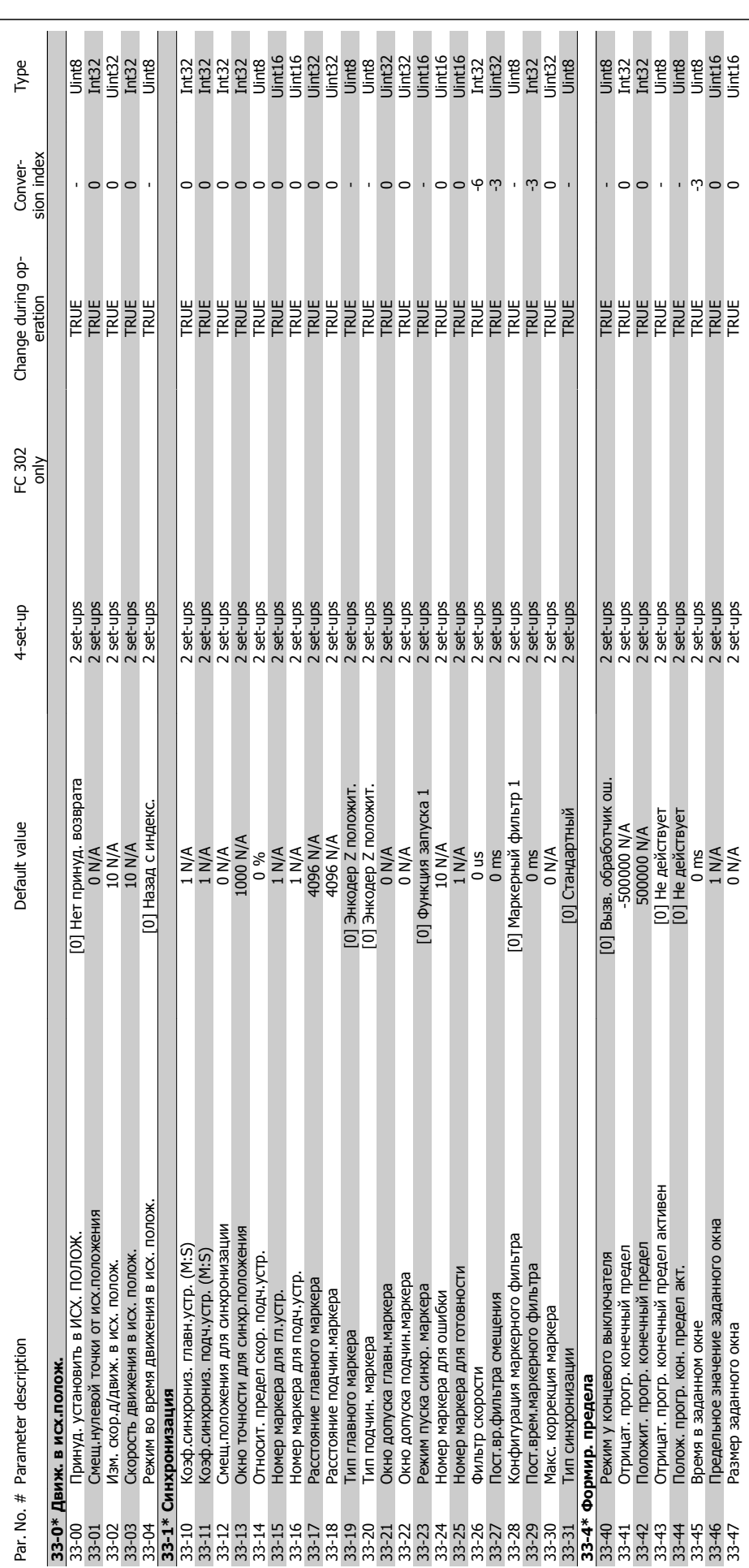

### 4 Программирование

**4** 

Danfoss

### Преобразователь VLT® AutomationDrive FC 300 для мощных приводов Инструкция по эксплуатации

**4.3.18 33-\*\* Доп. настройки MCO**

4.3.18 33-\*\* Доп. настройки МСО
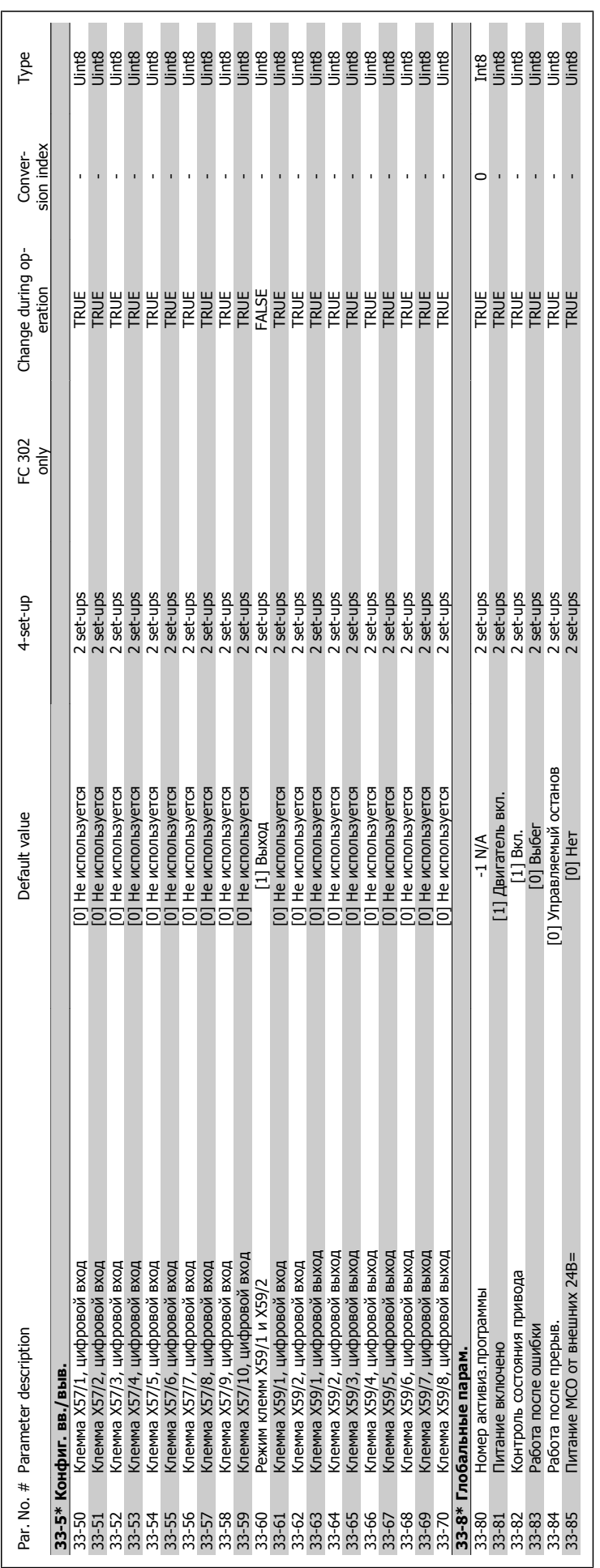

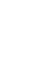

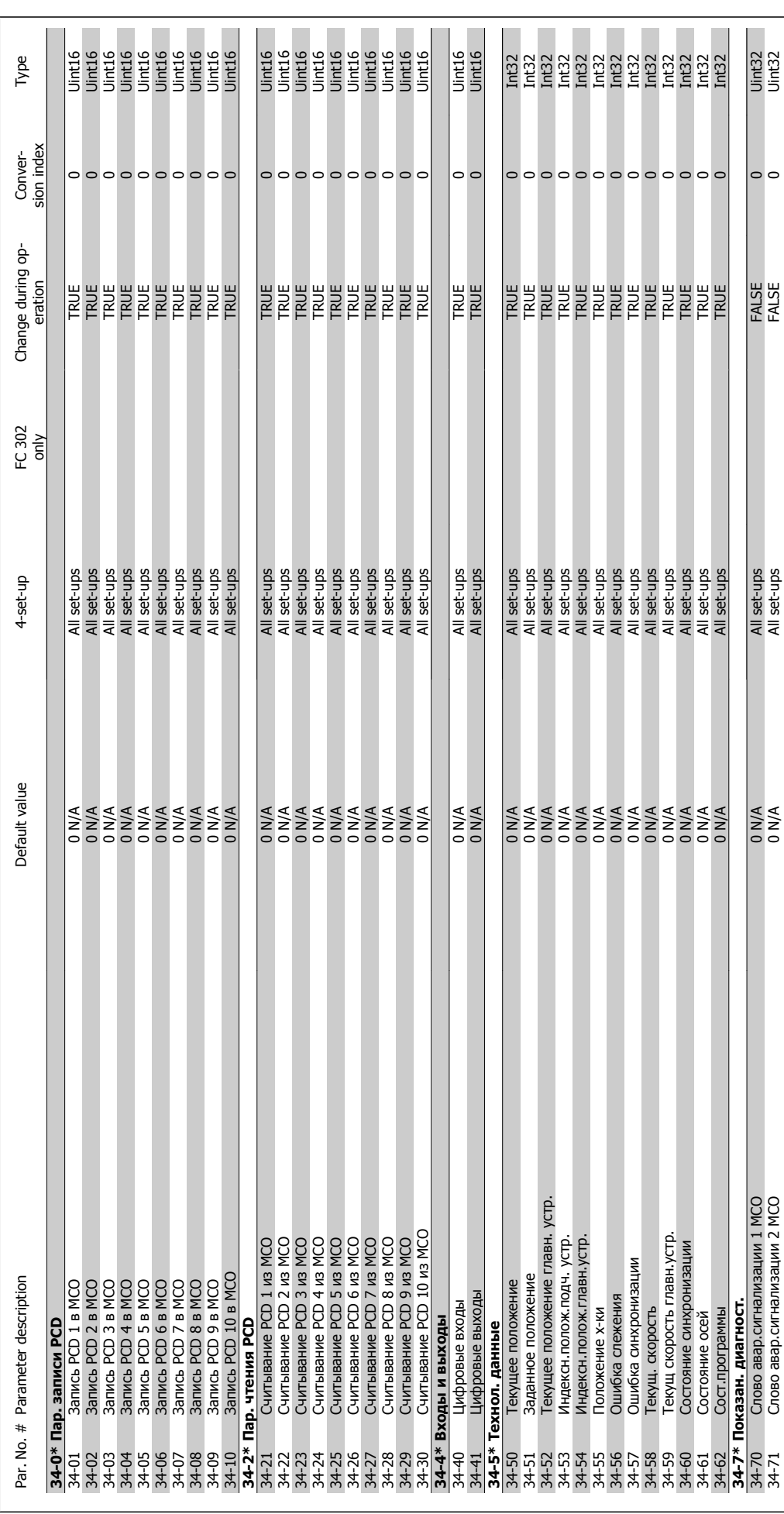

Danfoss

# **5 Общие технические характеристики**

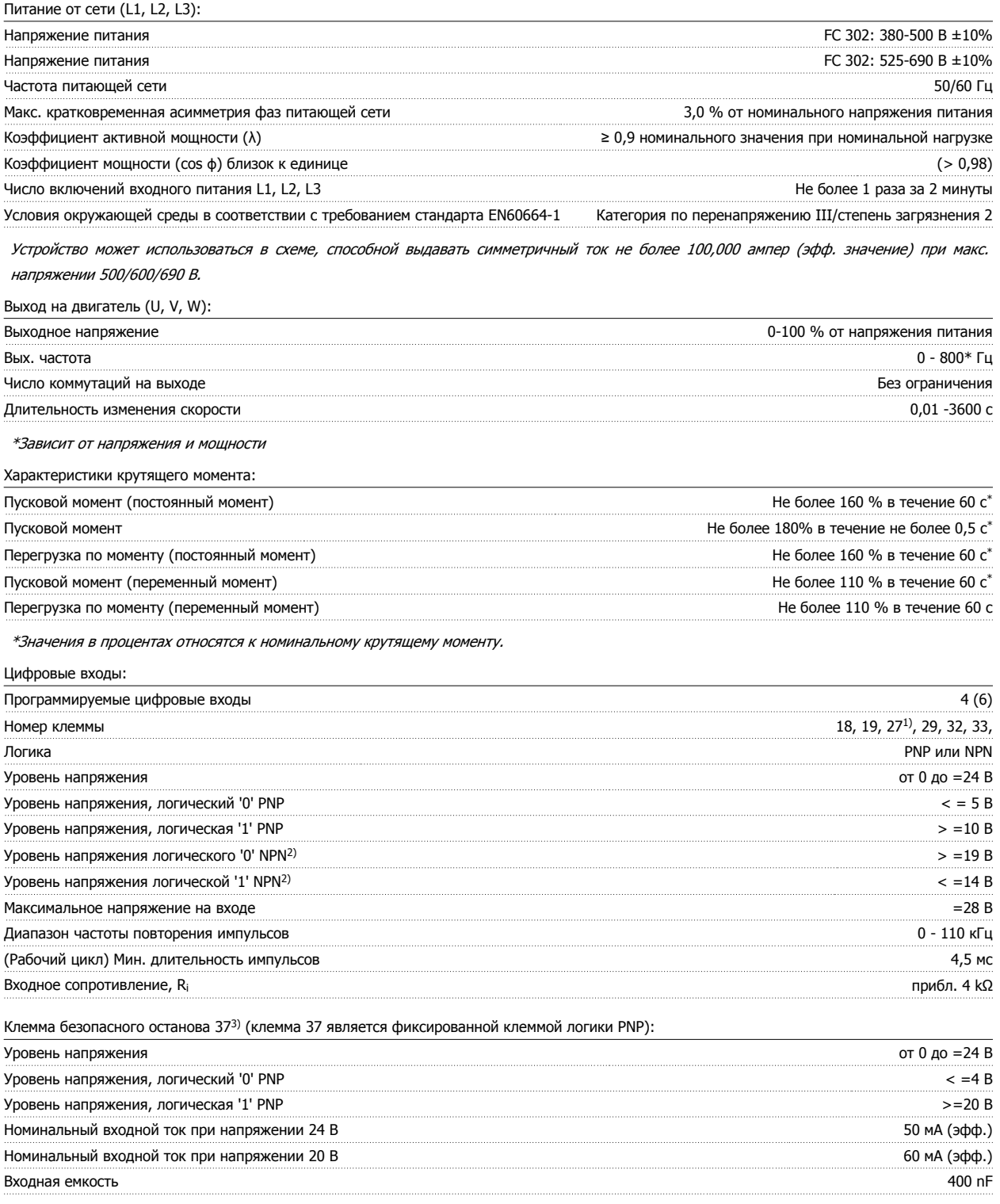

Все цифровые входы имеют гальваническую развязку от напряжения питания (PELV) <sup>и</sup> других высоковольтных клемм.

1) Клеммы 27 и 29 можно также запрограммировать как выходные.

#### 2) Кроме входной клеммы 37 безопасного останова.

3) Клемму 37 можно использовать только как вход "безопасного останова". Клемма 37 пригодна для установок категории 3 согласно стандарту EN 954-1 (безопасный останов <sup>в</sup> соответствии <sup>с</sup> категорией 0 по стандарту EN 60204-1) <sup>в</sup> соответствии <sup>с</sup> требованиями Директивы по машинному оборудованию 98/37/EC Европейского союза. Клемма 37 <sup>и</sup> функция безопасного останова предусмотрены <sup>в</sup> соответствии со

стандартами EN 60204-1, EN 50178, EN 61800-2, EN 61800-3 и EN 954-1. Для правильного <sup>и</sup> безопасного использования функции безопасного останова пользуйтесь соответствующей информацией <sup>и</sup> выполняйте указания Руководства по проектированию.

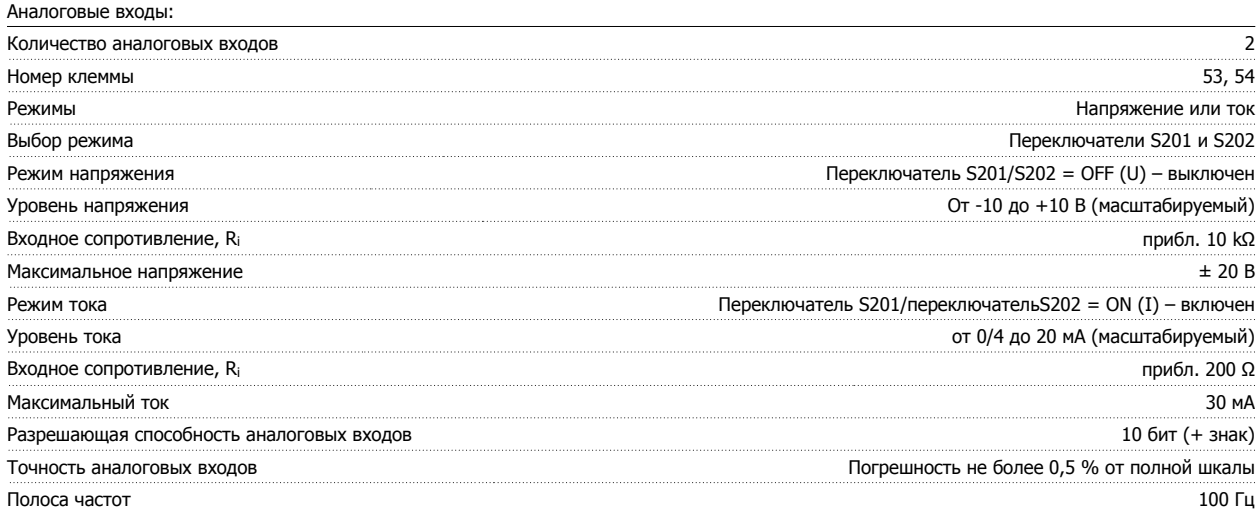

Аналоговые входы имеют гальваническую развязку от напряжения питания (PELV) <sup>и</sup> других высоковольтных клемм.

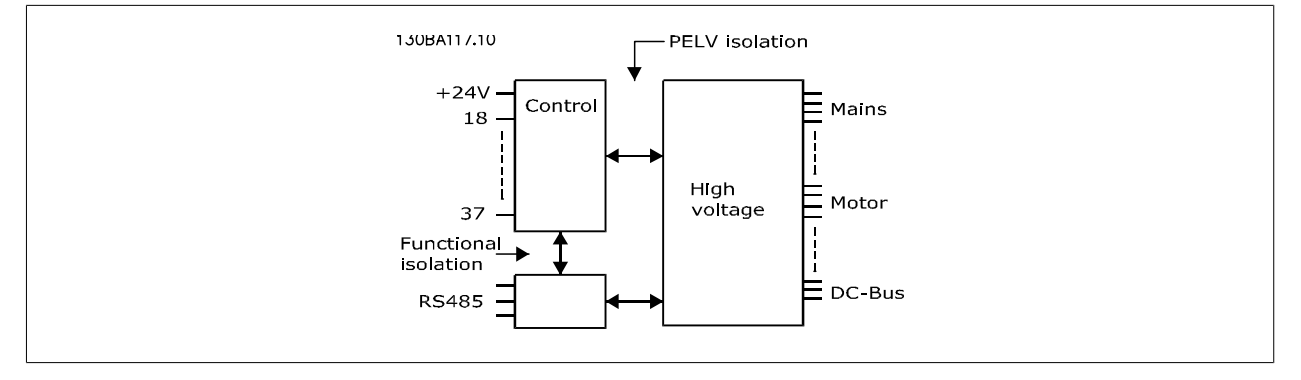

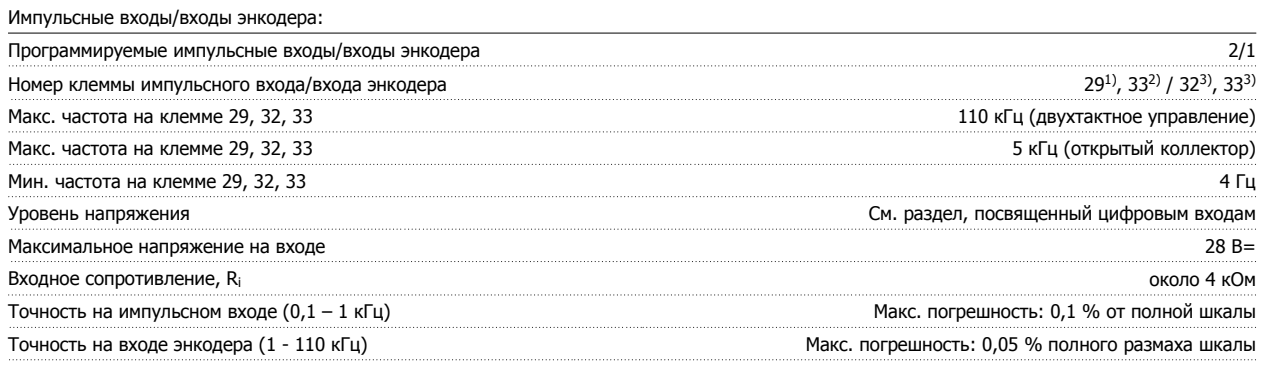

Импульсные входы <sup>и</sup> входы энкодера (клеммы 29, 32, 33) имеют гальваническую развязку от напряжения питания (PELV) <sup>и</sup> от других высоковольтных клемм.

1) Только FC 302

2) Импульсные входы: клеммы 29 и 33

3) Входы энкодера: 32 = A и 33 = B

Цифровой выход:

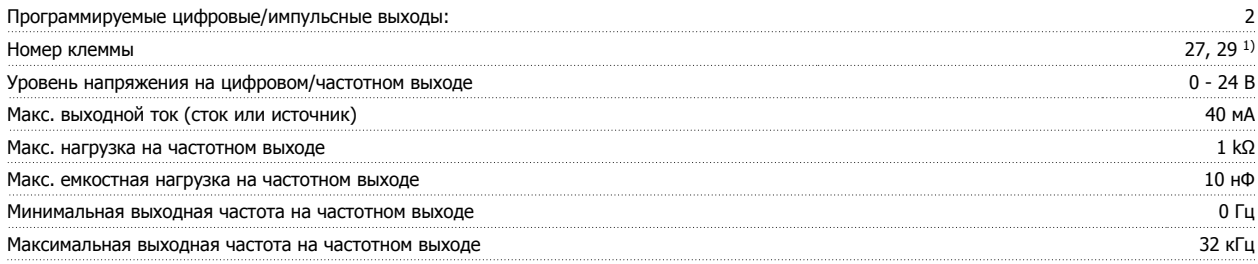

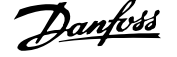

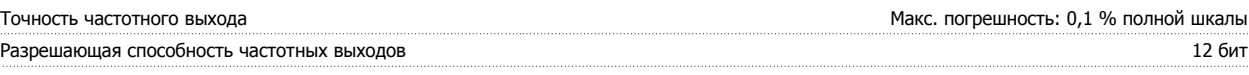

1) Клеммы 27 и 29 могут быть также запрограммированы как входные.

Цифровой выход имеет гальваническую развязку от напряжения питания (PELV) <sup>и</sup> других высоковольтных клемм.

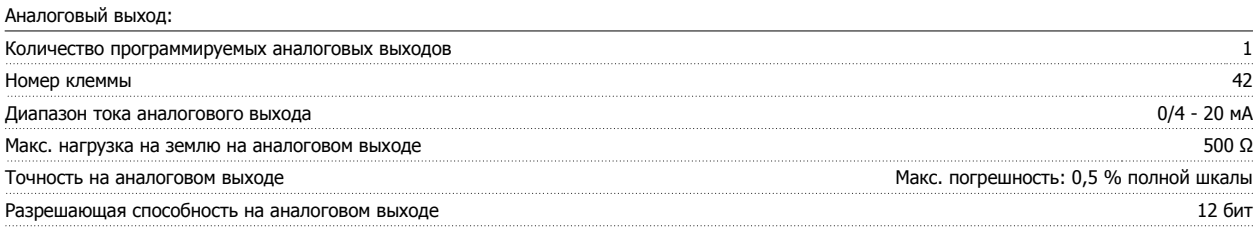

Аналоговый выход имеет гальваническую развязку от напряжения питания (PELV) <sup>и</sup> других высоковольтных клемм.

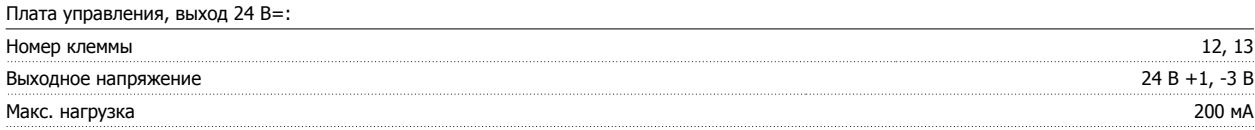

Источник напряжения 24 В= имеет гальваническую развязку от напряжения питания (PELV), но у него тот же потенциал, что у аналоговых <sup>и</sup> цифровых входов <sup>и</sup> выходов.

Плата управления, выход 10 В=:

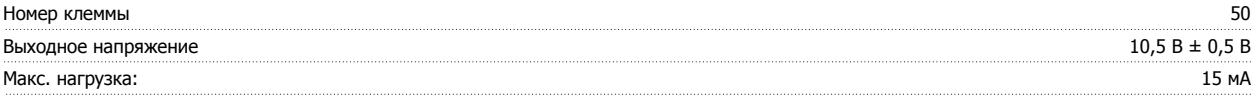

Источник напряжения 10 В= имеет гальваническую развязку от напряжения питания (PELV) <sup>и</sup> других высоковольтных клемм.

Плата управления, интерфейс последовательной связи RS485:

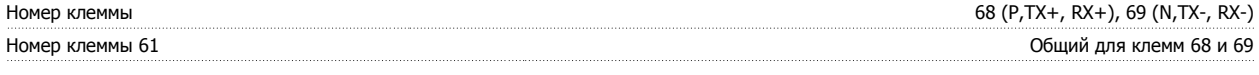

Схема последовательной связи RS485 функционально отделена от других центральных схем <sup>и</sup> гальванически развязана от напряжения питания (PELV).

Плата управления, последовательная связь через порт USB:

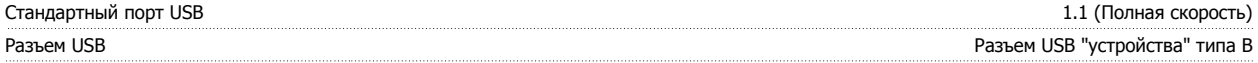

Подключение ПК осуществляется стандартным кабелем USB ведущий узел/устройство.

Соединение USB имеет гальваническую развязку от напряжения питания (<sup>с</sup> защитой PELV) <sup>и</sup> других высоковольтных клемм.

Соединение по USB не имеет гальванической развязки от защитного заземления. К разъему связи USB на преобразователе частоты может подключаться только изолированный переносной персональный компьютер.

Выходы реле:

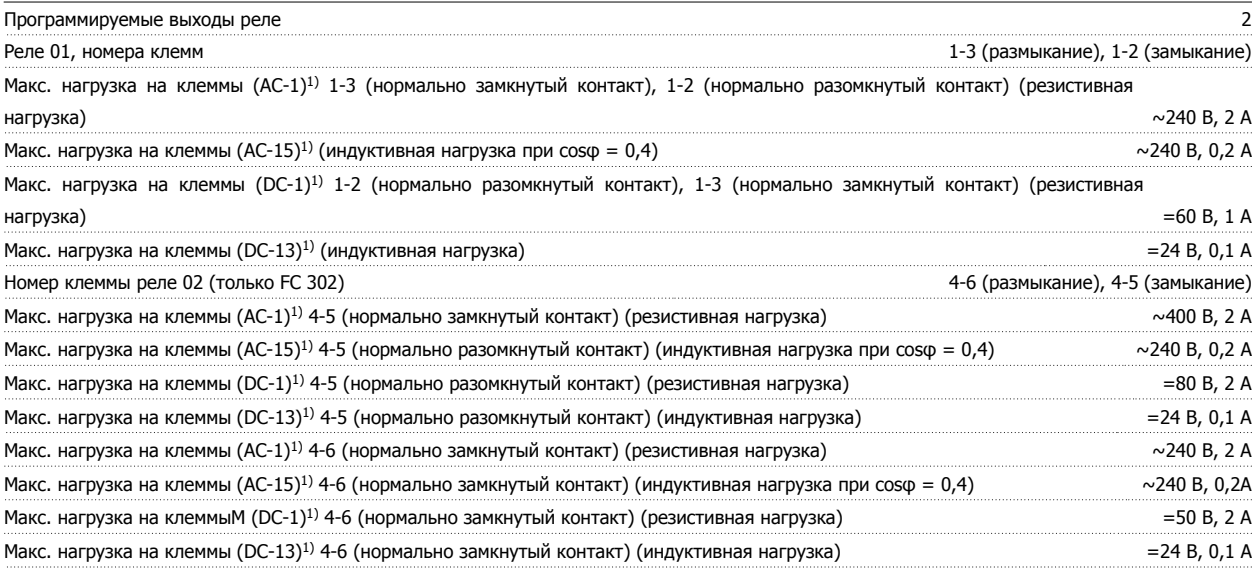

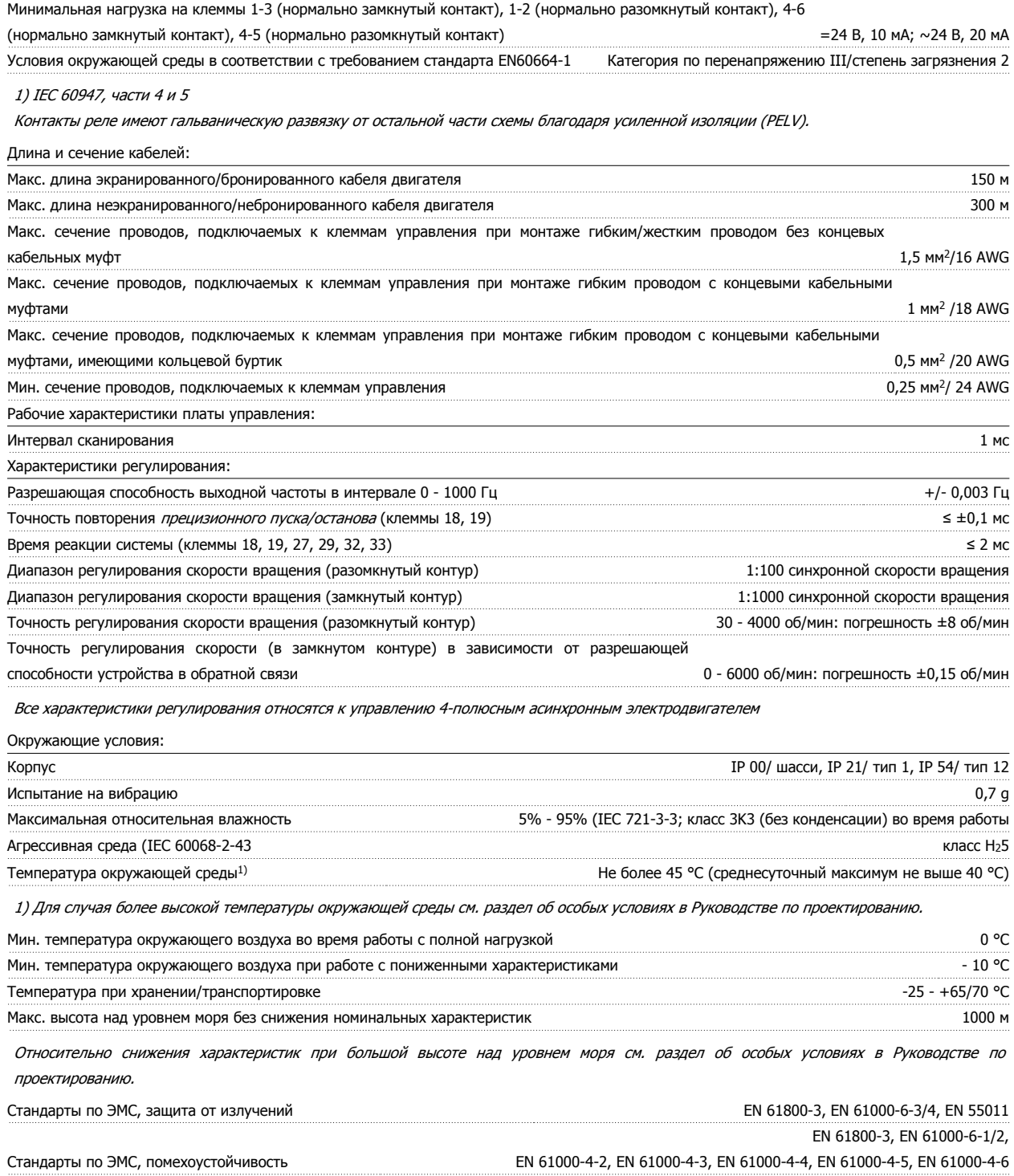

См. раздел об особых условиях <sup>в</sup> Руководстве по проектированию.

#### Средства и функции защиты:

- Электронная тепловая защита двигателя от перегрузки.
- Контроль температуры радиатора обеспечивает отключение преобразователя при достижении определенной температуры. Сброс защиты от перегрева не может быть сброшен, пока температура радиатора не станет ниже значений, указанных в таблицах на последующих страницах (Указание: эти температуры могут различаться в зависимости от мощности, корпуса и т.д.).
- Преобразователь частоты защищен от короткого замыкания клемм электродвигателя U, V, W.
- При потере фазы сетевого электропитания преобразователь частоты отключается или выдает предупреждение (в зависимости от нагрузки).
- Контроль напряжения промежуточной цепи обеспечивает отключение преобразователя частоты при значительном понижении или повышении напряжения промежуточной цепи.
- Преобразователь частоты постоянно контролирует критические уровни внутренней температуры, тока нагрузки, высокого напряжения на промежуточной цепи и низких скоростей вращения двигателя. При обнаружении критического уровня преобразователь частоты может изменить частоту и/или метод коммутации для обеспечения надлежащих эксплуатационных характеристик.

## **5.1.1 Электрические характеристики:**

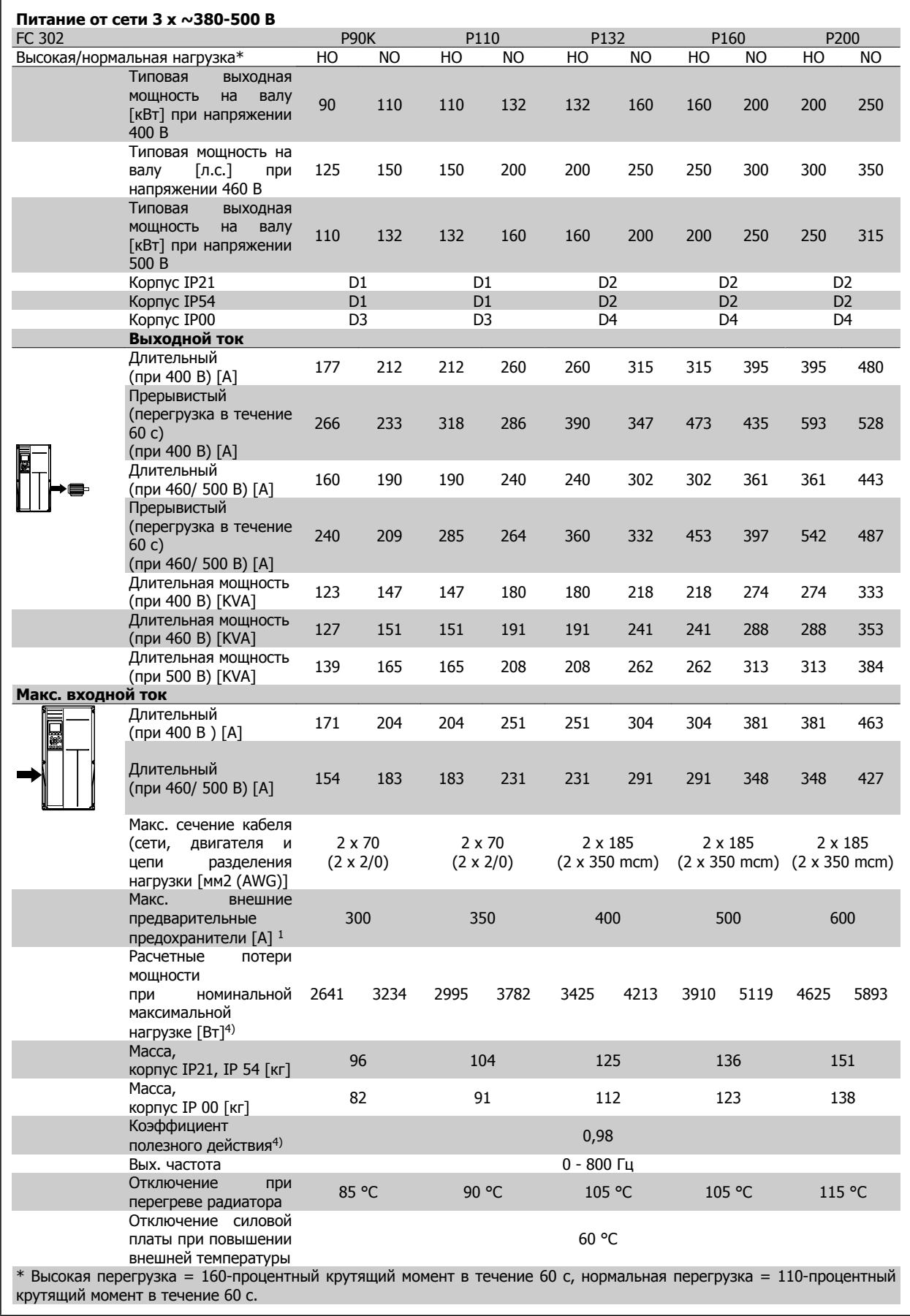

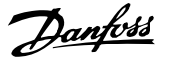

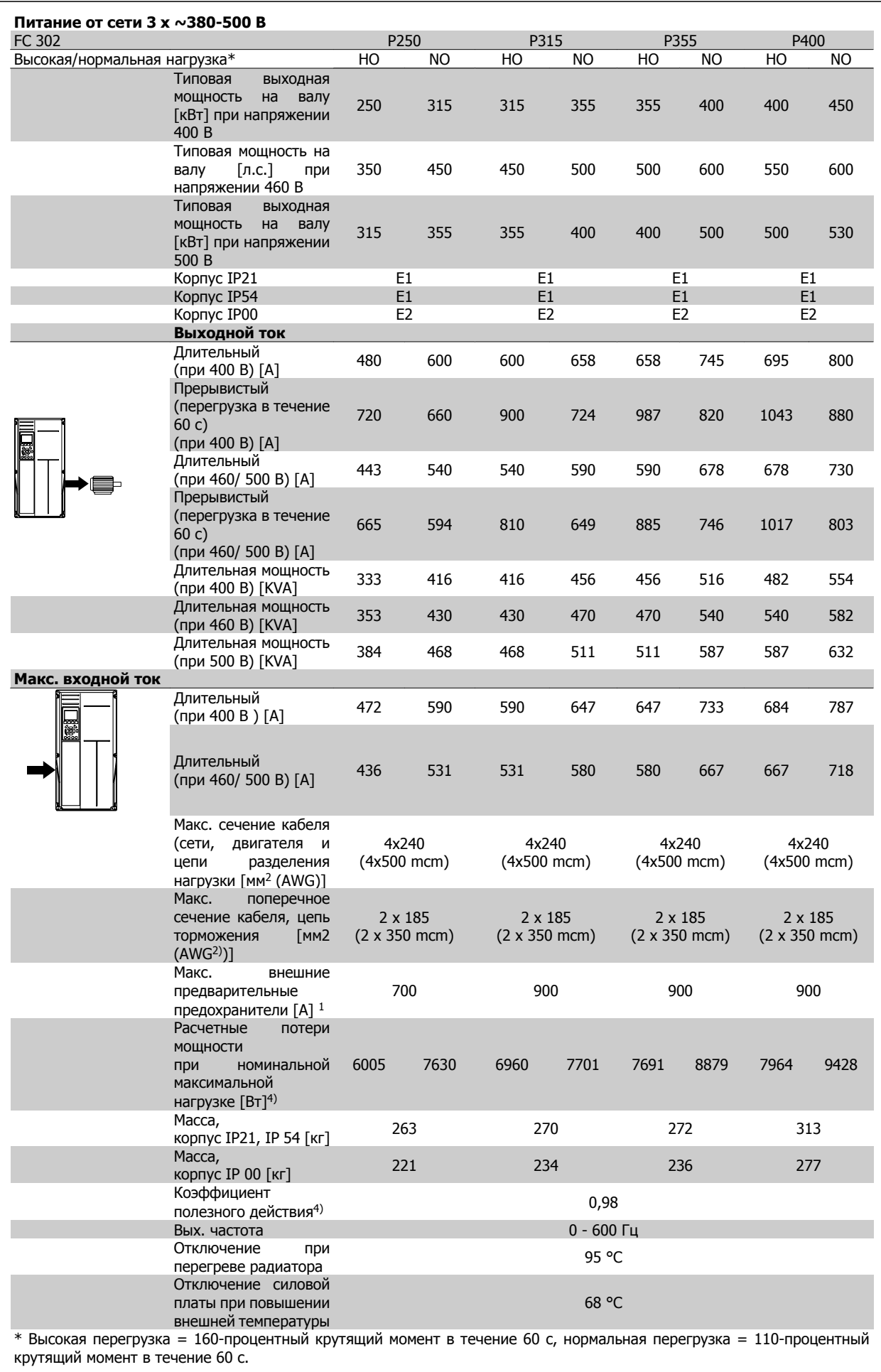

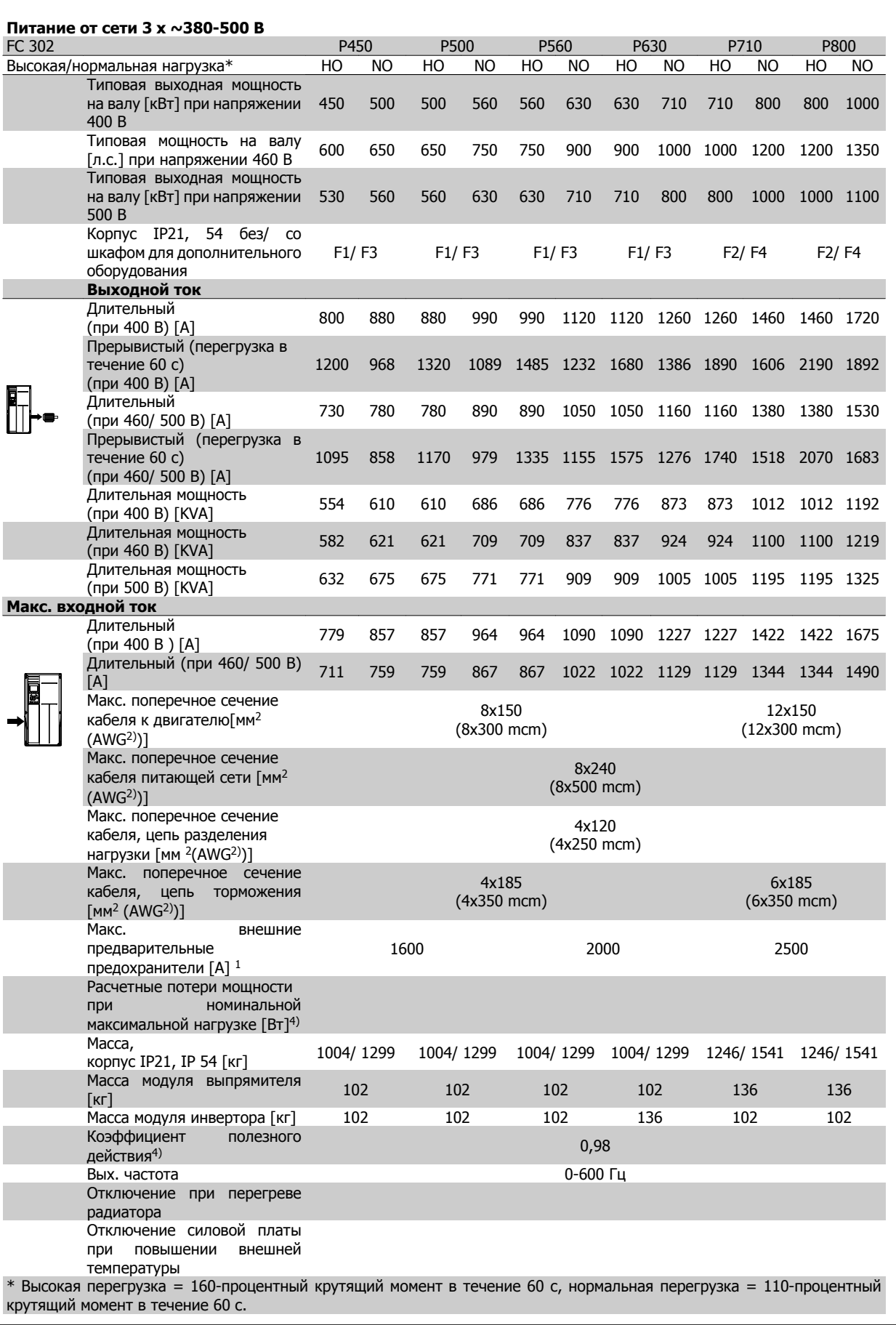

Преобразователь VLT® AutomationDrive FC<br>300 для мощных приводов<br>Инструкция по эксплуатации 300 для мощных приводов Инструкция по эксплуатации Самилов В Собщие технические характеристики

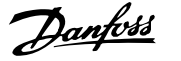

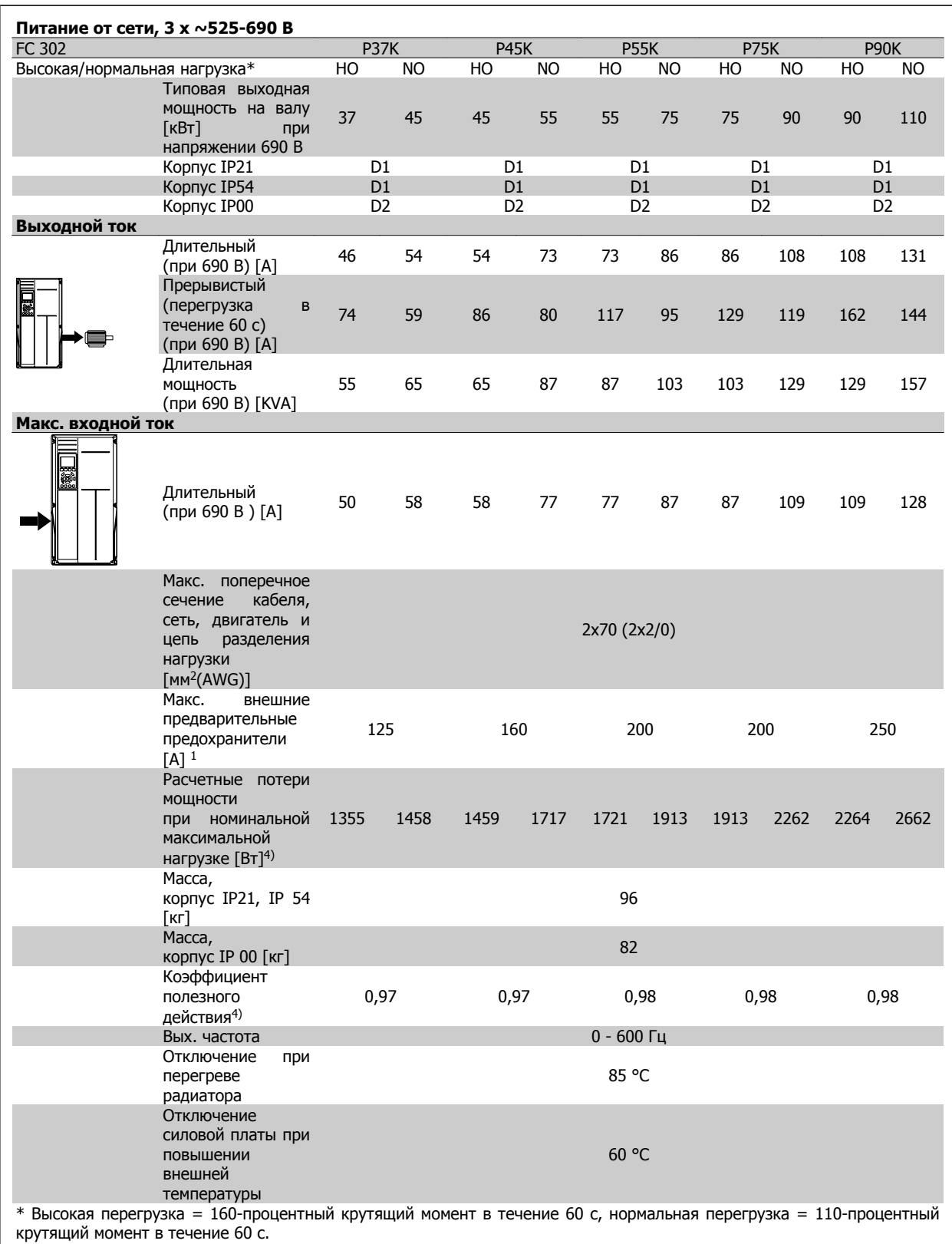

## 5 Общие технические характеристики

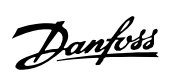

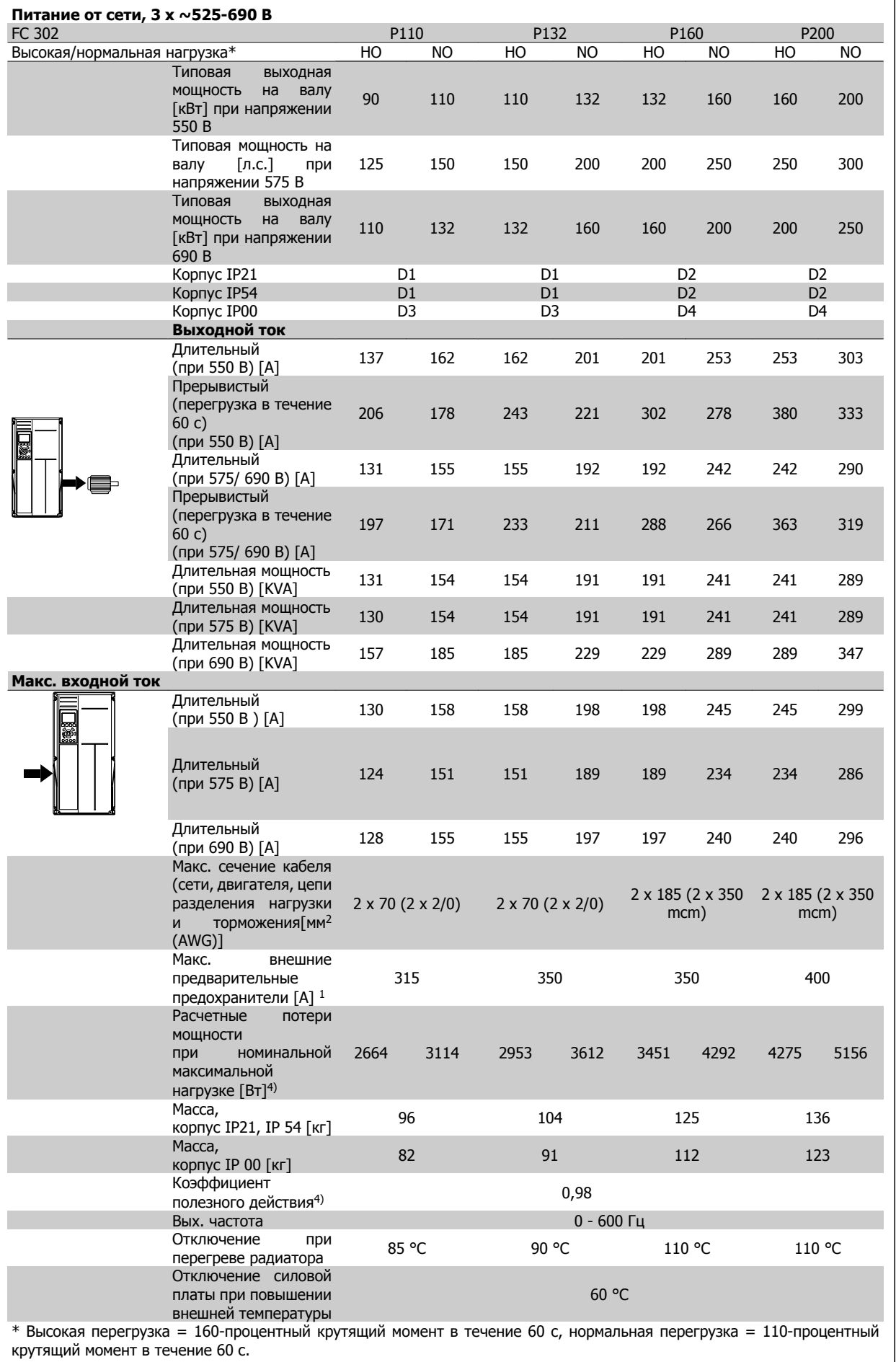

 $\overline{\phantom{a}}$ 

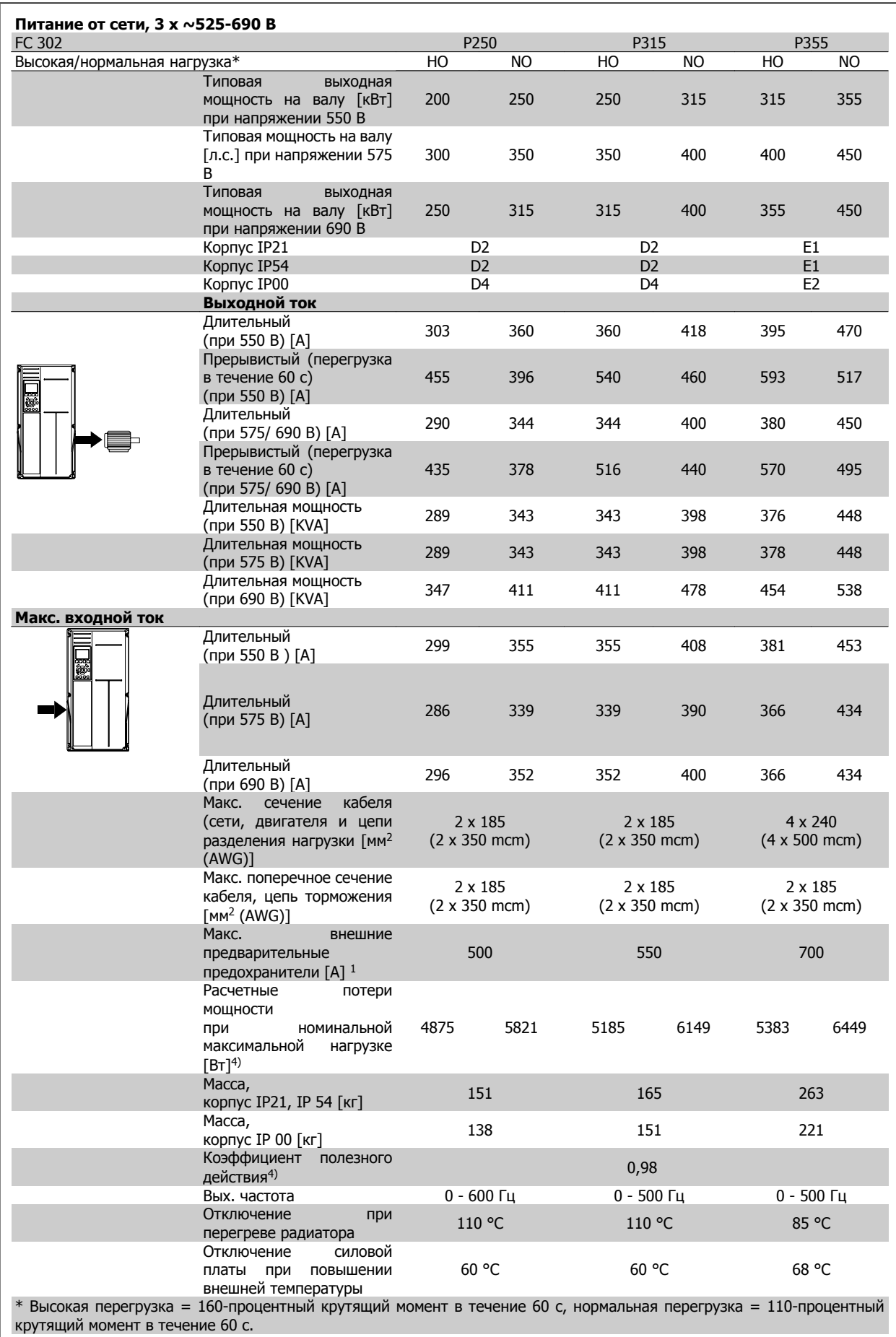

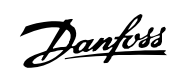

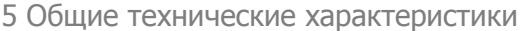

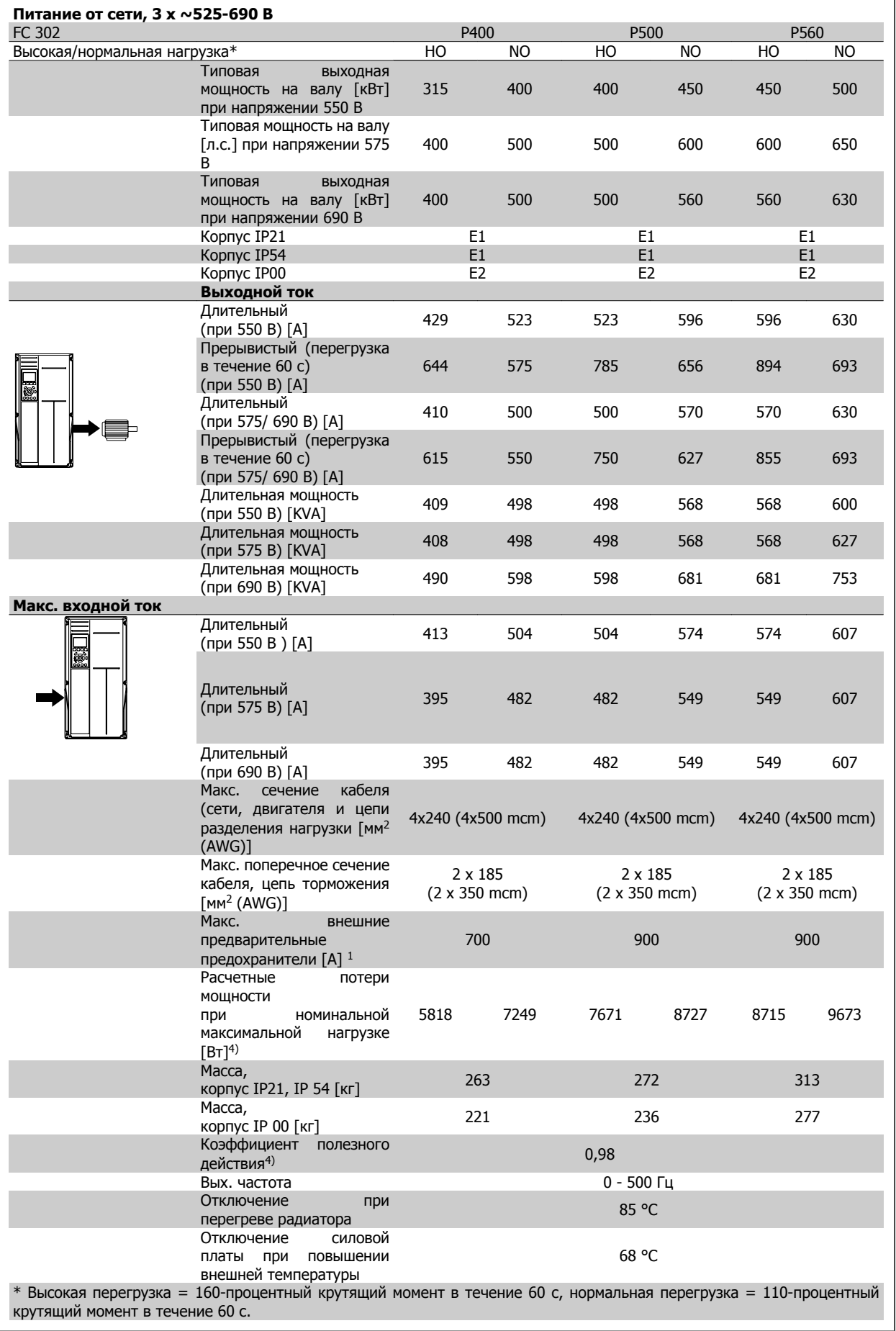

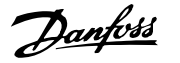

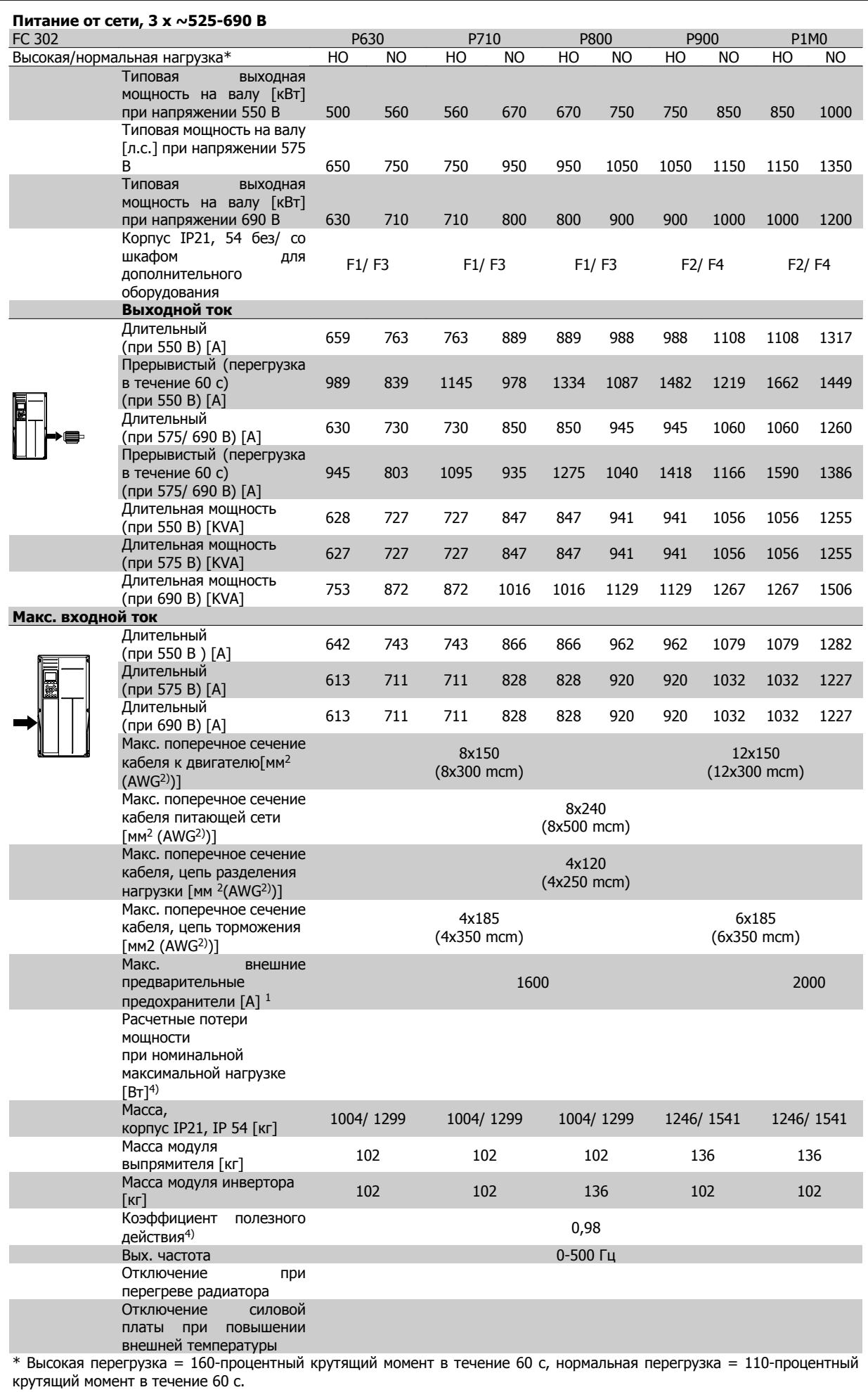

Danfoss

1) Типы плавких предохранителей приведены в разделе Плавкие предохранители.

2) Американский сортамент проводов.

3) Измеряется при подключении двигателя экранированным кабелем длиной 5 м при номинальной нагрузке и номинальной частоте.

4) Типовые значения потерь мощности приводятся при номинальной нагрузке, предполагается, что они находятся в пределах допуска +/-15 % (допуск связан с изменениями напряжения и различием характеристик кабелей).

Значения основаны на типовом кпд двигателя (на границе кпд2/кпд3). Двигатели с более низким кпд также способствуют потере мощности преобразователя частоты и наоборот.

Если частота коммутации увеличивается относительно установки по умолчанию, потери мощности могут быть значительными.

Включены значения потребления мощности панелью управления LCP и типовой платой управления. Дополнительные устройства и нагрузка пользователя могут привести к увеличению потерь на величину до 30 Вт. (Хотя обычно при полной нагрузке платы управления и при установке дополнительных плат в гнездах А или В увеличение потерь составляет всего 4 Вт для каждой платы).

Хотя измерения выполнены с помощью оборудования последнего поколения, допускается некоторая погрешность измерений (+/-5%).

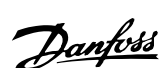

# **6 Предупреждения и аварийные сигналы**

## **6.1 Сообщения о состоянии**

## **6.1.1 Предупреждения / аварийные сообщения**

Предупреждение или аварийный сигнал подается соответствующим светодиодом на передней панели преобразователя частоты и отображается на дисплее в виде кода.

Предупреждение продолжает подаваться до тех пор, пока не будет устранена его причина. При определенных условиях работа двигателя может продолжаться. Предупреждающие сообщения могут быть критическими, но это не обязательно.

В случае аварийного сигнала преобразователь частоты будет отключен. Для возобновления работы аварийные сигналы должны быть сброшены после устранения их причины.

#### **Это может быть выполнено тремя способами:**

- 1. Нажатием кнопки сброса [RESET] на панели управления LCP.
- 2. Через цифровой вход с помощью функции "Сброс".
- 3. По каналу последовательной связи/дополнительной шине fieldbus.

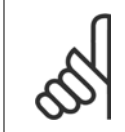

#### **Внимание**

Для перезапуска двигателя после ручного сброса кнопкой [RESET] на панели LCP необходимо нажать кнопку [AUTO ON].

Если аварийный сигнал не удается сбросить, это может объясняться тем, что не устранена его причина или что аварийный сигнал вызывает отключение с блокировкой (см. также таблицу на следующей странице).

Аварийные сигналы, вызывающие отключение с блокировкой, обеспечивают дополнительную защиту, которая заключается в том, что для сброса аварийного сигнала следует предварительно выключить сетевое питание. После повторного включения питания преобразователь частоты перестает быть заблокированным, и можно произвести сброс аварийного сигнала после устранения его причины, как это описано выше.

Аварийные сигналы, которые не вызывают отключения с блокировкой, могут сбрасываться также с использованием функции автоматического сброса в параметрах 14-20 (Предупреждение: возможен автоматический выход из режима ожидания!)

Если в таблице на следующей странице для кода указаны и предупреждение, и аварийный сигнал, это означает, что либо перед аварийным сигналом появляется предупреждение, либо можно задать, что должно появляться при данной неисправности – предупреждение или аварийный сигнал.

Это можно осуществить, например, в параметре 1-90 Тепловая защита двигателя. После аварийного сигнала или отключения двигатель останавливается выбегом, а на преобразователе частоты мигают аварийный сигнал и предупреждение. После устранения неисправности продолжает мигать только аварийный сигнал, пока не будет произведен сброс преобразователя частоты.

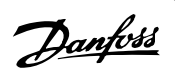

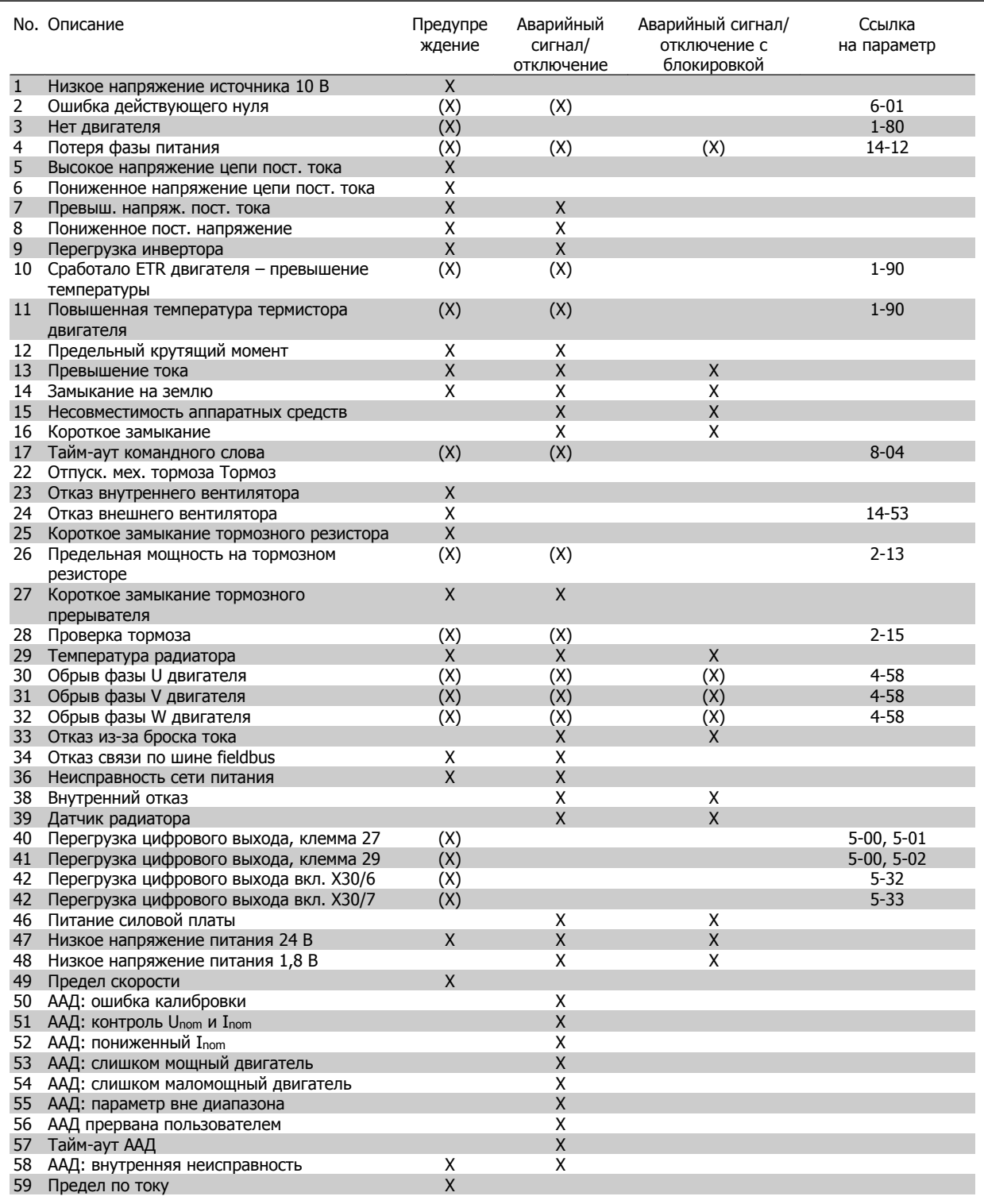

Таблица 6.1: Перечень кодов аварийных сигналов/предупреждений

# Преобразователь VLT® AutomationDrive FC 300 для мощных приводов 300 для мощных приводов<br>Инструкция по эксплуатации **1990 година и предупреждения и аварийные сигналы**

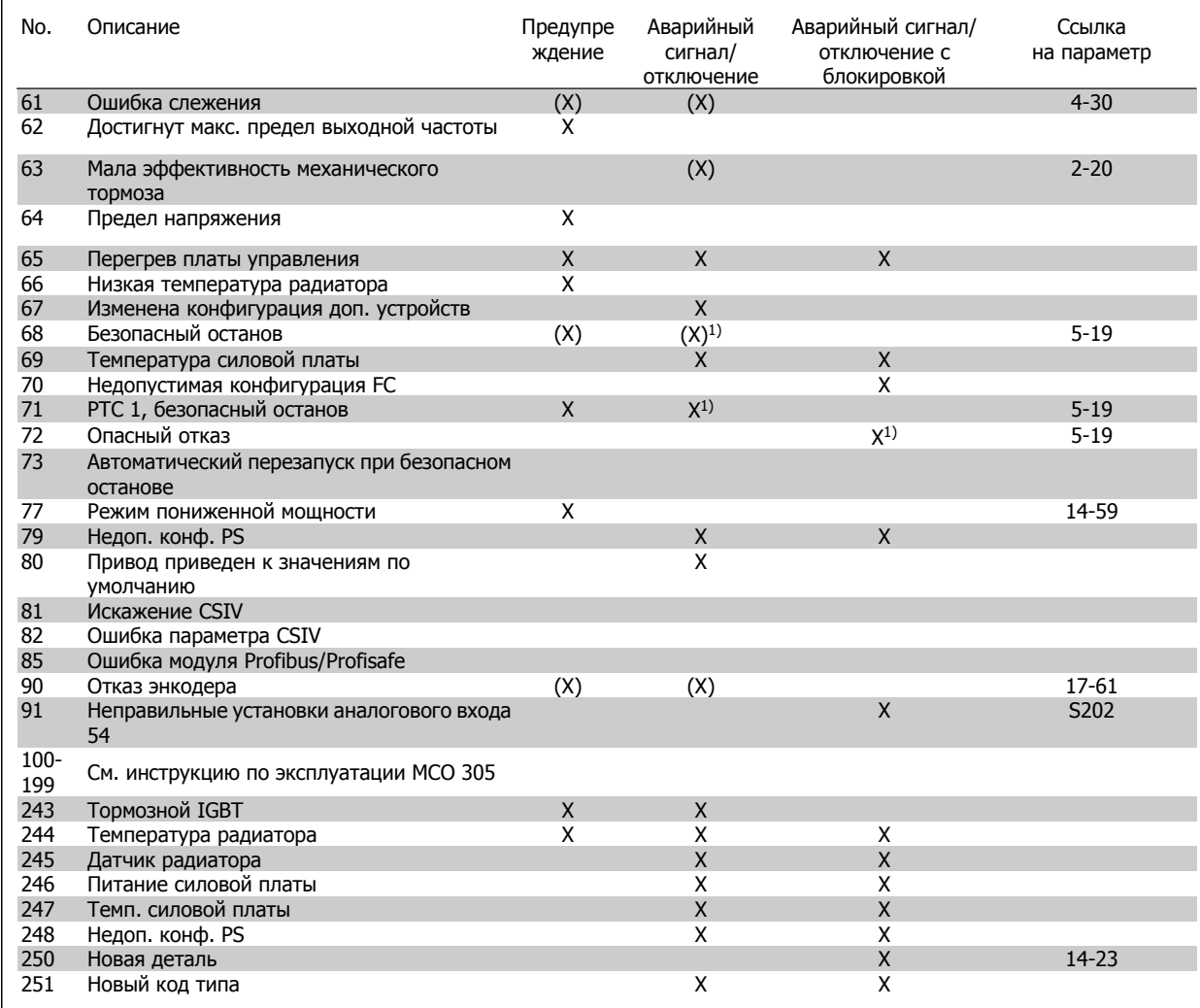

Таблица 6.2: Перечень кодов аварийных сигналов/предупреждений

#### (X) В зависимости от параматера

1) Автоматический сброс с помощью пар. 14-20 невозможен

Отключение – действие при появлении аварийного сигнала. Отключение вызывает останов двигателя выбегом и может быть сброшено нажатием кнопки или выполнением сброса с помощью цифрового входа (пар. 5-1\* [1]). Исходное событие, вызвавшее аварийный сигнал, не может повредить преобразователь частоты или стать причиной опасностей. Отключение с блокировкой – действие при появлении аварийной ситуации с возможностью повреждения преобразователя частоты или подключенных к нему механизмов. Отключение с блокировкой может быть сброшено только путем выключения и последующего включения питания.

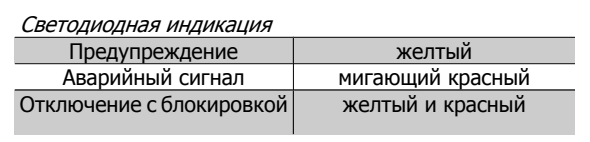

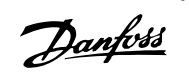

## 6 Предупреждения и аварийные сигналы

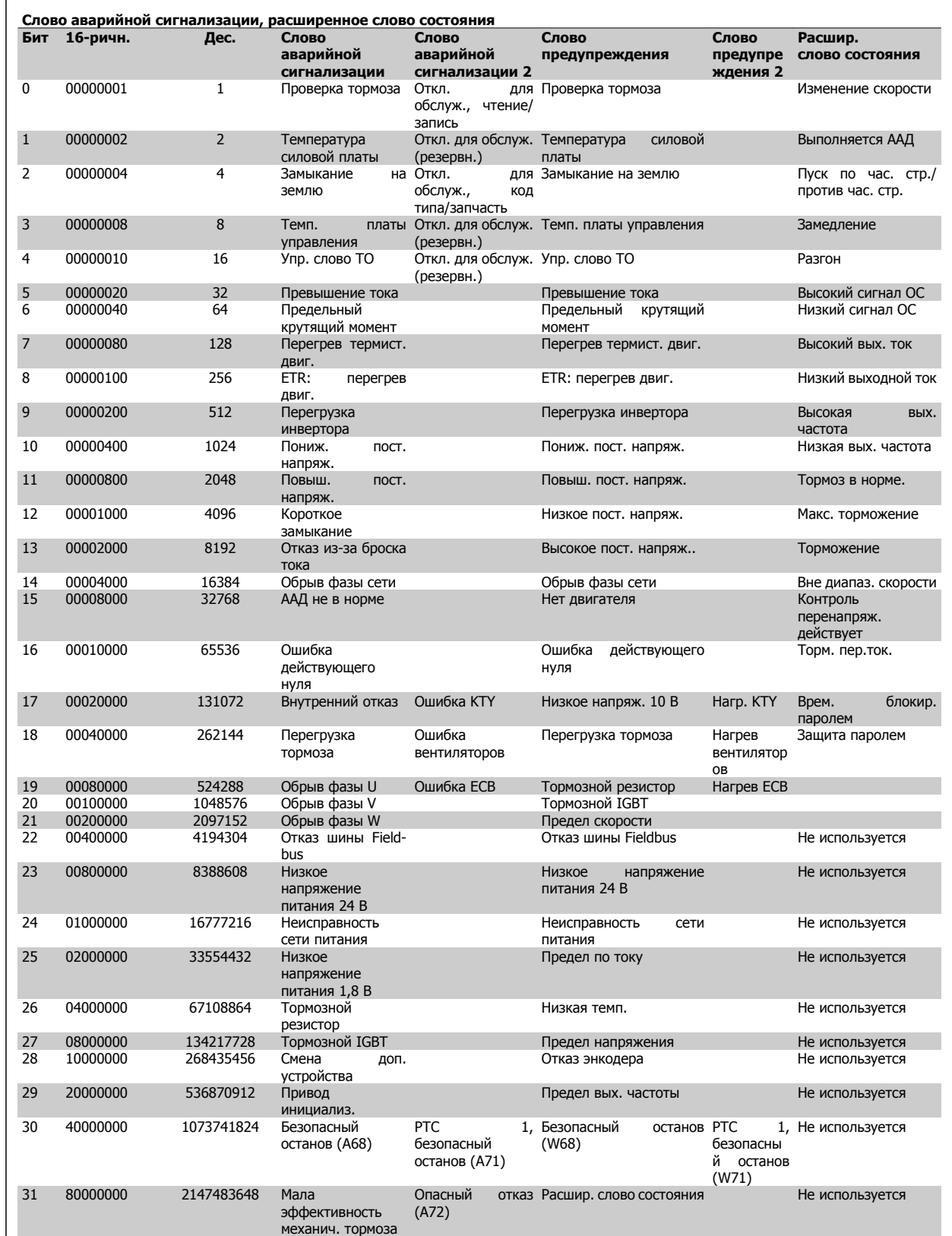

Таблица 6.3: Описание слова аварийной сигнализации, слова предупреждения и расширенного слова состояния

Слова аварийной сигнализации, слова предупреждения и расширенные слова состояния могут считываться для диагностики по последовательной шине или по дополнительной шине fieldbus. См. также пар. 16-90 - 16-94.

**ПРЕДУПРЕЖДЕНИЕ 1. Понижение напряжения 10 В:**

Напряжение 10 В на клемме 50 платы управления ниже 10 В.

Снимите часть нагрузки с клеммы 50, поскольку источник питающего напряжения 10 В перегружен. Макс. 15 мА или мин. 590  $\Omega$ .

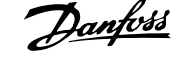

### **ПРЕДУПРЕЖДЕНИЕ/АВАРИЙНЫЙ СИГНАЛ 2. Ошибка "нулевого" аналогового сигнала:**

Сигнал на клемме 53 или 54 ниже 50 % от значения, установленного соответственно в пар. 6-10, 6-12, 6-20 или 6-22 .

## **ПРЕДУПРЕЖДЕНИЕ/АВАРИЙНЫЙ СИГНАЛ 3. Нет двигателя** К выходу преобразователя частоты двигатель не подключен.

## **ПРЕДУПРЕЖДЕНИЕ/АВАРИЙНЫЙ СИГНАЛ 4. Потеря фазы питания:**

Отсутствует фаза со стороны питания или слишком большая асимметрия напряжения сети.

Это сообщение появляется также в случае неисправности входного выпрямителя.

Проверьте напряжение питания и токи питания к преобразователю частоты.

#### **ПРЕДУПРЕЖДЕНИЕ 5, цепь постоянного тока: высокое напряжение:**

Напряжение (постоянного тока) промежуточной цепи выше предельно допустимого перенапряжения в системе управления. Преобразователь частоты остается включенным.

### **ПРЕДУПРЕЖДЕНИЕ 6. Низкое напряжение цепи пост. тока:**

Напряжение в промежуточной цепи (постоянного тока) ниже предельно допустимого напряжения в системе управления. Преобразователь частоты остается включенным.

**ПРЕДУПРЕЖДЕНИЕ/АВАРИЙНЫЙ СИГНАЛ 7. Повышенное напряжение постоянного тока:**

**Если напряжение в промежуточной цепи превышает предельно допустимое значение, преобразователь частоты через некоторое время отключается.**

**Возможные меры:**

Подключите тормозной резистор

Увеличить время изменения скорости.

Включить функции в параметре 2-10

Увеличить значение параметра 14-26

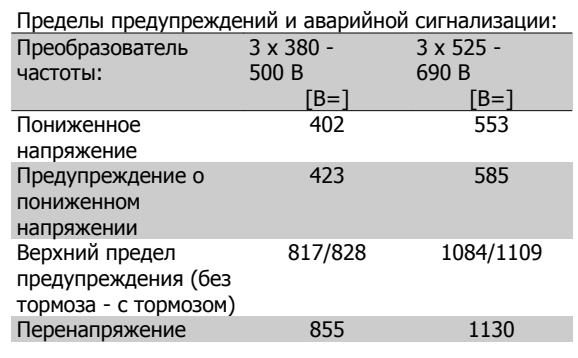

Указанные напряжения являются напряжениями промежуточного звена преобразователя частоты с допуском +/- 5%. Соответствующее напряжение питающей сети представляет собой напряжение промежуточной цепи (звена постоянного тока), деленное на 1,35.

## **ПРЕДУПРЕЖДЕНИЕ/АВАРИЙНЫЙ СИГНАЛ 8. Пониженное напряжение постоянного тока:**

Если напряжение промежуточной цепи (пост.тока) становится ниже предела предупреждения о пониженном напряжении (см. таблицу выше), то преобразователь частоты проверяет, подключено ли напряжение резервного питания 24 В.

Если напряжение резервного питания 24 В не подключено, преобразователь частоты отключится по истечении заданного времени в зависимости от типа устройства.

Для уточнения соответствия питающего напряжения требуемому для преобразователя частоты см. главу "Общие технические характеристики".

### **ПРЕДУПРЕЖДЕНИЕ/АВАРИЙНЫЙ СИГНАЛ 9. Инвертор перегружен**

Преобразователь частоты находится вблизи порога отключения ввиду перегрузки (слишком большой ток в течение слишком длительного времени). Счетчик электронной тепловой защиты инвертора выдает предупреждение при 98 % и отключает преобразователь при 100 %, отключение сопровождается аварийным сигналом. Преобразователь частоты невозможно перевести в исходное состояние до тех пор, пока счетчик находится на уровне ниже 90%.

Неисправность заключается в том, что преобразователь частоты находится в состоянии перегрузки на уровне более 100% в течение длительного времени.

## **ПРЕДУПРЕЖДЕНИЕ/АВАРИЙНЫЙ СИГНАЛ 10.ETR: перегрев двигателя:**

Электронная тепловая защита (ETR) сигнализирует о перегреве двигателя. С помощью параметра 1-90 можно выбрать, что будет подавать преобразователь частоты, когда счетчик достигнет 100 %: предупреждение или аварийный сигнал. Неисправность заключается в том, что двигатель находится в состоянии перегрузки на уровне более 100% в течение длительного времени. Проверьте правильность установки параметра двигателя 1-24.

## **ПРЕДУПРЕЖДЕНИЕ/АВАРИЙНЫЙ СИГНАЛ 11. Перегрев термистора двигателя:**

Обрыв в термисторе или в цепи его подключения. С помощью параметра 1-90 можно выбрать, что будет подавать преобразователь частоты, когда счетчик достигнет 100 %: предупреждение или аварийный сигнал. Проверьте правильность подсоединения термистора к клеммам 53 или 54 (вход аналогового напряжения) и к клемме 50 (напряжение питания +10 В), или между клеммами 18 или 19 (только цифровой вход PNP) и клеммой 50. Если используетсядатчик KTY, проверьте правильность соединения между клеммами 54 и 55.

## **ПРЕДУПРЕЖДЕНИЕ/АВАРИЙНЫЙ СИГНАЛ 12. Предел момента:**

Крутящий момент превышает значение, заданное в пар. 4-16 (в двигательном режиме) или в пар. 4-17 (в режиме рекуперации).

### **ПРЕДУПРЕЖДЕНИЕ/АВАРИЙНЫЙ СИГНАЛ 13. Превышение тока:**

Превышен предел пикового тока инвертора (около 200 % от номинального тока). Предупреждение будет подаваться в течение приблизительно 8-12 секунд, после чего преобразователь частоты будет отключен с подачей аварийного сигнала. Выключите перобразователь частоты и проверьте, проворачивается ли вал

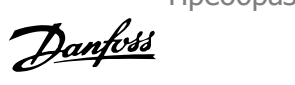

двигателя и соответствует ли типоразмер двигателя требованиям преобразователя.

Если выбрано расширенное управление механическим тормозом, сброс отключения может быть произведен извне.

#### **АВАРИЙНЫЙ СИГНАЛ 14. Пробой на землю:**

В кабеле между устройством преобразователем частоты и двигателем или в самом двигателе имеется разряд с выходных фаз на землю.

Выключите преобразователь частоты и устраните короткое замыкание на землю.

### **АВАРИЙНЫЙ СИГНАЛ 15. Несовместимость аппаратных средств:**

Установленное дополнительное устройство не управляется существующей платой управления (аппаратно или программно).

#### **АВАРИЙНЫЙ СИГНАЛ 16. Короткое замыкание:**

В двигателе или на клеммах двигателя имеется короткое замыкание. Выключите преобразователь частоты и устраните короткое замыкание.

### **ПРЕДУПРЕЖДЕНИЕ/АВАРИЙНЫЙ СИГНАЛ 17. Тайм-аут командного слова:**

Отсутствует связь с преобразователем частоты.

Предупреждение появится, только если для параметра 8-04 НЕ задано значение ВЫКЛ.

Если для параметра 8-04 задано значение Останов и отключение, то вначале будет выдано предупреждение, после чего питающее напряжение будет линейно снижено до отключения устройства, при этом будет сформирован аварийный сигнал.

Можно попробовать увеличить значение параметра 8-03 Тайм-аут командного слова.

#### **ПРЕДУПРЕЖДЕНИЕ 22, Отпуск. мех. тормоза Тормоз:**

Полученное значение показывает характер сбоя

0= заданное значение крутящего момента не было достигнуто до истечения таймаута.

1=До истечения таймаута отсутствовал сигнал обратной связи с тормозом.

#### **ПРЕДУПРЕЖДЕНИЕ 23. Отказ внутреннего вентилятора:**

Функция предупреждения об отказе вентилятора – это дополнительная функция защиты, которая контролирует, работает ли вентилятор и установлен ли он. Предупреждение об отказе вентилятора можно отключить с помощью пар. 14-53 Контроль вентилятора (установив его на значение [0] Запрещено).

### **ПРЕДУПРЕЖДЕНИЕ 24. Отказ внешнего вентилятора:**

Функция предупреждения об отказе вентилятора – это дополнительная функция защиты, которая контролирует, работает ли вентилятор и установлен ли он. Предупреждение об отказе вентилятора можно отключить с помощью пар. 14-53 Контроль вентилятора (установив его на значение [0] Запрещено).

## **ПРЕДУПРЕЖДЕНИЕ 25. Короткое замыкание тормозного резистора:**

Во время работы осуществляется контроль состояния тормозного резистора. Если в нем происходит короткое замыкание, функция торможения отключается, и появляется предупреждение. Преобразователь частоты еще работает, но уже без функции торможения. Выключите преобразователь частоты и замените тормозной резистор (см. параметр 2-15 Проверка тормоза).

## **ПРЕДУПРЕЖДЕНИЕ/АВАРИЙНЫЙ СИГНАЛ 26. Предельная мощность на тормозном резисторе:**

Мощность, передаваемая на тормозной резистор, рассчитывается в процентах как среднее значение за последние 120 секунд, исходя из сопротивления тормозного резистора (параметр 2-11) и напряжения в промежуточной цепи. Предупреждение включается, когда рассеиваемая тормозная мощность превышает 90 %. Если в параметре 2-13 выбрано значение Отключение [2], то преобразователь частоты выключается и выдает данный аварийный сигнал , как только рассеиваемая мощность торможения превышает 100 %.

### **ПРЕДУПРЕЖДЕНИЕ/АВАРИЙНЫЙ СИГНАЛ 27. Отказ тормозного прерывателя:**

Тормозной транзистор контролируется в процессе работы, и, если происходит его короткое замыкание, функция торможения отключается, и выдается предупреждение. Преобразователь частоты все еще будет работоспособно, но поскольку в тормозном транзисторе возникло короткое замыкание, значительная мощность будет выдаваться на тормозной резистор, даже если он не используется.

Выключите преобразователь частоты и извлеките тормозной резистор.

Такой аварийный сигнал/ предупреждение может также появиться при перегреве тормозного резистора. Для контроля тормозного резистора предусмотрены клеммы 104 …106. Подробнее о входах реле Klixon см. раздел "Термореле тормозного резистора".

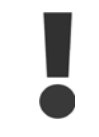

Предупреждение: В случае короткого замыкания тормозного транзистора существует опасность передачи на тормозной резистор значительной мощности.

## **ПРЕДУПРЕЖДЕНИЕ/АВАРИЙНЫЙ СИГНАЛ 28. Тормоз не прошел проверку:**

Неисправен тормозной резистор: тормозной резистор не подключен / не работает

## **АВАРИЙНЫЙ СИГНАЛ 29, Температура радиатора:**

Превышение максимальной температуры радиатора. Отказ по температуре не может быть сброшен до тех пор, пока температура радиатора не окажется ниже заданного значения. Точка отключения и сброса различаются в зависимости от мощности привода.

#### **Причиной отказа может быть:**

- **-** Слишком высокая температура окружающей среды,
- **-** Слишком длинный кабель двигателя.

### **АВАРИЙНЫЙ СИГНАЛ 30. Обрыв фазы U двигателя:**

Отсутствует фаза U между преобразователем частоты и двигателем. Выключите преобразователь частоты и проверьте фазу U двигателя.

#### **АВАРИЙНЫЙ СИГНАЛ 31. Обрыв фазы V двигателя:**

Отсутствует фаза V между преобразователем частоты и двигателем. Выключите преобразователь частоты и проверьте фазу V двигателя.

#### **АВАРИЙНЫЙ СИГНАЛ 32. Обрыв фазы W двигателя:**

Отсутствует фаза W между преобразователем частоты и двигателем. Выключите преобразователь частоты и проверьте фазу W двигателя.

## Преобразователь VLT® AutomationDrive FC 300 для мощных приводов Инструкция по эксплуатации 6 Предупреждения и аварийные сигналы

### **АВАРИЙНЫЙ СИГНАЛ 33. Отказ из-за броска тока:**

Слишком много включений питания за короткое время. Относительно допустимого числа включений питания в течение одной минуты см. главу Общие технические характеристики.

## **ПРЕДУПРЕЖДЕНИЕ/АВАРИЙНЫЙ СИГНАЛ 34. Отказ связи по шине Fieldbus:**

Не работает периферийная шина fieldbus на дополнительной плате связи.

## **ПРЕДУПРЕЖДЕНИЕ/АВАРИЙНЫЙ СИГНАЛ 36. Отказ питания:**

Это предупреждение/аварийный сигнал активизируется только в случае пропадания напряжения питания на преобразователе частоты и если параметр 14-10 НЕ установлен на значение OFF (Выкл.). Возможные меры: проверьте плавкие предохранители преобразователя частоты

#### **АВАРИЙНЫЙ СИГНАЛ 38. Внутренняя ошибка.**

За подробной информацией о таких сигналах следует обратиться к поставщику оборудования Danfoss. Некоторые типичные аварийные сообщения:

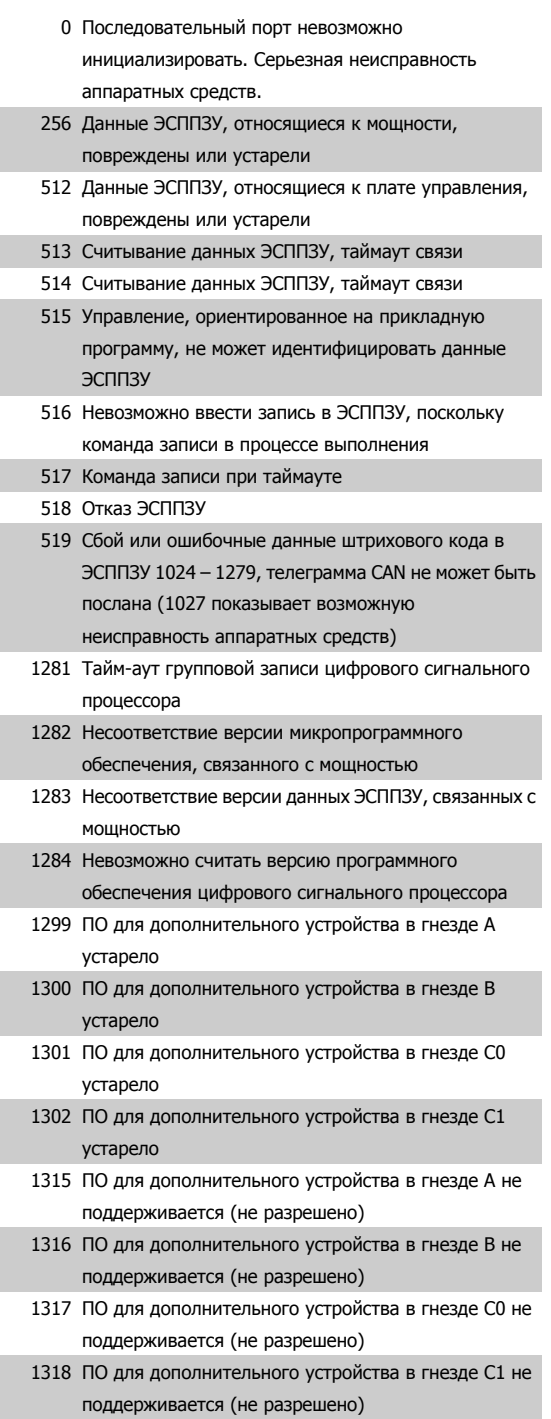

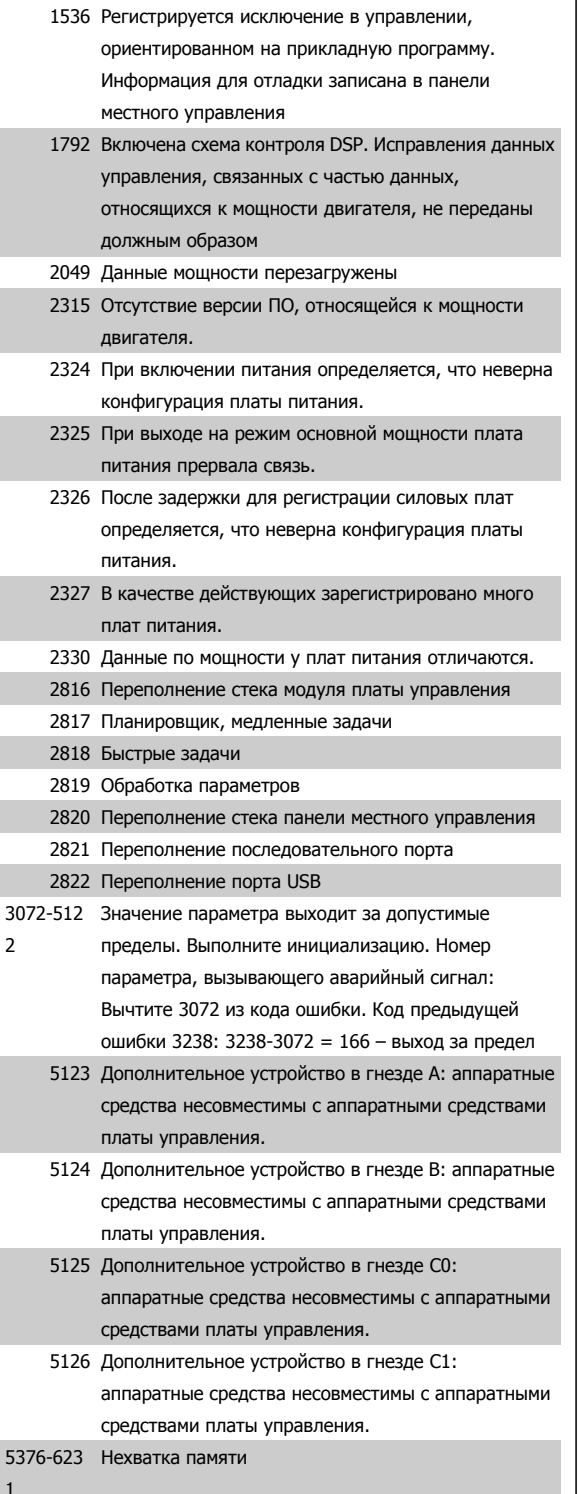

### **АВАРИЙНЫЙ СИГНАЛ 39, датчик радиатора:**

Обратная связь от датчика радиатора отсутствует.

**ПРЕДУПРЕЖДЕНИЕ 40. Перегрузка цифрового выхода, клемма 27:**

Проверьте нагрузку, подключенную к клемме 27, или устраните короткое замыкание. Проверьте параметры 5-00 и 5-01.

## **ПРЕДУПРЕЖДЕНИЕ 41. Перегрузка цифрового выхода, клемма 29:**

Проверьте нагрузку, подключенную к клемме 29, или устраните короткое замыкание. Проверьте параметры 5-00 и 5-02.

## **ПРЕДУПРЕЖДЕНИЕ 42. Перегрузка цифрового выхода, клемма Х30/6:**

Проверьте нагрузку, подключенную к клемме X30/6, или устраните короткое замыкание. Проверьте параметр 5-32.

## **ПРЕДУПРЕЖДЕНИЕ 42. Перегрузка цифрового выхода, клемма Х30/7:**

Проверьте нагрузку, подключенную к клемме X30/7, или устраните короткое замыкание. Проверьте параметр 5-33.

## **АВАРИЙНЫЙ СИГНАЛ 46, подключение платы питания:**

На плату питания подается питание, не соответствующее расчетному диапазону.

### **ПРЕДУПРЕЖДЕНИЕ 47. Низкое напряжение питания 24 В:**

Возможно, перегружен внешний резервный источник питания 24 В=; в случае иной причины следует обратиться к поставщику оборудования Danfoss.

**ПРЕДУПРЕЖДЕНИЕ 48. Низкое напряжение питания 1,8 В:**

Обратитесь к поставщику оборудования Danfoss.

**ПРЕДУПРЕЖДЕНИЕ 49. Предел скорости:**

Значение скорости находится вне диапазона, установленного в параметрах 4-11 и 4-13.

**АВАРИЙНЫЙ СИГНАЛ 50. ААД: калибровка не выполняется** Обратитесь к поставщику оборудования Danfoss.

**АВАРИЙНЫЙ СИГНАЛ 51. ААД: проверить Unom и Inom:**

Возможно, неправильно установлены значения напряжения, тока и мощности двигателя. Проверьте настройки.

### **АВАРИЙНЫЙ СИГНАЛ 52. ААД: мал Inom:**

Слишком мал ток двигателя. Проверьте настройки.

**ПРЕДУПРЕЖДЕНИЕ 53. ААД: слишком мощный двигатель:** Мощность двигателя слишком велика для проведения ААД.

**АВАРИЙНЫЙ СИГНАЛ 54. ААД: слишком маломощный двигатель:**

Мощность двигателя слишком велика для проведения ААД.

### **АВАРИЙНЫЙ СИГНАЛ 55. ААД: параметры вне диапазона:**

Значения параметров двигателя находятся вне допустимых пределов.

## **АВАРИЙНЫЙ СИГНАЛ 56. ААД прервана пользователем:**

ААД была прервана оператором.

### **АВАРИЙНЫЙ СИГНАЛ 57. AMA: таймаут:**

Повторяйте запуск ААД до тех пор, пока автоматическая адаптация двигателя не будет завершена. Обратите внимание на то, что повторные запуски могут привести к нагреву двигателя до уровня, при котором увеличиваются сопротивления Rs и Rr. Однако в большинстве случаев это несущественно.

### **АВАРИЙНЫЙ СИГНАЛ 58. ААД: внутренняя неисправность:**

Обратитесь к поставщику оборудования Danfoss.

**ПРЕДУПРЕЖДЕНИЕ 59. Предел тока:**

Обратитесь к поставщику оборудования Danfoss.

**ПРЕДУПРЕЖДЕНИЕ 61. Отказ энкодера:** Обратитесь к поставщику оборудования Danfoss.

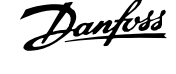

## **ПРЕДУПРЕЖДЕНИЕ 62. Макс. предел выходной частоты:**

Выходная частота выше значения, установленного в параметре 4-19.

### **АВАРИЙНЫЙ СИГНАЛ 63. Мала эффективность механического тормоза:**

Фактический ток двигателя не превышает значения тока "отпускания тормоза" в течение промежутка времени "задержка пуска".

#### **ПРЕДУПРЕЖДЕНИЕ 64. Предел напряжения:**

Сочетание значений нагрузки и скорости требует такого напряжения двигателя, которое превышает текущее напряжение цепи постоянного тока.

### **ПРЕДУПРЕЖДЕНИЕ/АВАРИЙНЫЙ СИГНАЛ/ОТКЛЮЧЕНИЕ 65. Перегрев платы управления:**

Перегрев платы управления: температура платы управления, при которой происходит ее отключение, равна 80 °C.

#### **ПРЕДУПРЕЖДЕНИЕ 66. Низкая температура радиатора:**

Измеренная температура радиатора равна 0° C. Это, возможно, указывает на неисправность датчика температуры, и, таким образом, скорость вентилятора возрастает до максимального значения в случае очень высокой температуры силовой части или платы управления.

### **АВАРИЙНЫЙ СИГНАЛ 67. Изменена конфигурация доп. устройств:**

После последнего выключения питания добавлено или удалено несколько дополнительных устройств.

## **АВАРИЙНЫЙ СИГНАЛ 68. Включен безопасный останов:**

Был активирован безопасный останов. Чтобы возобновить нормальную работу, подайте 24 В= на клемму 37, после чего подайте сигнал сброса (через шину, цифровой вход/выход или нажатием кнопки [RESET]). Для правильного и безопасного использования функции безопасного останова пользуйтесь соответствующей информацией и указаниями, приведенными в Руководстве по проектированию.

#### **АВАРИЙНЫЙ СИГНАЛ 69. Темп. силовой платы:**

Перегрев платы питания

#### **АВАРИЙНЫЙ СИГНАЛ 70. Недопустимая конфигурация FC:**

Данная комбинация платы управления и силовой платы недопустима.

### **Предупреждение 73. Автоматический перезапуск при безопасном останове**

Безопасный останов выполнен, привод может автоматически перезапуститься, когда безопасный останов снимается

#### **ПРЕДУПРЕЖДЕНИЕ 77. Режим понижения мощности:**

Это предупреждение показывает, что привод работате в режиме пониженной мощности (т.е. число секций инвертора меньше допустимого). Это предупреждение формируется в силовом цикле, когда привод настроен на работу с меньшим количеством инверторов и не отключится.

#### **АВАРИЙНЫЙ СИГНАЛ 79. Недопустимая конфигурация РC:**

Не установлен разъем датчика тока на плате питания или выбран неверный код позиции для платы масштабирования, или она не установлена

## **АВАРИЙНЫЙ СИГНАЛ 80. Привод приведен к значениям по умолчанию**

Установки параметров инициализируются до значений по умолчанию после сброса вручную (одновременным нажатием трех кнопок).

#### **ПРЕДУПРЕЖДЕНИЕ 81. Повреждение CSIV:**

В файле CSIV выявлены синтаксические ошибки.

### **ПРЕДУПРЕЖДЕНИЕ 82. Ошибка параметра CSIV:** Ошибка параметра CSIV

## **ПРЕДУПРЕЖДЕНИЕ 85. Опасная ошибка в PB:**

Ошибка модуля Profibus/Profisafe

## **АВАРИЙНЫЙ СИГНАЛ 91. Неправильные установки аналогового входа 54:**

Переключатель S202 установлен в положение OFF (Выкл.) (вход по напряжению), в то время как к аналоговому входу, клемма 54, подключен датчик KTY.

#### **АВАРИЙНЫЙ СИГНАЛ 243. Тормозной IGBT:**

В корпусе F это аналогично ошибке 27 в корпусах D и Е. Индицированное значение указывает на источник аварийного сигнала (слева):

0-3 инвертор

4-7 выпрямитель

### **АВАРИЙНЫЙ СИГНАЛ 244. Температура радиатора:**

В корпусе F это аналогично ошибке 29 в корпусах D и Е. Индицированное значение указывает на источник аварийного сигнала (слева):

0-3 инвертор

4-7 выпрямитель

#### **АВАРИЙНЫЙ СИГНАЛ 245. Датчик радиатора:**

В корпусе F это аналогично ошибке 39 в корпусах D и Е. Индицированное значение указывает на источник аварийного сигнала (слева):

0-3 инвертор

4-7 выпрямитель

#### **АВАРИЙНЫЙ СИГНАЛ 246. Подключение платы питания:**

В корпусе F это аналогично ошибке 46 в корпусах D и Е. Индицированное значение указывает на источник аварийного сигнала (слева):

0-3 инвертор

4-7 выпрямитель

#### **АВАРИЙНЫЙ СИГНАЛ 247. Темп.платы питания:**

В корпусе F это аналогично ошибке 69 в корпусах D и Е. Индицированное значение указывает на источник аварийного сигнала (слева):

0-3 инвертор

4-7 выпрямитель

### **АВАРИЙНЫЙ СИГНАЛ 248. Недопустимая конфигурация РS:**

В корпусе F это аналогично ошибке 79 в корпусах D и Е. Индицированное значение указывает на источник аварийного сигнала (слева):

0-3 инвертор

4-7 выпрямитель

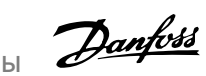

# 6 Предупреждения и аварийные сигналы

## **АВАРИЙНЫЙ СИГНАЛ 250. Новая деталь:**

Заменено питание или источник питания с переключателем режима. Необходимо восстановить код типа преобразователя частоты в ЭСППЗУ. Задайте правильный код типа в пар. 14-23 в соответствии с этикеткой на блоке. Для завершения установки не забудьте выбрать 'Сохранить в ЭСППЗУ'.

## **АВАРИЙНЫЙ СИГНАЛ 251. Новый код типа:**

Преобразователь частоты получил новый код типа.

Преобразователь VLT® AutomationDrive FC 300 для мощных приводов 300 для мощных приводов<br>Инструкция по эксплуатации Алфавитный указатель

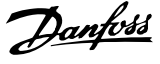

# **Алфавитный указатель**

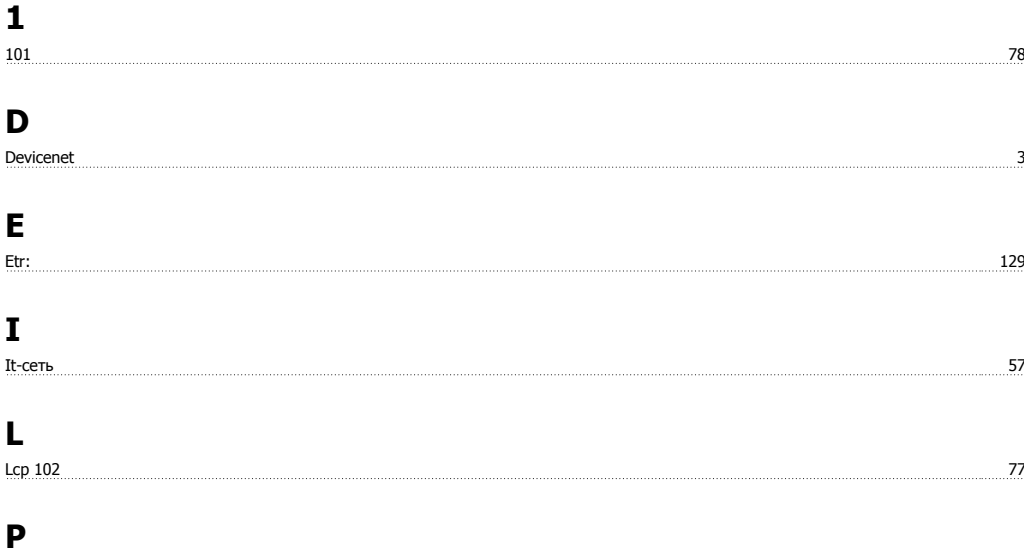

# Profibus 3

## **R**

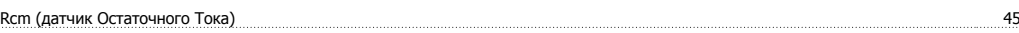

# **А**

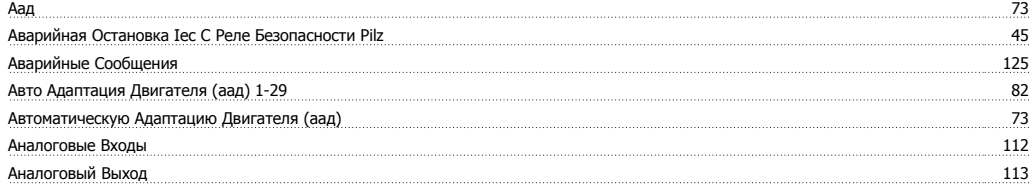

# **Б**

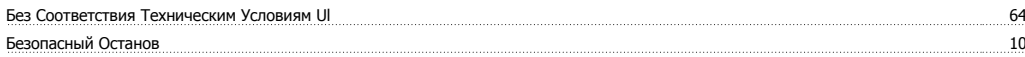

## **В**

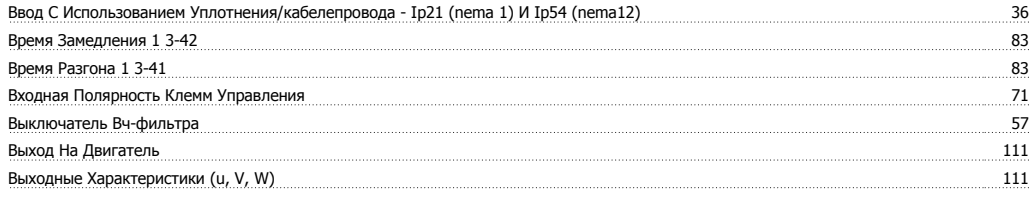

## **Г**

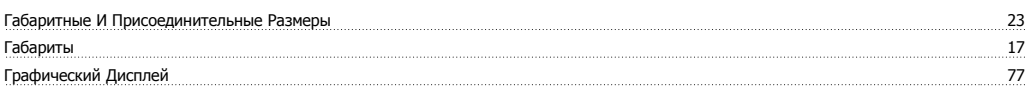

# **Д**

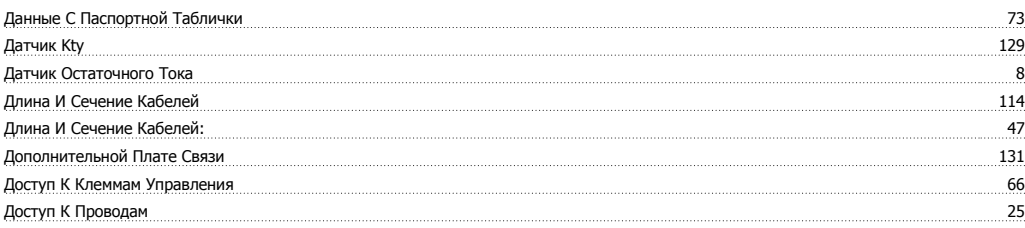

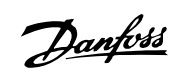

# **З**

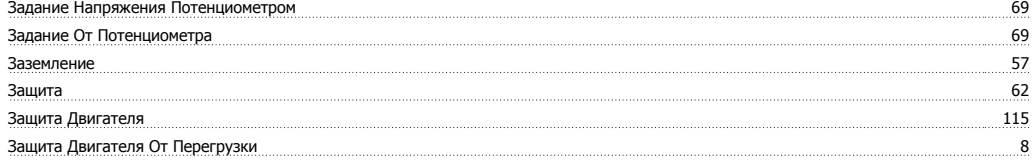

# **И**

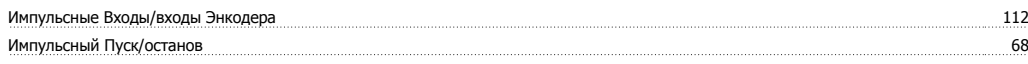

# **К**

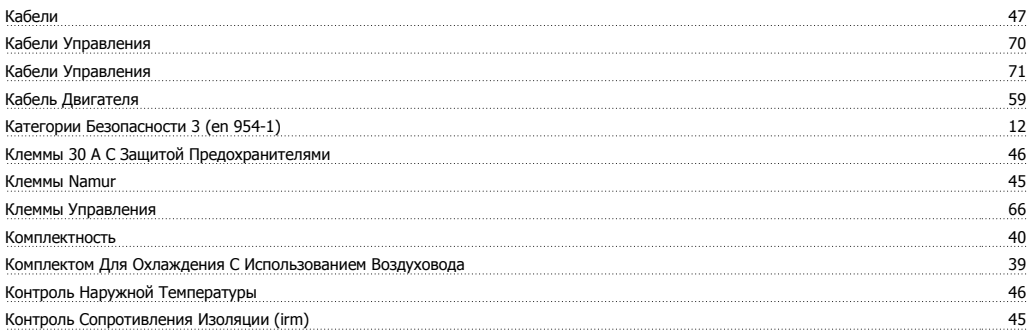

## **М**

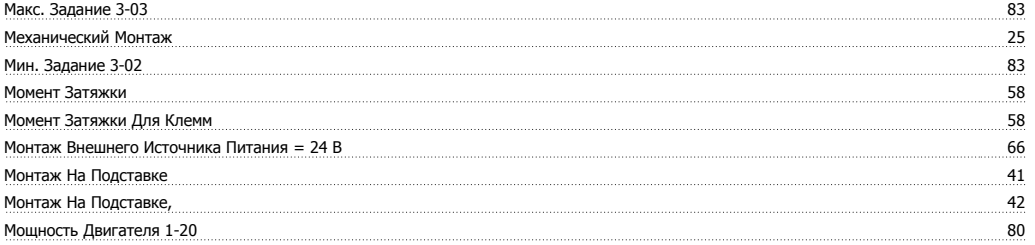

## **Н**

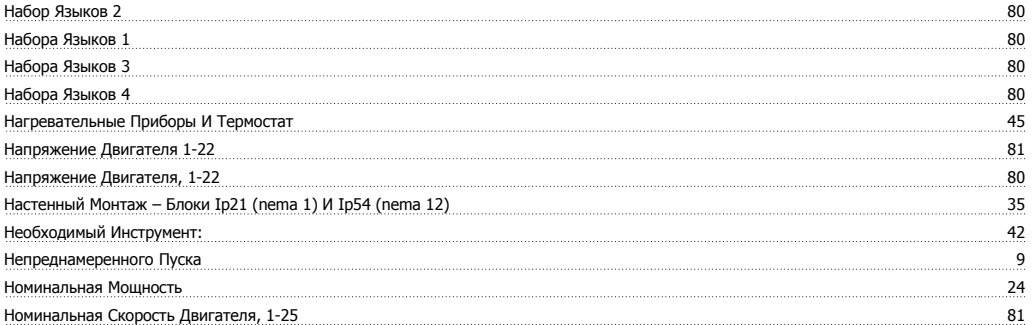

## **О**

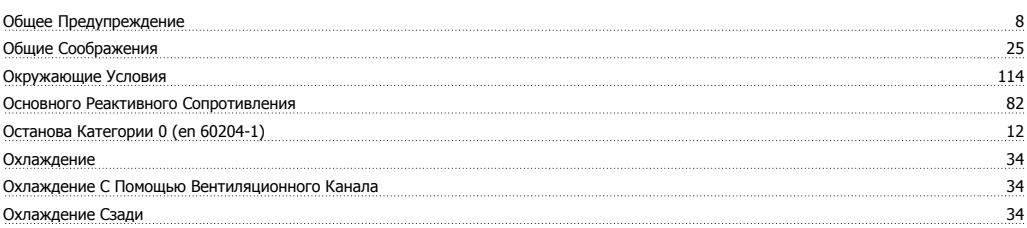

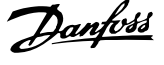

# **П**

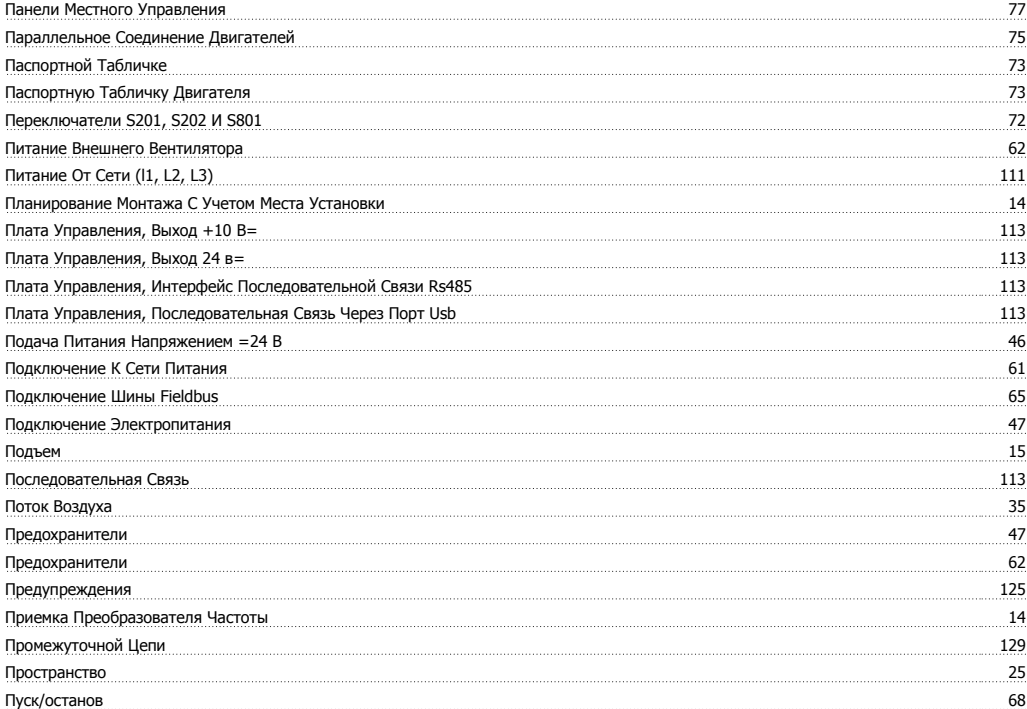

## **Р**

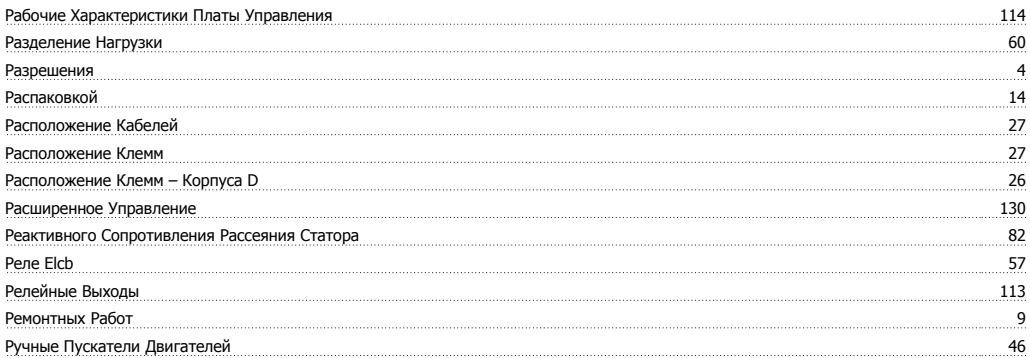

# **С**

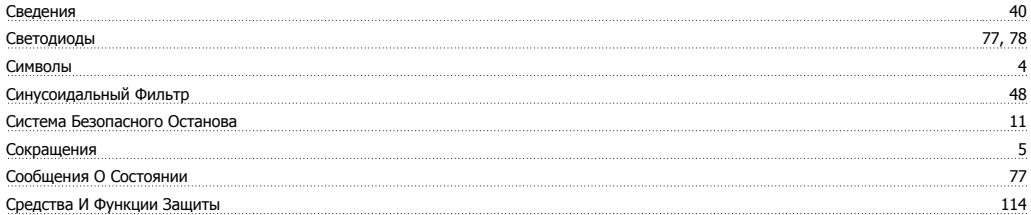

## **Т**

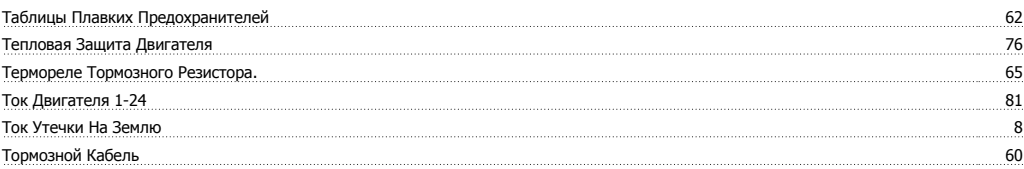

## **У**

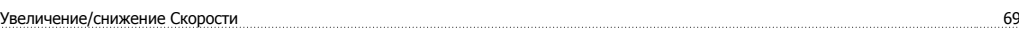

## Алфавитный указатель

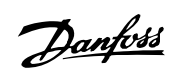

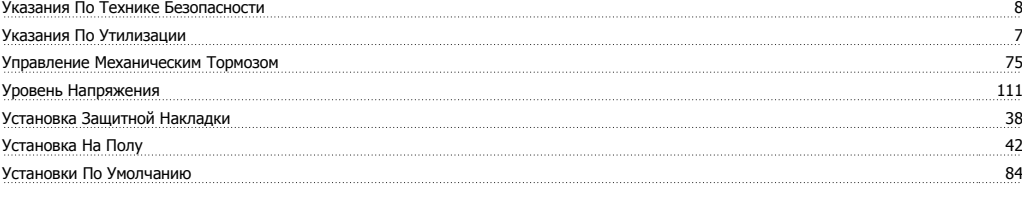

## **Х**

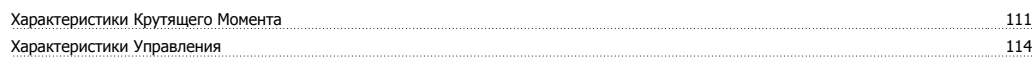

# **Ц**

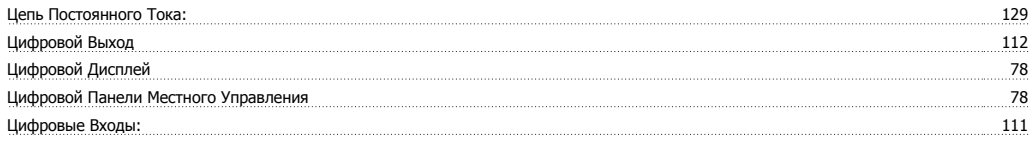

## **Ч**

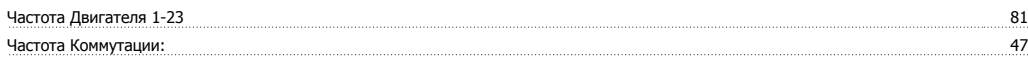

# **Э**

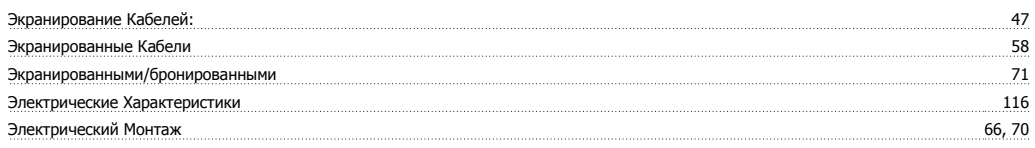

# **Я**

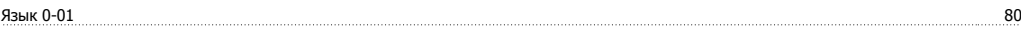